# COLOR COMPUTER **NEWS**

**NOVEMBER 1982 ISSUE #14** 

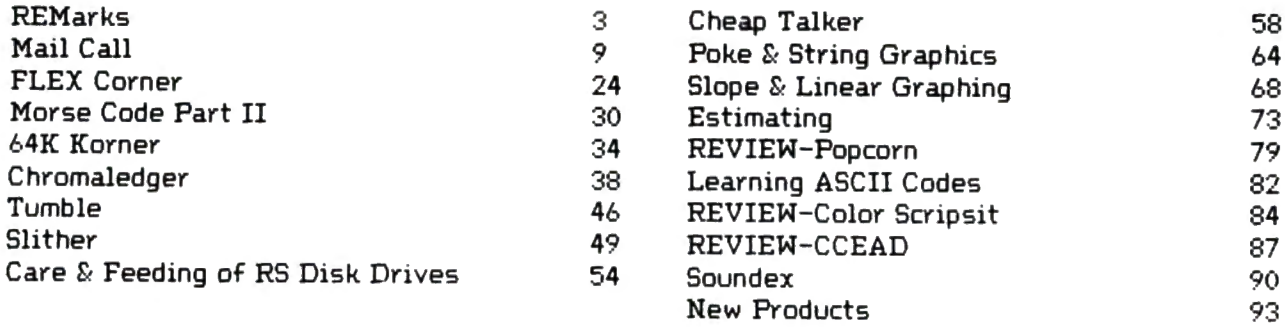

TRS-80 is a trademark of the Tandy Corporation. Color Computer News Copyright . 1982 by REMarkable Software.

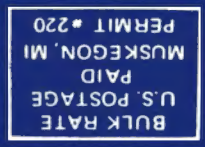

**WINSKECON' WI 49443** P.O. BOX 1192 **REMarkable Software** 

\$2.95

# **COLOR COMPUTER COMPUTERWARE**<sup>®</sup> has it all!

# FUN & GAMES

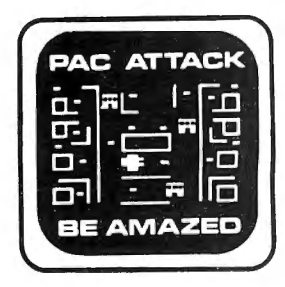

**PAC ATTACK** Incredibly challenging

graphics game with great sound and action. cassette............<sup>\$24.95</sup>

disk . . . . . . . . . . . . . . . . . . 529.95

Lots more games & products available!

# **HOME & WORK-**

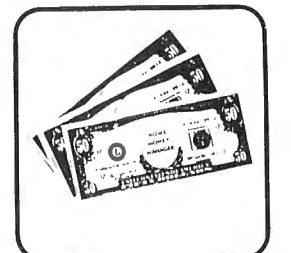

# **HOME MONEY MANAGER**

Cassette checkbook organizer with printed reports for deposits, expenses. transactions & Chart of Accounts.

\$19.95

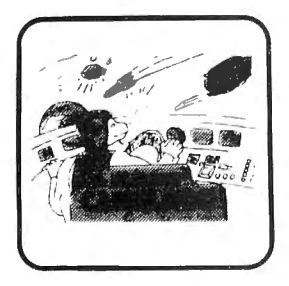

# **STARSHIP CHAMELEON**

Defend your starship's planet against Gabalatok attack of bombs, antimatter & aerial mines. Fast action, graphics, & sound. cassette............<sup>\$24.95</sup> disk ................<sup>\$29.95</sup>

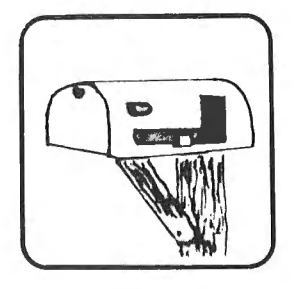

# **ADDRESS FACTORY**

Complete name and address mailing list with special code selection and sorts for labels. cassette.............<sup>\$17.95</sup> disk ................<sup>5</sup>22.95

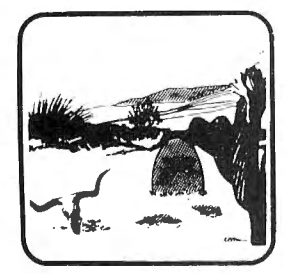

#### **EL DIABLERO** You awaken dazed, in the

middle of the desert. Your mentor sorcerer has diappeared. You face the evil El Diablero alone! Pure adventure! cassette............. \$19.95 disk . . . . . . . . . . . . . . . . . \$24.95

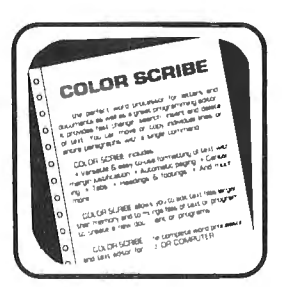

NESERVED HORDS:

**OWNWRAN** 

ES<br>FSANARE<br>SA

APRAY<br>DOMNYS<br>FUNCTION<br>STREM<br>WRITELM

# **SCRIBE WORD PROCESSOR**

Complete word processor (or program editor) with headings, footings, right & left justification, centering, paqination, tabs, . . . and more!

## \$49.95

(Cassette editor also available.)

# **PASCAL**

Dynasoft's compact little PASCAL for learning structure programming. Includes compiler, P-code interpreter, editor, supervisor, & samples. (Req. 32K).

cassette............<sup>5</sup>49.95 disk . . . . . . . . . . . . . . . . 50.00

call or write **Box 668** Encinitas, Ca. 92024  $(714)$  436-3512

# **PROGRAMMING TOOLS-**

**GROO PROGRAMMING MODEL** Index Reg v Index Reg Lu User Stack Hardware Stack

**TO ORDER:** Add shipping of \$2 surface or \$5 air/Canada, Visa & MasterCard accepted.

# **MACRO ASSEMBLER**

Macro conditional 6809 assembler with library files and cross reference program. Color Computer disk \$49.95 FLEX\* disk .......... \$50.00 (Cassette assembler also

available.) FLEX is a trademark of TSC

Dealer Inquires Invited

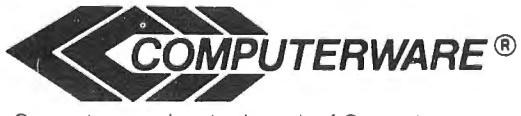

Computerware is a trademark of Computerware.

Several people have written and called asking why I've put so much emphasis on 089  $\cdot$  since it isn't a real product. There are a few things I've been aware of for quite some time now that I wasn't able to devulge. But the time has come to spread the word. The major reason for trying to make you aware of OS9 is because Radio Shack has chosen it as a viable alternative to their Disk Basic. The announcement hasn't been made yet so I may be wrong by a few days but starting about November 1 089 will be available at your neighborhood Radio Shack store! I wouldn't be surprised if you also see Radio Shack marketing some "high-power" languages such as C and Pascal.

As long as I'm on the subject of rumors I may as well update you on what the grapevine has been saying lately. The long rumored  $80x24$ display appears to be a new chip under developement by Motorola that is capable of switching between the normal output and a composite video output. The rumors further state that this new chip will go inside the case, therefore the speculation by some folks that the rumored expansion box is required for the new display card appear to be false. This isn't to say that the expansion box is an unreality, just that it won't be required for the 80x24 video card. Other sources think that the new chip will offer higher resolution and 16 colors, I'll personally be surprised if it includes higher resolution but more colors are a possibility. If that's true we can also expect some new ROMs at about the same time. It's also been rumored that there is a new Color Computer in developement. My personal speculation, and that's all it is, is that with all of these options that are rumored to be soon available the new Color Computer will be hard to tell from the outside. More accurately, I think the TDP-100 was what all the rumors were really about. I doubt that the TDP-100 will ever really fly when you compare projected prices against other computers like the Vic-20 and Atari 400 and since they are planning to market them in the same places I think department store computer shoppers will go for whatever is cheapest, but I've been wrong before. I don't seriously believe that Tandy feels that the TDP-100 will do all that well either.

There are some other reasons for my enthusiasm about OS9. I discovered the first when I went shopping for another computer and selected the GIMIX. We ran some tests here related mainly to speed. The first consisted of a three line program in BASIC that is a pretty good indication of the speed of the particular BASIC in question. On a TRS-80 Model III the program executed in just over 2 minutes, on the Color Computer after typing POKE 65495,0 it finished in about a minute and 30 seconds and on the GIMIX under Basic09 it ran in 45 seconds. Keep in mind that both the Color Computer and the Model III use memory mapped video, which is notoriously fast, and the GIMIX was using a terminal at 9600 baud, which when compared to memory mapped video should have been very slow.

When is a computer club not a computer club? When it's sole purpose is to fill the pockets of a few people. Think about it.

When you talk about software piracy what comes to your mind? Club members swapping the lastest game, local computer stores selling copies of programs that they have no authorization to copy, someone developing and selling a program similar to one available elsewhere for the same computer or someone developing and marketing a program similar to one available only on other computers? Depending on who you ask you'll get different answers to each of the options listed above. Is it time we decided formally what is and what isn't piracy or should we all continue to live with our own set of standards believing that we are the only one thats right? I have a responsiblity first to my readers and second to my advertisets <I know other publishers have it the other way around) to determine an "official definition" as it relates to CCN,

Have you played with any of the other "new" Radio Shack computers? I resently checked out the Model 16 and the PC-2 and came away rather surprised. The PC-2 is a rather slick little computer but the Model 16 was a complete shock. The  $16$  boots up in its  $Z=80$  mode and after what seemed like 5 minutes it finally lets the 68000 take over. It seems rather strange to me to allow all that power to be controlled by a Z-80. The PC-2 appears to have a 6805 in it and I was surprised at the power of the BASIC language it contains. Their preliminary manuals are fairly good considering. I'm looking forward to seeing their programmer's guide which at the time of this writting is overdue. My use for the PC-2 is primarily in flight navigation and the thing fits well inside a small plane. I've seen 2 that were attached to the yoke of the plane permanently.

We've received a few entries for the 6809 Award ranging from applications on the Color Computer to new computers and remote data entry systems. We should have the awards themselves in house soon and you can expect to see the first award given with the January issue.

# CC

NOW FROM THE WORLDS LARGEST SUPPLIER OF SOFTWARE FOR FLEX AND OS-9 COMES FHL COLOR FLEX AND COLOR OS-9, JUST LOOK AT THESE FEATURES:

THE REGENCY TOWER . 770 JAMES ST. . SYRACUSE, NY 13203 TELEPHONE (315) 474-7856<br>Unix is a trademark of Bell Labs. 'OS-9 & BASIC09 are trademarks of Microware & Motorola Inc. 'FLEX is a trademark of Technical System

# **0S-9 ONLY \$200 OS-9 WITH BASICO9 \$299**

- $\bullet$ Unix\*-based, multitasking, modular, and versatile
- 
- ×
- Over 40 utility commands<br>Friendly "Shell" command interpretor<br>Tree structured multilevel file directories Full time sharing support with log in and  $\bullet$
- file security Fast, secure, random and sequential  $\bullet$
- access files Comprehensive English language error
- messages
- Compact real-time multitasking executive<br>BASIC09 is the fastest and most compreh
- hensive full Basic language available for the 6809. It combines standard Basic with the best features of Pascal. It's a unique<br>interactive compiler that combines compiler speed, interpreter<br>friendliness, and superlative<br>debugging facilities.

# **FLEX NOW ONLY \$99**

- HI-RES screen formats
- $16 \times 32$  and  $24 \times 51$ , upper and lower case characters
- $24 \times 64$  and  $32 \times 64$  upper case<br>• Full ASCII keyboards
- - Easy start-up-just type RUN "FLEX"<br>Online assistance just type HELP
	- Optionally use a standard terminal ٠
	- and printer
	- Advance disk I/O and terminal<br>capabilities ö
	- NO additional hardware required We have supported FLEX with<br>more software than anyone else in the world for more than 2 years!

# **SPECIAL**

- 1. DBASIC, RS Disk Basic<br>under FLEX with a utility to<br>copy RS to FLEX disk \$30.<br>2. ED/ASM line and screen
- editor and macro assembler, both more powerful than<br>TSC's, and at the same cost,<br>only \$100.<br>UTILITIES, a set of 12
- 3. utilities especially designed<br>for FHL Color FLEX \$50.

Il Systems Consultants Inc.

Get on our mailing list, call or send for our<br>complete catalog of over 100 products for FLEX and OS-9.<br>We're doing exciting things with your color computer!

 $\blacksquare$ 

# **tware Catak**

# **OPERATING SYSTEMS**

FHL Color FLEX

Object only \$99.00

FLEX for the Color Computer: All the power and capabilities of the FLEX operating system for<br>the RS Color Computer.

For 64K Color Computer

OS-9 LEVEL ONE OPERATING SYSTEM-\$200.00 SPECIAL - BASICO9 with 0S-9 only \$299.00

The industry standard 6809 operating system for<br>use on the Color Computer. Now add multitasking to your Color Computer.

#### **LANGUAGES**

with FHL Color FLEX \$30.00 D/BASIC later \$40.00 Radio Shack DISK BASIC for FHL FLEX, D/BASIC allows the use of the standard Disk Extended<br>Color Basic under FHL Color FLEX. All disk input and output operations are done through FLEX and are completely compatible with the normal FLEX utilities. For FHL Color FLEX only. TSC BASIC for 6800-6809 \$75.00 Supports all of the standard BASIC statements

and functions as well as many extended<br>capabilities. For FLEX.  $$100.00$ TSC EXTENDED BASIC FOR 6800-6809 Ideal for business or advanced scientific applications where extended math precision and formatting capabilities are essential. For FLEX TSC PASCAL for 6809 \$200.00

A true native code compiler which produces<br>assembly language mnemonics. For FLEX.

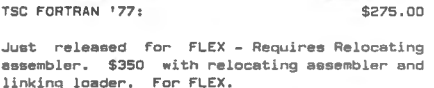

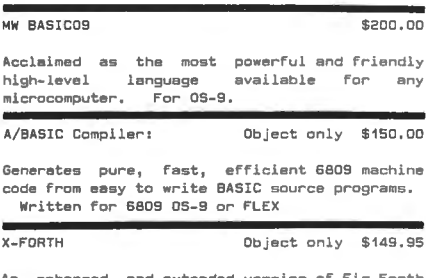

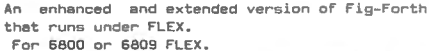

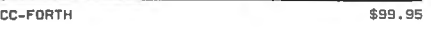

the Color Computer DOS, a language that is For 5 to 10 times faster than BASIC.

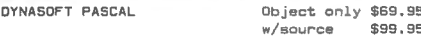

A fast integer only P-Code compiler ideal for ROMable applications. Powerful enough for the DynaStar word processor. Written for 6809 05-9 (\$10 less for FLEX)

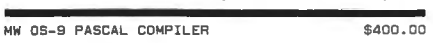

A comprehensive implementation of PASCAL. it n computer and contract the highly optimized<br>has ability to generate sither highly optimized<br>assembly language source code or P-code for interpretive execution while debugging. For 05-9.

MW CIS COBOL COMPILER

The "CIS" stands for compact, interactive, and<br>standard, making COBOL ideal for microcomputer business applications. For OS-9.

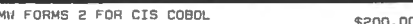

A COBOL program generator which facilitates<br>fast and convenient development of interactive screen oriented applications.

## **WORD PROCESSING**

Object only \$149.95 DYNASTAR

Screen Editor: A powerful menu-driven screen editor aqually suited to the tasks of program preparation and document processing. Simular to WORDSTAR [tml.

Written for 6809 OS-9 and FLEX.

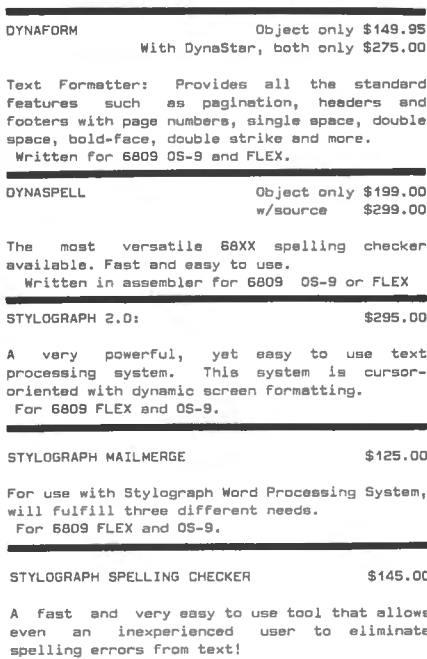

For 6809 FLEX and 05-9.

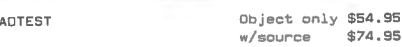

A must for all writers and instructors, it<br>reads your text and tells you how well it was written.

Written in assembler for 6800 or 6809 FLEX

\$75.00

TSC TEXT PROCESSING SYSTEM

RE

This system allows the use of over 50 commands for special text formatting applications. Post processor for FLEX.

## SOFTWARE DEVELOPMENT **TOOLS**

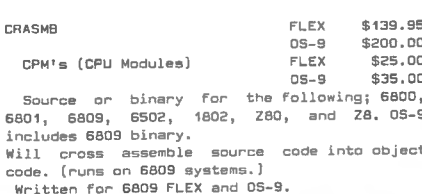

0S-9/FLEX MACRO ASSEMBLER: MACRO ASSEMBLER: A fast<br>macro assembler with ability fast and versatile  $t_{0}$ define macros, with substantial parameters, conditional assembly directives and ability to change value of a label or symbol. Create OS-9<br>binary files in FLEX and vice versa! Written for 6809 OS-9 or FLEX

 $$125.00$ 

6800/6809 w/source \$99.00 SUPER SLEUTH Z80 w/source \$99.00

A set of programs which will enable the user to examine and/or modify binary program files on disk or in memory. Both written for FLEX, UniFLEX and OS-9.

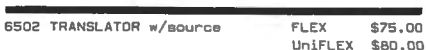

 $OS - S$ \$85.00 Enables the user to translate 6502 assembler

code into 6809 assembler code.<br>Written for 6809 fLEX, UniFLEX and OS-9.

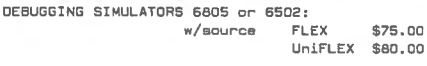

Programs which enable user to simulate, examine and/or modify object 6805 and 6502 program<br>and/or modify object 6805 and 6502 program<br>files on 6800 and 6809 systems under FLEX. Written for 6809 FLEX and UniFLEX.

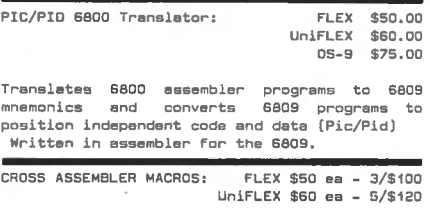

6800/1, 6502, 6805, 8080/5 and Z80: For use with the TSC Assembler. A macro text file.

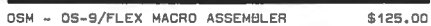

For FLEX or 05-9, Create FLEX or 05-9 binary files from either FLEX or OS-9. OSM is a MACRO assembler like CRASMB. It is simular to TSC's are and the second is compatible with TSC<br>Source files. OSM was used by the author to move CRASMB to OS-9. For 05-9 or FLEX.

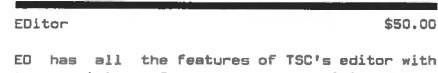

the addition of screen type editing, MACRO the socition of subscription whereing, homes<br>capability, and a math package. Works with<br>files larger than memory. It has many additional features. For 6809 FLEX.

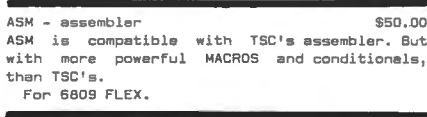

MW MACRO TEXT EDITO  $$125.00$ 

Combines a minimum keystroke text editor with a macro-driven string processing language. A<br>powerful tool for creation, conversion, or raformatting. For 05-9.

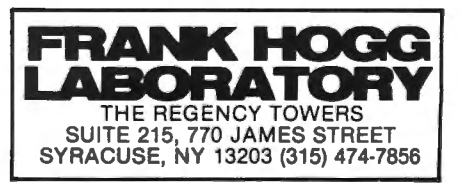

\$895,00

OSM

# ware Ca

INVENTORY W/MATERIAL REQUIREMENT: FLEX \$100, 00 UnlFLEX \$150.00

These programs enable the user to define and maintain inventories and include hierarchial materials requirements planning. Nri tten in 6809 for FLEX.

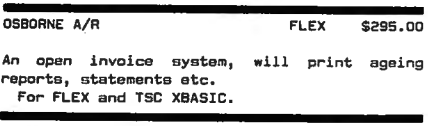

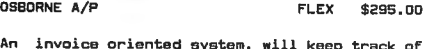

An invoice oriented system, will keep track of your vendors and even print checks for you. For FLEX and TSC XBASIC.

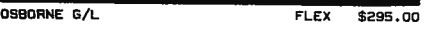

Uses double-entry posting to reduce off-balance situations. Can post to your accounts from A/P, *A/R* and the Cash Journal. For FLEX and TSC XBASIC.

# UTILITIES

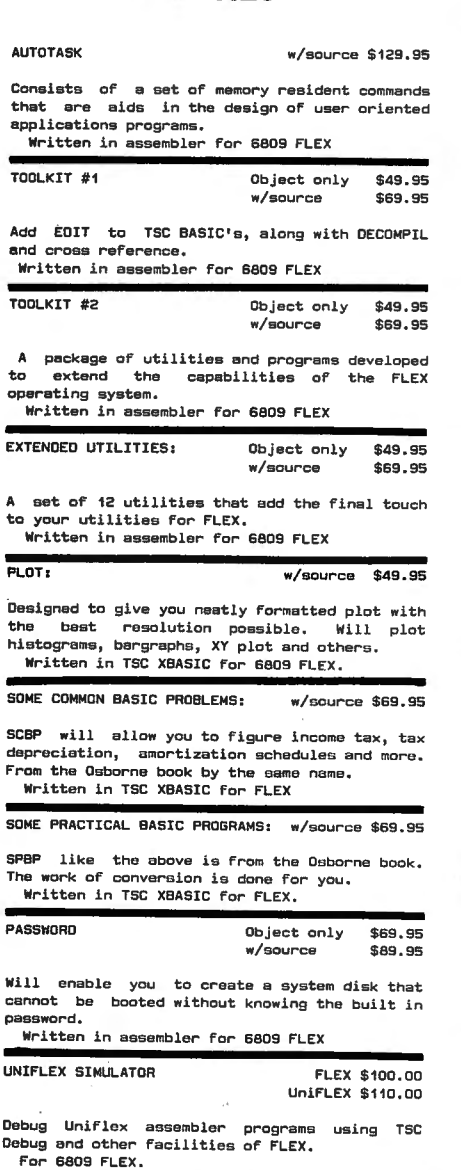

 $\mathbf{r}$ 

 $\blacksquare$ 

MW OS-9 ASSEMBLER

A 6809 assembler specially designed for the<br>OS-9 environment using Motorola standard instruction mnemonics. For OS-9.

WW INTERACTIVE DEBUGGER \$50.00

A useful tool for testing and debugging machine language programs or testing hardware . For OS-9

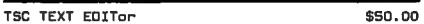

This is line and content oriented, with all of the standard text editing commands available. For FLEX.

#### TSC MNEMOMIC ASSEMBLER SYSTEM \$50.00

The ideal addition to the TSC Text Editor to form a complete program development center. It supports standard assembler language mnemonics. For FLEX.

TSC 6809 CROSS ASSEMBLER \$00.00

This assembler runs on 6800 FLEX system with all the features of the 6809 assembler. For FLEX.

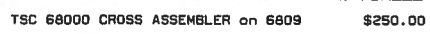

An assembler which runs. on a 6809 FLEX system and supports full 32 bit math, macros, and conditional assembly. For FLEX .

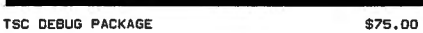

This package is a complete assembler language program debugging tool capable of simulating the functions of the MPU. For FLEX.

TSC RELOCATING ASSEMBLER/LINKING LOAOER:<br>Just released for FLEX! \$150.00 Just released for FLEX!

#### BUSINESS APPLICATIONS

INFOMAG Data Base Manangement \$295.00

INFOrmation MAnaGement system designed for ariy specific application for use by the non-computer expert . Capable of handling almost any collection of data. Requires TSC XBASIC and FLEX ,

RMS RECORD MANAGEMENT SYSTEM \$200.00

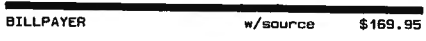

A series of programs that were designed to fill the need of a household financial system or of a very small business. In TSC XBASIC for FLEX.

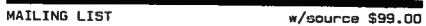

Enables the user to define and maintain mailing list oriented data bases. Written for 6609 FLEX and TSC XBASIC.

OYNACALC Object only \$200,00

Faster and more powerful than VisiCalc (tm)! An "electronic" spreadsheet developed to enhance your computer's productivity with a powerful software tool for planning, manipulating data, and probing alternatives. Written for 6809 FLEX and UniFLEX ( \$395. 00]

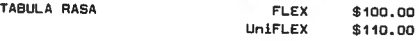

Provides for the generating and maintenance of tabular computation schemes used for analysis of business sales and economic scenarios. In TSC XBASIC for 6809 FLEX

SIMULATOR for FLEX: FLEX \$100.00

Debug 05-9 assembler programs using TSC Debug and other facilities of FLEX. Requires DSM . For 6809 FLEX.

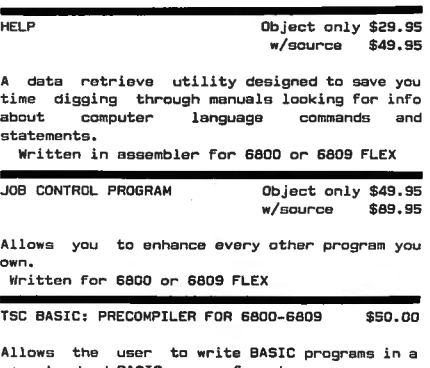

non-standard BASIC source format. For FLEX.

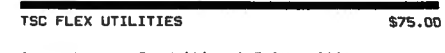

package of additional FLEX utility commands which includes memory dump, prompting delete to name a couple,

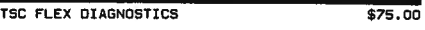

These utilities are desiqned for FLEX. Included in the memory diagnostics portion are zeroes and ones test, randon pattern test and more. Disk examine, modify and test are also included.

TSC SORT/MERGE PACKAGE \$75.00

full- disk sort/merge which allows the contents of any size file to be sorted, including random files, For FLEX.

READTAPE w/source \$54.95 Requires a PIA

Will read TRS-80 Level II BASIC tapes and<br>convert programs to TSC BASIC. \·lritten for 6609 FLEX .

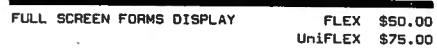

This package substantially extends the input/output capabilities by providing a table driven method of describing and using fullscreen displays. Written for 6809 FLEX.

#### GAMES FOR FLEX

ESTHER Object only \$39. g5 w/source An enhanced game of Eliza in Fast machine language. Artificial intelligence in pure 68XX

code. Written in assembler for 6800 or 6809 FLEX

NEW for OS-9 ! !

OISK/EDIT: \$79.95

Examine and modify OS-9 DISKS with this screen oriented editor. Written for OS-9.

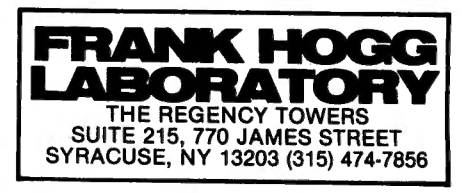

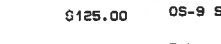

# PRELIMINARY ANNOUNCEMENT:

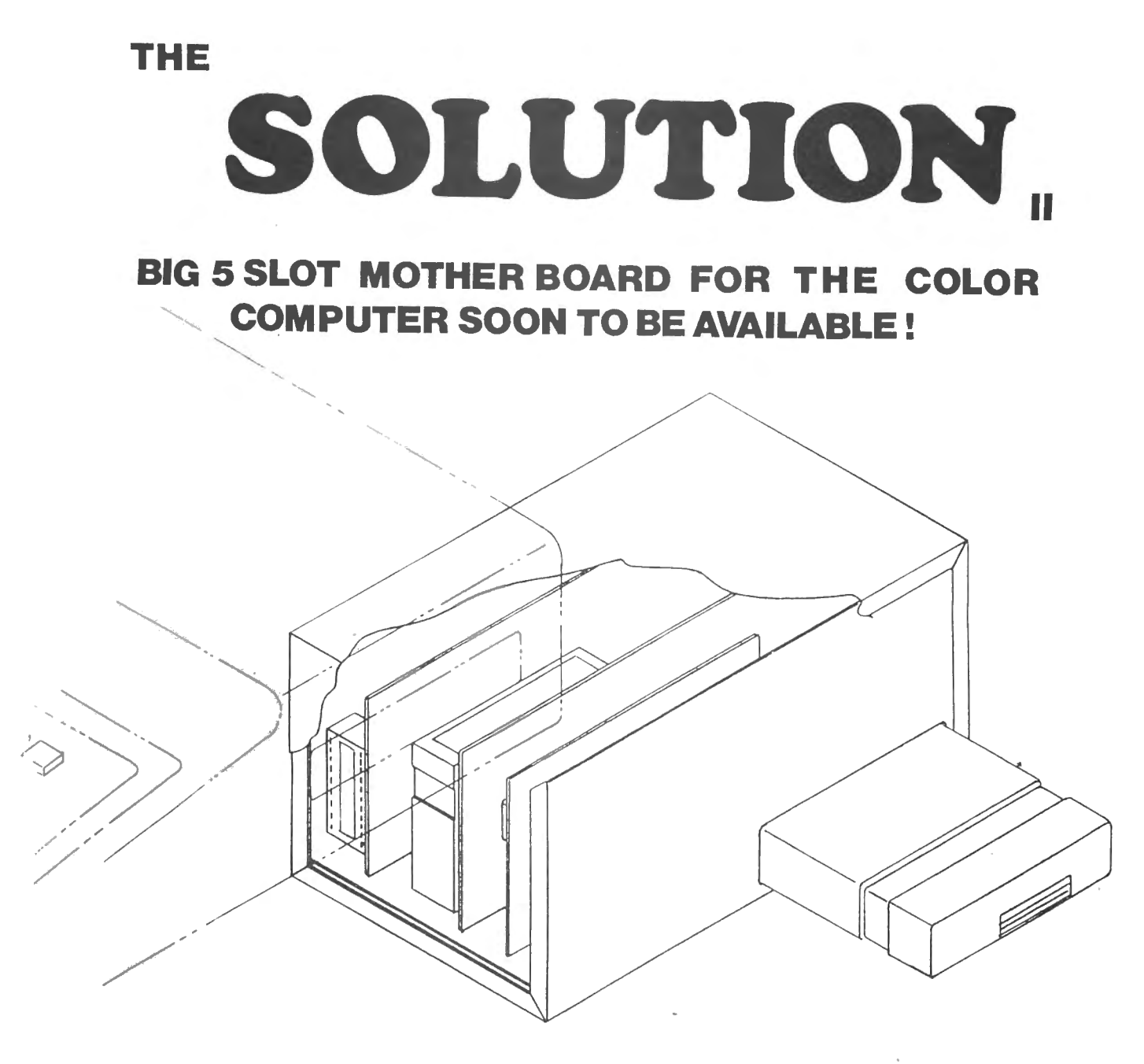

# **TURN YOUR COLOR COMPUTER INTO A FULL DEVELOPMENT SYSTEM!**

The SOLUTION has 5 Expansion slots with GOLD contacts and a 4K ROM monitor all enclosed in a metal case, The SOLUTION has 5 Expansion slots with GOLD contacts and a 4K ROM monitor all enclosed in a metal case.<br>In cadification to eachle 64K expection is does as the patherboard. Now you can run in 64K mode without weidin The modification to enable 64K operation is done on the motherboard. Now you can run in 64K mode without voiding<br>your warranty. (for E versions) The power supply is seperate. anty. (for E versions) The power supply is seperate.<br>And he monitor of the monitor of the monitor, you do NOT need Radio Shack Extended BASIC to run FLEX or run F

OS-9! The SOLUTION has switch selectable options for powering up in monitor rather than RS Basic, power up on OS-9! The SOLUTION has switch selectable options for powering up in monitor rather than RS Basic, power up on a serial port with a terminal rather than the CC screen. (to allow the use of a terminal without needing to get<br>at the CC), and the interrupt vectors can come from the monitor instead of the Basic ROM. ). and the interrupt vectors can come from the monitor instead of the Basic ROM.<br>You also areds the be available are: 2 Port PS-232 semial (ACIA's), 2 port recellel (PIA's), parallel.

plus in cards to be available are: 2 Port RS-232 serial (ACIA's), 2 port paraliel (PlA's), paraliel<br>Herodia Time of day clock with anti-ben paratature east FOROM programmer (7K 4K poid day cata Time of day cloc printer interface with cable, prototype card, EPROM programmer (2K, 4K, and 8K), and a Time of day clock with<br>battery back-up.

Compatible with FHL Color FLEX, OS-9, and RS DOS.

Please call or write for price and availablity.

**We 'hope' to have this ready for shipment in November.** 

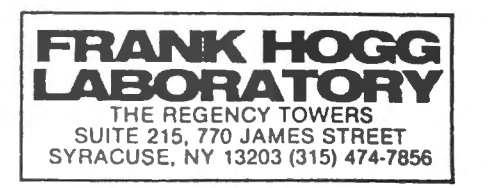

# **SOFTWARE ORDER FORM**

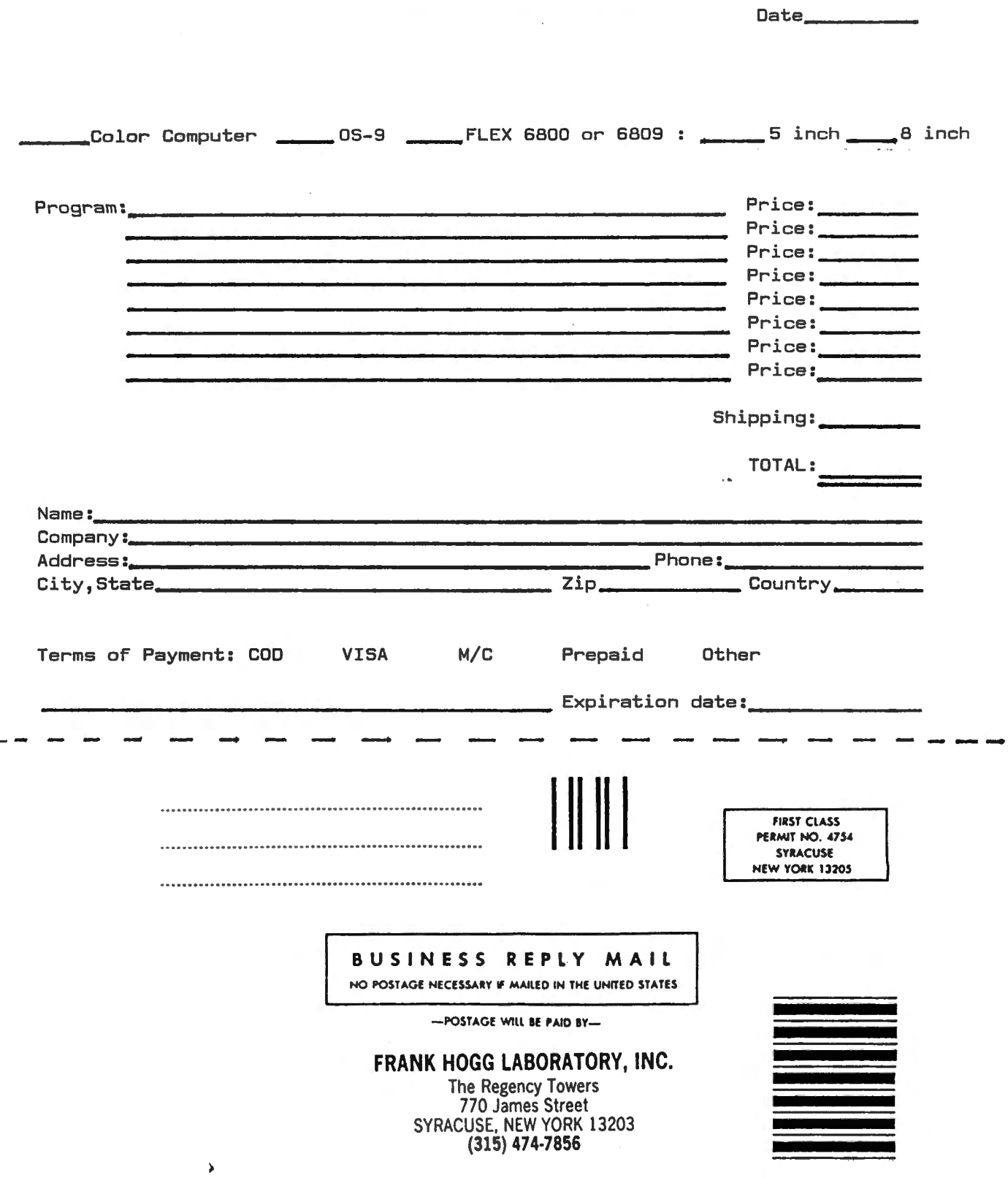

# Dear CCN,

A note to any Color Computer owners who are interested in obtaining a new game. Radio Shack will be introducing a new game soon entitled "Klendathu". This program is based on the book "Starship Troopers" by Robert A. Heinlein. The author is Mr. Leo Christopherson (of the Dancing Demon and Voyage of the Valkyre fame), a friend of mine. I have seen it first hand many times and it is great! I highly recommend it. It is my understanding that it will be introduced at the next national computer fair in New York. Sincerely, Steve Skrzyniorz

# Tacoma, WA

# Dear Sirs:

Mr. Robert Albrecht mentioned your publication in his book, TRS-80 Color BASIC.

I ask that in your next issue you ask your readers if they would please help me out. I am going to buy a printer to go with my Color Computer, and would appreciate it if any of your subscribers who own either an Epson MX-80 with Graftrax Plus or a Prowriter printer to please send me a note addressing the following questions:

1. Why did they choose the Epson or Prowriter over any other printer?

2. How long have they had their printer, and about how much did they pay for it?

3. What special hardware did they have to buy to hook up their Epson or Prowriter printer to their Color Computer? How easy or difficult was it to connect.?

4. How dependable mechanically is the printer they selected? How fast and how good is the repair service? Do the companies stand behind their guaranties?

5. Does the printer do all the things either company and their advertisements daim they do? What limitations have they discovered about their printer?

*b.* Any complaints about their printer or repair service?

I realize this is asking alot, but I believe your readers are people who would willingly help a fellow Color Computer owner by supporting him with information about their experiences in purchasing a printer. Thank you and your readers for your help. Sincerely yours,

William T. Grace St. Joseph, MI

Dear CCN,

In your artical by Frank Hogg about 32K For Free in the February '82 issue No. 6 of CCN, he described the upgrade kit.

I have a 32K Color Computer stock and by any chance can I have access to the extra 32K, or must I have a 32K RAM upgrade kit to do this. If it can be done please tell me how.

Maybe the number on the RAMs may tell me something. Please can you give me some help.

And another thing can 32K RAMs or 16K RAMs be piggybacked in the computer? Disturbed Color Computer User Carl Slaughter Wood River, Ill

\* If you bought your 32K from Radio Shack all that's left is to make the modification. You can piggy-back 16K chips to transform the computer into 32K <CCN issue #3>.

OK, here's another suggestion for some of you smart programmers out there. I ran across a program called "Painted Lace" in the Radio Shack book "Going Ahead With Extended Color BASIC". The program makes an interesting optical illustion when it's dumped to my line printer VII. I'd like to see a number of such program published in your magazine. Of course, fancy colors are fine but you might keep in mind that most of us will be using a monochrome printer. This is only one of the many fascinating aspects of the great Color Computer.

This prints out in PMODE 4,1, using the Radio Shack screen print routine which is catalog number 26-3021. The listing is on page 167 of the Extended BASIC Manual. Change line 5 to PMODE 4,1

R. Dennis Alexander Greencastle, PA 17225

## Dear Bill:

Congratulations to you on the best information available on the Color Computer. I have been attempting to unlock the mysteries of assembly Language programming <ALP>; I have read Levanthal's 6809 Assembly Language Programming and Staugaard's 6809 Microcomputer Programming and Interfacing with Experiments. Both are very good, and have given me a rudimentary understanding of 6809 ALP. However, I need something to bridge this understanding with applications specific for the

Coco. I fail to comprehend how the VDG and SAM are set up to output to the screen. The articles by Rosenbaum (CoCo news #2) and Peterson (CoCo News #10) are somewhat helpful, but don't explain fundamental concepts. Can you suggest additional references, or would someone be willing to write a series of articles on ALP for the CoCo (like Bardens's articles in "TRS-80 Mocrocomputing News")? Sincerely, Mark Lichtenwalner Hatboro, PA

\* Don Inman and his son Kurt have written a Color Computer Assembly Language programming book which is available from Reston Publishing, 11480 Sunset Hills Blvd, Reston VA 22090, Be sure to check the chapter with the Word Processor.

# Dear Bill:

Every new CCN issue brings a utility program I can't wait to type in on my 80C. Your last issue (no date) has a very practical utility on PP7 by Steve Hartford of Glendale, CA for changing HEX# to DEC#, I certainly thank him for submitting this simple and very effective conversion method. I am less than a novice at the art of programming but I enjoy trying and like to make program modifications within my capabilities. I merged the DEC# to HEX# program from the 80C R/S manual with Steve's program and submit this for any potential CCN reader interest. I have this program on disk, type in RUN "HEX then select either program (1), (2) or ( ), that will remain on the screen for the selected program until a select number is entered. I have done nothing more than dress up two effective programs.

I am using a 16K E/B 80C that I upgraded with a Computerware 16K+ board and a R/S 1.1 ROM 8 bit driver. I recently upgraded my MX80 printer with a 2K serial interface, Model 8145. This really turns back the 80C, long before the printer is through printing. In addition, I experimented with higher BOC baud rates to the printer. The 80C standard baud rate at location 150 is 600, DEC, value 87, POKE 150,41 for 1200 baud and POKE 150,18 for 2400 baud, Being curious, I toggled the MX80 interface for it's max of 9600 baud then I set forth to find a matching 80C output. I believed it to be a low number, not knowing a better way to find it I POKEd 150,0, I did get a little action, the printer moved one line for the program I had in memory. I then POKEd

150,1. Like magic the printer obeyed every 80C command. I will have to assume that on my second try I entered the right POKE number otherwise the printer would fail to respond. My 80C will not respond to the speed-up POKE 65495,0 but the 9600 baud rate to my printer certainly makes up the difference in efficient hardware application. 10 '\*DEC/HEX\* OR\* HEX/DEC\* CONVERSIONS 8/24/82 20 CLS:PRINT@36,"SELECT\* ( ) DEC (2) HEX" ::::o PRINT@99,"DECIMAL TO HEX CONVERSION" 40 PRINT @196: INPUT" DECIMAL ";DEC 50 PRINT @296,"HEX VAL IS "HEX\$(DECl 60 PRINT@418,"PRESS ()<ENTER> TO CONTINUE" 70 LINE INPUT B\$HF B\$="2"THEN 80 ELSE 20 80 CLS:PRINT@36,"SELECT\* () HEX (1) DEC 90 PRINT@99,"HEX TO DECIMAL CONVERSION." 100 PRINT\*196lLINE INPUT" TYPE IN HEX# "!A\$ 110 A\$="&H"+A\$ 120 PRINT@295,"DEC# IS ";VAL(A\$) 130 PRINT@148,"PRESS ()<ENTER> TO CONTINUE" 140 LINE INPUT B\$HF B\$="1"THEN 20 ELSE 80

Sincerely, George E. Kelment Grandview, MO

# Dear Bill:

The August CCN arrived just in the nick of time for me. I had just returned my RS LPVII (haven't gotten the refund yet), and I had gotten a printer cable from RS for the Microline 82A Oki. When the Oki arrived, I learned they had sold me the "wrong" cable--4 pin DIN to DB 25, but female. With the help of a very nice technician from Team Electronics, (where they sell Fruits and a Tar Ray, but know what they're doing, are nice *S!* close to my house) I tried to cobble up a cable.

It didn't work--but the August CCN had just arrived with the wonderful article by Kermit Wagoner on how to hook up your Oki to your Coco. I think I'm gonna write him a personal thanks. I would have been totally lost without his article, The info may be "all there" in the Oki user's  $m$ anual, but it's so scattered  $-$  and the diagrams are so poor - that it makes little sense to a novice without something like Wagoner's help. With his help, my Oki is up and running, looking sturdy and fine.

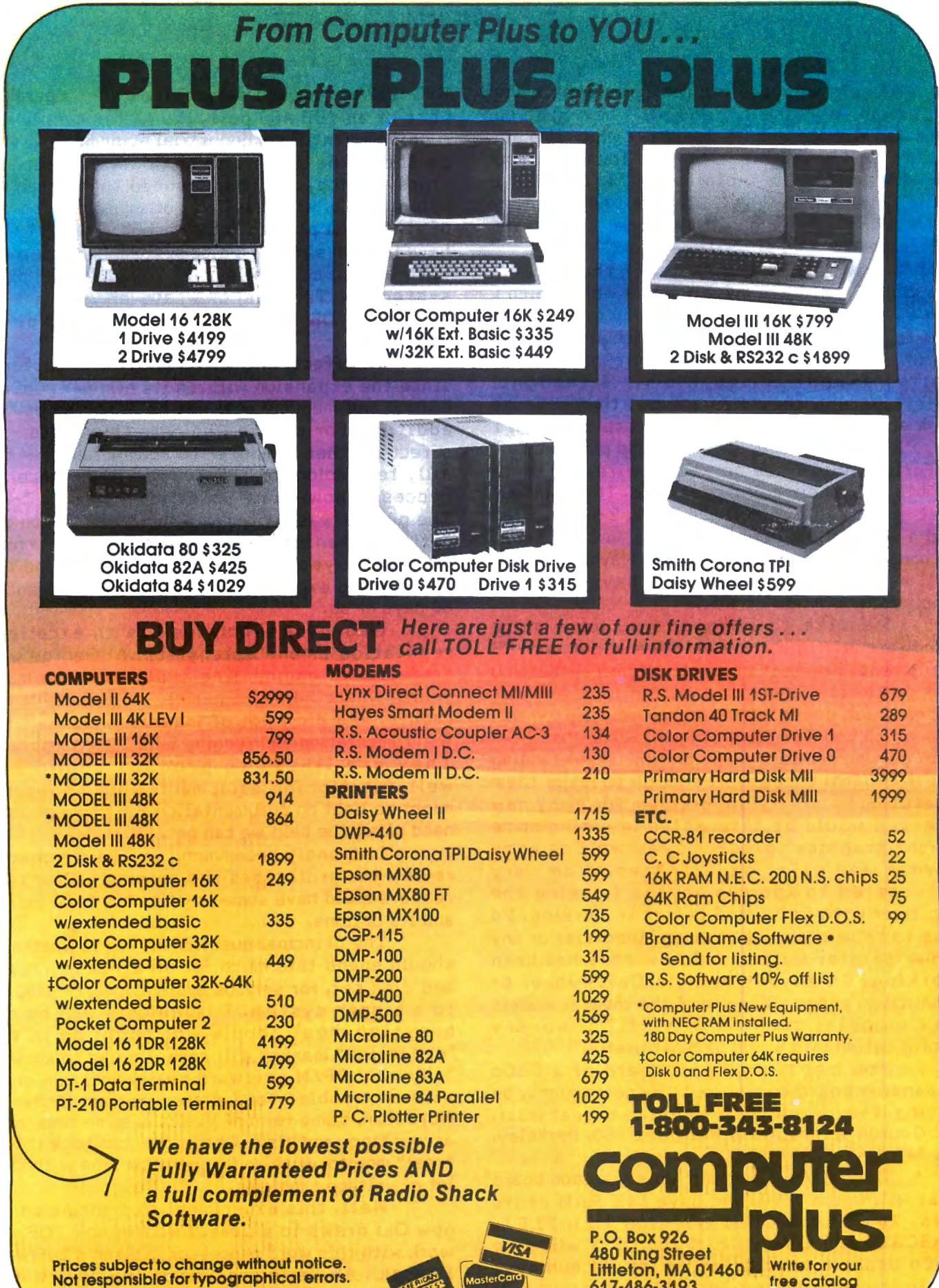

Not responsible for typographical errors. TRS-80 Is a registered trademark of Tandy Corp.

壺

Littleton, MA 01460<br>617-486-3193

People who want to configure a cable and don't mind spending \$20 and still having to do some work could get RS 26-3014, which is 4 pin DIN to DB25 (male), do not let them sell you 26-1494, which is 4-pin to DB 25 (female). I actually wanted 26-3020, but since I never got it, and 3014 is working ok with Wagoner"s pin to pin changes, 3014 (also \$19.95) seems ok.

When I took the case off the DB 25 I thought "I will save myself some work which I don't really know how to do anyway with a quick call to Fort Worth to ask them which pin from the 4-pin DIN each of the 4 colored wires (red, black, white, green) comes from." I thought. Unfortunately, they didn't know, then someone took some cable or other apart and told me "Pin 1 is yellow, pin 2 green, pin 3 red, and pin 4 white." Unfortunately, I had no yellow wire, and hence doubted all their color code info. It turned out that on my cable, pin 1 was black, 2 green, 3 red and 4 white. So I suppose it was sort of.useful, although an expensive phone call. Maybe this info will be useful to others who have as little electrical know-how as I do.

I'd like to suggest you have more hardware configuration articles about non-RS equipment. I think it is sort of shameful that you can get better service and help from another store which doesn't even carry your equipment, and which you didn't buy it from. From what I can see, getting printers running--and understanding their control codes well enough to make them useful--is a pretty big problem for many new users. I would be interested in seeing some "print graphics" programs, as well as some format and print experiences. I am very interested to know is anyone is using the digitizer with Coco, and how it is working. I'd like to know if anyone is using Microfazer or any other printer buffer and how that has been working. Is anyone using a Daisywheel or pinwriter, especially some of the cheaper models<br>now on sale, such as Olivetti? If so, any now on sale, such as Olivetti? If so, any<br>configuration info would be most useful.

You mentioned you heard of a CoCo expansion board coming out. By now you may be having it reviewed. The producer of one, at least, is: George Associates, P.O. Box 960, Berkeley, CA 94701. <415) 843-3587.

They are putting out an expansion board that will use a Z-80, and have 64K RAM of its own. It will run CP.M (version 2.2), FLEX, PASCAL, and OS-9. CP/M and OS-9 will give CoCo users a very great variety of business applications programs, virtually none which will require more memory. The board will have two RSC-232 ports, and optionally either a parallel port or an IEE 488 port, the latter mainly for running scientific or industrial equipment. It will be about the same size as Coco, but flat and sturdy on top, and it is planned that it can sit behind Coco, with the TV or other monitor on top of it. It will plug into the cartridge slot. It will have its own slot for a disc system, and will come with a disc controller which will run RS disk system, or Tandons, or whatever you want to garem, of transmal of whatever you want to<br>onfigure. DS-DD. A hard disc port may be an ontiguie, bu boris naru usee purt maj b<br>ntinn.

In effect, one will have two computers, since the expansion will run its own 64K. CoCo's 6809E and memory will not be affected ·by the  $addition$ . For anyone who gets this board  $-$  in effect another computer to run in tandem - the silly terminology of TRS-80C will make sense, as it doesn't now, since Coco does not have ·a z-ao. The price I was quoted was about \$1300 with the options I wanted. Prototypes have been running for over a year in the George Labs, and the devices are expected to be ready for shipment in 60 days or so.

George Associates has an excellent reputation among scientists. Al George was professor of engineering at Berkeley for many years, where he had a number of patents to his credit, and did a lot of ingenious things with instrumentation and running labs with computers. They are likely to produce sound and well-functioning equipment, which, however, might be light on documentation for those of us in need of all the help we can get.

I strongly recommend you have someone review the prototypes and perhaps CCN and its readers could have some input on the final design and its options.

The principal question for me is whether I should spend this much for an expansion board and disk set, for serious applications, or step up to a bigger system. I think this will be the question most people who might be in the "expansion" market will have. I'd like to know if "any" 2.2 CP/M software really will run on it without trouble - for instance, Perfect Writer or Wordstar, some form of Visicalc, some time/cost accounting, and also whether you can hook it to *a*  "real" monitor with an 80 character line without a lot of voltage problems.

Well, this experiment in printing on my new Oki draws to a dose. I wonder how TOF will work with this word processor <Nelson's Software Rompak>. Ah, let's see. One of your advertisers, Micro-Technical Products, has a CLC card which "just plugs in". I am very interested in this,

although terrified to take the computer apart and void my extended warranty, aside from feeling I probably could not put it back together again. I'd like to see an article from "A klutz who put one in" and how it worked. Not the terrifying Mr.  $McClenahan$  ("Be especially careful in making those cuts, as /Ou'll have to cut away part of the printed circuit,)" indeed.

An excellent issue, an excellent magazine. Keep up the good work. How about an article/review from you on the Gimix? This would be the logical step up for someone who is starting to learn assembly on Coco. Sincerely, Paula Giese Minneapolis, MN

\* There is a moral to this story, never believe wire colors. I've seen some perliminary data on the George & Associates Expansion board and the item looks very good. If you have an application for such a thing it could be a real bargain at most any price. As to reviewing the Gimix I'll be doing just that including reviewing business software I've purchased to run on it.

# Dear Bill:

Many people with a graphics capable printer have bought the Radio Shack Screen Print program, and have found it quite satisfactory. But then, when they buy a disk system, or upgrade to 32K, or use edit, they find that Screen Print has its shortcomings. It can't be offset loaded for 32K, causes ?IE ERRORs and crashes when you use load files from disk, and is incompatible with edit. In this letter, I will show you how to fix all these problems. The modifications are compatible with Basic 1.0 and 1.1.

Power up the computer. If you have 32K, do a.CLEAR 200,&H7D7F. If you have 16K, CLEAR 200,&H3D7F.

Now load in the Screen Print program normally. DO NOT EXEC it! If you have a disk system, do the following POKEs to fix most of the ?IE ERROR problems. <You may still get them, but there will be no more endless loops of  $OK's$ 

FOR DISK SYSTEM: POKE &H3D9D,&HC5 POKE &H3D9E,&HSF POKE &H3F65,&HCB POKE &H3F66,&H4A

To change the key sequence that starts the screen dump, choose a keyboard character x,

then do ?ASC<"x">• POKE the value you get into location &H3DA5. In your new Screen Print, pressing the key(s) that give x will start a screen dump instead of shift-up arrow. For instance, POKE &H3DA5,91 will change it to shift-down arrow.

If you have 32K, type in and RUN this short program that will place a working copy of Screen Print at the top of 32K RAM:

FOR 32K SYSTEM: 10 FOR N=&H3D80 TO &H3FFF

 $20$  P=PEEK $(N)$ 

:30 IF P=&H3F THEN P=&H7F

40 IF P=&H3E THEN P=&H7E

50 IF P=&H3D THEN P=&H7D

60 POKE N+&H4000,P

70 NEXT

Now save the new version according to the following lines:

16K system:

TAPE: CSAVEM "SCRPRT", &H3DBO, &H:3FFF, &H3D80

DISK: SAVEM "SCRPRT", &H3D80, &H3FFF,&H3D80

32K system:

TAPE: CSAVEM "SCRPRT", &H7D80, &H7FFF,&H7D80

DISK: SAVEM "SCRPRT", &H7D80, &H7FFF,&H7D80

That's all there is to it. Remember to clear the correct amount every time before you LOAD and EXEC Screen Print, or the system will lock up.

If you have 32K, add &H4000 to the special addresses given in the Screen Print manual (for EXECs, inverse, etc.)

Contrary to the manual, you can also print PMODE 3 screens. <You cannot do PMODE1 screens, however.) Once you see the PMODE 3 screen you want, press BREAK, type PMODE4  $\langle$ ENTER $\rangle$ , and start the printing with the special key sequence. Blue and yellow (or cyan & magenta) areas will appear as vertical lines.

I hope this information helps those users frustrated by the inflexibility of Screen Print. Alexander Benenson New York, NY

## Gentlemen:

Attached enclosed is my application and a check to cover a one year subscription to COLOR COMPUTER NEWS. I have been buying the single issues at a local computer store and have enjoyed them very much. Keep up the good work.

Now to some serious business. I bought my CC in June of this year, (16K Extended Color BASIC>, and in July, had it modified with the 64K Upgrade Kit. When this was completed, the Company who did it had no basic information as to how to use the additional 32K. They suggested that I write to you for information that they said was in some of your past issues. I am a virtual beginner in the computer field and do not always understand everything, so any assistance you can lend would be greatly appreciated. MODIFICATION DONE BY: LEVEL IV PRODUCTS 32429 Schoolcraft Road Livonia, Michigan 49150 Sincerely, James R. Jeffery Sterling Hgts. MI

\* I suggest you refer to any issue of CCN after February 1982,

# Dear CCN,

First off I'd like to say that I really enjoy your magazine. It's the only place that I find that t can learn more about my Color Computer. It amazes me that Radio Shack knows so little about their systems. I have called them a few times whenever I wanted to find out something about my system. As it turned out it was usually a waste of time and a phone call. It seems that I always have to go elsewhere to find the answers to my questions. You would think that if someone had something to sell that they would want to know as much about their product as possible, that doesn't seem to be the case with Radio Shack. Oh well enough gripping and down to business, I would like to know if you guys could answer a question for me. I would like to come up with a way to convert programs for my CC to Model III. My buddy has a Model III and I would we could just come up with a way to get them to just load from tape and we could do the editing to make them run. I would appreciate any help you folks could come up with, even if you could let me know of some place else that I could send to for a special program or whatever, Sincerely, Robert Hottel

like to exchange some programs with him. Even if

Big Run, PA

\* Spectral Associates has a program that will load Model I/III tapes into a Color Computer but not the other way around. Your best bet is to use RS-232 to transfer the programs between the two systems. Spectral Associates is located at 141 Harvard, Tacoma, WA 98466

# Dear Bill,

I just received my second issue of CC News and am enjoying it very much. I am amazed at the versitility of the CoCo & at the software available. I purchased the little wonder to demod CW and RTTY and with a couple of easily built interfaces and some incredible software by Clay Abrams (K6AEP). The CC is living up to my wildest expectations. If any of your readers have developed any contest programs (ie. dupe and score) for the "Sweepstakes" or other contests how about sharing with other Amateur CoCo users?

Keep up the good work. Thomas Perry (N7AOS)

\* I'd also like to see a contest program with things like a log sheet, dupe sheet and multiplier list. Just to get you started here's a CW send receive program I played around with for a while. While not complete or fantastic you may find it useful as a starting point,

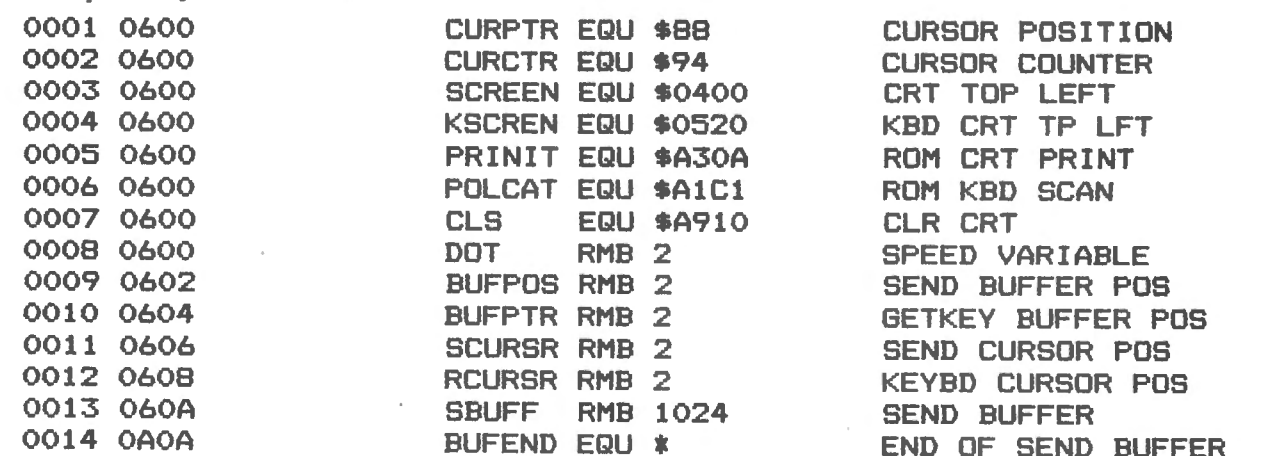

# MAILCALL

 $\bar{\lambda}$ 

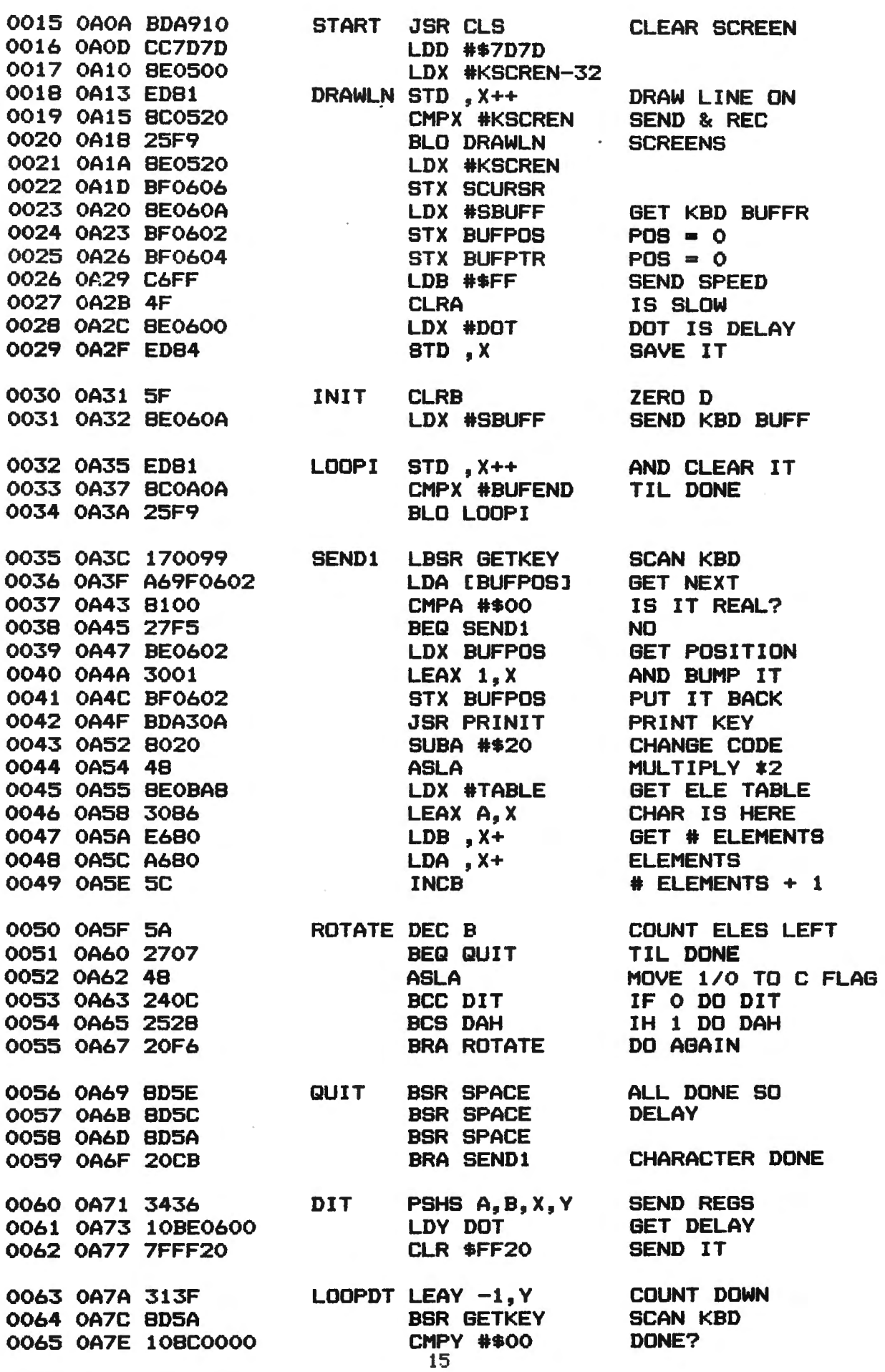

0066 OAB2 22F6. 0067 OAB4 8602 0068 OAB6 B7FF20 0069 OAB9 BD3E 0070 OABB 3536 0071 OABD 20DO BHI LOOPDT LDA #\$02 STA \$FF20 BSR SPACE PULS A,B,X,Y BRA ROTATE NO DONE, SO STOP TX DELAY A BIT NEED REGS BACK WE GO 0072 OABF 0073 OA91 3436 10BE0600 DAH PSHS A, B, X, Y LDV DOT SAVE EH' GET DELAY 0074 OA95 7FFF20 CLR SFF20 START TO SEND 0075 OA98 313F 0076 OA9A BD3C 0077 OA9C 10BCOOOO 0078 OAAO 22F6 0079 OAA2 10BE0600  $LOOP1$  LEAY  $-1, Y$ BSR GETKEY CHPY #\$0000 BHI LOOP1 LDY DOT COUNT DOWN CHECK IT OUT DONE? NOT VET 0080 OAA6 0081 OAAB 0082 OAAA 0083 OAAE 0084 OABO 313F BD2E 10BCOOOO 22F6 10BE0600  $LOOP2$   $LEAY -1, Y$ BSR GETKEV CMPY #\$0000 BHI LOOP2 LDV DOT 0085 OAB4 313F 0086 OAB6 BD20 0087 OABB 10BCOOOO 0088 OABC 22F6 0089 OABE 8602 0090 OACO B7FF20 0091 OAC3 BD04 0092 OAC5 3536 0093 OAC7 2096  $LOOP3$   $LEAY -1, Y$ BSR GETKEY CMPY #\$0000 BHI LOOP3 LDA #\$02 STA \$FF20 BSR SPACE PULS A,B,X,V BRA ROTATE 0094 OAC9 10BE0600 SPACE LDV DOT 0095 OACD 0096 OACF 0097 OAD1 0098 OAD5 0099 OAD7 313F BD07 108COOOO 22F6 39  $LOOPS$   $LEAY -1, Y$ BSR GETKEV CMPY #\$0000 BHI LOOPS RTB 0100 OADB 3436 0101 OADA BDA1C1 0102 OADD 815E 0103 OADF 2723 0104 OAE1 810A 0105 OAE3 2729 0106 OAE5 8100 0107 OAE7 2719 0108 OAE9 810D 0109 OAEB 2715 0110 OAED BD29 0111 OAEF A79F0604 0112 OAF3 BE0604 0113 OAF6 3001 0114 OAFS BF0604 0115 OAFB BCOAOA 0116 OAFE 10270083 GETKEV PSHS A,B,X,Y JSR POLCAT  $CMPA$  # $'$ BEQ BLOW CMPA #\$A BEQ FAST CMPA #\$0 BEQ RETURN CMPA #13 BEQ RETURN BBR KPRINT STA CBUFPTRJ LDX BUFPTR LEAX 1, X STX BUFPTR CHPX 4tBUFEND LBEQ TOOFUL

MAILCALL

 $\sim$ 

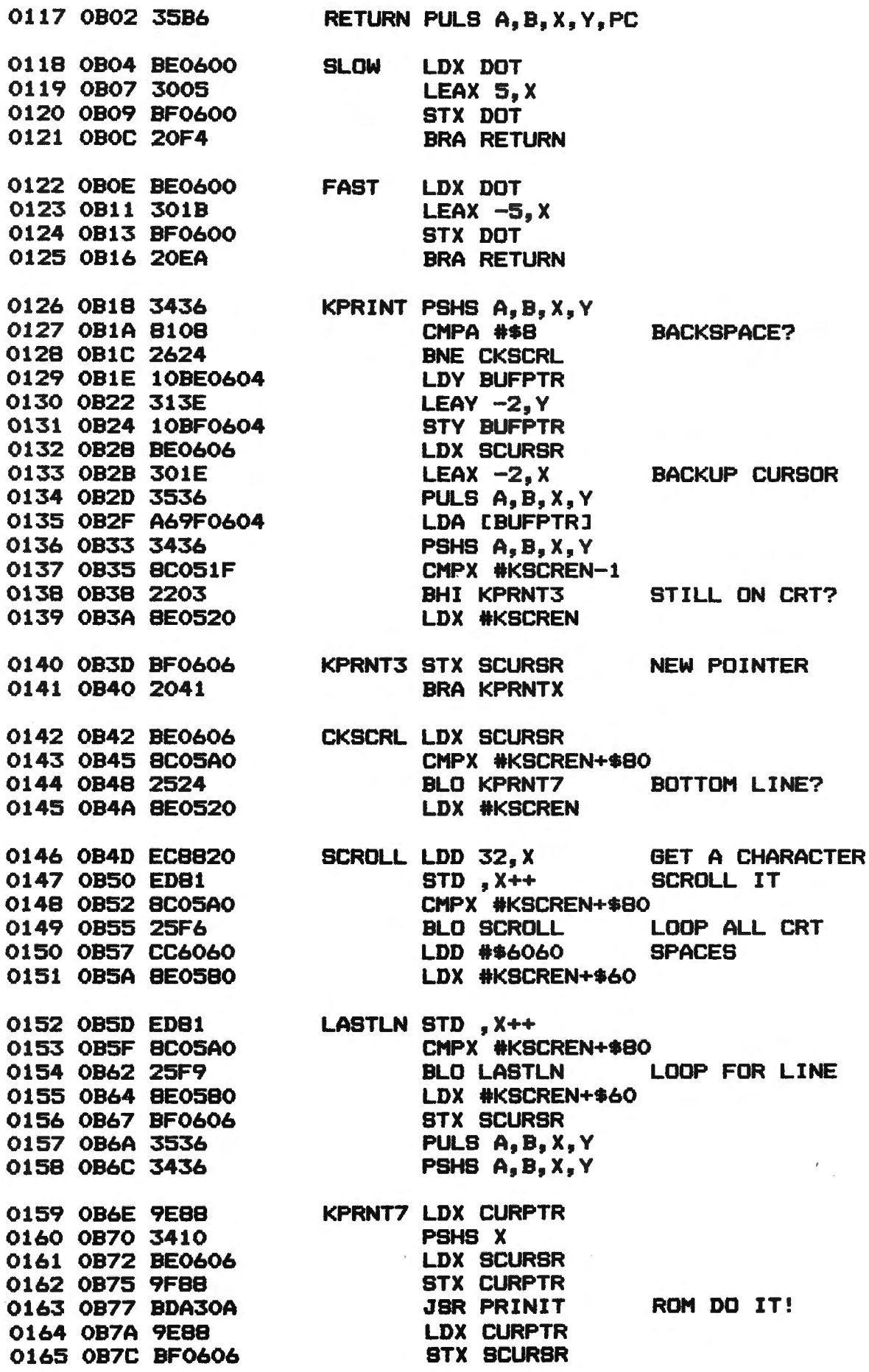

 $\mathcal{L}_{\mathcal{A}}$ 

MWWWWWWWWWWWWWWWWWWWWWWWWWWWWW **MIX SOFTWA** . FOR THE COLOR COMPUTER . 3424 College N.E., Grand Rapids, MI 49505 (616) 364-4791 ~ ~ **PROTECTORS**  Exciting fast paced arcade game that looks and plays like the popular arcade game "DEFENDER". Wave after wave of enemy fighters drop bour city. Destroy them before they destroy your city.<br>Soon the mother ships appear firing laser blasts at<br>you. Watch for the heat seeking mines. you. Watch for the heat seeking mines. Your defense Includes your laser cannon plus four smart bombs on each of your four ships. A new ship with each 5,000 points.<br>High resolution graphics with four colors make this new 32K arcade game the one<br>for others to follow. \$24.95 TAPE \$27.95 DISK **OLOR GOI KATERPILLAR**  Now sit at your computer and play nine or eighteen holes. Outstanding graphics in the fairway or on the **ATTACK**  Outstanding graphics and sound will green. Helps your game. **32K EXTENDED BASIC** \$16.95 end all of those trips to the arcade. So much like the arcade you have to see it **New** to believe it. LARA 16K MACHINE LANGUAGE \$24.95 **UTILITIES**  COLOR MONITOR-Written in position independent code. (May Battle to save your castle and king. High resolution graphics be located in any free memory). Very compact. Only occupies 1174 bytes of memory. Full Featured. Includes Break-Pointing of with outstanding sound make this one a real winner. machine language programs, register display and modify,<br>memory display and modify, and ascii format on one<br>commands. Displays memory in hex and ascii format on one<br>line,8bytes long. Ma**chine Language \$24.95** 16K MACHINE LANGUAGE \$19.95 **OTHER GREAT GAMES**  ALL PROGRAMS REQUIRE 16K<br>ML=MACHINE LANGUAGE B=BASIC TAPE DUPE·'Brand new machine language program that copies any tape effortlessly. Completely automatic. ML \$16.95 **ML = MACHINE LANGUAGE** DISK TO TAPE-Dump the contents of any disk to tape automatically. ML \$19.95 MOON LANDER-Fantastic Graphics. Land on the Moon if you can. 2 Programs. TAPE TO DISK-Load the contents of any tape to disk<br>automatically. **ML \$19.95** tape to disk DANCING DEVIL-Watch him dance to music or program him yourself. ML \$14.95 automatically. ML \$19.95 MAIL LIST·Maintain a complete mailing list with phone MAZE RACE·At last, a machine language two player maze. You'll love it. ML \$14.95 numbers etc.<br>THE FIXER-Having trouble moving those 600 Hex programs to disk? The fixer will help. Completely automatic. ML \$18.95<br>TAPE CAT-All new machine language program lists contents of<br>tapes to printer. Make a catalog of your tapes. ML \$17.95<br>PROGRAM PRINTER UTILITY-This program will lis **ADVENTURES**  TREK-16-Travel thru space with Spock and Capt. Kirk. Adventure. Tough! SHIPWRECK-Escape from a desert B \$19.95 isle if you can . Great grams to your printer in two column format. Saves paper and makes your listing look professional. Disk based. B \$19.95 Adventure! B \$14.95 CHRISTMAS PACKAGE<br>10 plus programs for \$20.00<br>All Basic Programs less than \$2.00 each. A<br>real bargain for the beginner. Requires **EDUCATIONAL**  EDUCATIONAL·Spelling test, math drill & word drill. Ideal teaching aids for any age. B \$19.95 ea. All 3 \$49.97 **CLOCK**-With the ever increasing use of digital clocks, more and<br>more young people are un-practiced in the use of the "ANALOG"<br>clocks. You remember those, the ones with the hands. This real bargain for the beginner. Requires<br>Extended Basic. program will attempt to teach the relationship between the two<br>types of clocks.<br>16K EXT. BASIC \$14.95 16K EXT. BASIC •ADD \$1.00 POSTAGE & HANDLING•TOP ROYALTIES PAID• MICHIGAN RESIDENTS ADD 4% SALES TAX • LOOKING FOR NEW SOFTWARE **RCADE ACTION** 

**MAILCALL** 

 $\bar{z}$ 

ï

 $\mathsf{I}$ 

 $\ddot{\ddot{\tau}}$ 

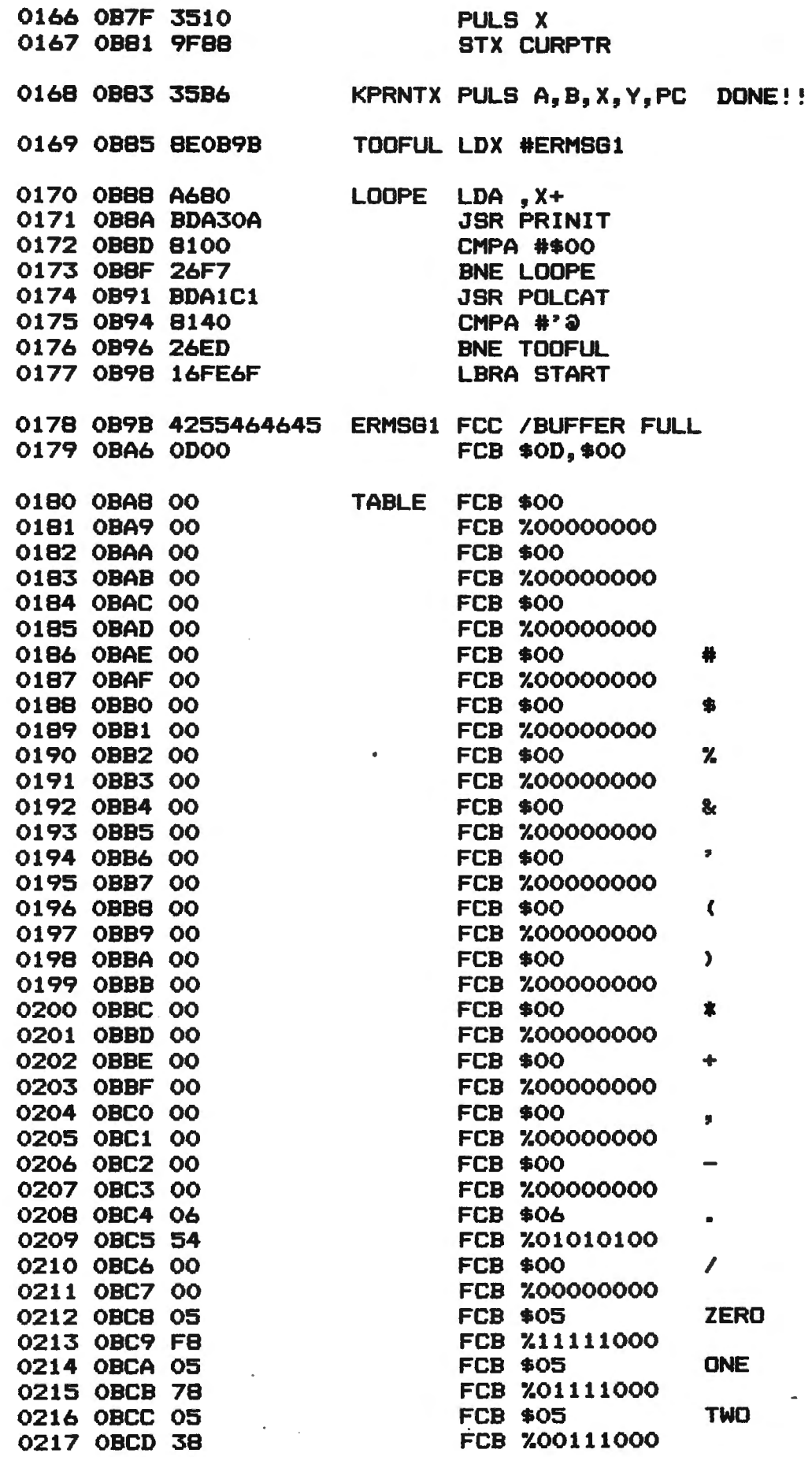

 $\overline{a}$ 

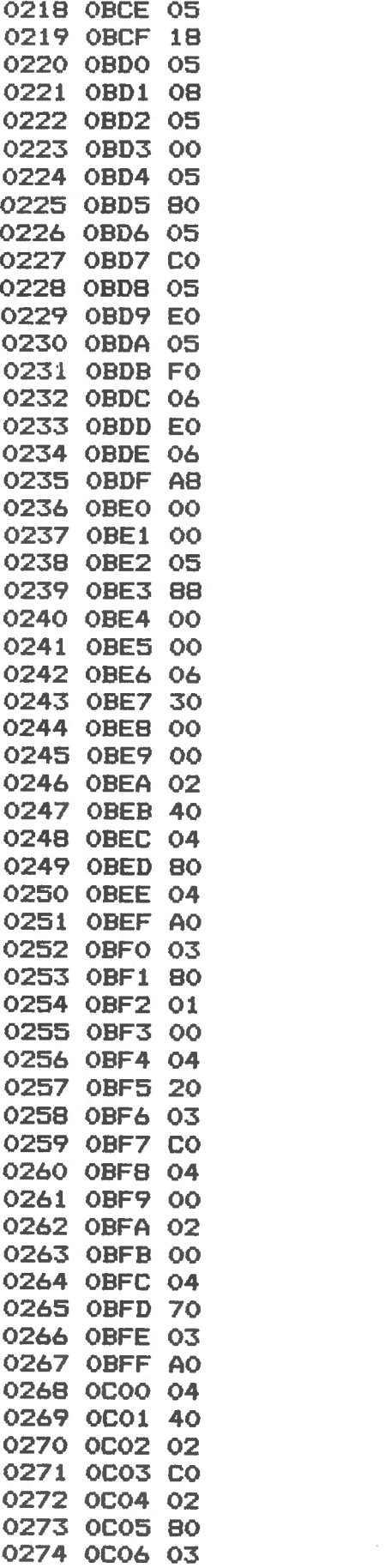

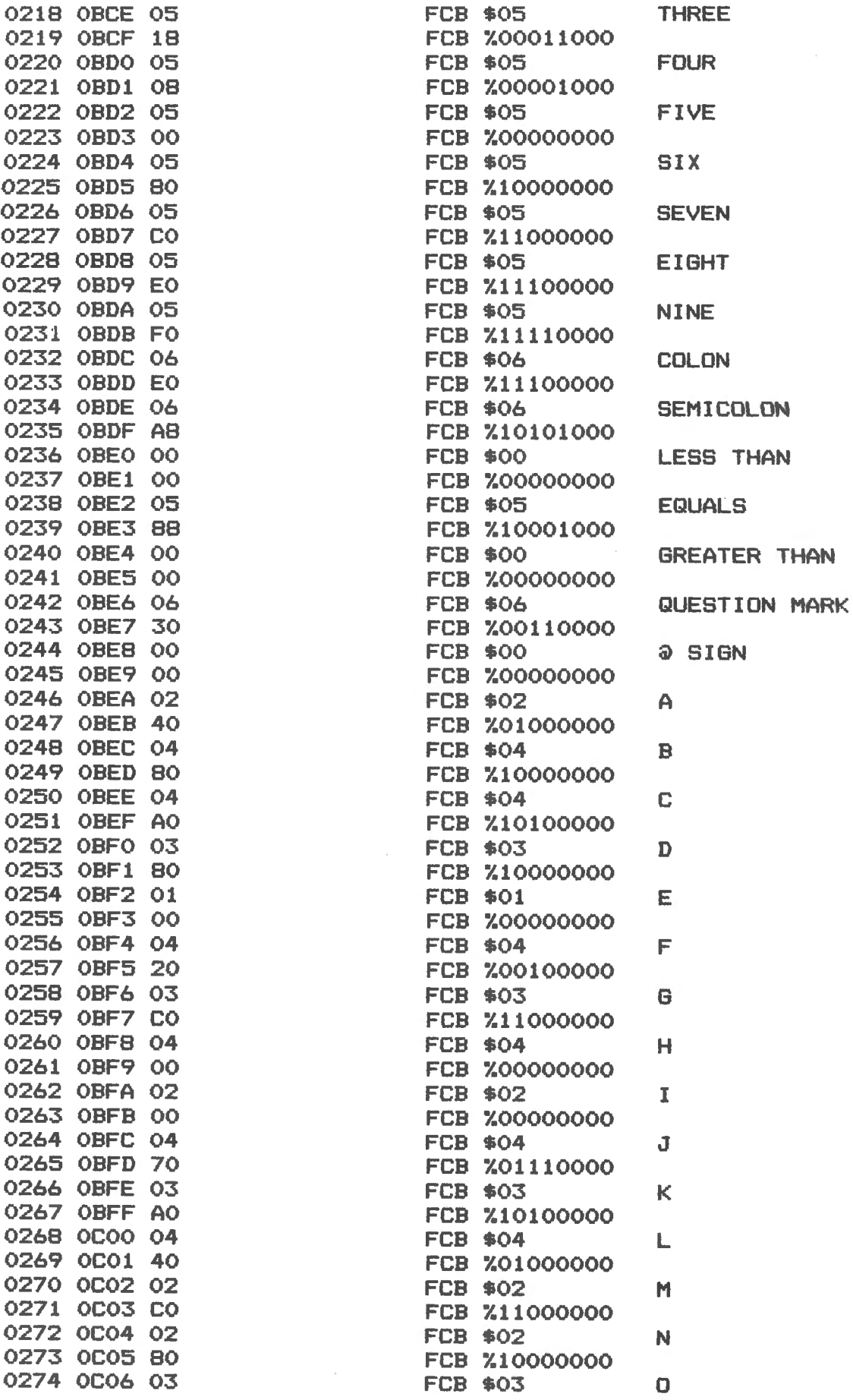

 $\bar{\mathcal{G}}$ 

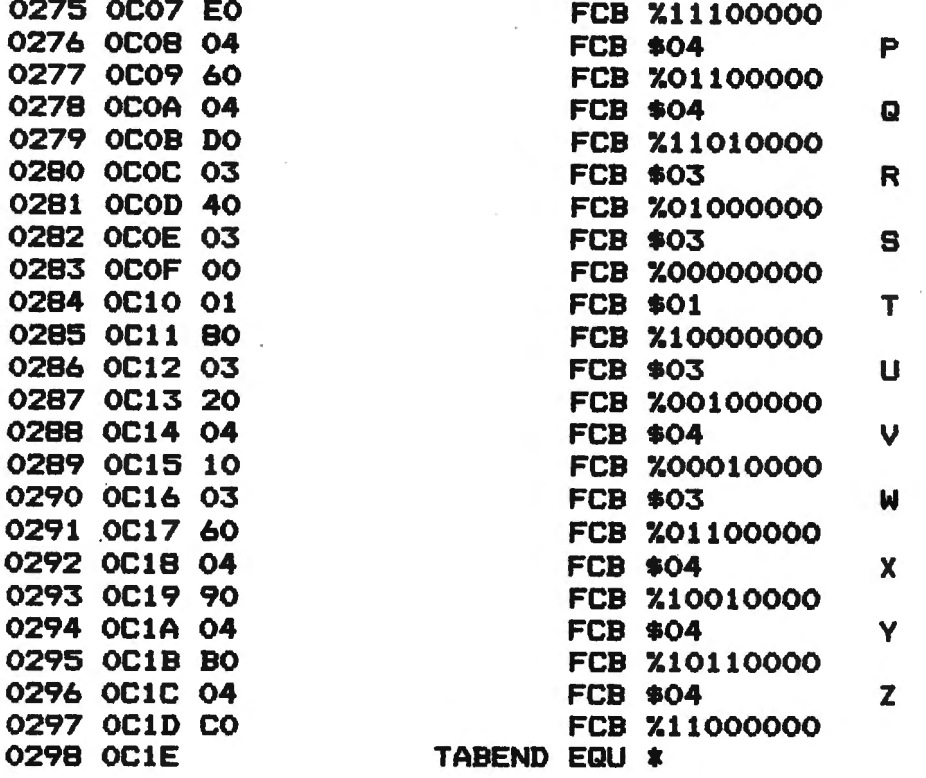

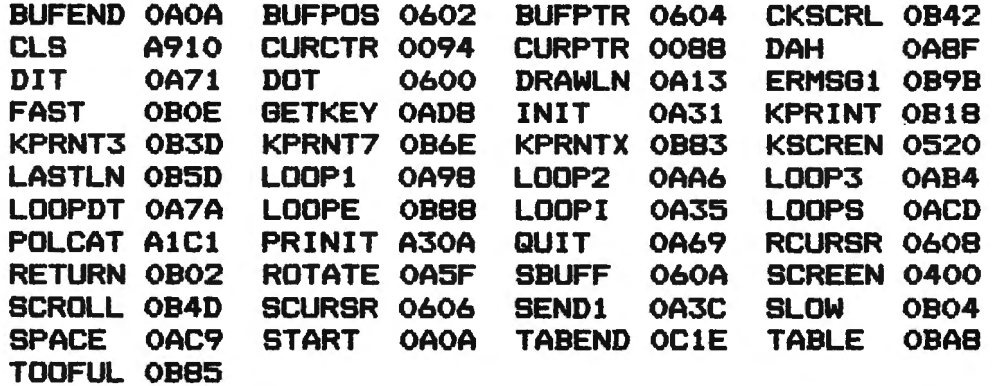

# CORRECTION FOR COLOR DATA FILE

In October Issue Number #13 you will notice the page numbers and listing were mixed-up quite a bit. The correct page numbers as they should appear are listed below.

> Page 33 should be page 30 Page 34 should be page 31 Page 31 should be page 33 Page 30 should be page 34

Replace line 5010 with 5010 UNLOAD: PRINT: GOSUB 9010 Replace all occurances of ! with PRINT We sincerely hope that these corrections help anyone type in this program.

# THE ULTIMATE IN COLORCOMPUTING

# Super "Color" Writer II Super "Color" Terminal

# The Rolls Royce of Word Processors

The Super "Color" Writer is a FAST, machine code, full featured, character (screen) oriented word processing system for the TRS-80"' Color Computer and ANY printer. The video display is styled after a professional phosphor (green characters on black background) display for hours of use without eye fatigue (optional orange on black). The unique print WINDOW frees you from 32. 51 or 64 character lines FOREVER! This window can be moved anywhere in the text file, up. down, left or right to display the text as it will be printed without wasting paper. You can create or edit Super "Color" Terminal files, ASCII files, BASIC programs or Editor/Assembler source listings. It's simple enough for beginners with 4K and . . . for the professional writer with a 32K disk system and a lot to say. there's plenty of room to say it!

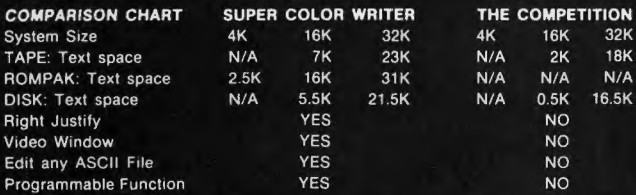

The figures speak for themselves and with professional features like PROGRAMMABLE function string commands to perform up to 28 commands automatically. PROGRAMMABLE text file chaining, PROGRAMMABLE column insert & delete, and right hand JUSTIFICATION with punctuation precedence, the choice is clear but there's still more! In their September '82 issue. "80 MICRO" says. "The Color Computer has finally come of age. Nothing illustrates that coming of age better than this offering (SUPER "COLOR" WRITER) by Nelson Software". The Super "Color" Writer takes full advantage of the new breed of "smart printers" with Control codes 1-31, 20 Programmable control codes O-255 for special needs. Works perfectly with all Epson. Radio Shack, Okidata, NEC. IDS. Centronics. Citoh, Smith Corona, Diablo Etc., Matrix, or Letter Quality Printers.

# CHECK THESE FEATURESII

User friendly . Easy commands . 32K Compatible . Window . Key beep . HELP table  $\bullet$  128 character ASCII & graphics  $\bullet$  Mem left and Mem used  $\bullet$ Full cursor control . Quick paging . Scrolling . Word wrap around . Tabs • Repeat all functions • Repeat last command • Insert character & line • Delete character, delete to end of line, line to cursor, line & block . Block move, copy & delete .Global Search, Exchange & Delete . Merge or Append files . Imbed Control Codes in text . Underline . Superscripts . Subscripts • Headers, Footers & 2 Auxiliary footnotes on odd, even or all pages definable position  $\bullet$  Flush right  $\bullet$  Non-breakable space  $\bullet$  4 centering modes: 5, 8.3, 10 & 16.7 (CPI) . Full page & print formatting in text . Single sheet pause . Set Page length . Line length, Line spacing, Margins, Page numbers · Title pages · Printer baud: 110, 300, 600, 1200, 2400  $\bullet$  Linefeeds after CR  $\bullet$  Soft & hard formfeed  $\bullet$  Works with 8 bit printer fix • and more!

# Super "Color" Writer ll Disk

The Disk version of the Super "Color" Writer works with the TRS-60C Disk System and has all the features listed above plus many more! Use with up to four Disk Drives. Includes an extended HELP table you can access at any time. Call a directory, print FREE space, Kill disk files and SAVE and LOAD text files you've created all from the Super "Color" Writer. Print, merge or append any Super "Color" Terminal file, ASCII file, BASIC program or Editor/Assembler source listing stored on the Disk or tape. The Super "Color" Writer Disk version has additional formatting and print features for more control over your printer and PROGRAMMABLE chaining of disk files for "hands off" operation. Print an entire BOOK without ever touching a thing! Includes comprehensive 90 plus page Tutorial manual.<br>
TAPE \$49.95 ROM

ROMPAK \$74.95 DISK \$99.95 Tutorial only \$15.00 (Refundable with purchase)

ORDERING INCLUDE \$3.00 for shipping in the U.S. & Canada, \$6.00 for Foreign orders. C.O.D. add \$2.00.

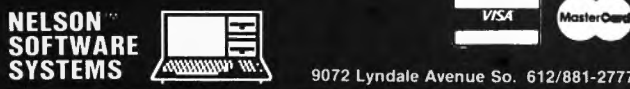

9072 Lyndale Avenue So. 612/881-2777

# Super "Color" Terminal The Ultimate in Smart Terminals

The Super "Color" Terminal turns the Color Computer into a Super-smart terminal with all the features of VIDEOTEX" plus much more. COMMUNICATE with Dow Jones 8- Compuserve and with computers like the TRS-80<sup>\*</sup> MODEL I, II, III, APPLE etc., via moden or RS-232 direct! Save the data to tape or print it! Reduces ON-LINE cost to a minimum! **FEATURES** 

10 buffer size settings from 2-30K . Buffer full indicator . Prints buffer contents . Full 128 ASCII keyboard . Compatible with Super "Color" Writer files . UPLOAD & DOWNLOAD ASCII files, Machine Language & Basic programs · Set RS-232 parameters · Duplex: Half/Full · Baud Rate: 110. 300. 600. 1200. 2400. 4800 . Word Lengths 5, 6, 7 or 8 . Parity: Odd. Even or None . Stop Bits: 1-9 . Local linefeeds to screen . Tape save & load for ASCII files, Machine code & Basic programs . Unique clone feature for copying any tape.

# Super "Color" Terminal Disk

The disk version of the Super "Color" Terminal works with the TRS-80C Disk system and has all the features listed above plus many more! Use with up to four Disk Drives . Call a directory, print FREE space, kill disk files, save and load text files or BASIC programs . Echo ability in full duplex • Lower case masking • 10 Keystroke Multiplier (MACRO) buffers that can be saved on disk to perform repetitive log-on tasks and send short messages (up to 250 characters each) . Programmable prompt or delay for send next line . Selectable character trapping . Set printer Baud rate to 110, 300, 600, 1200, & 2400 · Operators Manual.<br> **TAPE \$39.95** ROMPAK \$49.95 DISK

# ROMPAK \$49.95 DISK \$69.95 Operators manual only \$10.00 (Refundable with purchase)

# NEW!! Super "Color" Mailer Correspondence-Mailmerge

The Super "Color" Mailer is a powerful multi-purpose file merging program that uses files created by the Super "Color" Writer ll. One of Super "Color" Maller's most popular uses is producing customized form letters — at a fraction of the time and expense of individually typed letters. With Super "Color" Mailer you can combine a Super "Color" Writer Il file containg a form letter with a file containing a list of names and addresses. You can even insert special words and phrases — unique to each addressee - into the body of the letter. Other Super "Color" Mailer uses include creating invoices. printing mailing labels, addressing envelopes, and producing "boiler plate" legal documents out of many different paragraphs. Features include: the ability to selectively print mailing lists by any of up to 10 user definable fields . automatically prints current date · address · salutation · closing · P.S. etc. · prints any ASCII file  $\bullet$  justification.<br>
TAPE \$39.95

#### **DISK \$59.95**

# NEW!! Super "Color" Disk-ZAP

The Ultimate in Disk Repair Utilities

A must for ALL Color Computer Disk system owners. A high-speed machine code Disk Utility that can copy sectors and tracks . repair directory tracks and smashed disks. etc. Super "Color" Disk-ZAP has a special screen display that displays sector. track and memory contents in HEXADECIMAL and ASCII at the same time with double cursors that can be moved in any direction. With Super "Color" Disk-ZAP you are able to verify or modify disk sectors at will. You can even type right onto the Disk! You can send sector contents to the printer or any other RS-232 device in either ASCII or HEXADECIMAL listing. Search the entire Diskette for any ASCII or HEXADECIMAL string. Comes complete with comprehensive manual.

# DISK ONLY \$69.95

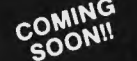

# COMING Super "Color" Calc 5 Electronic Spread Sheet

The finest electronic spread sheet and financial modeling program available for the Color Computer — A sophisticated yet easy to use, calculating and planning tool. Project figures into the future to answer the "What if?" questions you face. Create files compatible with the Super "Color" Writer II. Combine spread sheet tables with your documents to create ledgers. projections. statistical 8. financial reports 8- budgets.

#### AVAILABLE AT DEALERS EVERYWHERE. IF NOT, ASK WHYII

# **Super "Color" Writer II**

f'='::: ... intermated for all the state of the first of the stripping and the state of the state of the state of the state of the state of the state of the state of the state of the state of the state of the state of the

# A "ROLLS ROYCE" FOR YOUR COLOR COMPUTER

If you are contemplating buying a word processor for your TRS-80C Color Computer or TDP System 100 Personal Computer, look no further!! The Super "Color" Hriter is the most powerful and most versatile word process9r available. This *user-friendly* program gives you many times the power and speed, and MORE MEMORY than any other word processor for your computer. The Super "Color" Hriter does it all!

 $\triangle$ No -other program lets you fully use every capability built into your printer, *RHD #ITH ERSE!* Emphasis, *italics.* double nto your printer, *AND Will EASE!* Emphasis, *italics,* double<br>brike, normal mode, compressed, elongated-compressed mode, and<br>E*LONGATED EMPHASIZED ITALICS* are at your fingertips, all within JUSTIFIED text. Underlining is a breeze! All the parameters for proper page formatting (margins, page length, etc.) are fully alterable. Yet, without changing a single thing you can print text perfectly the first time.

Don't think for a minute that the Super "Color" Writer II won't think for a minute that the super "Color" writer if work with your letter quality printer. There's no reason<br>you can't give H.O its proper name or have footnotes. As for you can't give  $H_2O$  its proper name or have footnotes.<sup>1</sup> As for bold print, undefining, proportional spacing, super bold or any old print, <u>undeflining</u>, proportional spacing, super bold or any<br>ther printer-controlled function - if your printer has it, the ther printer-controlled function - if your printer has it, the<br>super "Color" Writer II can do it! You can also freely exchange Super "Color" Writer II can do it! You can also freely exchange thimbles or daisy wheels to change to italics, or to a totally different typeface with the pause print feature.

And the Super "Color" Hriter II has the exclusive WINDOW to . make wind the <u>super "tolor" ariser is</u> has the exclusive window to make<br>our formatting pleasant and perfect. Enter the window to view your our formatting pleasant and perfect. Enter the window to view your<br>hole text as it will be sent to the printer. whatever your margins. whole text as it will be sent to the printer, whatever your margins, from 1 to 200 or more! No longer will you be tied to seeing only  $32$ , 51, 64 or whatever number of characters on a line. You can see that your text is centered, headers and footers are always properly placed, and your columns are correct.

With the *Super "Color" Writer II* screen editing is a snap; the commands are powerful and hard to forget. You can edit all your BASIC PROGRAMS TOO! With all these features, you must surely agree that this is the "ROLLS ROYCE" of word processors. To learn more, refer to the Nelson Software Systems ad in this magazine. And don't forget the Nelson Sottware Systems ad in this magazine. And don't torget.<br>hat the S*uper "Color" Writer II* is only one important part of the *Super "Color" Library,* which includes the *Super "Color• Ter•inal,* the Super "Color" Mailer, the Super "Color" Disk-ZAP and the soon to be \_.;\_ released *Super "Color" Cale* and *Super "Colar" Database.* No other company gives you such outstanding products and support. You can buy theirs now and ours later, OR you can save your money and get the best from the very start!

This document was prepared using a *TRS-80(TM) Color Computer*, the Super "Color" Hriter II, an *Epson HX-80 Graftrax Plus (TH)*, and an *HEC* Spinwriter 3510 (TH) to illustrate the great flexibility in formatting allowed by the Super "Color" Hriter II.

Spinwriter is a trademark of NEC Information Systems, Inc. NX-BØ Graftrax Plus is a trademark of Epson America, Inc. TRS-80 and TDP System 100 Personal Coaputer are trademarks of the Tandy Corporation.

# FLEX CORNER What Is a DOS? by Roger L. Degler 814 w. Keating Avenue Mesa. AZ 85202

Most of us have become very aware of the power contained within the Color Computer. It's a whole lot more than just a toy. There are serious programs available such as business software. word processors. several high level languages. and excellent programming tools. And these are excellent quality. full-blown implimentations not just stripped down verions like you would expect to find on a "toy" computer. Now we can also add to the list programs called Disk Operating Systems (or DOS's), FLEX, which has been the standard DOS for 6809 family computers for several years, is now available for the Color Computer. Another DOS called OS-9 should be available soon. as should be a newcomer called STAR-DOS. But. just what are these programs called DOS's, what do they do, and why should (or shouldn't) you be interested in them?

In this column, over the next several  $months<sub>t</sub>$  we are going to take a look at the concept of a DOS and the FLEX Disk Operating System from Technical Systems Consultants. Inc. (TSC> in particular. Later we will be getting into the detailed inner-workings of FLEX and show how to write assembly language programs to run "under" it. But. for the first few months, we are going to go through a basic introduction to what a DOS is and what are its advantages over your computer's present way of doing things. In a very general sense this introduction could pertain to any DOS. Therefore, it might prove to be beneficial reading even if you plan to use OS-9 or some other DOS or even if you are curious.

The Color Computer is the first introduction to computing for a lot of people. Probably, if you are reading this, you already have a disk on your computer or drool over them every chance you get, and are wondering just what can be done with them. A DOS, such as  $FLEX$ , can add a lot of power and versatility to your computer, What I am going to do now is to start at a very elementary level and explain what a DOS is.

Let's review the basic concepts of how your ROM BASIC system works. I will be using the term "ROM BASIC" to describe the normal Color Computer since its BASIC is contained in one, two, or three ROMs (Read Only Memories) within the computer  $--$  which, as we will see later, is opposed to RAM (Random Access Memory> BASIC, There are two major operating modes in BASIC -- the Direct mode and the Run mode.

The Direct mode is when you type in a command and the computer immediately executes it. This mode is generally described as entering commands which are not preceded by line numbers. Examples of this are NEW, LIST, RUN, etc. However, the Direct mode is also used to enter or edit a program. This is done by typing a line number prior to the command. An example would be '10 PRINT "HELLO'", When you enter a command that starts with a line number, such as this example, you don't see any immediate results like you do with the LIST command. However, without your seeing any noticable results on the screen, the line you typed was immediately entered into the program you are creating. Lines like this that contain line numbers are stored for later execution via the RUN command. The important thing to remember about the Direct mode is that the commands are executed as soon as you press the ENTER key.

On the other hand, in the Run mode, the program which has been stored in the computer's memory is automatically recalled and executed one line at a time. This mode is entered via the RUN commands. The computer will then carry out the instructions of the stored program without any further user intervention. The exception to this is, of course, if the stored program requests you to enter some form of data via the INPUT or some other similar commands.

I hope you are still with me, because now I want to take several of BASIC's commands and DISK BASIC's commands and separate them into these two categories. Although several of the commands I am going to label as Direct mode may be contained within a stored program and executed in the Run mode, usually these commands are only used in the Direct mode. Non-disk BASIC Direct mode only:

RUN, LIST, NEW, CONT, RENUM, EDIT, etc.

DISK BASIC Direct model

BACKUP, COPY, DIR, DSKINI, KILL, LOAD, RENAME, SAVE, etc.

Non-disk BASIC Run mode!

CIRCLE, CLOSE, DATA, END, FOR/TO/NEXT, GOTO, IF/THEN/ELSE, INPUT, PRINT, etc. DISK BASIC Run model

CLOSE, DSKI\$, FIELD, GET, OPEN, WRITE, etc.

Now, out of all these commands (this is only a small sampling of the available commands, but, I hope enough for you to understand how and why I categorized them as I did) imagine what it would be like if the ONLY commands available were the Direct mode disk commands. The rest of

the commands would not exist. The entire realm of BASIC disappears. This collection of remaining commands would comprise a DOS! Within a DOS there are typically only enough commands to direct the disk what to do. However, some DOS's do contain a few commands to allow you to have very minimal control over programs which are already located in the computer's ROM or RAM, such as transferring control to a Monitor ROM, etc.

I realize that this sounds very limiting. Where is all the extra power that the DOS is supposed to provide? I will attempt to answer that question next month. But for now, let's make sure that we all understand the concept so far. Figure 1 shows a hierarchical structure comparison between the Color Computer's ROM BASIC system and a typical FLEX system. This simply means that the diagrams identify the major software routines and the links between them.

The order of the boxes in the diagrams is arranged from the most primitive programs at the top to the most sophisticated at the bottom. It is also true that those programs at the top generally have more direct control over the system than do those at lower levels. In the normal Color Computer, from the time you turn the computer on until you turn it off again, the BASIC ROMs have supreme authority over what the system does. Assembly language programs which you may load into your computer, however, any take control away from the BASIC ROMs. The boxes labeled "User Interface" are those programs that allow you, the user, to *enter*  commands on the keyboard for the system to execute.

Note how much simpler the ROM BASIC system appears than the FLEX system. The problem with this simple architecture is that all of the I/O (Input/Output) routines are embedded within the BASIC ROMs. These are the routines that enable the computer to read or write data to or from the keyboard, CRT, cassette tape, joy-sticks, disk, or whatever. If an assembly language program, such as another high level language (like Forth for example), wants to take control of the computer and would like to make use of the I/O routines (which collectively make up a very large program) the entire set of BASIC ROMs must remain in the system -- and this takes up as much as 24K of memory! One last thing to note about this diagram is that all programs which are written in BASIC are actually slaves to the BASIC ROMs. Although BASIC programs direct the ROMs what to do, control of the computer system never leaves the BASIC ROMs.

In hierarchical diagram for a typical FLEX system notice that the top box is labeled "Monitor ROM". This is usually a very primitive program which allows the user to do only such simple things as examine and/or change memory, set break points for debugging assembly language programs, and load a program from some I/O device such as a cassette tape recorder or a disk drive. In the typical FLEX system this is the only program located in ROM -- all otherprograms must be loaded into RAM. While most computer systems that run FLEX utilize the Monitor ROM concept, the Color Computer does not. In a furture issue I will describe how the FLEX system is actually loaded and put into execution on the Color Computer without the presence of a Monitor ROM.

For the most part, once FLEX is loaded and put into execution it is effectively the highest level program in the system. What the FLEX program itself consists of is the I/O routines we mentioned above. It also contains a program that knows how to locate unused space on the disk and assign it to new files. <A file is merely a section of disk space which contains some form of data or program and which has been assigned a name so that you can keep track of  $it.)$ Since this is all that FLEX contains it requires much less memory than do the BASIC ROMs - Flex requires SK bytes while the three BASIC ROMs require 24K.

The "Command Utility Programs" indicated in the diagram are those programs which perform functions such as DIR, LIST, LOAD, SAVE, etc. These programs all reside permanently on the disk and are only loaded into memory for execution when you request them. In a FLEX system only one of these programs will be loaded in the computer's memory at a time. Opposed to this, in the ROM BASIC system, ALL of these programs are ALWAYS taking up room in the system ROMs whether you want them to or not.

Let's take a minute here and define a couple of terms. First -- Utility program: since the DOS program itself consists only of I/O routines, etc., it cannot perform any of the commands you tell it by itself. Some other program must be loaded to carry out your requested function. These other programs are called utility programs. For instance, let's say that you wanted to copy the contents of file-1 into file-2. The command you would enter would be "COPY file1, file2" where "file1" is the name of the file you wanted copied into a file with the

name "file2", In this case a program stored on the disk called "COPY,CMD" would be loaded and executed automatically to perform your request. Therefore, the program "COPY.CMD" is a utility program. Since this utility program resides on the disk and is loaded into memory only when it is needed it is also referred to as being "disk resident",

Second  $-$  a program running "under" a DOS: any program which is loaded by the DOS and which calls the I/O routines in the DOS can be said to be running "under" the DOS, Most programs of this type are given complete control of the system by the DOS and return control back to the DOS when they complete their function. In the COPY example above, the program "COPY ,CMD" runs under the DOS since it is loaded and executed by the DOS, calls the disk I/O routines in the DOS, and returns control to the DOS when the copy is finished.

If you are still with me, you should now have a pretty good idea of what a DOS is. FLEX is only one of many DOS's, Probably the best known DOS is CP/M, However, CP/M cannot run on a 6800 family computer because it is written in 8080 assembly language. Several other DOS's that do run on 6800 family computers are uniFLEX (also by TSC), OS-9 (levels 1 and 2) by Microware, SSE-DOS by Smoke Signal Broadcasting, MDOS by Motorola, and WIZRD by Wintek. I'm sure there are several more, I just mentioned these so you would know that FLEX is not alone.

#### SYSTEM REQUIREMENTS

Of course there are some hardware requirements to be able to run FLEX on you Color Computer. The particular requirements depend upon which disk controller you are using. The following table indicates what you need to have.

1) Color Computer (of course)

2> Disk Controller by:

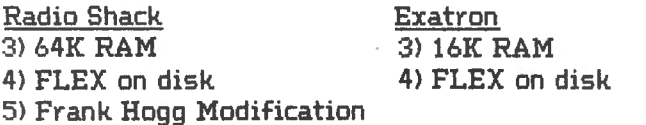

Note that with the Radio Shack disk controller you must have a good 64K of RAM in your computer and must make the Frank Hogg modification as described in the February 1982 issue of CCN. Only 16K of RAM is required with the Exatron disk controller because there is 32K of RAM contained within the controller which gives your computer a total of 48K RAM. If you

are going to order FLEX make sure you get the proper adaptation for your system.

Which brings me to a discussion of "adaptation", FLEX was written in a manner which makes it extremely simple to adapt to almost any 6800 family computer system. This is one of the reasons for its great propularity. Adapting FLEX to any new system requires writing only the I/O routines for the CRT/keyboard and disk drive and perhaps some simple interrrupt handling routines if the system can support them. The internal working of FLEX itself remains the same on every system. There are several adaptations of FLEX available for the Color Computer -- with only very minor differences between them. In this column, instead of pointing out the differences between them, I want to discuss what they all have in common  $$ the FLEX operating system itself,

# Memory Maps

Figure 2 shows memory maps for the ROM BASIC system and adaptations of FLEX using the Radio Shack disk controller and the Exatron disk controller. As you can see there are some substantial differences.

# Next Month

Next month we will look at the advantages of a DOS over the ROM BASIC system. Following that we will be looking at the FLEX commands  $$ what they do and how to use them.

If you are still here, thanks for reading this month's column. If you have any questions, comments, or ideas for subjects you would like to talk about in this column, I would sure appreciate hearing from you. 'Til next month...

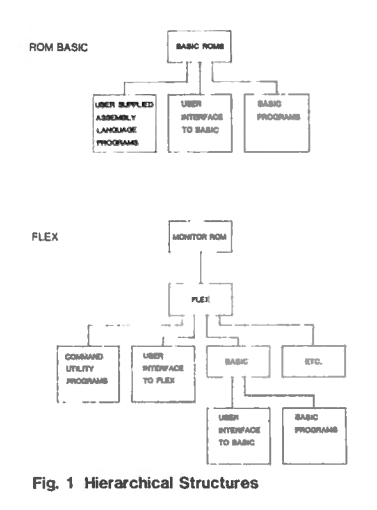

# FLEX CORNER

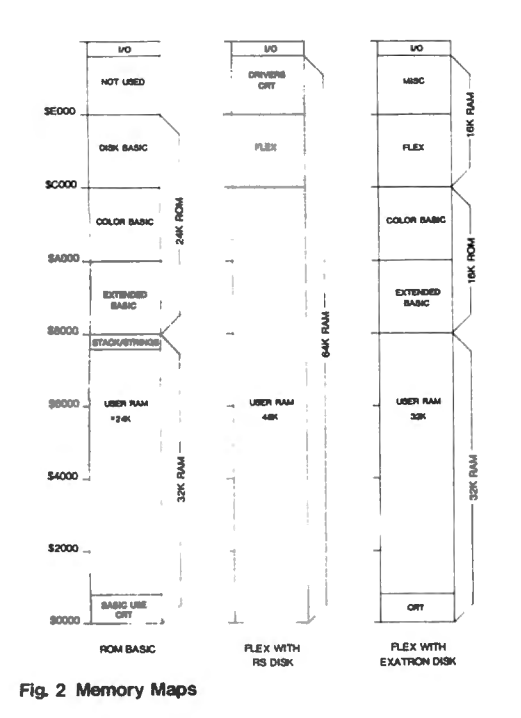

 $\frac{1}{2}$  . THE COMPOSER

PEECH STSTEMS, A MANUFACTURER OF SPEECH, MUSIC, AND SOUND EFFECT THE STATEMENT FOR THE SOMET TO THE SOMETHER WITH COLOR COMPTLER WHICH COLOR OF THE COMPOSER TO THE SCOPIOSE TO WITH A SASTLE TO WARD A MACHINE LANGUAGE PROGR

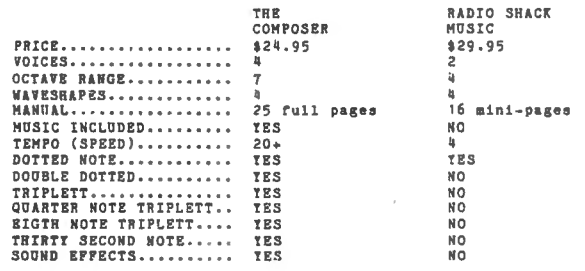

Require!!! 16( Extended BASIC CASSETTE VERSION • • ,., •••••••••••• •••••• •• • , ••••• \$2<. 9 S DIS( VERSION ••• • •••• • •••••••• •••••••• • ••• ••• •••• S29. 95

CALL OR WRITE TO ORDER.<br>
E ACCEPT CASH, CHECK, COD, VISA, AND MASTERCARD.<br>
ILLINOIS RESIDENTS PLEASE INCLUDE 55 SALES<br>
THE THE ALL EN FOR SHIPPING AND HANDITHE.

DEALER INQUIRES INVITED.

Speech Systems

38 W 255 DEERPA TH ROAD (312) 879-6880 BATAVIA, IL 60510

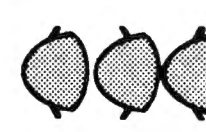

**0** 

**0** 

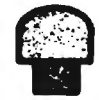

An exciting new game from<br>the company that is setting<br>the standards. Colorful. high the company that is setting<br>the standards. Colorful, high<br>scoring, fast action play with<br>arcade quality sound effects.<br>High secolution multicelered scoring, fast action play with Q. arcade quality sound effects. High resolution, multicolored characters on a black back-Q: ground. Smooth accurate joystick control. Demonstration mode. Pause feature. 1 or 2 players. 100% machine language. Requires 16K color computer with joysticks.

Cassette-\$29.95 Disc-\$34.95 Add \$1.50 for shipping; \$3 outside U.S.; 4% tax in Mich. VISA, Mastercard or Money order. Please allow 2 weeks for checks. ..J

# **DEALER INQUIRIES INVITED.**

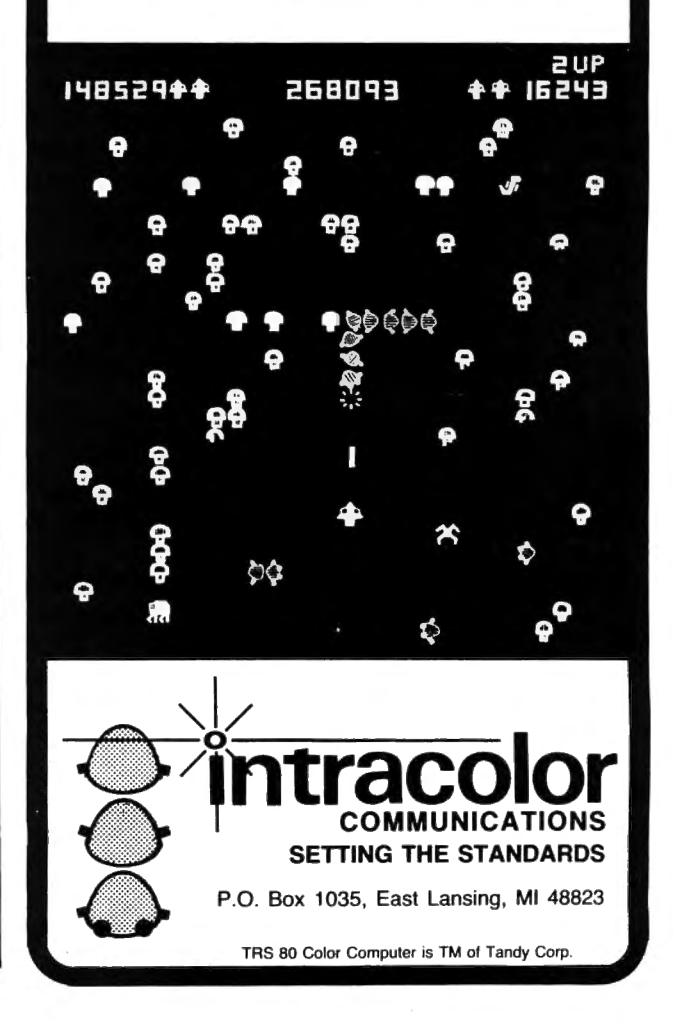

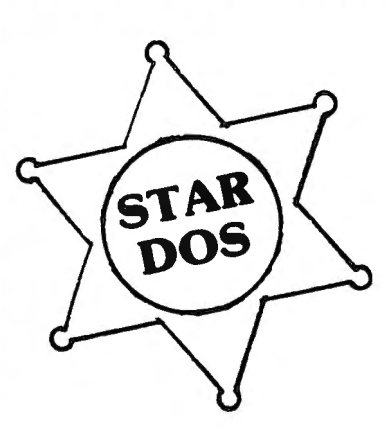

# **Some Plain Talk About a DOS**

**or** 

# Why You Should Use STAR-DOS<sup>"</sup>

The Disk Operating System, or DOS for short, is a program which acts as a file manager for a disk. The DOS acts as a buffer between the disk hardware, and the software which uses that disk. Its primary function is to maintain a disk directory on each disk, fetch program or data files from the disk as needed, and store programs or data back on the disk.

When you buy the Radio Shack Disk System for the Color Computer, a Read Only Memory (ROM) integrated circuit inside the disk controller contains those parts of a DOS which change Extended Basic into Disk Extended Basic. Although this Basic allows you to initialize a disk, maintain a disk directory, store and fetch programs and data, and do many other functions of a real DOS, it has one major drawback - it only works with Basic. There is no easy way to integrate it with machine or assembly language programs, and so you are still limited by the speed and power of Basic.

For this reason, many sophisticated Color Computer users are seriously considering switching to another DOS. Some of our competitors are marketing a very flexible DOS, long a favorite among users of larger 6809 systems, which has been adapted to run on the Color Computer. This particular DOS is quite popular among other 6809 users, and there are many available programs which run under it. But it has several disadvantages. It often requires that you void your warranty by opening and modifying the Color Computer. It is completely incompatible with the Radio Shack DOS, and the two cannot read each other's disks. It's also expensive - since you must buy a new Basic to make full use of it (normal Radio Shack Basic disk commands don't work with it), you must pretty much discard all your existing software and start over - new DOS, new Basic, new editor, new text processor, etc. etc.

# **STAR-DOS is the Solution**

STAR-DOS is a real DOS which blends all the best features you want into one DOS. STAR-DOS will run on a standard, unmodified 16K or larger Color Computer using the Radio Shack disk system. Its disk format is fully compatible with Radio Shack Disk Basic  $-$  files written by Basic can be read by STAR-DOS and vice versa. Since there is full disk compatibility, you need not throw out your existing programs or files.

But the beauty of STAR-DOS becomes obvious to the serious user. From the programmer's viewpoint, STAR-DOS is just like other standard 6809 Disk Operating Systems. It provides all the standard features you need, such as provisions for multiple 320-byte file control blocks, routines to open, read, write, and close named files, rename or delete files, read or write single sectors, search or modify the directory, and more. STAR-DOS is so powerful that many programs written for other 6809 systems can be run with STAR-DOS just by changing a few addresses.

STAR-DOS is supplied on a disk with a comprehensive user and programmer's manual, which explains all available routines and entry points, along with examples showing how to use them. The manual explains how to convert programs running under another DOS to run with STAR-DOS. It also comes with a number of utilities to make use of your disk system even easier and faster. It costs just \$49.90 and is available NOW.

# **Available NOW for STAR-DOS**

ALL-IN-ONE - the super Text Editor/Text Processor/Mailing List/Mailing Label program from AAA Chicago Computer Center which can process your text and even print individually addressed form letters from your mailing list. Adapted for STAR-DOS and available NOW for just \$50.

SPELL 'N FIX - the spelling correction program now available in the original Color Computer version or the new, much faster, STAR-DOS version. Finds and fixes spelling and typo errors fast, and costs \$69.29.

COMING . . . more software running under STAR-DOS is in the works. Write for details, or see last month's ad for other programs.

Above prices include shipping for orders prepaid by cash, check, or money order. We also accept COD, Visa, and MasterCard. NY State residents please include sales tax.

# **Star Kits**

P.O. Box 209-N Mt. Kisco, N.Y. 10549 (914) 241-0287

# **SPELL 'N FIX**

# **Finally Available for the Color Computer!**

Now produce goof-proof text on your Color Computer by letting SPELL 'N FIX find and correct your spelling and typing mistakes. Used since 1981 on larger 6800 and 6809 systems, SPELL 'N FIX is now available for your Color Computer too.

- \* Checks your text against a 20,000 word dictionary and finds your spelling and typing errors.
- $\star$  Displays all questionable words, or prints them on your printer for later action.
- \* Even corrects errors in your text. Wrong words can be highlighted or changed to their correct spelling  $\star$  Fast and accurate  $-$  reads text faster than you can, spots and corrects errors even experienced proofreaders miss.
- $\star$  Dictionary can be expanded and customized  $-$  technical and even foreign words are easily added.
- \* Available for the Radio Shack disc, cassette, or Flex disk operating system.
- \*Compatible with all Color Computer Text Processors, including TeleWriter!

SPELL 'N FIX is available off-the-shelf right NOW, and costs \$69.29 in the Radio Shack disk or cassette versions (32K RAM required!); \$89.29 in the Flex version. (Other versions, including Percom DOS, SSB DOS, and OS-9 versions also available  $-$  contact us.)

# **HUMBUG**

# **Now in a Color Computer Version**

HUMBUG is the famous SUPER MONITOR for 6800 and 6809 systems - you can now use it on your Color Computer too.

HUMBUG is a complete machine language monitor and debugging system which allows access to the full power of the 6809E processor in the computer. HUMBUG lets you

- $\star$  Input programs and data into memory.
- $\star$  Output and list memory contents in various formats.
- $\star$  Insert multiple breakpoints into programs.
- $\star$  Single-step through machine language programs.
- \* Test, checksum, and compare memory contents.
- $\star$  Find data in memory.

- $\star$  Start and stop programs.
- $\star$  Upload and download from bigger systems, save to tape.
- $\star$  Connect the Color Computer to a terminal, printer, or remote computer.
- \* Learn how the Color Computer works by studying the listing of HUMBUG in the complete manual.

HUMBUG is available right NOW on disk or cassette for \$39.95 for 16K or 32K Color Computers. Special version for 64K systems costs \$59.29 and is compatible with software for large 6809 systems.

# **Other Color Computer Software**

CHECK 'N TAX - Basic programs for checkbook maintenance and income tax reports, for either RS Disk or Flex, \$50.

REMOTERM - allows full operation of the Color Computer from an external terminal. \$19.95.

LFPRINT - permits the Color Computer to be used with non-standard serial printers which do not support handshaking or automatic line feeds. \$19.95.

NEWTALK - a memory examine utility for machine language programmers which reads out memory contents through the TV set speaker. \$20.

SHRINK - our version of Eliza, in machine language and extremely fast. \$15.

 $OXXO -$  our version of Othello, also machine language and very fast. \$15.

We accept cash, check, COD, Visa, or Master Card. NY State residents please add appropriate sales tax. **Star Kits** 

> P.O. Box 209-N Mt. Kisco, N.Y. 10549 (914) 241-0287

www.com/www.com/www.com/www.com/www.com/www.com/www.com/www.com/www.com/www.com/

uuuuuuuuuuuuuuuuuuuuuuu wwwww

# MORSE CODE INSTRUCTION; PART 2 PROGRAMMED CW INSTRUCTION FOR THE COLOR COMPUTER by John Steiner 508 4th Ave, N.W, Riverside, ND 58078

The TRS-80 Color Computer is one of the more versatile yet inexpensive computers on the market today. I have owned one for nearly a year now, and have been quite pleased with its performance and versatility. The major disadvantage of this particular machine is the lack of good software available for it. This situation is improving tremendously, as more and more people become involved with the machine. An example of software available for the ham is RTTY-CW, a complete terminal program for the Color Computer. This fine program, written by Clay Abrams, K6AEP, is excellent, and my recommendation comes completely unsolicited,

Last month, I presented a program that provided CW instruction for the novice that had no previous code experience. This program goes one step further, and allows the individual to practice and improve his CW abilities, As an extra, for the instructor of Morse code classes, there is a keyboard option which allows the computer to send CW to the monitor speaker, when typed into the keyboard, Even an inexperienced individual could teach a course with this technique, The spacing is variable between characters, which allows a person to receive the letters at high speed, with a longer pause between characters. The program is also capable of sending special characters, such as  $'$ --' and 'SK' by hitting the appropriate substitute keys on the keyboard.

This program will easily run on a 16K Extended BASIC Color Computer, and can be loaded from either disk or cassette. See last month's article for a complete description on the use of Extended BASIC's PLAY command,

# PROGRAM DESCRIPTION

Lines ending in the number five are REMarks, and may be left out if desired. Lines 10 to 140 initialize the program and print the menu. Lines 150 to 580 read the appropriate strings into memory. This table is exactly the same as the program published last month, and contains two arrays, in addition to the letter strings. Array N\$ contains the numbers one through zero, while array S\$ contains the special character symbol data.

Lines 590 to 610 send the program to the random code subroutine located in 1600 if that mode is selected, If the keyboard routine is being used, control skips to line 620 which processes a character stored in the INKEY\$ buffer. The code select table is in lines  $640$  to  $1070$ . The program jumps to the appropriate PLAY statement in lines 1080 through 1520, whereupon it returns to the beginning of the loop. Lines 1530 to 1590 is the subroutine that lets you specify the program mode (random characters, or keyboard send), The last routine in the listing is divided into two subroutines. Line 1600 randomly goes to 1630, which selects a number, otherwise a character is specified, Control then returns to the main program loop.

This program, LRNMORS2, is available on cassette for those who do not wish to type in the listings. The program is fully debugged and will run correctly, If you would like a copy on  $\textsf{cases}, \textsf{please}$  send a \$10 check to John Steiner

# 508 Fourth Ave NW

Riverside, ND 58078

If you have any questions, or comments, you may write to the above address, but please send a reply envelope if you wish a response. A few hours practice with this program, and you will be back on the CW trail again. 73,

5 REM Vl.O 9/30 /81 10 CLEAR2000 : DIM N(10) : CLS 20 PRINT@132, "MORSE CODE TRAINER PART 2" :~:o p f:! INT:]):l.9h , ''BY JUHN 3TEINER '' 50 FORI=1T01000:NE\$=INKEY\$;IF NE \$=" "THEN I=1001:NEXTELSENEXT 70 INPUT"SPEED (5-25)":S:IFS<5 0 R S>25THEN70 75 REM SET SPEED & SPACING 80 S=S#2:SP\$="T"+STR\$(S) 90 IFR=1THENINPUT"CHARACTER SPAC  $IN@(1-50)$  ":CS 100 IF R=1 ANDCS<1 OR CS>50 THEN FRINT"ENTER 1 TO SO ONLY":GOTO9  $\bigcap$ 110 IFR=OTHENINPUT "PRINT LETTERS ON SCREEN (Y/N) "; PR\* 120 IFR=OTHENCLS 130 IFR=OTHENPRINT: PRINT" PRESS: "  $F \in \mathbb{R}^n$  if  $F \in \mathbb{R}^n$  is formulated  $F \in \mathbb{R}^n$  . So  $F \in \mathbb{R}^n$ NT"- = --":PRINT"PRESS <SHIFT/CL EAR> TO STOP 140 IFR=1THENPRINT0448, "PRESS <S HI FT /CLEAR> TO STDF' :1.45 REM CHARACTERS :l '.::'.i(i (~ j :: : II t.\_:::::; p,, p::=:. !i l... :I. ; (iP :I.

 $160$  B#="L1;  $A$ ;  $P3$ ; L3;  $A$ ;  $P3$ ; A;  $P3$ ; AP1

170 C#="L1;A;P3;L3;A;P3;L1;A;P3;  $L3:AP1$ 180 D\$="L1; A; P3; L3; A; P3; AP1 190 E\$="L3; AP1  $200$   $F#="L3;A;P3;A;P3;L1;A;P3;L3;L3;$ AP1  $210.04 = "L1; AP3; A; P3; L3; AP1$ 220 H\$="L3; A; P3A; P3A; P3AP1  $230$   $I#="L3;A;P3AP1$ 240 J\$="L3: A: P3: L1A: P3A: P3AP1 250 K#="Li:A:P3:L3:A:P3:L1AP1 260 L\$="L3; AP3; L1; A; P3L3; A; P3; A;  $P1$ 270 M\$="L1; AP3; AP1 280 N\$="L1; A; P3; L3; AP1 290 0\$="L1A; P3; A; P3; AP1 300 P\$="L3A; P3L1; A; P3; A; L3P3; A; P  $\mathbf{1}$  $310$  Q\$="L1A;  $P3$ ; A;  $P3$ ; L3; A; L1P3; AP  $\mathbf{1}$  $320$   $R#="L3;A;P3;L1;AP3;L3;AP1$ 330 S\$="L3; A; P3; A; P3; AP1 340 T\$="L1;AP1  $350 \text{ U}$ \$="L3; A; P3; A; P3; L1; AP1 360 V\$="L3; A; P3; A; P3; A; P3; L1; AP1 370 W#="L3; A; P3; L1; A; P3; AP1 380 X#="L1;AP3;L3A;P3;A;P3;L1AP1  $390 Y$ \$="L1;A;P3;L3;A;P3;L1;A;P3; AP1  $400$   $Z$= "L1; A; P3; A; P3; L3; A; P3; API$ 410 N1\$="L3A; P3; L1A; P3A; P3A; P3AP  $\mathbf{1}$ 420 N2\$="L3A; P3A; P3; L1A; P3A; P3AP  $\mathbf{1}$ 430 N3\$="L3A; P3A; P3A; P3; L1A; P3AP  $\mathbf{1}$ 440 N4\$="L3A; P3A; P3A; P3A; P3; L1AP  $\ddagger$ 450 N5\$="L3A; P3A; P3A; P3A; P3AP1 460 N6\$="L1A; P3; L3A; P3A; P3A; P3AF  $\mathbf{1}$ 470 N7\$="L1A; P3A; P3; L3A; P3A; P3AP 1 480 N8\$="L1A; P3A; P3A; P3; L3A; P3AP  $\mathbf{1}$ 490 N9\$="L1A; P3A; P3A; P3A; P3; L3AP  $\mathbf{1}$  $500$  NO\$="L1A;  $P3A$ ;  $P3A$ ;  $P3A$ ;  $P3AP1$ 510 S1\$="P1 520 82\$="L3; A; P3; L1A; P3; L3A; P3; L  $1A$  ;  $P3$  ;  $L3A$  ;  $P3$  ;  $L1A$  ;  $P111$  . 530 S3\$="L1A; P3; A; P3; L3A; P3; A; P3  $L1A$ ;  $P3$ ;  $A$ ;  $P111$ ,

 $540.94$ \$="L3A; P3A; P3L1A; P3A; P3L3A  $EPSA$ 550 S5\$="L1A; P3; L3A; P3A; P3A; P3; L  $1A_1P1"$   $--$ 560 S6#="L3A; P3A; P3A; P3; L1A; P3; L 3A; P3; L1A; P1""-SK-570 S7\$="L3A; P3L1A; P3L3A; P3L1A; P 3L3A; P1" \*- AR-580 S8\$="L1A; P3; L3A; P3A; P3; L1A; P 3:L3A:P1"7/ 585 REM RANDOM CODE 590 IFR=1THENGOSUB1600 600 PLAYSP\$ 610 IFR=1THEN640 615 REM INPUT CODE 620 CD\$=INKEY\$:IFCD\$=""THEN620 630 IFPR\$#"Y"THENPRINTCD\$: 635 IF CD\$="\"GOSUB10000 640 IFCD#="A"THEN1080 650 IFCD\$="B"THEN1090 660 IFCD#="C"THEN1100 670 IFCD\$="D"THEN1110 680 IFCD#="E"THEN1120 690 IFCD\$="F"THEN1130 700 IFCD\$="G"THEN1140 710 IFCD\$="H"THEN1150 720 IFCD#="I"THEN1160 730 IFCD#="J"THEN1170 740 IFCD\$="K"THEN1180 750 IFCD\$="L"THEN1190 760 IFCD\$="M"THEN1200 770 IFCD#="N"THEN1210 780 IFCD\$="0"THEN1220 790 IFCD\$="P"THEN1230 800 IFCD\$="0"THEN1240 810 IFCD\$="R"THEN1250 820 IFCD\$="S"THEN1260 830 IFCD\$="T"THEN1270 840 IFCD\$="U"THEN1280 850 IFCD\$="V"THEN1290 860 IFCD#="W"THEN1300 870 IFCD\$="X"THEN1310 880 IFCD\$="Y"THEN1320 890 IFCD\$="Z"THEN1330 900 IFCD\$="0"THEN1340 910 IFCD\$="1"THEN1350 920 IFCD\$="2"THEN1360 930 IFCD#="3"THEN1370 940 IFCD\$="4"THEN1380 950 IFCD\$="5"THEN1390 960 IFCD\$="6"THEN1400 970 IFCD\$="7"THEN1410 980 IFCD\$="8"THEN1420 990 IFCD\$="9"THEN1430 1000 IFCD\$=" "THEN1440

1010 IFCD\$=". "THEN1450

1020 IFCD#=", "THEN1460 1030 IFCD\$="-"THEN1480 1040 IFCD\$=">"THEN1490 1050 IFCD\$="#"THEN1500 1060 IFCD#="/"THEN1510 1070 IFCD\$="?"THEN1520 1075 REM OUTPUT CODE 1080 PLAYA\$: GOTO590 1090 PLAYB\$: GOTO590 1100 PLAYC\$: GOTO590 1110 PLAYD\$: GOTO590 1120 PLAYE\$: 60T0590 1130 PLAYF\$: 80T0590 1140 PLAYG\$: GOTO590 1150 PLAYH\$: GOTO590 1160 PLAYI\$: GOTO590 1170 PLAYJ\$: 80T0590 1180 PLAYK\$: 80T0590 1190 PLAYL\$: 80T0590 1200 PLAYM\$: GOTO590 1210 PLAYN\$: GOTO590 1220 PLAY0\$: 00T0590 1230 PLAYP\$:GOTO590 1240 PLAY0\$: GOTO590 1250 PLAYR\$: 80T0590 1260 PLAYS\$: 80T0590 1270 PLAYT\$: 80T0590 1280 PLAYU\$: 60T0590 1290 PLAYV\$: 60T0590 1300 PLAYW\$: 60T0590 1310 PLAYX\$: 60T0590 1320 PLAYY\$: GOTO590 1330 PLAYZ\$: 80T0590 1340 PLAYN0\$: 60T0590 1350 PLAYN1\$: 60T0590 1360 PLAYN2#: 60T0590 1370 PLAYN3\$: 80T0590 1380 PLAYN4\$: 60T0590 1390 PLAYN5\$: GOTO590 1400 PLAYN6\$: GOTO590 1410 PLAYN7\$: GOTO590 1420 PLAYN8\$: 60T0590 1430 PLAYN9\$: GOTO590 1440 PLAYS1\$: GOTO590 1450 PLAYS2\$: GOTO590 1460 PLAYS3#: GOTO590 1470 PLAYS4\$: GOTO590 1480 PLAYS5\$: 80T0590 1490 PLAYS6\$: GOT0590 1500 PLAYS7\$: GOTO590 1510 PLAYS8\$: 60T0590 1520 PLAYS4\$: GOTO590 1525 REM MODE SCREEN 1530 PRINT032, "CODE PRACTICE TRA INER

1540 PRINT"DO YOU WANT <R>ANDOM LETTERS OR 1550 PRINT"TO SEND <L>ETTERS FRO M KEYBOARD 1560 INPUT"ENTER R OR L":CH\$ 1570 IFCH\$<>"L"ANDCH\$<>"R"THEN15 60 1580 IF CH\$="L"THENR=0:RETURN 1590 R=1:RETURN 1595 REM RANDOM CHARACTER ROUTIN  $F$ 1600 IFRND (5)=1THEN1630 1605 NE\$=INKEY\$:IFNE\$="\"GOSUB10 000 '1610 FORI=1TOCS\*10:NEXT 1620 CD\$=CHR\$(RND(26)+64): RETURN 1630 FORI=1TOCS\*10:NEXT 1640 CD\$=CHR\$(RND(9)+48):RETURN 10000 PRINT0480. "E<X>IT OR <C>ON TINUE?"; 10010 NE\$=INKEY\$:IFNE\$=""THEN100  $10<sub>1</sub>$ 10020 IFNE#="X"THEN END 10030 IFNE\$="C"THENPRINT@480.STR  $INGE(S2, 32)$ ; RETURN 10040 PRINT"ENTER <X> OR <C>. ON LY<sup>n</sup> 10050 GOTO 10000

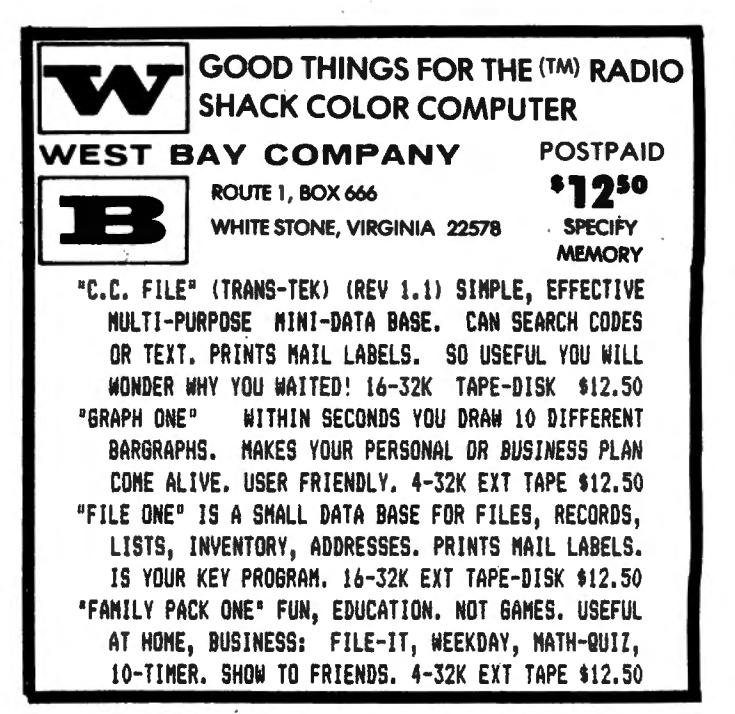

# **Fall Software Favorites**<br>For the TRS-80 Color Computer PROGRAM

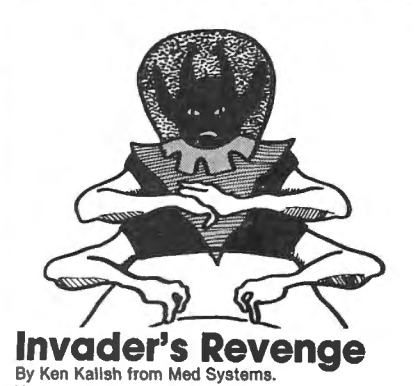

You are the **last** space invader-humans have destroyed all the others-and you're out for EVENGE! Wipe out as many as you can, avoiding<br>heir lasers and photon blasts. Muittiple skill levels; 1 or 2 players; extended BASIC not required. Machine language, hi-res graphics, great sound.

**16K Tape, \$19.95** 

**MORE** 

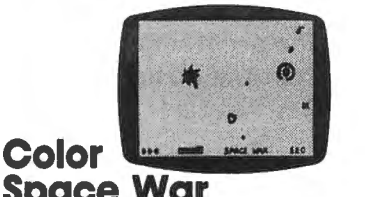

# **Space War**  From Spectral Associates

You command the last combat Viper, and must break through the defenses of the Death Star while avoiding the pull of gravity of the Black Hole. Watch out for space mines end enemy ships. Extended BASIC not required. Joysticks.

**16K Tape, \$21.95** 

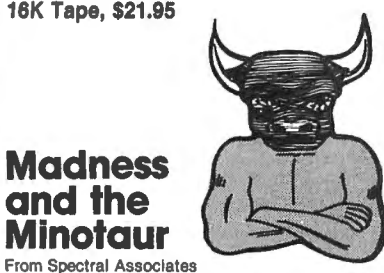

Classic adventure game with 200 rooms, assorted friendly and dangerous creatures, 8 magic spells and -of course-treasures. The computer obeys twoword commands such as "get lamp" to move you through your journey. You must enter the castle of King Minos, descend into the labyrinth and collect all the treasures you can.

#### **16K Tape, \$19.95**

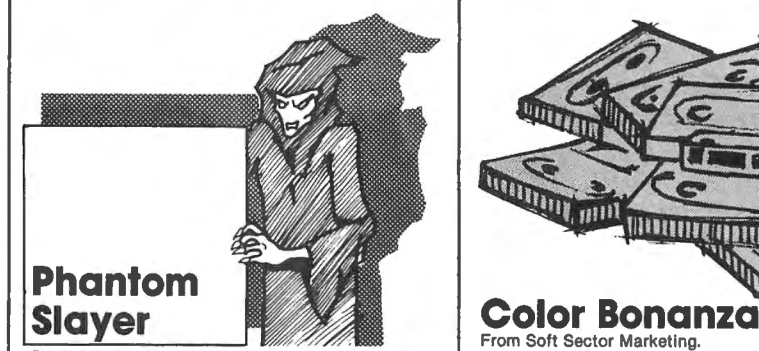

By Ken Kalish from Med Systems. You are the Phantom Slayer, assigned to enter the deadly Catacombs and destroy the mutant Phan toms. You're armed with a laser pistol and proximity detector, but be careful-the Phantoms' touch Is **fatall** Real-time machine language game with hi-res 3-D graphics and sound. Multiple sklll levels; extend ed BASIC not required.

**16K Tape, \$19.95** 

**Scepter of Kzirgla** 

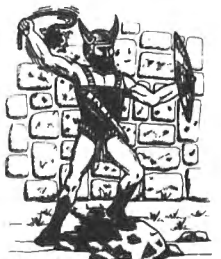

From Rainbow Connection Software leal-time graphics adventure game with arcade with monsters, treasure chests, hidden trap doors ven a flying magic carpet! All in your quest to flind<br>he Scepter of Kzirgla. Whatever you do, don't get<br>aught in the poisonous gas cloud! Extended BASIC<br>equired

**16K Tape, \$16.95, 16K Disk, \$21.95** 

**TRS-SO Color Basic** 

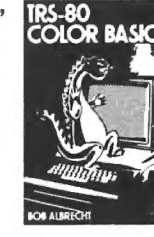

By Bob Albrecht from John Wiiey & Sons Step-by-step guide to the unique color, sound and graphic capabilities of your new Color Computer. No previous experience Is required. Teach yourself BASIC-there's a whole chapter on typical programming problems and solutions. **Softcover, \$9.95** 

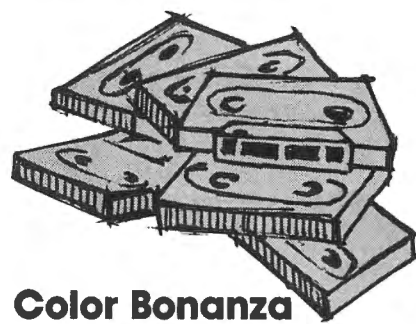

 $\mathbb{Z}$ 

**PAOGAAm /lOAE** 

**Six tapaa,** filled with programs to delight every color computer user! You'll find games that are fun, fascinating, challenging. Learning programs to in-terest the whole family. Utilities to help organize your home or office, and learn more about programming your computer. Truly a BONANZA, for hours and hours of home entertainment-50 programs in one package!

**6 Tapes, 8K·24K, \$49.95** 

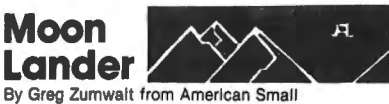

Business Computers

Pilot your spacecraft over the moon's landscape and<br>ty to land it amid the mountains and craters. While carefully controlling your fuel consumption, use your joysticks to maneuver your craft and control your velocity against the forces of gravity. Be careful to avoid the asteroids drifting through space.

**16K Tape, \$14.95** 

# **Ghost Gobbler**  From Spectral Associates

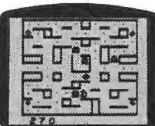

In this new and exciting version of the popular arcade game, use your joysticks to move your Ghost Gobbler through the maze, eating dots and power pills to score points. 8 bonus shapes, super sound, and 16 skill levels. Extended BASIC required; joysticks. **16K Tape, \$21.95** 

**•nueuu•a•ii'iU1• Master Control** 

From Soft Sector Marketing<br>This is a BASIC language program designed to decrease typing time and error while providing direct control of motor, trace, audio and run. With Automatic Line Numbering and a custom key you can re-use or change at any time; plus 50 preprogrammed com· mand keys. Can be used on a 32K system. **16K/32K Tape, \$24.95** 

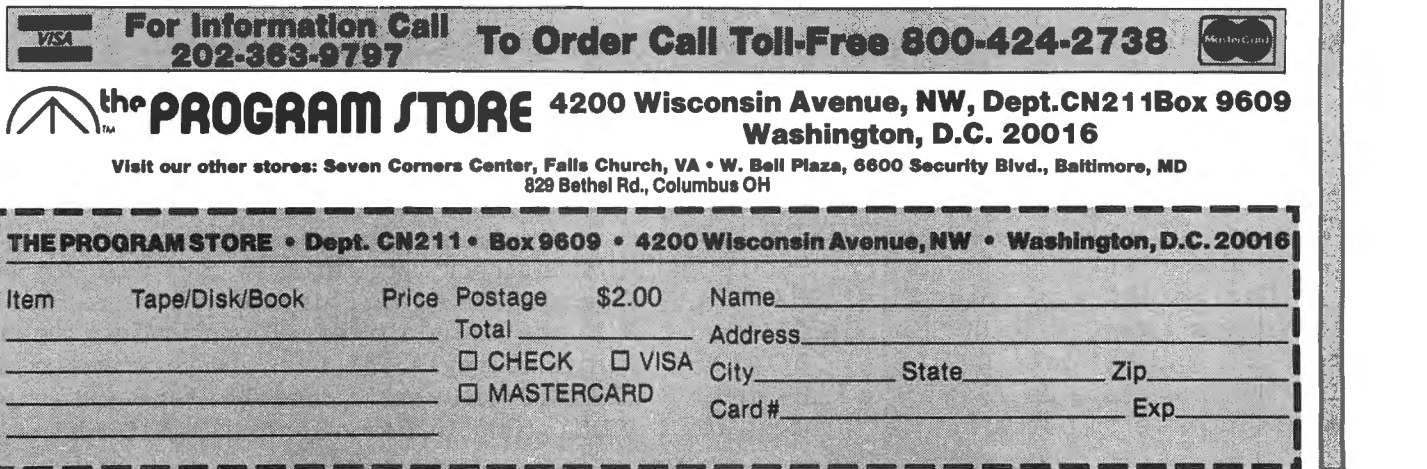

# MOVE - NEW STUFF - QUESTIONS

# By Frank Hogg

# WE MOVED

As I mentioned 2 months ago, we have finally moved to a new and bigger office. Our new address is:

# FRANK HOGG LABORATORY, Inc. The Regency Tower 770 James Street Syracuse, NY 13203 315-474-7856

This is only 5 blocks from where we were before so the phone number stays the same. The new office is much larger than the old one (about 6 times) and gives us the needed room to expand and add more products. We have been growing at a very fast rate and this move was necessary in order to accommodate all the new business.

# OPPS

Two months ago we told everyone that they could send in their FLEX for an update that included the new Hi-Res screens. At that time, the software was done for the Hi-Res screen, and all that had to be done was to integrate it into FLEX. No problem, right? That took more time than writing the Hi-Res in the first place. I apologize for the delay. We started shipping them the last week of September. However I think you will be happy with the results of this effort.

# Telewriter and FLEX

. Normally a machine language program like Telewriter would not work with FLEX because of the differences between the two systems(see the discussion on this later) However, I received a call from one of our users who told me he was using Telewriter with FLEX. Several people have asked me about Telewriter and FLEX, so I was very interested in how he did it.

It turns out that Telewriter uses a Basic program to save the text to disk using the SAVEM command. D/BASIC, which is Radio Shack DISK BASIC running under FLEX, supports both SAVEM and LOADM, as well as CLOADM and CSAVEM, plus others.

What he did was this. First CSAVEM Telewriter to tape from Radio Shack BASIC, then load FLEX and get into D/BASIC. CLOADM Telewriter from tape and SAVEM to FLEX disk. You would have to use a similar process to

transfer text files to FLEX disk if they could not transfer with the program that comes with D/BASIC. As I do not have a copy of Telewriter, I cannot confirm this, but I have an order in for a copy and· I will give you a report next month.

This brings up a point about the differences between Radio Shack disks and FLEX disks.

There are two differences between FLEX and Radio Shack DOS when it comes to machine language programs. First is the way the data are stored on disk with the two systems. In Radio Shack DOS the data are stored in granules of 9 sectors each. In FLEX the data are stored by sectors. Second is the way each system keeps track of where in memory a machine language program will load.

A machine language program in Radio Shack DOS is flagged as such in\_the directory. The file itself begins with a 5 byte header;

Byte  $1 =$ Flag

Byte  $2 \& 3 = size$  of this segment

Byte 4  $\&$  5 = starting address

At the end of the segment is another 5 bytes;

Byte  $1 =$  Flag

Byte  $2 \& 3 = size of next segment$ 

Byte  $4 \& 5 =$ starting address

If the size of the next segment is 0 then bytes 4  $\&$  5 become the transfer address or starting address for the program.

A machine language program in FLEX is stored quite differently. If the first byte of a file starts with a \$02 then it is a machine language file. A machine language file has a 4 byte header;

Byte  $1 =$  Flag (\$02)

Byte  $2 \& 3 =$  starting address

Byte  $4 =$  length of this segment

If the byte after the last byte is a zero, loading stops, If however that byte is a \$16 then the following two bytes are the transfer address. If the next byte is a \$02 loading continues until a 0 after the last data byte is read. In this way multiple transfer addresses can be in a file; however, only the last one will be used.

The two systems are different to the point that a direct byte for byte copy will not work. The program to do this would have to read the file and translate the information into the other systems style and then save it to the disk. DBASIC will read a cassette tape and write to FLEX disk. In like manner DBASIC will read a

FLEX disk and save to Radio Shack tape, so transfers can be made between the two systems in this way.

We are working on programs to do this but at the moment DBASIC is the only way.

CBASIC is one of the utilities included with FLEX that will also read a Radio Shack tape. CBASIC does not have any way to save to the disk itself but if you knew where the program you read in was in memory you could get back into FLEX and save that area to FLEX disk with the SAVE.CMD of FLEX. Running the program later would involve going into CBASIC, going back to FLEX and doing a GET of the program saved and then jumping to the starting address of the program with the JUMP.CMD of FLEX.

# USING AN EXTERNAL TERMINAL

The new version of FHL Color FLEX has a command called EXT. This is how you can use it to run an external terminal and printer with  $FLEX$ .

EXT will allow a standard serial terminal such as a TVI 910, to be hooked to the RS232 port of the Radio Shack Color Computer. Additionally, a printer may be hooked to the terminal.

This utility will control the capability built into the terminal that turns the terminals printer port on and off.

This will appear to the calling program as a normal terminal/printer combination. The terminal used is a TeleVideo 910 and the printer is a Microline 82a with a high speed serial interface. Other combinations may be workable, but it is left to the user to implement them.

## HOW IT WORKS

The Radio Shack RS232 port is a bit banger type of port, that is to say that each character sent out this port must be sent a bit at a time by software. There are some limitations to this type of port. Because of the way the hardware is in the color computer it was not possible for us to do any hardware handshaking. This means that if the terminal or the printer is busy (not able to accept any more characters), then the CC will not be aware of this and will continue to send them, resulting in lost characters. This will probably not happen with the terminal but it is a problem with the printer.

In the case of the TVI 910, the baud rate of the printer port must be the same as the terminal. With the high speed serial interface in the 82a the highest rate is 9600 baud. If we set

the 910 to 9600 baud and the 82a to 9600 baud it should work fine.

However there is a catch. When the printer buffer (2048 chacters> fills up we start to lose characters. The printer is able to Receive characters at 9600 baud but it only prints them at about 1200 baud. When it is hooked to the CC as a printer only it just stops the CC until it can receive more characters. But when it is hooked in the full duplex mode there is no way to tell when the printer is busy and you lose chacters.

There are three user changeable variables in EXT.

CDELAY Intercharacter delay PBUFF #of characters to send before delay CRNULL Number of nulls between CR and LF.

Characters are sent to the printer without any intercharacter delay <CDELAY) until the limit of PBUFF, Then CDELAY is invoked between all characters after that. PBUFF is set to zero when a character is sent to the terminal. CRNULL is the number nulls to send between a carriage return and a line feed.

In our case we are sending 1500 characters before any delay is used between characters. This gives us a margin of better than 500 characters in the buffer. After the 1500 are sent then the delay is used between characters to prevent the buffer from overflowing. We don't use any nulls between CR and LF so this is set to zero.

Whenever printing stops and FLEX goes back to the terminal the count is reset to zero on the number of characters sent before the delay.

When a character is sent ta the printer EXT checks a flag to see where the last character went. If the last character was sent to the printer then EXT adds one to the count and checks to see if the count is more than the limit. If it is, then EXT waits for the amount of time determined by the delay and then sends the character to the printer. If the character is a CR then EXT sends whatever nulls were required by CRNULL. If the last character was sent to the terminal instead, then EXT first sends a string of up to 12 characters to the terminal. These characters will configure the terminal for transparent printer pass through and configure the printer if needed. Then the character is sent thru the terminal to the printer.

A similar thing happens for the terminal. EXT checks the flag to determine where the last character went and if it went to the terminal last then EXT just sends it. If however the last

## 64K KORNER

character went to the printer, then EXT sends up to 12 characters to the terminal to turn off the transparent printer passthrough mode and configure the terminal, (if necessary) before it sends the character to the terminal.

# INSTALATION

The terminal is connected to the CC via the RS232 port (serial  $I/O$ ) on the back of the  $CC$ . This is a four connector DIN connector numbered  $1.2.3$  and  $4.$  This is connected via cable to a DB25 connector.

Pin 1 of the DIN goes to Pin 20 of the DB25 Pin 2 of the DIN goes to Pin 2 of the DB25 Pin 3 of the DIN goes to Pin 7 of the DB25 Pin 4 of the DIN goes to Pin 3 of the DB25

The Microline 82a printer is connected to the terminal via a cable with two DB25 connectors.

Pin 1 of the 82a DB25 goes to Pin 1 of the 910 Pin 3 of the 82a DB25 goes to Pin 3 of the 910 Pin 7 of the 82a DB25 goes to Pin 7 of the 910 Pin 11 of the 82a DB25 goes to Pin 8 of the 910

The baud rate of the TVI 910 and the 82a are both set to 9600 baud. The SETUP command is used to set FLEXs baud rate at 9600 baud also. ie! SETUP PB9600

Then the command EXT is executed and the '+++' will appear on the terminal. If you type 'P CAT  $0'$  a catalog of drive  $0$  should appear on the printer and the prompt should appear back on the terminal after the catalog is done.

In order to halt the listing on either the printer or the terminal the BREAK key on the Color Computer KEYBOARD is used, NOT the ESC key on the terminal.

That does it for this month. If you have any questions that you would like to have answered please send them to the address at the beginning of this column.

#### REMINDER

This is a reminder to all Subscribers and new readers. For any Subscription or back issue orders our phone number is (616) 728-9100, Me accept Visa and Master charge.

# **Computer Program Books for Beginners**

Everything you need to start programming your own computer.

# TRS-80 Color Computer

Color Computer Graphics. complete guide. how to make the most of Color Computer video graphics. many complete programs.  $128 \text{ pages}$   $$9.95$ The Color Computer Songbook. 40 favorite pop. classical. folk.

seasonal. type-n-run music programs to play on color computer. 96 pages \$7.95

IOI Color Computer Programming Tips & Tricks. learn-by-doing instructions. hints. secrets. techniques. includes 101 programs. 128 pages \$7.95 55 Color Computer Programs For Home. School & Office. practical ready-to-run software. colorful graphics. 128 pages \$9.95 55 MORE Color Computer Programs For Home. School & Office. handy companion: packed with different useful type-n-run software. colorful graphics. 112 pages \$9.95 My Buttons Are Blue and Other Love Poems from the Heart of an Electronic Computer. a high-tech classic. 66 poems written by a Color Computer. 96 pages \$4.95 Color Computer BASIC Coding Form. 40-sheet tablet with stiff back. makes writing software easy. fun \$2.95

# TRS-80/Sharp/Casio Pocket Computers

99 Tips & Tricks For The New Pocket Computers. for PC-2/PC-1500. all new useful graphics & business/home/ education software. 99 ready-to-run programs.  $128p$  \$7.95 Pocket Computer Programming Made Easy. fast new easy read-nlearn way to quickly understand BASIC. how to make PC-1/-2/PC-1211'-1500/FX-702P work for you 128 p SB.95 1**01 Pocket Computer Programming Tips & Tricks.** secrets. hints.<br>shortcuts. techniques. includes 101 type-n-run programs, for PC-1/PC-2/PC-1211/PC-1500, 128 pages \$7.95 50 Programs In BASIC For Home, School & Office, useful ready-torun software for PC-1 /PC-2/PC-1211 /PC-1500. 96 pagesS9.95 50 MORE Programs In BASIC For Home. School & Ollice. tested ready-to-run software · for PC-1 /PC-2/PC-1211/PC-1500.  $96 \text{ pages}$   $$9.95$ Murder In The Mansion And Other Computer Adventures. mystery.<br>space. adventure games. 24 programs for PC-1/PC-2/ PC-1211/PC-1500, 96 pages \$6.95 35 Practical Programs For The CASIO Pocket Computer. useful type n-run software for FX-702P. 96 pages \$8.95 Pocket Computer BASIC Coding Form. 40-sheet tablet with stiff back. makes writing programs a breeze **\$2.95** 

# APPLE/ ATARI /TIMEX/ ZX-81 Computers

IOI APPLE Computer Programming Tips & Tricks. secrets . hints. shortcuts. techniques. includes 101 ready-to-run programs. 128 pages *SB.95* 

IOI ATARI Computer Programming Tips & Tricks. learn-by-doing instruction. hints, secrets, shortcuts, techniques, includes 101 ready-to-run programs, 128 pages \$8.95

101 TIMEX 1000/Sinclair ZX-81 Programming Tips & Tricks. secrets. hints. shortcuts. techniques. learn-by-doing<br>instruction. 101 ready-to-run programs. 128 pages \$7.95 Universal BASIC Coding Form, 40-sheet tablet with stiff back. makes writing programs easy, fun \$2.95

Order direct from this ad. Send check. money order. or Mastercard or VISA account number and expiration date. Include SI shipping for each item ordered up to a maximum of \$3. Or write for our free catalog. Mall to:

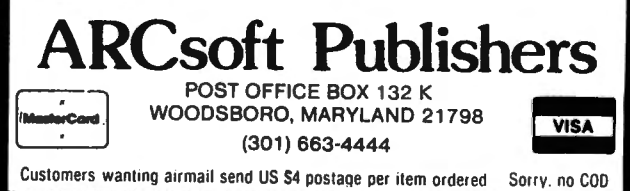
We offer a complete disk drive interface system for the color computer, featuring the Tall Grass Technologies Double Density, buffered disk controller card. The disk interface board plugs into the color expansion socket and provides for doubling the storage capacity of single density type disk drives by using GCR encoding / decoding techniques. Power may be taken internally from the system or from an ternal power supply (not normally required even with piggyback 4116's installed)..This controller will be stated to the sity of the stated stated stated for the stated shugart and the stated shugart and the stated shugart perseries, Siemens 82, TEAC 50 series, Partee FD200, MPI 851/52/91/92, Tandon and others. The<br>0 series, Siemens 82, TEAC 50 series, Partee FD200, MPI 851/52/91/92, Tandon and others. The<br>ptroller uses standard 10 sector di controller uses standard 10 sector diskettes and does not read or write the soft-sectored IBM style formats<br>used by TRS-80 or FLEX systems. Two reasons for not using a soft sectored system are cost and reliability.

The Tallgrass double density from taskets for not using a son sectored system are cost and renatimity.<br>The Tallgrass double density format offers more margin for worn diskettes, dirt etc. and less expensive single density disk drives & diskettes. All you need to add to have a complete disk system is a disk drive /

#### DISK OPERATING SYSTEM (DOS)

The Disk Operating System for the Tallgrass Technologies Disk controller (CCMD+9) is a full featured The basic planaring system. It is fully integrated with the ROM basic cystem already in the color<br>ABSIC "compatible operating system. It is Initialized upon system and automatically in the color. does all there is a big difference between that disk system and CCMD + 9. First of all we support any mix mix mix any mix mix and computer any mix mix and computer any mix and computer any minimum of 4 times the storage 35 of 35, 40 or 80 track single or double sided disk drives, which allows a minimum of 4 times the storage<br>capacity of the "other" disk system. We also make far better use of the disk storage space by using sector allocation for each file instead of the granual method of 8 sector blocks which can waste anywhere from 1 to 7 sectors for each file on the disk. For example, on their DOS, if 5 files each required only 2 sectors there would be 40 disk sectors allocated, a waste of 30 disk sectors or almost 5 decided unity 2 sectors mere<br>build be 40 disk sectors allocated, a waste of sectors would be used.

in our disk system, only the required number of sectors would be used.<br>Many other disk systems using a sector allocation system have a problem with file fragmentation and excessive seek time after a disk is used over and over adding and deleting files until it becomes so bad that the disk must be ra-tormatted to correct the problem. With CCMD+9 this is not the case, as tiles are deleted the disk space is automatically repacked to help keep files from being fragmented and decrease access time.

The DOS Is contained in a ROM on the disk controller the same as the R.S. disk system so you don't have the bootstrap" the DOS off at a runn on the urst contribute the same as me rt.S. usk system so you until have<br>""bootstrap" the DOS does "NOT" require Extended Basic and will run on a 4, 16 or 32K system. without any modifications. CCMO + 9 uses approximately 1 K of ram tor the disk system which is taken from the top of memory, this allows all previously purchased tape software to function with the disk system, this i<br>If the of memory, this allows all previously purchased tape software to function with the disk system, this and

is not so with the R.S. disk system.<br>CCMD + 9 supports both Basic and Machine language programs. It is easily accessible to the beginner or advanced machine language programmer with easy to use and well documented entry points to perform disk<br>hanced machine language programmer with easy to use and well documented entry points to perform disk<br>assetting a series as well as screen/printer/keyboard input & output. It includes 10 disk file functions to open, close,<br>read/write random or sequential files, read specific sector of file, flush sector buffer to file, close & rewind file (re-open) and process disk system errors. The screen/printer/keyboard I/O functions include: input character, output character, output text string, output carriage return, output 2/4 hex characters, output<br>spaces, output character, output text string, output carriage return, output 2/4 hex characters, output

The "BASIC" interface system allows Basic and Basic programs to communicate with the disk system<br>much the same as the R.S. disk system does with a few added features. It includes both Direct and Indirect much the same as the R.S. disk system does with a few added features. It includes both Direct and Indirect<br>basic commands, Direct commands can be executed any time and Indirect commands are contained with "Basic" programs. The Direct commands include: LOAD or SAVE (binary/ASCII basic program disk file), CHAIN (load & execute basic program) and CDOS "disk command". The "COOS command allows you to<br>HAIN (load & execute basic program) and CDOS "disk command". The " CDOS command allows you to language or memory file, REMOVE one or more standing uses system, mass module. COAD/SEVE machine<br>aguage or memory file, REMOVE one or more disk files, CHANGE disk file rame, CHECK disk file and out a execute machine language disk program. GOTO execute machine language program at specified<br>Idress, and NEW initialize disk. If the "CDOS" command is executed without any command following

## CO RESIDENT EDITOR/ASSEMBLER

Co-resident Editor/Assembler that will allow the user to create, edit and assemble machine language programs for the color computer. The editor portion of the program Is similar 10 the text editor in TEXTPRO. The assembler will output machine object code to either cassette tape in a 'CLOADM' readable format or directly to memory for direct execution. The assembly listing can optionally be output to the printer connected to the RS-232/Printer port on the cator computer. All errors are displayed with afull text message for read to the work and the full chemical computer. An errors are disputed to the M6809 instruction set and also will<br>Sy identification. The assembler supports the full compliment of the M6809 instruction set and also will<br>Sy

## SYSTEM MONITOR

TRSMON is a 2K system monitor program that will allow you to explore the workings of the color computer. It features 9 debuging commands, tape load and save compatible with Basic · 'CLOAOM", up/down load via Rules a deduging community, tape idea and save computer to be used as a terminal at baud rates up to 3232 port, terminal package that allows the color computer to be used at a terminal at baud rates up to 9600 baud and a printer driver to direct display output to the printer for memory dumps, disassemblies etc. The program is position independent so it can be moved anywhere within the system memory. A very reasonable price. Commands Include:

Memory examine &change, Goto defined address, Load Tape program (w/ottset), Load Motorola S1-S9 tile gmout examine & change, woo denines accress, Lusia 1 ape program (w/wiser), Loan wiewind S22), Save Tape program, Send memory file S1-59 (RS232), Set and/or display breakpoints, Remove<br>8232), Save Tape program, Send memory memory, Find mamory byte sequence, Exit monitor to Basic, Exit monitor to Rom Pack (\$C000), Re-initialize monitor, Direct output to printer.<br>TRSMON ON TAPE

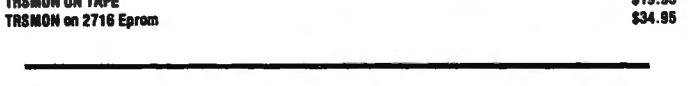

SK COLOR RAM/EPRDM CARTRID8E HOLDS 4-2718 EPROM ar RAM \$24.95 2010 2718 EPROMS \$19.95 2718 EPROMS \$14.00 FOR THE STRIPS OF THE STRIP OF THE STRIP OF THE STRIP OF THE STRIP OF THE STRIP OF THE STRIP OF THE STRIP OF T<br>S30.00 \$30.00 \$30.00 \$30.00 \$11.95 PROBABILITY OF THE SINGLE OF THE STRIP OF THE STRIP OF THE STRIP OF THE STR

MOTOROLA 6509 PROGRAMMERS MANUAL<br>+ \$2.50 SHIPPING 1ST CLASS

5566 Ricochet Avenue **CER·COMP** All Orders Shipped From Stock Las Vegas, Nevada 89110 **702 452-0632** Add \$1.00 Postage- MC/Visa Add 3%

thus providing total control ol the entire system. The command system is easy to team and remember with a COLOR COMPUTER DISK SYSTEM minimum of eHort on the users part. The BASIC Interface system was designed to be compatible with the existing 1/0 commands used with tape files for easy conversion and upgrading to disk. When using Basic disk files up to 9 files can be active at once with all disk tile memory allocation being done automatically at run time, you don't have to reserve Ille space as with the R.S. disk system. The Indirect basic commands in the Indirect basic commands of the Indirect Basic commands. include: Open, Print, Input, Line Input (ext. Basic), EOF, Rewind, Close, Print Using (Ext. Basic), these all<br>function in the same manner as basic tape file I/O.

CCMD+9 has one other unique feature not found in most disk systems. Eash disk initialized by the system is assigned a disk label which can be used instead of a disk drive number, the system will automatically locate which drive the diskette Is on and use it accordingly. This can be very useful in basic programs which drive the diskette Is on and use it accordingly. This can be very which disk belongs which drive.

Part of the power and flexibility of CCMD+9 lies in the Disk Utility System which allows the system and flexibility of COMD+9 lies in the Disk Clility System and the bare system are the system are the system are the system automatically handled by the system so as not to overwrite Basic programs in *memory* and can even be called by a Basic program in some cases. For example you can perform a disk copy or backup while still preserving a basic program currently in memory, no other system that we know of has this ability. We currently have alist of utillties available and will be adding to It constantiy to Improve the system.

#### SOFTWARE SUPPORT

This disk system is the most recent one to enter the color computer disk market and is currently the only one with any disk software to support it. There should be no problem in the future with alack of software lor this system because. it is extremely easy to interface software 10. We currently have available tor the disk system: a Disk Assembler which allows files larger than memory to be assembled, a Disk Text Editor which sions, a cisa Assambler programs easy and also will edit files larger than memory, a Disk Text<br>liter/Processor (WORD PROCESSOR) \*\*\*TEXTPRO1 which is easy to learn and extremely powerful for its<br>liter/Processor (WORD PROCES price range, TEXTPRO II is an advanced version with expanded features; programmable tabs, 3 line<br>processable headers, decimal/center/right justify/ horizontal tabs, keyboard input processing and more. A Disk Disassembler/Source generator, a Disk system monitor which includes all of the "TRSMON" monitor consequences & has accesses to all of CCMD+9 disk commands & automatically locates itself at the top 01 memory<br>memory 10 stay out of the way, and a full compliment of disk utilities. The utility distribution of the utility the comparison of the first section and the section of the comparison of the comparison of the copy, text file<br>equive processor, ASCII/HEX file dump/list/map utility. ASCII file lister/printer, and a disk related<br>sites all

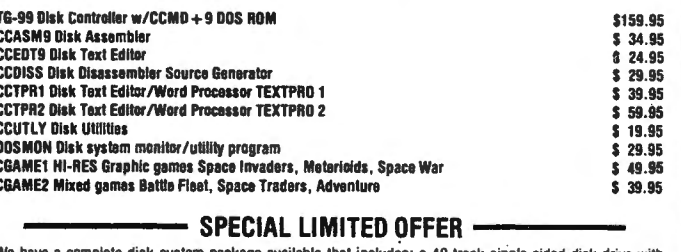

e have a complete user of the cable. TG-99 controller w/CCMD+9 and a disk containing CCUTLY disk<br>initias and CCEDT9 disk editor all assembled and tested for<br>littles and CCEDT9 disk editor all assembled and tested for<br>the c

For double sided drives add \$100.00 per drive. Add \$5.00 per drive lor shipping, NO COD's on disk drives or disk system special. Shipping tor disk controller add \$2.50, tor Disk software only add \$1 .00. Visa & USK System special. Simpling for ulsk communer and SZ.30, for Disk Sultware diny and \$1.00. Visa &

## TEXTPRO TEXT EDITOR/PROCESSOR

TEXTPRO is a complete text editor & text processing program for the Color Computer. The program in-<br>rides our powerful full function text editor plus the added features of a text processor. The entire program utilizes only 6K of memory space including the tape, screen and keyboard buffers. It is extremely fast in<br>editing and processing text files and is compatible with Basic ASCII formatted tape files.

The Editor itself includes 24 commands including string search & replace; line and automatic line edit modes which allow you to insert, delete, change or add characters. Automatic line editing allows you to skip outer and backward for checking and editing. all screen editing immediately updates the screen so you want and backward for checking and editing. all screen editing immediately updates the screen so you on exactly what you blocks of text from one place to another. Some of the other commands include Tape load, save and append;<br>Automatic line numbers, delete line, set input line length and printer output.

The Text Processor includes 29 commands for formating the output, some of them include: page length, the fext Processor includes 29 commands for formaling the duplit, some or mem include, page rengin,<br>the argin, top & bottom margin, line length, justify & fill modes, page heading, center line, double width mod<br>let modes p print, margin control, single, multiple & special indent modes, test lines left on page, display & input from<br>keyboard and even special control codes can be sent to the printer for different print densities etc. It even has a repeat command with a next command to redo all of or a portion of the file as many times as needed. S a fepear command with a flext command to reducem or or a position or the me as many unles as heeded.<br>EXTPRO will turn your color computer into a full fledged text processing machine at a price you won't believe. Available on 'CLOADM' compatible cassette.<br>SPECIAL INTRODUCTORY PRICE \$29.95

RS. DISK VERSION \$49.99

## DATAPACK DATA COMMUNICATIONS PACKAGE

DATAPACK is a Terminal package program for the COLOR COMPUTER, allowing you to use the color tiputer as a bundred computer terminal unbugin a modelli to a time sharing network or as a direct comect<br>minal to another computer system at rates up to 9600 baud. This program is more than a standard<br>didnessed tape, or ca "Videotext" type program in that it will allow you to save data stored in the buffer either to cassette tape, or memory when entered to allow maximum space for saving data. The program includes features to send<br>comparison included to allow maximum space for saving data. The program includes features to send<br>he contents allows allow m inter may be viewed on the screen or saved to take for later loading. Also the RS-232 port can be used to<br>If for may be viewed on the screen or saved to tape for later loading. Also the RS-232 port can be used to<br>ug your p format that is used on tape is compatible with the CER-COMP Text Editor program and BASIC, enabling you<br>to edit or delete unwanted information.

IICE: \$24.95 ON CASSETTE<br>}s. Disk version \$49.95

CHROMALEDGER by Danny Norris 2224 w. Florida Street Greensboro, NC 27403

CHROMALEDGER is an easy to use expense accounting program written for the 32K Extended BASIC Color Computer. It uses cassettes for storage and up to 450 entries per file may be entered in the following fashion:

NO. DATE ITEM CAT. AMOUNT NO.---A line number assigned by the program. DATE---Entered as month/day such as 2/25. ITEM---Is the name of the specific expense. It can be up to eight characters in length exduding commas, colons and quotation marks.

CAT.---Stands for category and will be a letter from A to z. Names may be assigned to categories on a special screen.

AMOUNT---Is any amount from \$.OO to \$9,999.99. You must include the decimal and two cents digits. A comma in number from \$1000.00 and higher is optional. Do not indude a dollar sign.

CHROMALEDGER will total entries by month, week, specific item and category, as well as a grand total. Entries may be listed to screen or printer using these same criteria. The search keys for month, week, and category must match exactly but the ITEM search uses the instring function so a partial match will work.

To use the program, enter <code><poke</code> 25,6:new $\ge$ before loading to free up all available memory. Virtually all of the information you need will displayed at the proper time. There is extensive error checking and the normal function of the break key is completely disabled. The break key is used instead to escape commands or to correct mistakes.

CHROMALEDGER is large (12.3K) and its structure suffers in places from various additions. However, it shouldn't be too difficult to adapt it to disk. In its current form it is reliable, virtually bomb proof, enjoyable to use, and most importantly: useful.

If you dislike typing and debugging, I will supply the program on cassette for CCN readers for \$14.95. Postal money orders will speed up delivery. Send orders to:

> Danny Norris 2224 W. Florida Street Greensboro, NC 27403

Any suggestions or comments about the program will be appreciated.

1 'CHROMALEDGER 1.1 (C)1982 -1)+MID\$(K\$,X+1,LEN(K\$))

3 'MAY BE ADAPTED ,BY USER FOR DISK USE BUT ALL OTHER COPYRIGHT RESTRICTIONS APPLY 10 60T02030  $20 \text{ J}=1:K+1!$ 30 POKE(1024+ND\*32+T+J), 150 40 K=USR(0): IFK>BANDK<13THENGOSU B1470:GOT040 50 IFK=3THENE=2:RETURN · 60 IFK=8THENIFJ=160T030ELSEPR1NT  $\partial$ ND\*32+T+J, CHR\$(32);:J=J-1:K\$=LE FT\$(K\$,J-1):GOT030 , 70 IFK=21GOSUB120: GOTO20.<br>80 IFK=13THENIFJ=1GOSUB1470: GOTO 30ELSEONF GOSUB140,170,180,190,2 20,230:IFE=1THENGOSUB120:GOSUB13 O: GOSUB1470: GOTO20ELSEPRINT@ND\*3 2+T+J,CHR\$(32>;:RETURN 90 IFJ=9GOSUB130:GOSUB1470:GOT03 OELSEK\$=K\$+CHR\$<K> 100 PRINT@ND\*32+T+J,CHR\$(K>; 110 J=J+l:GOT030 120 FORX=J TO1STEP-1: PRINT@ND\*32 +T+X,CHR\$(32>;:NEXT:RETURN 130 ONF GOSUB350,360,380,390,410<br>,400:RETURN 140 GOSUB160: IFE=1THENRETURNELSE IFLEN(K\$)>5THENE=1: RETURNELSEP=I NSTR(K\$;"/"):IFP=OTHENE=1:RETURN ELSEIFINSTR(P+1,K\$,"/")<>OTHENE= 1:RETURNELSEX=VAL<LEFT\$(K\$,P-1>> :Z=VAL(RIGHT\$(K\$,LEN(K\$)-P)):IFX <10RX>120RZ<lORZ>31THENE=1:RETUR N 150 E=<Z<=FND<X>>+l:RETURN 160 FORZ=1TOLEN<K\$>:X=ASCCM10\$(K \$,Z,1>>:IFX<470RX>57THENE=1:RETU RNELSENEXT:E=O:RETURN 170 IFINSTR $(K*_1"$ ,  $'$ ) < >00RINSTR $(K#$ , "; ") <>OORINSTR (K\$, CHR\$ (34)) <>OT HENE=1: RETURNELSEE=0: RETURN 180 IFLEN (K\$) <> 1 THENE=1 : RETURNEL SEIFK\$<"A"ORK\$>"Z"THENE=1:RETURN ELSEE=O:RETURN 19(1 I FLEN <K\$ > < 3THENE=1 : RETURNELS EIFINSTR(K\$,",")<>LEN(K\$)-20RINS TR<LEN(K\$>-1,K\$,"."><>OTHENE=l:R ETURN ETURN<br>200 X=INSTR(K\$,",");IFX>OTHENIFX  $\langle \rangle$ LEN(K\$)-6ANDINSTR(X,K\$,",") $\langle \rangle$ o  $THENE=1: RETURNELSEK$=MID$ (K$, 1, X)$ 2 'BY DANNY NORRIS 210 FORZ=1TOLEN(K\$):X=ASC(MID\$(K \$,Z,l>>:IFX=470RX<460RX>57THENE=

 $\mathbb{R}^{2n}$ 

## **Color Computer News Magna-zine Service.**

WIENOUE  $c_{a}$ 

Case

## **This New Device Will Give You A Three Weeks Vacation!!!**

Well actually, the "vacation" is from the tedium of **Monnocine** hand typing the programs published in Color Computer News. Even if you are a fairly good typist (i. e. you use more than two fingers, and you don 't have to look at the keyboard!) it would take you about twelve hours to type in most of the programs in an average Color Computer News issue  $-$  and then you have to de-bug the programs on top of that! Save your " finger energy" for scratching your head while you think great thoughts and leave the program typing to the CCN Magna-zine Service. We guarantee that our monthly program tapes will save even the fastest typist many hours of frustration!! Relief for your tired fingers is just a CLOAD away!

Each month, CCN Magna-zine subscribers receive a top quality digital cassette which contains about a half dozen programs from their favorite CC-80 magazine, Color Computer News. American and Canadian subscriptions are available for just \$42.00 (plus \$6.00 first class postage) for a full 12 issues and can start with any issue number you specify. Single issues are also available for the low price of just  $$6.00$  each plus  $$1.00$ postage. Subscription postage to all other countries is \$15.00 per year (sent via AO Air Mail). Overseas single issue postage is \$2.00 per tape. (Florida residents add \$.30 sales tax for single tape purchases only.)

The CCN Magna-zine Service is staffed by people who are highly qualified in cassette tape mastering and production and who use only top quality, custom loaded, all American made digital cassettes. Each tape is fully guaranteed for one full year against *any and all* hazards — up to and including the tape being crushed by a falling meteor!! Just return the original tape (or at least the piece with our label on it') along with \$1. 00 for return postage, and that issue will be instantly replaced - no questions asked! Who else offers you such a guarantee???

To start your own subscription to the CCN Magna-zine, just fill out the coupon (a photo copy or a plain piece of paper with the proper information is just fine!) and mail it to: CCN Magna-zine Service, Box 68. Safety Harbor, Florida 33572. Include your check (personal checks are OK) or money order and be sure to indicate which Color Computer News issue you want your subscription to begin with if it is anything other than the next as yet unpublished issue number.

You already know about the high quality programming articles that have set Color Computer News apart from all other computer magazines, therefore, you also know what to expect from our cassette tape version!!! So, don't delay any longer - send in for your own subscription today! Spend your time computing, NOT typing!!!

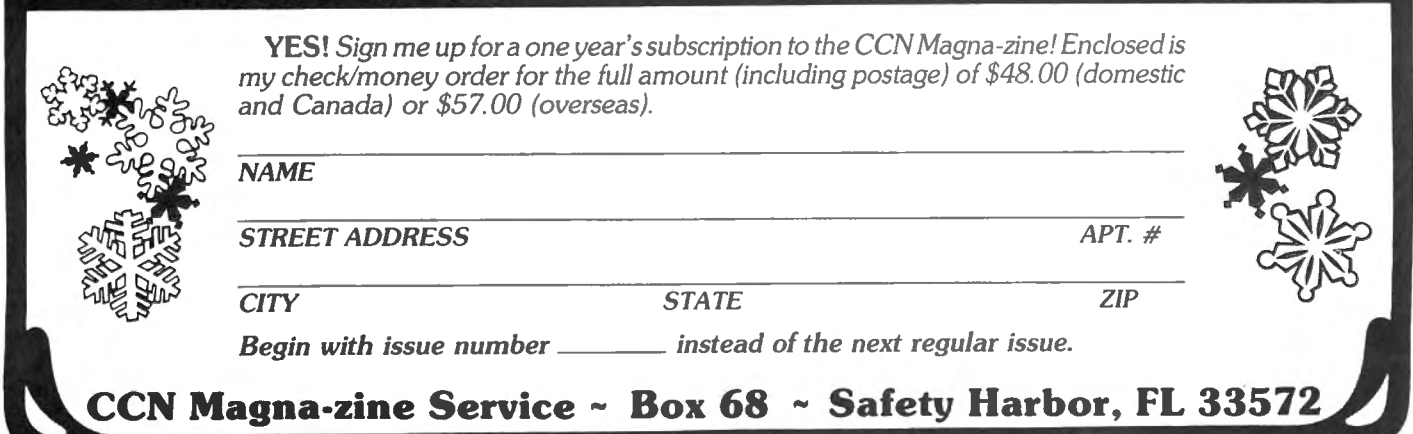

220 IFLEN (K\$) >3THENE=1: RETURNELS EFORI=1TOLEN(K\$):X=ASC(MID\$(K\$,I  $(1)$ ) : IFX<480RX>57THENE=1: RETURNE LSENEXT: I=VAL (K\$): IFI<10RI>N THE NE=1:RETURNELSEE=0:RETURN 230 IFLEN(K\$)>2THENE=1:RETURNELS  $EFORI = 1 TOLEN$  (K\$)  $\pm$  X=ASC (MID\$ (K\$, I , 1) ) : IFX<480RX>57THENE=1: RETURNE LSENEXT: IFVAL (K\$)<10RVAL (K\$) >12T HENE=1: RETURNELSEE=0: RETURN 240 SCREENO, O: I=PEEK (&HFF22): IF (  $I$  AND  $1$ )=1 THENPRINT0487, "printe r";CHR\$(128);"not";CHR\$(128);"re ady";:POKE1528,33:GOSUB1470:FORI  $=1702500$  ; NEXT : GOSUB260 ; GOTO250EL **SERETURN** 250 K=USR(0): IFK=360T0500ELSEIFK <>BOGOTO250ELSEGOSUB240;RETURN 260 PRINT0487." pRINT OR break ":: RETURN 270 PRINT"working";:RETURN 280 CLS2: PRINT"CHROMALEDGER 1.1" : PRINTTAB (7) "BY DANNY NORRIS": PR INTTAB(13) "COPYRIGHT (C) 1982" 300 IFPEEK (&H7EB9) =&H32 THENJ=&H 7E: GOTO330ELSECLEAR200, &H7EB0: X=  $&H7EBO: Z=&H4OO: J=&H7E$ 310 FORI=&H82B9 TO&H831E: POKEI-Z .PEEK (I):NEXT 320 FORI=0TO2: POKEX+&HD+I, 18: NEX T: I=X+&H6E: POKEI, &H26: POKEI+1, 3: POKEI+2,&H7E:POKEI+3,&H83:POKEI+ 4, &H22: POKEI+5, &H7E: POKEI+6, &HA4  $:$  POKEI+7, &H4C 330 POKE&H19B.J:RUN420 340 PRINT@480.SP\$::PRINT@489."en ter OR break"::RETURN 350 PRINT@480, SP\$;: PRINT@489, "(1  $-12) / (1 - 31)$  "; : RETURN 360 PRINT@481, "1-8 CHAR; NO COMMA , COLON, QUOTES"; : RETURN 380 PRINT@480, SP\$;:PRINT@493, "a TO z"; : RETURN 390 PRINT@480, SP\$;: PRINT@489, ".0 0 TO 9,999.99";:RETURN 400 PRINT@492, "(1-12)";:RETURN 410 RETURN 420 CLEARBOOO, 32419: X=32419: DIMD  $\frac{1}{2}$  (450), I\$(450), C\$(450), A(450): MN  $=450$ 440 DIMCN\$(26):N=0:PA\$="\$\$##.### . ##": PF\$="### %  $\frac{1}{4}$   $\frac{1}{4}$  $%$   $*$ \$#, ###. ##": DIMCT(25): DEFFND(X)=V AL (MID\$(" 3129313031303131303130  $31<sup>9</sup>$ , X\*2, 2) ): GR\$=STRING\$ (32, 131):

 $SP#=STRING# (31, 32)$ 

450 FORI=1TO12:READB:POKEX+I, B:N EXT 460 DATA173, 159, 160, 0, 39, 250, 31, 137, 79, 126, 180, 244 470 DEFLSRO=X+1 480 PRINT@448, ;: PRINTTAB(6) "HIT enter TO CONTINUE": GOSUB1730 490 K=USR(0):IFK<>13GOT0490 500 CLS: PRINT011, "MAIN MENU": GOS UB580: PRINT: PRINTTAB (7) "1... BEGI N NEW FILE": PRINTTAB (7) "2...ADD TO FILE": PRINTTAB (7) "3...ANALYZE DATA":PRINTTAB(7)"4...LIST TO S CREEN": PRINTTAB (7) "5...LIST TO P RINTER" 510 PRINTTAB (7) "6. .. CATEGORIES": PRINTTAB (7) "7...LOAD FILE": PRINT TAB(7) "8. .. SAVE FILE" : PRINT: PRIN TTAB(7) "break TO EXIT COMMANDS" 520 K=USR(0): IFK=54GOSUB1410: GOT 0500ELSEIFK<490RK>56G0SUB1470:GD T0520ELSEONK-48 GDT0530,590,900, 1480, 1480, , 1110, 1200 530 N\$="???": IFN=080SUB1410: 80TO 560ELSECLS: PRINT@9, "BEGIN NEW FI LE": PRINT@32, ;: GDSUB580: PRINT@65 , "THERE IS DATA IN THE COMPUTER" :PRINT@129, "DO YOU NEED TO PUT O TAPE FIRST? (Y/N)" LD DATA ON 540 K=USR(0): IFK=360T0500ELSEIFK =89GOT01200ELSEIFK=78THENPRINT:P RINT" ARE YOU SURE? (Y/N) "; 550 K=USR(0):IFK=3GOT0500ELSEIFK  $=7860T01200ELSEIFK=89THENN=0:BOS$ UB1410ELSE550 560 GOSUB570:GOT0620 570 CLS: PRINTOO, " NO. DATE **ITEM** AMOUNT " CAT. 580 PRINTGR\$::RETURN 590 IFN=MN GOTO720ELSEIFN<>OTHEN CLS: PRINT010, "ADD TO FILE": PRINT 032, 1: GOSUB580: PRINT: PRINT" THER E IS DATA IN THE COMPUTER": PRINT :PRINT" DO YOU NEED TO LOAD DATA **FROM** TAPE? (Y/N) ": GOTO600ELS EGOSUB1410: GOTO560 600 K=USR(0); IFK=3THEN500ELSEIFK =89GOTO1110ELSEIFK=78GOSUB1410:G OTO560ELSE600 610 D\$(NI)="":I\$(NI)="":C\$(NI)="  $"$ : A(NI) = 0: NI = NI - 1: GOT 0640 620 NI=N 630 FORND=2TO13

640 PRINT@ND\*32, TAB(2) "?": GOSUB3

40

650 K=USR(0): IFK=3GOTO740ELSEIFK <>13GOSUB1470:GOTO650ELSENI=NI+1 660 PRINT@ND\*32, USING"###"; NI 670 GOSUB350: T=3: F=1: GOSUB20: IFE  $=260TO610ELSED#(NI)=K#$ 680 GOSUB360: T=9: F=2: GOSUB20: IFE  $=$  2THENPRINT@ND\*32+4," ": GOTO670E  $LSEI$ \$ (NI) = $K$ \$ 690 GOSUB380: T=18: F=3: GOSUB20: IF  $E=2THENPRINT@ND*32+10.$  " = GOTO68 OELSEC\$ (NI)=K\$ 700 GOSUB390: T=21: F=4: GOSUB20: IF E=2THENPRINT@ND\*32+19." ":GOTO69  $OELSEA(NI)=VAL$  (K\$)  $*100$ 705 POKE1024+(ND\*32+31), 63: PRINT 9458. "CHECK ENTRY": GOSUB340 707 K=USR(0): IFK=3THENPRINT@ND\*3 2+20." ": PRINT0448, SP\$: GOTO700EL SEIFK<>13GOTO707ELSEPRINT@ND\*32+ 31, " ";: PRINT0448, SP\$ 710 IFNI<>MN THENNEXT: GOTO730 720 CLS: PRINT@32, :: GOSUB580: PRIN T0106, "FILE IS FULL": GOSUB750: GO **TO740** 730 GOSUB570: GOTO630 740 N=NI: GOTO500 750 PRINT0481, "PRESS enter TO RE TURN TO MENU"; : K=USR(0): IFK<>13G 0T0750ELSERETURN 770 B=F:ND=14:T=19:F=5:GOSUB20:I FE=2THENPRINT@448, SP\$;:F=B: GOTO1 640ELSENI=N: GOSUB570 780 PRINT@96,USINGPF\$:I,D\$(I),I\$  $(1), C#(1), A(1)/100$ 790 PRINT@288. :: 60SUB580: IFP=060 **T0840** 810 PRINT@322, "delete": PRINT@386 . "ARE YOU SURE? (Y/N)" 820 K=USR(0): IFK=3THEN1480ELSEIF K=78G0T01480ELSEIFK<>89G0T0820 830 PRINT@236,;: GOSUB270: D\$(I)=C HR\$(191)+"/"+CHR\$(191):I\$(I)=CHR  $$(191):C$(I) = CHR$(191):A(I) = O:GO$ SUB1730: GOTO1480 840 PRINT@192, "": PRINT@288, ;: 608 UB580: PRINT: PRINT" dATE ITEM CATEGORY AMOUNT": PRINT: PRINT" TO SELECT FIELD TO CHANGE"; 850 PRINT@480, TAB (10) "break TO E "::K=USR(O):IFK=3GOTO  $XIT$ 1480ELSEIFK<>68ANDK<>67ANDK<>65A NDK<>7380SUB1470:GOT0850ELSEONK-64GOTO890, G80, 860, , , , , , 870

860 ND=6: T=3: F=1: GOSUB20: IFE=2TH ENPRINT@192, "": GOTO850ELSED\$(I)= K\$:PRINT@100.USING"%  $Z''$ :  $D# (I)$ :: GOT0840 870 ND=6:T=9:F=2:GOSUB20:IFE=2TH ENPRINT0192, "": GOTO850ELSEI\$(I)= K\$:PRINT0106,USING"%  $X''$ : I\$( I)::GOTO840 880 ND=6: T=18: F=3: GOSUB20: IFE=2T HENPRINT0192, "": GOTO850ELSEC\$ (I) =K\$; PRINT@115, C\$(I); : GOTO840 890 ND=6: T=21: F=4: GOSUB20: IFE=2T HENPRINT0192, "": GOTO850ELSEA (I) = VAL (K\$) #100: PRINT@116, USINGPA\$; A (I) /100; : GOTO840 900 IFN=0GOSUB1740ELSECLS: PRINT® 10, "ANALYZE DATA": GOSUB580: PRINT 0134, "1...GRAND TOTAL": PRINT0166 , "2...TOTAL BY ITEM": PRINT0198, " 3...TOTAL BY CATEGORY": PRINT0230 "4...TOTAL BY MONTH": PRINT@262, "5...TOTAL BY WEEK": PRINT@326."b reak TO EXIT" 910 K=USR(0): IFK=3GOTO500ELSEIFK <490RK>5360T0910ELSE0NK-4860T092 0,930,950,920,1102 912.GT=GT+A(I) ....... 913 NEXT: PRINT@480. SP\$:: PRINT@97 , "TOTAL BEGINNING "; SK\$; " : ": PRI NT0175, USING"\$\$#####, ###. ##"; GT/1 00: IFSM=2THENPRINT@290, "ASSUMES 29 DAYS IN FEBRUARY" 914 GOSUB1730: GOSUB260 915 K=USR(0): IFK=3GOT0900ELSEIFK <>80GOTO915ELSEGOSUB240 916 PRINT@480, SP\$::PRINT@492,::G OSUB270: OPEN"0", -2,: PRINT#-2, CHR  $#(13)$  ; "FILE: "; N\$; CHR\$(13); "WEEK LY TOTAL FOR "; SK#; ": ": PRINT#-2, **事事并并并并,####** USING" . ##"; GT/100: CLOSE: GOSUB1730: GOSU B260: GOTO915 920 F=1:L\$="GRAND":GOT01050 930 CLS: PRINT@10, "ITEM TOTAL": GO SUB580: PRINT@66, "ENTER ITEM KEY: 940 ND=2: T=18: F=2: GOSUB20: IFE=2G OTO900ELSEL \$=K\$: GOTO1050 950 CLS: PRINT®8, "CATEGORY TOTALS ": GOSUB580: PRINT@105, "sINGLE  $ALL<sup>0</sup>$ 960 K=USR(0): IFK=3THEN500ELSEIFK =83THEN1020ELSEIFK<>65THEN960

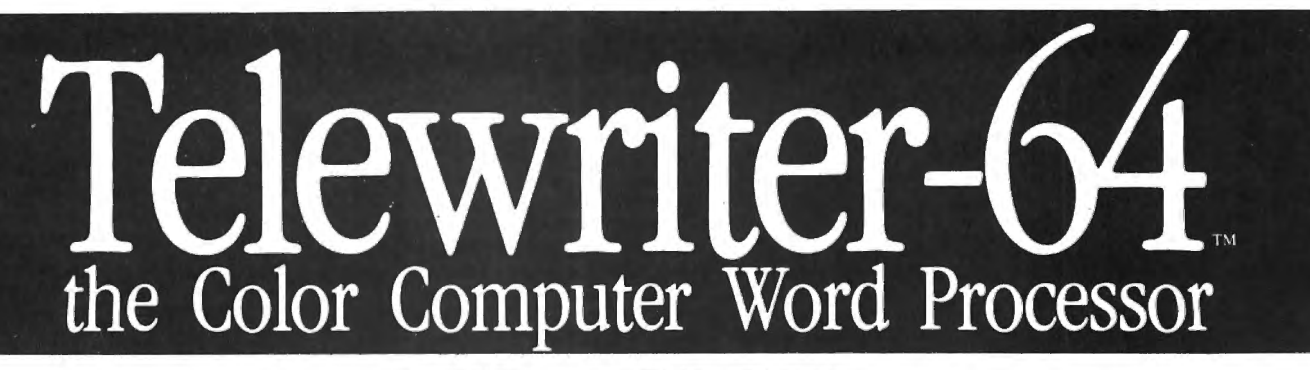

- $\blacksquare$  3 display formats:  $51/64/85$ columns  $\times$  24 lines
- **True lower case characters**
- **E** User-friendly full-screen editor
- $\blacksquare$  Right justification
- **E** Easy hyphenation
- **Drives any printer**
- **Embedded format and** control codes
- $\blacksquare$  Runs in 16K, 32K, or 64K
- **EXECUTE:** Menu-driven disk and cassette  $I/O$
- No hardware modifications required

## THE ORIGINAL

Simply stated, Telewriter is the most powerful word processor you can buy for the TRS-80 Color Computer. The original Telewriter has received rave reviews in every major Color Computer and TRS-80 magazine, as well as enthusiastic praise from thousands of satisfied owners. And rightly so.

The standard Color Computer display of 32 characters by 16 lines without lower case is simply inadequate for serious word processing. The checkerboard letters and tiny lines give you no feel for how your writing looks or reads. Telewriter gives the Color Computer a 51 column by 24 line screen display with *true lower case characters.* So a Telewriter screen looks like a printed page, with a good chunk of text on screen at one time. In fact, more on screen text than you'd get with Apple II, Atari, Tl, Vic or TRS-80 Model Ill.

On top of that, the sophisticated Telewriter full-screen editor is so simple to use, it makes writing fun. With single-letter mnemonic commands, and menu-driven 1/0 and formatting, Telewriter surpasses all others for user friendliness and pure power.

Telewriter's chain printing feature means that the size of your text is never limited by the amount of memory you have, and Telewriter's advanced cassette handler gives you a powerful word processor without the major additional cost of a disk.

*... one of the best programs for the Color Computer I have seen...* - Color Computer News, Jan. 1982

## TELEWRITER-64

But now we've added more power to Telewriter. Not just bells and whistles, but major features that give you total control over your writing. We call this new supercharged version Telewriter-64. For two reasons.

## 64K COMPATIBLE

Telewriter-64 runs fully in any Color Computer - 16K, 32K, or 64K, with or without Extended Basic, with disk or cassette or both. It automatically configures itself to take optimum advantage of all available memory. That means that when you upgrade your memory, the Telewriter-64 text buffer grows accordingly. In a 64K cassette based system, for example, you get about 40K of memory to store text. So you don't need disk or FLEX to put all your 64K to work immediately.

## 64 COLUMNS (AND 85!)

Besides the original 51 column screen, Telewriter-64 now gives you 2 additional highdensity displays:  $64 \times 24$  and  $85 \times 24$ !! Both high density modes provide all the standard Telewriter editing capabilities, and you can switch instantly to any of the 3 formats with a single control key command.

The 51  $\times$  24 display is clear and crisp on the screen. The two high density modes are more crowded and less easily readable, but they are perfect for showing you the exact layout of your printed page, *all on the screen at one time.* Compare this with cumbersome "windows" that show you only fragments at a time and don't even allow editing.

## RIGHT JUSTIFICATION & HYPHENATION

One outstanding advantage of the full-width screen display is that you can now set the screen width to match the width of your printed page, so that "what you see is what you get." This makes exact alignment of. columns possible and it makes hyphenation simple.

Since short lines are the reason for the large spaces often found in standard right justified text, and since hyphenation is the most effective way to eliminate short lines, Telewriter-64 can now promise you some of the best looking right justification you can get on the Color Computer.

## FEATURES & SPECIFICATIONS:

Printing and formatting: Drives any printer (LPVII/Vlll, DMP-100/200, Epson, Okidata, Centronics, NEC, C. ltoh, Smith-Corona, Terminet, etc).

Embedded control codes give full dynamic access to intelligent printer features like: underlining, subscript, superscript, variable font and type size, dot-<br>ubscript, superscript, variable font and type size, dot-

Dynamic (embedded) format controls for: top, bottom, and left margins; line length, lines per page, line spacing, new page, change page numbering, conditional new page, enable / disable justification.

 $\frac{1}{2}$  and  $\frac{1}{2}$  as:  $\frac{1}{2}$  as:  $\frac{1}{2}$  as:  $\frac{1}{2}$  as:  $\frac{1}{2}$  as:  $\frac{1}{2}$  as:  $\frac{1}{2}$  as:  $\frac{1}{2}$  as: pause at page bottom, page numbering, baud rate (so you can run your printer at top speed), and Epson font. "Typewriter" feature sends typed lines directly Find the your printer, and Direct mode sends control codes<br>right from the keyboard. Special Epson driver right from the keyboard. Special Epson driver<br>simplifies use with MX-80.

Supports single and multi-line headers and automatic profits single and multi-line headers and automatic<br>entering. Print or save all or any section of the text<br>uffer. undi. Ul<br>. ann

**File and I/O Features:** ASCII format files — reate and edit BASIC, Assembly, Pascal, and C programs, Smart Terminal files (for uploading or downloading), even text files from other word processors. Compatible with spelling checkers (like Spell 'n Fix).

Cassette verify command for sure saves. Cassette autoretry means you type a load command only once no matter where you are in the tape.

Read in, save, partial save, and append files with disk and/or cassette. For disk: print directory with free space to screen or printer, kill and rename files, set default drive. Easily customized to the number of drives in the system.

Editing features: Fast, full-screen editor with wordwrap, block copy, block move, block delete, line delete, global search and replace (or delete). wild card search, fast auto-repeat cursor, fast scrolling, cursor up, down, right, left, begin line, end line, top of text, bottom of text; page forward, page backward, align text, tabs, choice of buff or green background, complete error protection, line counter, word counter, space left, current file name, default drive in effect, set line length on screen.

Insert or delete text anywhere on the screen without changing "modes." This fast "free-form" editor provides maximum ease of use. Everything you do appears immediately on the screen in front of you. Commands require only a single key or a single key plus CLEAR.

> ... *truly a state of the art word processor ... outstanding in every respect.*  - The RAINBOW, Jan. 1982

## PROFESSIONAL WORD PROCESSING

You can no longer afford to be without the power and efficiency word processing brings to everything you write. The TRS-80 Color Computer is the lowest priced micro with the capability for serious word processing. And only Telewriter-64 fully unleashes that capability.

Telewriter-64 costs \$49.95 on cassette, \$59.95 on disk, and comes complete with over 70 pages of well-written documentation. (The stepby-step tutorial will have your writing with Telewriter-64 in a matter of minutes.) To order, send check or money order to:

> Cognitec 704 Nob Street Del Mar, CA 92014

Or check your local software store. If you have questions, or would like to order by Visa or Mastercard, call us at (619) 755-I258 (weekdays, 8AM-4PM PST). Dealer inquiries invited.

Add \$2 for shipping. Californians add 6% state tax. Allow 2 weeks for personal checks. Send self-addressed stamped envelope for Telewriter reviews from CCN, RAINBOW, Weidpe for Telewriter feviews from CCM, RAINBOW,<br>D-Micro, 80-U.S. Telewriter owners: send SASE or call for normation on upgrading to Telewriter-64. Telewriter-<br>ompatible spelling checker (Spell 'n Fix) and Smart Terminal program (Colorcom/E) also available. Call or write for more<br>information.)

normation.)<br>pple II is a trademark of Apple Computer, Inc.; Atari is a trademark of Atari, Inc.; TRS-80 is a trademark of Tandy<br>Corp; MX-80 is a trademark of Epson America, Inc.

970 PRINT0492, ;: GOSUB270: FORI=0T  $025:CT(I)=0:NEXT:FORI=1TON:J=ASC$ (C\$(I))-65: IFJ<>126THENCT(J)=CT( J)+A(I):NEXTELSENEXT 980 FORI=2T014: PRINT@I\*32+1.USIN G"! \$\$####; ###. ##"; CHR\$(I+63); CT( I-2)/100:PRINT0I\*32+17,USING"!## ##, ###. ##"; CHR\$(I+76); CT(I+11)/1 00: NEXT: GOSUB1730: GOSUB260 990 K=USR(0): IFK=3GOTO900ELSEIFK <>BOTHEN990 1000 GOSUB240: PRINT0480, SP\$:: PRI NT0492, ;: GOSUB270: PRINT#-2, CHR\$( 13):PRINT#-2, TAB(8)"CATEGORY TOT ALS":FORI=0T012:PRINT#-2,USING" CHR\$(65+I), CT(I)/100, CHR\$(78+I), CT (I+13) /100: NEXT: GOSUB1730: GOSU B260: GOT0990 1010 CT(J)=CT(J)+A(I):RETURN 1020 PRINT0162, "ENTER CATEGORY K EY: ":: ND=5: T=22: F=3: GOSUB20: IFE =2GOTO500ELSEL\$=CN\$(ASC(K\$)-65): GOT01050 1030 IFINSTR(I\$(I), K\$) > OTHENCT(J )=CT(J)+A(I):RETURNELSERETURN  $1040$  IFC\$(I)=K\$THENCT(J)=CT(J)+A (I): RETURNELSERETURN 1050 CLS: PRINT@9, "MONTHLY TOTALS ": GOSUB580: PRINT@492, ;: GOSUB270:  $FORI = OTO11: CT(I) = 0: NEXT: FORI = 1TO$ N: J=VAL (LEFT\$ (D\$ (I), 2))-1: IFJ<OT HENNEXTELSEONF GOSUB1010, 1030, 10 40:NEXT 1060 FORI=2T013: PRINT@I\*32+1, USI NG"##"; I-1; : PRINTUSING"\$\$####; ## #.##";CT(I-2)/100:NEXT:GT=0:FORI  $=$  OTO11: GT=GT+CT(I): NEXT 1070 PRINT@177, L\$; " TOTAL";:PRIN T0241, USING"\$\$#####, ###. ##"; GT/10 0;: GOSUB1730: GOSUB260 1080 K=USR(0): IFK=360T0900ELSEIF K<>BOGDT010BOELSEGOSUB240 1090 PRINT@480, SP\$;:PRINT@492, ;: GOSUB270: PRINT#-2, CHR\$(13): PRINT  $#-2.$  " MONTHLY TOTALS": FORI=OT 011:PRINT#-2,USING" ## , ###. ##"; I+1, CT(I)/100: NEXT: PRIN  $T#-2$ , TAB(4)L\$; " TOTAL": PRINT#-2, USING" **事事并并并并, 并并并。并并"; GT/1** 00: GOSUB1730: GOSUB260 1100 GOTO1080 1102 CLS: PRINT@11, "WEEK TOTAL": G OSUB580: PRINT@99, "ENTER week KEY : ": ND=3: T=19: F=1: GOSUB20: IFE=2GO T0900ELSESK\$=K\$:G0SUB1575

1103 PRINT@492,;: GOSUB270: GT=0:F  $ORT=1TON: Z=INSTR(D#(I), "Z")$ : X=VA L(LEFT\$(D\$(I),Z-1));Y=VAL(RIGHT\$  $\{D\Phi(I), LEN(D\Phi(I))\}$ 1104 IFSM=12ANDEM=1THENIFX=12ORX  $=160T01106$ 1105 IFX<SM ORX>EM GOTO913 1106 IFSM=EM THENIFY>=SD ANDY<=E D GOTO912ELSE913 1107 IFX=SM THENIFY>=SD GOTO912E **LSE913** 1108 IFY<=ED GOTO912ELSE913 1110 CLS: PRINT011, "LOAD FILE": GO SUB580: IFN<>OTHENPRINT@97, "THERE IS DATA IN THE COMPUTER": PRINT: PRINT" DO YOU STILL WANT TO LOAD ? Y/N"ELSE1130 1120 K=USR(0): IFK=3 OR K=78 GOTO 500ELSEIFK<>89THEN1120 1130 PRINT@97," ENTER FILE NAME: ": PRINT: PRINT@161, "ENTER A SLAS H (/) FOR ANY FILE" : ND=3: T=19: F= 2: GOSUB20: IFE=2GOTO500ELSEPRINTO 161," POSITION DATA TAPE": PRINT@ 226, "PRESS play": PRINT0290, "PRES S enter" 1140 K=USR(0): IFK=3GOT0500ELSEIF K<>13GOT01140ELSEPRINT0492,;:GOS **UB270** 1150 IFK\$="/"THENK\$="" 1160 OPEN"I", -1, K\$: INPUT#-1, N\$: F ORI=0TO25: INPUT#-1, CN\$(I):NEXT:N  $=0$ : FORJ=0TO1STEP0: IFEOF (-1) GOTO1 170ELSEN=N+1:INPUT#-1.D\$(N),I\$(N  $\rightarrow$   $E$ \$ (N),  $A$  (N) : NEXT 1170 CLOSE 1180 CLS: PRINT032, ;: GOSUB580: PRI NT@66, "FILE ";N\$;" LOADED":PRINT :PRINT" stop RECORDER":PRINT:PR INT" PRESS enter TO CONTINUE":G **OSUB1730** 1190 K=USR(0): IFK<>13GOTO1190ELS F500 1200 IFN=0GOSUB1740ELSECLS: PRINT 011, "SAVE FILE": GOSUB580: PRINT06 7, "ENTER FILE NAME:" 1210 ND=2: T=20: F=2: GOSUB20: IFE=2 GOTO500ELSEN\$=K\$ 1220 PRINT0131, "POSITION DATA TA PE" rPRINI@195. "PRESS play AND re. cord":PRINT0259, "PRESS enter" 1230 K=USR(0): IFK=3THEN500ELSEIF K<>13GOT01230ELSEPRINT0492,;;GOS

43

**UB270** 

 $1235 X=0$ 

1240 MOTORON: TIMER=0

1250 IFTIMER<800GOTO1250ELSEMOTO **ROFF** 1260 OPEN"O", -1, N\$: PRINT#-1, N\$: F ORI=0T025: PRINT#-1, CN\$(I): NEXT 1270 FORI=1TON: IFC\$(I)=CHR\$(191) GOTO1280ELSEPRINT#-1.D\$(I).I\$(I)  $LC4(I), A(I)$ 1280 NEXT: CLOSE: IFX=0THENX=1: GOT 01240 1290 CLS: PRINT032, ; : GOSUB580: PRI NT@65, "FILE "; N\$; " RECORDED": PRI NT: PRINTTAB(1) "stop RECORDER": PR INT:PRINTTAB(1) "PRESS enter TO C ONTINUE": GOSUB1730: GOT01190 1300 CLS: PRINT08, "LIST TO PRINTE R": GOSUB580: PRINT@98, "PREPARE PR INTER": PRINT: PRINTTAB (2) "PRESS e nter" 1310 K=USR(0): IFK=3GOTO500ELSEIF K<>13GOTO1310ELSEPRINT0160,SP#:: **GOSUB240** 1320 PRINT@96, SP\$;: PRINT@480, SP\$ ::PRINT0492.::GOSUB270:OPEN"O",-2, "PRINT": IFC=0GOTO1330ELSEPRINT #-2, CHR\$ (13): PRINT#-2, TAB (8) "CAT EGORY NAMES": FORI=0T012: PRINT#-2  $\frac{1}{2}$  % .USING"  $\frac{1}{2}$  %  $\mathcal{H}$ %"; CHR\$(65+I), CN\$(I), CHR\$(78  $+1$ ).  $CN4$  (I+13): NEXT 1322 C=0: GOT01360 1330 PRINT#-2, CHR\$(13); "FILE:  $"$ ; N\$: PRINT#-2, CHR\$ (13); "NO. DATE CAT. AMOUNT": FORI=1TO **ITEM** N: ONF GOTO1370, 1380, 1390, 1400, 14  $OZ$ 1340 PRINT#-2,USINGPF#;I,D#(I),I  $\#$ (I),  $C\#$ (I),  $A$ (I)/100 **1350 NEXT** 1360 CLOSE: GOSUB1730: K=53: GOTO14 8Ô. 1370 IFC#(I)=CHR#(191)GOTO1350EL **SE1340** 1380 IFINSTR(I\$(I), SK\$)=080T0135 OELSE1340 1390 IFC\$(I)=SK\$GOTO1340ELSE1350 1400 Z=INSTR(D\$(I),"/"); IFLEFT\$( D\$(I),Z-1)<>SK\$GOTO1350ELSE1340 1402 Z=INSTR(D\$(I),"/"):X=VAL(LE  $FT$ \$ (D\$(I), Z-1)): Y=VAL (RIGHT\$(D\$(  $1$ ), LEN(D\$(I))-Z)) 1403 IFSM=12ANDEM=1THENIFX=12ORX  $=160T01407$ 1404 IFX<SM ORX>EM GOTO1350 1406 IFSM=EM THENIFY>=SD ANDY<=E D GOTO1340ELSE1350

1407 IFX=SM THENIFY>=SD GOTO1340 **ELSE1350** 1408 IFY<=ED GOTO1340ELSE1350 1410 CLS: PRINTTAB (10) "CATEGORIES ": GOSUB580: FORI=2TO14: PRINT01\*32 +3. CHR\$(63+I);" "; CN\$(I-2);: PRIN T0I\*32+18.CHR\$(76+I):" ":CN\$(I+1  $1$ ) : : NEXT 1420 PRINT@480, TAB (5) "RENAME CAT EGORY? (Y/N)  $\frac{11}{2}$ 1430 K=USR(0): IFK=3THEN500ELSEIF K=89GOT01440ELSEIFK=78THENRETURN **ELSE1430** 1440 PRINT@484, "SELECT LETTER:  $"1:ND=15:T=19:F=3:GGSUB20$ : IFE=2GOT01420ELSECI\$=K\$ 1445 IFASC(CI\$)<78THENND=ASC(CI\$ )-63:T=4ELSEND=ASC(CI\$)-76:T=19 1450 PRINT@480, TAB (9) "CATEGORY N "::F=2:GOSUB20:IFE<>2TH **AME?**  $END4(ASE(CI*)-65)=K*$ 1460 FORI=2T014: PRINT@I\*32+5.USI **NG"%**  $Z''$ : CN\$ (I-2) ; : PRINT@I\* 32+20, USING"%  $Z_{\frac{1}{2}}CN\$  (I+11)  $:$  NEXT: GOTO1420 1470 SCREENO, 1: SOUND20, 5: RETURN 1480 IFN=060SUB1740ELSEIFK=53THE NP=1:L\$="PRINTER"ELSEP=0:L\$="SCR EEN" 1490 CLS: PRINT®B, "LIST TO "; L\$:G OSUB580: PRINT@137, "1...ALL": PRIN T9169, "2...BY ITEM": PRINT9201, "3 ...BY CATEGORY": PRINT0233, "4...B Y MONTH": PRINT@265, "5...BY WEEK" :PRINT0329, "break TO EXIT":PRINT 0390, ;: IFP=OTHENPRINT"?...SCREEN CONTROLS" 1492 IFP=1THENPRINT"?...PRINT CA T. NAMES" 1500 K=USR(0):IFK=3GOTO500ELSEIF K=63 THENONP+1GOTO2010, 1571ELSEI FK<490RK>53GOSUB1470:GOT01500ELS EONK-48GOT01510, 1520, 1540, 1560, 1 572 1510 F=1: IFP=1GOT01300ELSE1580 1520 CLS: PRINT@32,;: GOSUB580: PRI NT@67. "ENTER item KEY: ": 1530 ND=2: T=19: F=2: GOSUB20: IFE=2 GOTO1490ELSESK\$=K\$:IFP=1GOTO1300 **ELSE1580** 1540 CLS: PRINT032, ;: GOSUB580: PRI NT068, "ENTER category KEY: "; 1550 ND=2: T=24: F=3: GOSUB20: IFE=2 GOTO1490ELSESK\$=K\$:IFP=1GOTO1300 **ELSE1580** 

1560 CLS: PRINT032, ;: GOSUB580: PRI NT@69, "ENTER month KEY: "; 1570 ND=2:T=22:F=6:GOSUB20:IFE=2 GOTO1490ELSESK\$=K\$:F=4:IFP=1GOTO 1300ELSE1580 1571 C=1:GOT01300 1572 CLS: PRINT@32, ;: GOSUB580: PRI NT@67, "ENTER week KEY: ":: PRINT@ 258, "ASSUMES 29 DAYS IN FEBRUARY  $1574$  B=P:ND=2:T=19:F=1:BOSUB20:I FE=2GDT01490ELSESK\$=K\$:F=5:GOSUB 1575: GOT01578 1575 Z=INSTR(SK\$,"/") : SD=VAL(RIG HT\$(SK\$,LEN(SK\$)-Z));SM=YAL(LEFT \$(SK\$,Z-1)):IFSD+6>FND(SM)THENEM =SM+1:ED=(SD+6)-FND(SM):ELSEEM=S  $M:ED=SD+6$ 1576 IFEM>12THENEM=1:RETURNELSER **ETURN** 1578 IFB=160T01300 1580 NI=N:EF=0 1590 GOSUB570: PRINT@483, "cHG ≺  $dEL$ ";: $P0KE1523,3$  $\Rightarrow$ 3: PRINT@492, ;: GOSUB270: PRINT@64,  $: I = O: N D = O$ 1600 ONF GOTO1610, 1700, 1710, 1720 , 1722 1610 PRINTUSINGPF\$:NI-I.D\$(NI-I)  $, I$ \$ (NI-I), C\$ (NI-I), A(NI-I)/100; N  $D = N + 1$  $1620$   $I=I+1$ :  $IFNI-I=OGOTO1690$ 1630 IFND<12GOTO1600ELSEIFNI=N T  $HENPRINT9491, "start"; CHR# (128); "$ file": 1640 K=USR(0): IFK=95ANDNI<>N THE NNI=N:EF=0:GOTO1590ELSEIFK=91THE NIFEF=1GOT01640ELSENI=12:GOT0159 OELSEIFK=94THENNI=NI+60: IFNI>N T HEN NI=NI-60: GOTO1640ELSEEF=0: GO **T01590** 1650 IFK=10THENIFEF=160T01640ELS ENI=NI-60: IFNI>0GOTO1590ELSENI=N I+60: GOTO1640 1660 IFK=9THENIFEF=1GOTO1640ELSE NI=NI-12: IFNI>0GOTO1590ELSENI=NI +12: 80T01690 1670 IFK=8THENIFNI>N-12ANDNI<>N THENNI=N:EF=0:GOTO1590ELSENI=NI+ 12:IFNI>N THENNI=NI-12:GOTO1640E LSEEF=0: GOT01590 1672 IFK=67THENP=0: PRINT@457, "CH ANGE #: ";: GOTO770 1674 IFK=68THENP=1:PRINT0457, "DE LETE #: ";: GOTO770 1680 IFK=3THENNI=N:GOTO1480ELSE1

640

1690 EF=1: IFND>OTHENPRINT@492."e nd"; CHR\$(128); "file"; : GOTO1660EL SEPRINT@492," none "::GOSUB147 0:60T01660 1700 IFINSTR(I\$(NI-I), SK\$)=080TO 1620ELSE1610 1710 IFC\$(NI-I)<>SK\$GOTO1620ELSE 1610 1720 Z=INSTR(D\$(NI-I),"/"):IFLEF T\$(D\$(NI-I),Z-1)<>SK\$GOTO1620ELS E1610 1722  $Z = INSTR(D#(NI-I), "I") : X = VAL$  $(LEFT$ # $(D$ \$ $(NI-I)$ , Z-1)); Y=VAL $(RIGH)$  $T$ \$ (D\$ (NI-I), LEN (D\$ (NI-I) )-Z) ) 1723 IFSM=12ANDEM=1THENIFX=12ORX  $=160T01727$ 1724 IFX<SM ORX>EM GOTO1620 1726 IFSM=EM THENIFY>=SD ANDY<=E D GOTO1610ELSE1620 1727 IFX=SM THENIFY>=SD GOTO1610 **ELSE1620** 1728 IFY<=ED GOTO1610ELSE1620 1730 PLAY"L1604CP16C": RETURN 1740 CLS: PRINT@32, ;: GOSUB580: PRI NT071, "THERE IS NO DATA": GOSUB75  $0:60T0500$ 2010 CLS: PRINTTAB (5) "SCREEN DISP LAY CONTROLS": GOSUB580: PRINT" **R** IGHT ARROW-": PRINTTAB (10) "ADVANC E 12 ENTRYS": PRINT" LEFT ARROW-": PRINTTAB (10) "BACK UP 12 ENTRYS ": PRINT" DOWN ARROW-": PRINTTAB( 10) "ADVANCE 60 ENTRYS" 2020 PRINT" UP ARROW-": PRINTTAB (10) "BACK UP 60 ENTRYS": PRINT" SHIFTED DOWN ARROW-": PRINTTAB(10 ) "JUMP TO END OF FILE": PRINT" Я. HIFTED UP ARROW-": PRINTTAB (10) "J UMP TO START OF FILE": GOSUB750:G OT01490 2030 IFPEEK (25)=660T0280 2040 CLS: PRINT0131, "SORRY! I NEE D MORE MEMORY.": PRINT: PRINT" E  $NTER->$ POKE25, 6: NEW": PRINT: PR INT" BEFORE LOADING PROGRAM.": PRINT: PRINT: END

Due to printing requirements we have a few copies of the 1981 back issue book available. We're making them available on a first come first served basis. When these are gone there will be no more! The cost is \$9.95.

## **TUMBLE** By: Andrew Pakerski 60 Holly Road Coatesville, PA 19320

46

Tumble is a game program for the Color Computer with 16K or more of memory and a joystick. The program works by reading the data statements and poking them to memory to create a machine language routine. Since almost the whole game takes place in machine language, things can move a lot quicker and smoother than in BASIC.

10 REM TUMBLERS BY A. PAKERSKI 20 CLEAR 200, 12286 30 CLS : PRINT@10, "TUMBLERS" 40 PRINT@96, "USE YOUR JOYSTICK T O AVOID": PRINT"A COLLISION WITH THE TUMBLERS. ": PRINT"ONE HIT AND YOUR CRAFT IS DESTROYED!" : PRINT"YOUR SCORE WILL BE BASED ON THE AMOUNT OF TIME YOU MANAGE  $TO$ STAY ALIVE." 50 FOR X=15360 TO 16034:READ N:P OKE X, N: CV=CV+N: NEXT 60 IFCV<>75907 THEN CLS :PRINT" SORRY BUT YOU SEEM TO HAVE A TYPING ERROR IN ONE OF THE DATA STATEMENTS. PLEASE FIX THE ERROR.": STOP 70 PRINT: PRINT"PRESS ENTER TO ST ART"::INPUT B\$ 80 CLS: INPUT"ENTER SPEED (1-100)  $\mathbb{B}$  if  $\mathbb{B}$ 90 IF S<1 OR S>100 THEN SOUND1,1  $0:60T080$ 100 S=100-S: POKE 15734.8 110 CLS(0) : PRINT 0138, "STAND BY 120 EXEC 15360 130 YA=PEEK(16041):IF YAK3 THEN YA=3 140 AD=YA\*32+INT(PEEK(16040)/4)+ 12288 150 FOR M=1 TO 20 160 POKE AD, RND (255) 170 POKE AD+32, RND (255) : POKE AD-32, RND (255) 180 SOUND (21-M) \*5,1 190 NEXT 200 FOR W=65478 TO 65490 STEP 2: POKE W, O : NEXT : POKE65481, O 210 POKE 65472.0 : POKE65474.0 : P OKE 65476,0 220 POKE 65314, PEEK (65314) AND 7 230 T=PEEK (16050) \*256+PEEK (16051 -3 240 CLS: PRINT"YOUR SCORE WAS "; T

250 PRINT 260 PRINT "NUMBER OF TUMBLERS ON **SCREEN** WHEN HIT WAS ": PEEK (1  $6044) + 1$ 270 PRINT "PLAY AGAIN? Y/N": 280 I\$=INKEY\$:IF I\$="Y"THEN GOTO  $SO<sub>2</sub>$ 290 IF I\$="" THEN GOTO 280 300 CLS: END 310 我征国来来来来来来来来第20万万个来来来来来来来来来 320 DATA 189, 60, 131, 189, 62, 133, 1  $27,62,177,127$ 330 DATA 62, 178, 127, 62, 179, 134, 1  $,183,62,172$ 340 DATA 127, 62, 171, 134, 128, 183,  $62,170,189,62$ 350 DATA 17, 189, 61, 15, 189, 61, 125 .189.61.117 360 DATA 189, 62, 146, 127, 62, 176, 1  $22,62,176,142$ 370 DATA 62,180,166,132,176,62,1  $69,39,10,129$ 380 DATA 1, 39, 6, 129, 255, 39, 2, 32,  $17,166$ 390 DATA 1,176,62,169,16,39,0,52  $_{s}$  129 $_{s}$  1 400 DATA 39, 48, 129, 255, 39, 44, 48,  $6,124,62$ 410 DATA 176, 182, 62, 176, 177, 62, 1 72,38,209,189 420 DATA 62, 0, 182, 62, 174, 132, 127  $_538_5178_5182$ 430 DATA 62, 174, 187, 62, 168, 183, 6  $2,174,182,62$ 440 DATA 172, 129, 20, 39, 3, 124, 62,  $172, 32, 157$ 450 DATA 57, 79, 183, 255, 198, 183, 2 55, 200, 183, 255 460 DATA 202, 183, 255, 205, 183, 255 , 207, 183, 255, 208 470 DATA 183, 255, 210, 182, 255, 34,  $132, 7, 138, 192$ 480 DATA 183, 255, 34, 183, 255, 197, 183, 255, 194, 183 490 DATA 255, 192, 142, 48, 0, 111, 12  $B_3 140, 60, 0$ 500 DATA 38, 249, 57, 182, 62, 162, 13  $2,127,183,62$ 510 DATA 162, 132, 3, 183, 62, 165, 18  $2,62,163,43$ 520 DATA 4, 129, 95, 47, 5, 132, 63, 18  $3.62.163$ 530 DATA 198, 32, 61, 253, 62, 166, 24  $6,62,162,84$ 540 DATA 84,79,243,62,166,195,48  $_{3}$  O<sub>3</sub> 31  $_{3}$  1.

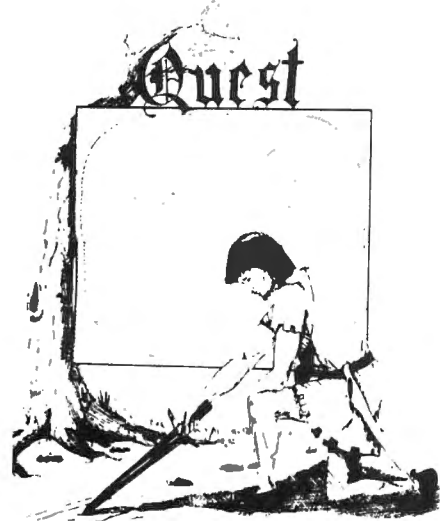

QUEST - A NEW IDEA IN ADVENTURE GAMES! Different from all the others. Quest is played on a computer generated map of Alesia. Your job is to gather men ap ur masia, ruur juu is tu yatirai riian.<br>Maunnline by combat, bargaining, evolor. ation of ruins and temples and outright ation of ruins and temples and outright<br>banditry. When your force is strong enough, you attack the Citadel of Moorlock in a life or death battle to the finish. Playable in 2 to 5 hours, this one is different every time. 16k TRS-80, TRS-80 Color, and Sin .clair. 13K VIC-20. \$14.95 each.

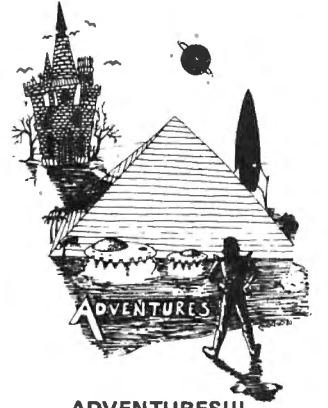

## ADVENTURESlll

These Adventures are written in BASIC, are full featured, fast action, full plotted adventures that take 30-50 hours to play. (Adventures are interactive fantasies. It's like reading a book except that you are the main reduing a book except that you are the main<br>naracter as you give the computer com-<br>light the torch."

Adventures require 16k on TASSO, TASSO color, and Sinclair. They require Bk on OSI and 13k on Vic-20. Derelict takes 12k on and 13k on Vic-20. Derelict takes 12k on OSI. \$14.95 each.

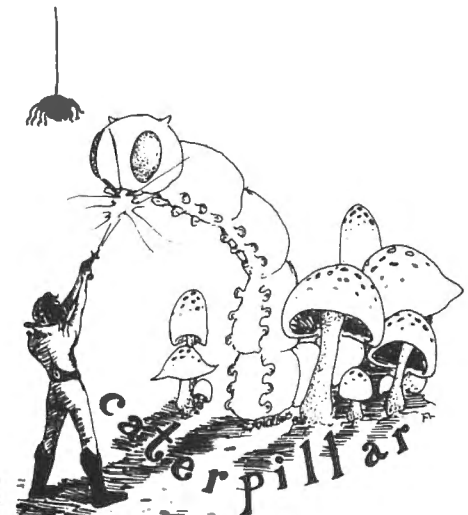

#### CATERPILLAR

O.K., the Caterpillar does look a lot like a Centipede. We have spiders, falling fleas, monsters traipsing across the screen, poison mushrooms, and a lot of other familiar stuff. COLOR 80 requires 16k and Joysticks. This is Edson's best game to date. \$19.95 for TRS 80 COLOR.

#### PROGRAMMERS!

SEE YOUR PROGRAM IN THIS SPACE!! Example of the HTML THIS SPACE!!<br>and archive in the industry and gives the highest com-<br>issions in the industry and gives programs<br>be widest possible coverage. Quality is the<br>eyword. If your program is good and you<br>ant it

#### ESCAPE FROM MARS (by Rodger Olsen)

his ADVENTURE takes place on the RED<br>LANET. You'll have to explore a Martian PLANET. You'll have to explore a Martian<br>city and deal with possibly hostile aliens to survive this one. A good first adventure.

PYRAMID (by Rodger Olsen) This is our most challenging ADVENTURE. It is a treasure hunt in a pyramid full of<br>  $\frac{1}{2}$  is a treasure hunt in a pyramid full of

HAUNTED HOUSE (by Bob Anderson) It's a real adventure-with ghosts and ghouls and goblins and treasures and problems but it is for kids. Designed for the 8 to 12 year old population and those who haven't tried Adventure before and want to start out real easy .

### DERELICT

(by Rodger Olsen & Bob Anderson) New winner in the toughest adventure from Aardvark sweepstakes. This one takes place on an alien ship that has been deserted for a thousand years - and is still dangerous!

#### *Please specify system on all orders*

ALSO FROM AARDVARK - This is only a partial list of what we carry. We have a lot of other games (particularly for the TRS-80 Color and OSI), business programs, blank tapes and disks and hardware. Send \$1.00 for our complete catalog.

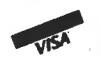

**AARDVARK-SO 2352 S. Commerce, Walled Lake, Ml 48088 (313) 669-3110** 

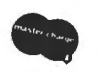

**Phone Orders Accepted 8:00** *a.m.* **to 4:00 p.m. EST. Mon.-Fri.** 

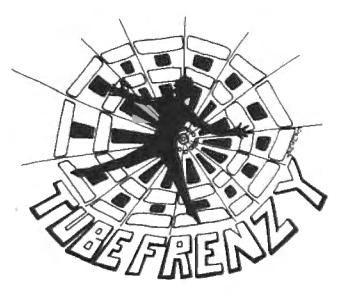

#### TUBE FRENZY (by Dave Edson)

This is an almost indescribably fast action arcade game. It has fast action, an all new concept in play , simple rules, and 63 levels of difficulty. All machine code, requires I UNITIOUTLY, AN MIGORNIE COOP, IBQUIES<br>Sustiaks. Another amot game by Dave bysticks. Allottler great game by Dave<br>dson. TRS 80 COLOR ONLY, 16k and

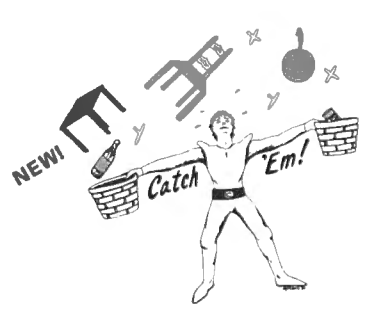

CATCH'EM (by Dave Edson)

One of our simplest, fastest, funnest, all machine code arcade games. Raindrops and rachme cous arcaus games, mamurops and<br>a incredibe variety of other things come falling down on your head. Use the Joyfalling down on your head. Use the Joysticks to Catch'em. It's a BALLI - and a flying saucer! - and a Flying  $YI-$  and so on . TRS 80 COLOR. \$19.95.

#### BASIC THAT ZOOOMMS!!

AT LAST AN AFFORDABLE COMPILER! The compiler allows you to write your programs in easy BASIC and then automatically generates a machine code equivalent that runs 50 to 150 times faster.

It does have some limitations. It takes at least Bk of RAM to run the compiler and it does only support a subset of BASICabout 20 commands including FOR, NEXT, ND, GOSUB, GOTO, IF, THEN, RETURN,<br>ND, PRINT, STOP, USR (X), PEEK,<br>OKE, \*, /, +, -, >, , <, =, VARIABLE<br>AMES A-Z, SUBSCRIPTED VARIABLES,<br>AMES A-Z, SUBSCRIPTED VARIABLES, and INTEGER NUMBERS FORM 0-64K.<br>TINY COMPILER is written in BASIC. It

generates native, relocatable 6502 or 6809 code. It comes with a 20-page manual and can be modified or augmented by the user. 24.95 on tape or disk for OSI, TRS-80

## **TUMBLE**

550 DATA 182,62,164,132,192,198,  $192, 247, 62, 167$ 560 DATA 246, 62, 165, 39, 11, 68, 68,  $116,62,167$ 570 DATA 116,62,167,90,32,243,24  $6,62,167,83$ 580 DATA 228,132,183,62,167,250,  $62, 167, 231, 132$ 590 DATA 57,182,62,168,183,62,16  $2,182,62,169$ 600 DATA 183, 62, 163, 182, 62, 171, 1  $83,62,164,189$ 610 DATA 61,83,173,159,160,10,18  $2,1,90,72$ 620 DATA 38, 2, 134, 1, 183, 62, 168, 1  $82, 1, 91$  $\frac{7}{2}$  630 DATA 38, 2, 134, 1, 183, 62, 169, 1  $82,62,170$ 640 DATA 183,62,164,182,62,168,1  $83,62,162,182$ 650 DATA 62, 169, 183, 62, 163, 189, 6  $1,83,57,124$ 660 DATA 62,162,189,60,183,122,6  $2,162,122,62$ 670 DATA  $163, 189, 60, 183, 124, 62, 1$  $63,124,62,163$ 680 DATA  $189,60,183,122,62,162,1$  $22,62,163,189$ 690 DATA 60,183,57,142,31,64,48,  $31, 38, 252$ 700 DATA 57,127,62,173,142,62,18  $O<sub>s</sub>$  182, 62, 171 710 DATA 183,62,164,52,16,189,61  $,205,53,16$ 720 DATA 189,62,0,182,62,175,132  $\frac{1}{3}$  15,38,2 730 DATA 108, 132, 166, 132, 171, 2, 1 32, 127, 167, 132 740 DATA 166, 1, 171, 3, 132, 63, 167,  $1,166,5$ 750 DATA 76,132,3,167,5,166,4,18  $3,62,164$ 760 DATA 52, 16, 189, 61, 205, 53, 16,  $48.6.124$ 770 DATA 62,173,182,62,173,177,6  $2,172,47,183$ 780 DATA 57,166,132,183,62,162,1  $66, 1, 183, 62$ 790 DATA 163,52,16,189,60,183,53  $, 16, 166, 5$ 800 DATA 38,5,122,62,163,32,21,1  $29, 1, 38$ 810 DATA 5, 124, 62, 162, 32, 12, 129, 2,38,5 820 DATA  $124,62,163,32,3,122,62,$  $162, 189, 60$ 

830 DATA 183, 57, 182, 62, 174, 72, 72  $,72,184,62$ 840 DATA  $174,72,121,62,175,121,6$  $2,174,57,198$ 850 DATA  $20,142,62,180,52,20,189$  $,62,35,53$ 860 DATA 20,48,6,90,38,244,57,11  $1,132,189$ 870 DATA 62,0,189,62,0,189,62,0,  $189,62$ 880 DATA 0,189,62,0,182,62,174,1 32.63.167 890 DATA 1,189,62,0,189,62,0,246  $.62.174$ 900 DATA 196,3,189,62,0,182,62,1 74, 132, 128 910 DATA 39, 1, 80, 193, 0, 39, 230, 23  $1, 2, 189$ 920 DATA 62,0,189,62,0,246,62,17  $4.196.3$ 930 DATA 189, 62, 0, 182, 62, 174, 132  $_3128,39,1$ 940 DATA 80, 193, 0, 39, 230, 231, 3, 1 34, 255, 167 950 DATA 4,189,62,0,189,62,0,182  $,62,174$ 960 DATA 132, 3, 167, 5, 57, 142, 56, 3  $2,134,85$ 970 DATA 167, 128, 140, 56, 96, 38, 24  $9,57,252,62$ 980 DATA 178,195,0,1,253,62,178,  $39, 1, 57$ 990 DATA 124,62,177,57,255

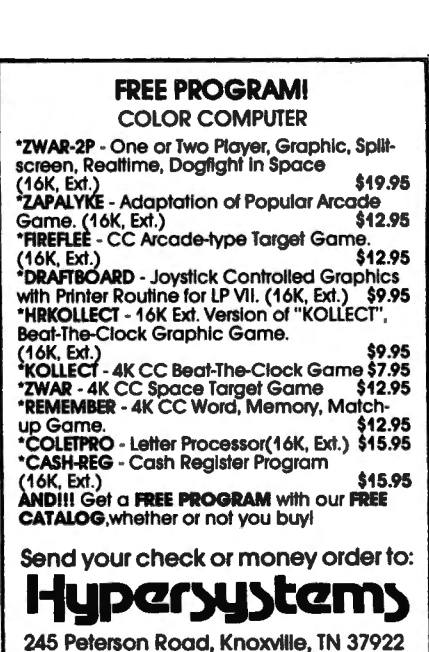

## **SLITHER** by Donald L. McGarry 212 Johnson Street Centerport, NY 11721

SLITHER is a game written in BASIC to show some of the ways in which BASIC programs can be written more efficiently. I have been finding it frustrating lately to see many BASIC programs which execute very slowly. Some are sloppy or poorly written and need no comment. Others are written in a "top-to-bottom" style which is supposed to make them more readable. These programs seem to ignore efficiency while favoring a style which is considered "correct". BASIC is not an imitation of any other language, and I feel that it is wrong to try to force programs written in it to conform to an alien set of "style" rules. Perhaps the greatest distiction between BASIC and the languages for which the style rules were develped is that BASIC is an interpreted language while most of the others are compiled. For the most part the rules of style which are so important in Pascal and FORTRAN are restrictions placed upon the language by the hardware (one declares variables in advance because it is necessary, not because it is stylish). BASIC has fewer style-oriented restrictions, and tends to be somewhat more free-form. I am aware of the machine restrictions placed upon the BASIC programmer.

What does all of the above have to do with SLITHER? Quite a bit. SLITHER is the result of an effort to write an interesting game program which is speed-efficient, easy to follow, and properly structured for the language in which it is written. A final bit of programming philosophy is in order. It is assumed in most artides I have read recently that top-down style and structured programming are inseparable. I feel that this is not the case. SLITTHER is, in my opinion, a well-structured program. It is not, however, written in a top-down style since that style sacrifices efficiency and speed.

And now on to the program structure. The first executable line transfers control to the end of the program where initialization is done, a title screen is presented, and instructions are given if needed. This is done so that the speed-sensitive portions of the program are near the beginning where they will execute more quickly. Variables which are used in the main program loop are dedared earlier than those for the title and instructions because this will put them in the top of the variable table where they can be found most quickly. Since BASIC must interpret each number it encounters, constants which are used in the main loop are represented as variables which have already been interpreted

and stored. In places where branching may be required after a series of comparisons the most likely possibility is checked for first and any unnecessary comparisons are not made at all. No REMarks are included in the main loop. In fact REMarks are minimal and can be deleted safely. No target lines contain only a REMark because this would make it difficult to remove REMarks. REMarks slow the execution of working programs. The program lines are short and include some unnecessary spaces but not in the interest of speed. The program is difficult to type in when lines are too long, and there are no spaces between instructions. It was a surprise to find that there was little change in execution speed when multiple statements per line were used. Eliminate any spaces you can if you wish. You might gain a small amount of speed.

The speed POKE was not used because there are some computers which cannot handle it. If the game seems too slow for you, and your computer can handle the speed increase, use it. I have been successful at high speed for the whole program, but you may want to slow the machine down before using the SOUND instruction as follows:

1010 POKE 65494,0: SOUND T1.1: POKE 65495.0 2000 POKE 65494,0f FOR I=1TO5 2050 NEXT I: POKE 65495,0 6165 POKE 65495,0 Be sure to slow the machine down for CLOADing or CSAVEing.

The most speed-sensitive section of the program is the main loop from line 500 to line 570. I tried several variations of arrow key detection including a FOR...NEXT loop and a small machine language subroutine, but the best execution speed under all key-press conditions was obtained in the routine given.

I don't usually like programs written to demonstrate some particular programming technique because they tend to be rather dull and not very useful, but I think that SLITHER is an interesting and challenging game. Try it.

1 ' , ' ' , , ' ' ' , ' ' , p ' • ' , ' , ' ' ' ' '  $\frac{2}{3}$   $\frac{3}{7}$  $\bullet$ SLITHER y. 4 ' DONALD L. MCGARRY 5 ' 212 JOHNSON STREET 6 ' CENTERPORT, NY 11721 '<br>7 ,,,,,,,,,,,,,,,,,,,,,,,,,,,, 10 GOTO 4000 500 OX=DX:OY=DY:DX=OaDY=O:C=O

## **MACRO-BOC**

OR COMPU

The Micro Works is pleased to announce the release of its disk-based editor, macro assembler and monitor, written for Color Computer by Andy Phelps. THIS IS IT  $-$  The ultimate programming tool!

The powerful 2-pass macro assembler features conditional assembly, local labels, include files and cross referenced symbol tables . MACR0-80c supports the complete Motorola 6809 instruction set in standard source format. There are no changes, constraints or shortcuts in the source language definition. Incorporating all of the features of our Rompack-based assembler (SDS80C), MACR0-80c contains many more useful instructions and pseudo-ops which aid the programmer and add power and flexibility.

The screen-oriented text editor is designed for efficient and easy editing of assembly language programs. The "Help Key" feature makes it simple and fun to learn to use the editor. As the editor requires no line numbers. you can use the arrow keys to position the cursor anywhere in the file. MACR0-80c allows global changes and moving /copying blocks of text. You can edit lines of assembly source which are longer than 32 characters.

 $\star$ 

¥

٠

 $\star$ 

DCBUG is a machine language monitor which allows examining and altering of memory, setting break points, etc.

The editor, assembler and monitor  $-$  as well as sample programs  $$ come on one Radio Shack compatible disk . Extensive documentation included . MAcRo-80c Price: \$99.95

## **YOU NEED COLOR FORTH!!**

Why? •Forth is faster to program in than Basic •Forth is easier to learn than Assembly Language

•Forth executes in less time than Basic

Forth is a highly interactive language like Basic, with structure like Pascal and execution speed close to that of Assembly Language. The Micro Works Color Forth is a Rompack containing everything you need to  $\sqrt{2}$ run Forth on your Color Computer.

 $\epsilon$ 

×

Color Forth consists of the standard FORTH Interest Group (FIG) implementation of the language plus most of FORTH- 79 . It has a super screen editor with split screen display. Mass storage is on cassette. Color Forth also contains a decompiler and other aids for learning the inner workings of this fascinating language. It will run on 4K. 16K. and 32K computers . Color Forth contains 10K of ROM, leaving your RAM for *your* programs! There are simple words to effectively use the Hi-Res Color Computer graphics, joysticks, and sound. The 112-page manual includes a glossary of the system-specific words, a full standard FIG glossary and complete source listing . COLOR FORTH ... THE BESTI From the leader in Forth. Talbot Microsystems. Price: \$109.95

ne Micro Works Software Development System (SDS80C) is a complete 6809 editor. assembler and monitor package contained in one Contained in one Computer program package contained in our Computer program package contained in monitor package contained in one Color Computer program pack! Vastly superior to RAM-based assemblers/editors, the SDS80C is non-volatile, meaning that if your application program bombs. It can it destroy your editor/assembler. Plus it leaves almost all of 16K or 32K RAM free for your program. Since<br>all three programs. editor. assembler and monitor are co-resident. we eliminate tedious program loading when going back and forth from editing to assembly and debugging!

The powerful screen-oriented Editor features finds, changes, moves, copys and much more. All keys have convenient auto repeat (typamatic). and since no line numbers are required. the full width ol the screen may be used to generate well commented code .

The Assembler features all of the following: complete 6809 instruction set; conditional assembly; local re Assembler reatures an or the ionowing. Complete coop instruction set, conomoral assembly, focal<br>bels: assembly to cassette tape or to memory: listing to screen or printer; and mnemonic error codes<br>chard of aumbers.

The versatile monitor is tailored for debugging programs generated by the Assembler and Editor. It fe versame moments canored for dedugging programs generated by the Assembler and Editor. It<br>atures examine/change of memory or registers. cassette load and save. breakpoints and more. SDS80C<br>Free CO.9F

₩

### **MICROTEXT: COMMUNICATIONS VIA YOUR MODEM!**

Now you can use your printer with your modem' Your computer can be an folligent printing terminal. Talk to timeshare services or to other personal elastic printing terminal. Talk to timeshare services or to other personal miputers. Brint simulatieously through a second primer port, and response that it features userconfigurable duplex/parity for special applications, and can send any ASCII infigurable duplex/parity for special applications, and can send any ASCII character. You'll find many uses for this general purpose module! Microtext<br>is available in ROMPACK. ready-to-use. for \$59.95.

PARALLEL PRINTER INTERFACE - Serial to parallel converter allows use of all standard parallel printers. PI80C plugs into the serial output port. leaving your Rompack slot free. You supply the printer cable. PI80C Price: \$69.95

Also Available: Machine Language Monitor  $\star$  2-Pass Disassembler  $\star$  Memory Upgrade Kits  $\star$  We Stock 64K Chips<br>  $\star$  Parts and Services  $\star$  Books  $\star$  Call or write for information Star Blaster - Blast your way through an asteroid field in this action-packed Hi-Res graphics game. Available in ROMPACK: requires 16K. Price: \$39.95 ar blaster — blast your way through an asteroid herd in this action-packed ni-hes graphics game. Available in Rowley Rock, requires for. Filte. 359.95<br>Le Attack — Try your hand at this challenging game by Computerware, wit Adventure - Black Sanctum and Calixto Island by Mark Data Products. Each cassette requires 16K. Price: \$19.95 each. Cave Hunter - Experience vivid colors. bizarre sounds and errie creatures in hot pursuit as you wind your way through a cave maze in search of gold treasures . **Cave Hunter** — Experience vivid colors, bizarre sounds and errie creatures in hot pursuit as you exciting Hi-Res game by Mark Data Products requires 16K for cassette version. **Price: \$24.95** • \* \* • \* \* **Available:** Machine Language Monitor  $\star$  2-Pass Disassembler  $\star$  Memory Upgrade Kits  $\star$  We Stock 64K Chips  $\star$  Parts and Services  $\star$  Books  $\star$  Call or write for information MasterCharge/Visa Accepted .. , THE~a©~ , .. **California residents add** 6°/o **ta x. GOOD STUFF!** 

GOOD STUFF! California residents add 6% tax.<br>P.O. BOX 1110, DEL MAR, CA 92014 [714] 942-2400

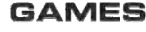

¥

 $\star$ 

 $\bullet$ 

## **SLITHER**

510 IF PEEK(UP)=KP THEN DY=-1:C=  $\mathbf{1}$ 520 IF PEEK(DN)=KP THEN DY=1:C=1 530 IF PEEK(LT)=KP THEN DX=-1:C=  $\mathbf{1}$ 540 IF PEEK(RT)=KP THEN DX=1:C=1 550 IF C=0 THEN DX=OX:DY=OY 560 PX=PX+DX PY=PY+DY 570 WX(HP)=PX:WY(HP)=PY:HP=HP+1 580 IF HP>EL THEN HP=0 590 PT=POINT(PX, PY): IF PT<1 THEN 620 600 IF PT=WC THEN 2000 610 GOSUB 1000 620 SET (PX, PY, WC) 630 RESET (WX (TP), WY (TP)) 640 TP=TP+1:IF TP>EL THEN TP=0 650 GOTO 500 1000 SC=SC+PT ' score 1010 SOUND T1,1 1020 PB=SW\*INT(PY/2)+INT(PX/2)+U Ł. 1030 POKE PB, BL 1040 PRINTOLL, USING PR\$; SC, CT-CS  $1050$  EL=EL+1-(PT>3)-(PT>5) 1060 IF EL>EM THEN EL=EM 1100 TL=RND (RH) \*SW+RND (RW) +UL 1110 IF PEEK (TL) /DV<>INT (PEEK (TL 1/DV) THEN 1100 1120 IF TL=PB THEN 1100 1130 POKE TL, CL (PT) 1140 RETURN 2000 FOR  $I=1$  TO 5  $'$ crash 2010 SET (PX, PY, WC) 2020 SOUND T2,1 2030 RESET (PX, PY) 2040 SOUND T3, 1 2050 NEXT I 2060 CS=CS+1 2070 FOR 1=0 TO EL  $2080 WX(1) = 0 WY(1) = 0$ 2090 NEXT I 2100 IF CS=CT THEN 5000 ELSE 408  $\bullet$ 3000 CLSO ' draw border 3010 FOR 1=1 TO 62  $3020$  SET(I, 1, WC): SET(I, 28, WC) 3030 NEXT I 3040 FOR I=1 TO 31 3050 SET(1, I, WC): SET(62, I, WC) 3060 NEXT I 3070 RETURN 4000 DIM WX (205), WY (205): WC=8

4010 CT=5: UL=1024: LL=481: WC=8: BL  $=128:$ RW=30:RH=13:8W=32 4020 T1=176: T2=89: T3=58: EM=200: D  $U = 16$ 4030 UP=341: DN=342: LT=343: RT=344  $1$  KP=247  $-4040$  CL(1)=143:CL(2)=159:CL(3)=1 75: CL (4)=191: CL (5)=207: CL (6)=223  $1CL(7) = 239$ 4050 PR\$=" SCORE=#### CRASHES  $LEFT$ =# $"$ 4060 80SUB 3000:80SUB 6000 4080 EL=10; HP=9; TP=0<br>4090 PX=60; PY=27 4100 GOSUB 3000 4110 PRINTOLL, USING PR\$; SC, CT-CS ;<br>4120 DX=0;DY=-1 4130 FOR PT=1 TO 7 4140 BOSUB 1100 4150 NEXT PT 4160 80TO 500 5000 IF SC>HS THEN HS=SC 5010 CLS: PRINT@167, USING "YOUR S CORE WAS ####";SC<br>5020 PRINT@231,USING "HIGH SCORE 5040 AN\$=INKEY\$:IF AN\$="Y" THEN 4070 5050 IF AN\$<>"N" THEN 5040 5060 CLS:END 6010 1=1:J=0<br>6020 PRINT@481," NEED INSTR<br>UCTIONS? "J 6030 PRINT@204, LEFT# (TI# (J), I);  $6040$  I=I+1:IF I=8 THEN I=1:J=ABS  $(J-1)$ 6050 SOUND 60+5\*I-10\*I\*J.2 6060 AN\$=INKEY\$:IF AN\$="N" THEN 6170 6070 IF AN\$<>"Y" THEN 6030 6080 CLS: PRINT912, "SLITHER"<br>6090 PRINT" SCORE AS MANY POINTS AS YOU CAN BEFORE YOU CRASH "CT"TIMES." 6100 PRINTTAB (10) CHR# (138) " "CHR  $\#(133)_{\#}$ " 1 POINT" 6110 FOR I=2 TO 7 6120 PRINTTAB (10) CHR\$ (138) CHR\$ (C L(I))CHR#(133), I"POINTS" 6130 NEXT

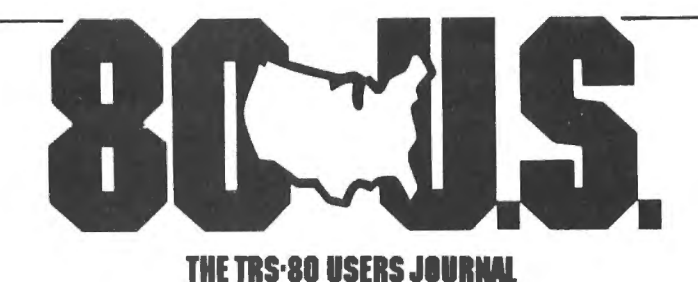

80-U.S. Journal is a monthly publication for the TRS-80 computer owner. The Journal covers Business, Scientific, Educational, and Recreational areas.

80-U.S. will keep you up to date on new products, software and hardware. Each issue will have listings of programs, reviews, tutorials. 80-U.S. is the complete "How to" Journal for the TRS-80!

If you haven't taken a look at 80-U.S., here is a no-risk opportunity to do it now. Become a trial subscriber now under the protection of a full money-back guarantee!

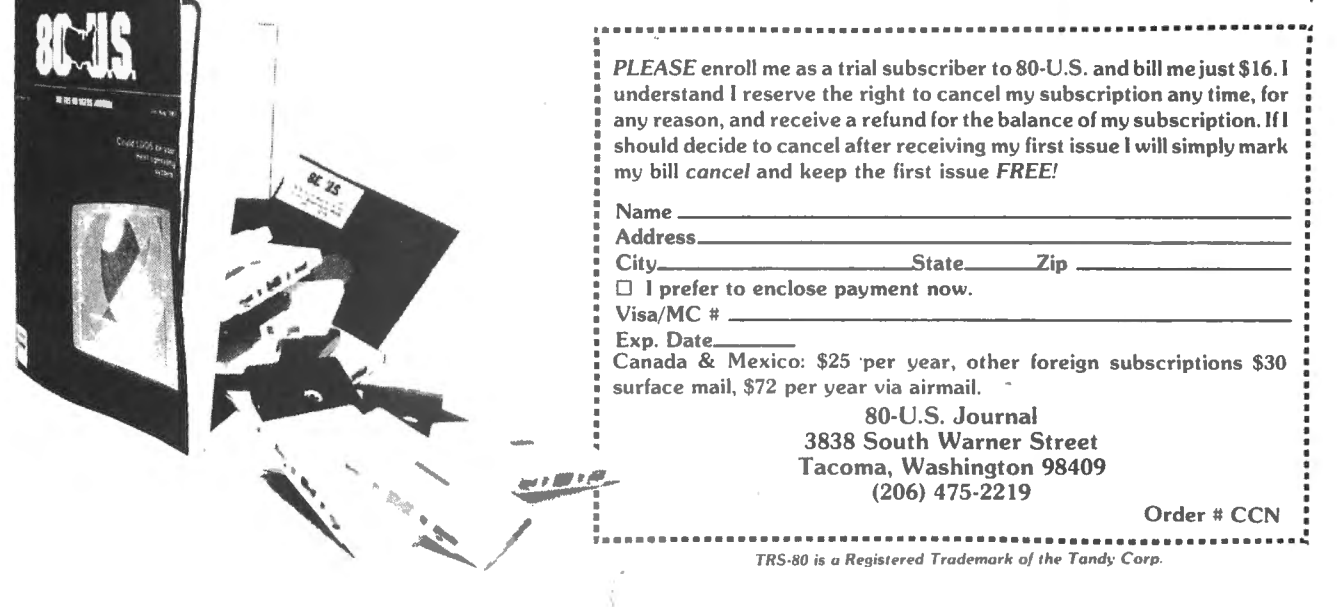

## **SLITHER**

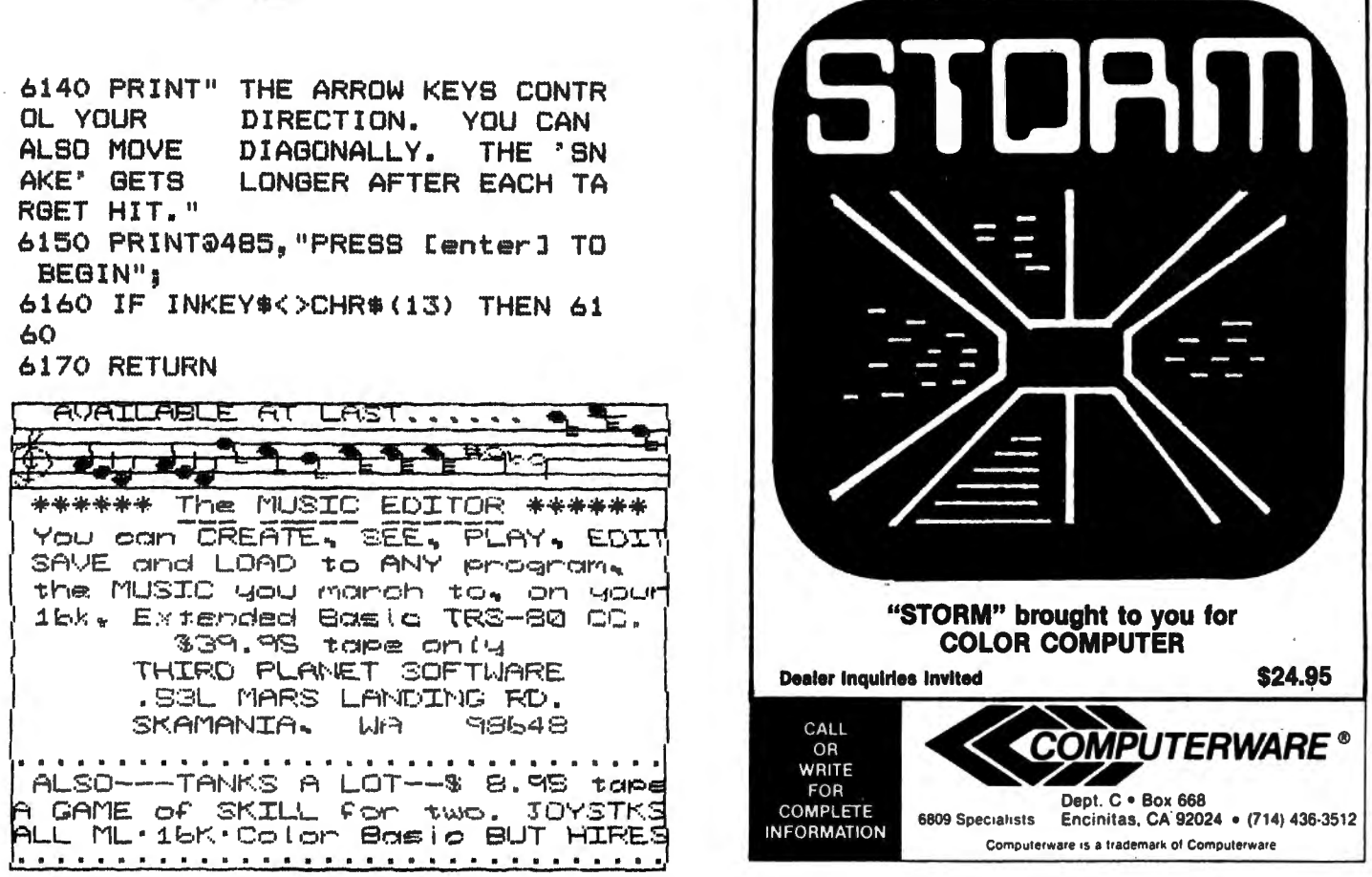

## **Action software from ILUME**

## STARS

\$14.95

Educational and entertaining, STARS will create a dome of the<br>night sky on your TV. Constellations, stars, and other naked eye objects are drawn using Extended Resolution graphics. Special horizon views show the planets after sunset. Detailed documentation.

## DATAFILE

\$19.95

A unique, multi-purpose data storage system. DATAFILE is a sophisticated, non-formatted database with user defined categories. It performs string searches, deletes, sorts (with ML subroutines) and prints in various formats. DATAFILE also works with files larger then available RAM! Ideal for name & address lists, cataloguing, etc. A surprise FREE file is included with each order. Complete documentation.

## SPIDER ATTACK

\$14.95

Shoot-em up action! Now you can stop nasty invading spiders with your joystick controlled laser gun. Written in Extended Basic with machine language subroutines for fast action. Watch out you don't get eaten!

e.

## COLORSHOW

Music, Color and your CoCo! Just load in COLORSHOW, connect the 80C to your stereo (or simply put a musical tape in your recorder) and watch the fun. Having a party? Turn off the room lights, turn up the music and put on COLORSHOW. Works great with Rock 'n Roll!

# Now you can send your programs, mechanically distributed by the phone.<br>
And you don't need a modemlife Switch on<br>
BLACKBOX and when your load or save a program, you auto-<br>
matically have a copy at a friends house. Two BLAC

## 714 4 BORN

 $: \mathbb{F} \setminus \mathbb{F}$   $( \cdot \setminus \cdot )$ 

\$14.95

\$29.95

\$69.95 each \$125.00 for two

Like to play cards? From France, we bring you this popular card game for CoCo. The object of the game is to drive 700 miles, while avoiding accidents, tire blow-outs, detours, etc. Lots of fun!

## DISKPRO

No more crashed disks! This program can be your lifesaver. DISKPRO creates back-ups of your disk directory and allocation tables. A valuable tool to protect your software. Comes on disk with documentation.

Add \$1.00 postage for all software, \$2.00 postage for BLACKBOX. Programs available on disk for \$5.00 extra.

Dept. C. 4653 Jeanne Mance St., Montreal, Quebec, Canada H2V 4J5

desic

From the letters recently published in CCN and nameless other publications, it appears that a lot of folks are having some trouble with their RS Color Disk drives.

I will describe what myself and other Color Disk users have experienced with the disk controller and disk drives sold by Radio Shack.

In spite of what many of you might think from your experiences with the Color Disk attachment. the controller and disk drive designs are NOT inherently unreliable. The primary causes of failure or intermittent problems will be described in this article and you will be told what you can do to service the drive yourself.

All of the things I'm going to describe can be performed without voiding the warranty. Speaking of warranty. I'm not really sure the Color Disk has one, the manual with the Color Disk has no warranty page covering the hardware. I did have my controller card serviced without charge however. It wasn't working when I received it.

None of the items described here requires disassembly of·the disk controller cartridge so you needn't break the seal to open it up. I would not recommend anyone doing this unless he has the test equipment and the experience required to properly diagnose and adjust the disk controller card. The service items I will describe are simple procedures that should reduce the workload at the repair centers and save you some dollars.

Remove all power cords from their outlets before performing any of the following procedures.

The most frequent cause of intermittant or solid failure is probably the connector end of the controller card which plugs into the computer. The connector lands are solder tinned and oxidize in just a few weeks. This cuases the drive to exhibit various types of failures which cannot be predicted.

When you experience problems. the controller connector should be the first thing you check and correct if necessary. Turn off power on all the devices and unplug the controller card. Turn it upside down and look at the end of the card. You'll see black marks on the ends of the connector lands. The black marks should be removed so that the color is uniform from end to end on the connector lands. The easiest method is to use a pink rubber eraser use the rectangular pink kind, not the one on a pencil.

The lands you can see can be cleaned easily, but the ones on the other side are more

difficult. Use a sharp knife to slice the end of the ERASER. Cut across the end to reduce the thickness to allow it to fit between the top of the card and the case. The end of the eraser will be L shaped with the bottom of the L longer than the vertical.

Insert the eraser and rub the contacts back and forth across the width of the card. If you clean the bottom lands first you can get an idea of how much rubbing you must do to dean the oxidation from the lands. Don't rub anymore than necessary to give a uniform appearance across the contacts.

You may need to clean the cartridge contacts in the computer as well. PULL THE COMPUTER POWER CORD FROM THE OUTLET BEFORE PERFORMING THIS PROCEDURE! The cartridge socket can be cleaned with a pipe cleaner. Fold the end into a J shape and insert the bottom of the J into the cartridge socket while you hold the door open with an extra hand. You should not try to move the pipe cleaner sidewise, but straight in and out. Cut off the dirty end and refold the pipe cleaner and continue cleaning until the pipe cleaner stays relatively clean. You can also use the end of the pipe cleaner to brush the eraser crumbs from the card and cartridge case. Inspect the cable end of the controller cartridge for oxidized contacts and clean those if needed. The contacts on the board at the rear of the disk drive are gold plated and will probably not need cleaning. If Radio Shack had wanted to keep us from frequenting their repair centers they probably would have gold plated the contacts on the controller card. Chances are these cleaning procedures will correct intermittant problems with the disk drive.

One other item can cause problems with some diskettes. Several of my friends have experienced drive NOT READY errors, with RADIO SHACK Diskettes but not with other brands. A possible explanation is that the RADIO SHACK Diskettes have more internal friction and thus cause the belt to slip on the drive pulley. You can determine the error status after an I/O error by peeking location 240: PRINT PEEK(240). If you get 128, the drive is not ready. This can of course be a result of not having the disk drive turned on or the drive door open. but if the LED comes on and the disk is properly inserted, the error may be a result of the disk turning too slowly. A slow disk may be due to a slipping drive belt, which is easily fixed.

40 INPUT "DRIVE" : D

You can remove the drive cover by lifting it straight up after you remove two screws from each side. The belt is located on the left side as you look at the front of the dirve. The motor pulley is the one located near the top center of the drive. The large pulley drives a shaft which rotates the disk.

The belt has a tendency to pick up contaminants, sometimes grease from the drive bearings. You can clean the belt and pulleys without removing the belt. Use your pipe cleaners, and dip a folded end into some alcohol or tape recorder head cleaner. DON'T USE TAPE HEAD LUBRICANT OR CLEANER/LUBRICANT!! We want to keep the belt from slipping, not make it slip more easily.

Run the moistened end, (not dripping), of the pipe cleaner lightly against the inside surface of the belt and rotate the large pulley until the belt is dean. Cut off the wet end of the pipe cleaner and try to dry the belt as much as possible. When finished, rotate the large pulley and verify the motor pulley is moving along with the belt. If the motor pulley stops while the belt is moving, it may still be wet or dirty. There should be no belt slack in the span between the pulleys. If there is slack, the belt has stretched and should be replaced.

If the belt comes off the pulleys, you can easily put it back. Handle it gently, and lay the belt over the small pulley, then hold the edge of the belt and lay it over the large pulley while rotating the large pulley slowly with the same hand. Do not stretch the belt, the pulley will do it for you as you rotate it.

Put all the pieces back together. Run a program to check out your work. DSKTST.BAS will write 1000 sectors randomly on the disk, and read each back to verify the write. The data is shown on the top of the screen along with the current track, sector and error status. The program must be run on a freshly initialized disk. It checks for 68 free granules and terminates if the disk has anything in the directory. It will restore the disk to the initialized state and before finishing will read and write every sector on the disk at least once. The program is a good way to test disk media before you save any important items on it. The most important use though is to verify the work that you have just performed on you disk drive and controller cartridge.

May your drives always have good data.

10 ' DSKTST.BAS <C> J.L. Aker 20 • WRITE/READ RANDOM SECTORS 30 CLS: CLEAR512

50 IF  $(O)$ <>68 THEN 430 60 POKE&HEB.D 70 DEFUSR9=&HD66C 80 ! OFF 90 PRINT@257, "RANDOM WRITE/READ TEST.." 100 PRINT@260+32, "TRK SEC CN T RD ERRORS"; 110 FOR I =O TO 512 120 POKE&HEOO+I,PEEK<&HCOOO+I) l30 NEXT I 140 FOR 1=1 TO 1000 150 POKE&HEE,&HE:POKE&HEF,RNDC25  $6) - 1$  $160$  T=RND(35)-1:S=RND(18) 170 POKE&HEC,T:POKE&HED,S 180 POKE&HEA, 3: ST=USR9(O) 190 GDSUB460 200 NEXT I 210 PRINT0257, "READING ALL SECTO  $RS... "I=0$ 220 FOR T=O TO 34 230 FOR 8=18 TO 1 STEP-1 240 POKE&HEC,T:POKE&HED,S :250 *I==* I+1 260 GOSUB 460  $270$  NEXT  $S, T$ 280 A\$=STRING\$(128, CHR\$(255))  $290$   $B\$ =A\$: CLS 300 PRINT@257, "INITIALIZING ALL SECTORS.." 310 | DN 320 PRINT@292, "TRK SEC VERIF Y OM" 330 FOR T= 34 TO 0 STEP -1 340 FOR 8=1 TO 18 350 PRINT@289+32, USING"#######"; T ;S;<br>360 ! D,T,S,A\$,B\$ 370 NEXT S,T 380 | OFF: PRINT@312, "FF" 390 IF NE=0 THEN NE\$= "NO" ELSE N  $E4 = STR$ (NE)$ 400 PRINT@292+64, NE\$; " ERRORS" 410 DEFUSR9=&HB44A 420 END 430 PRINT"NOT ON THIS DISK.." 440 PRINT"USE NEWLY INITIALIZED DISK!" 450 CLEAR200: END 460 'READ BACK 470 POKE&HEE,4:POKE&HEF,O:POKE&H  $EA, 2.$ 480 PRINT@289+32, USING"#######"; T :S;I;NE

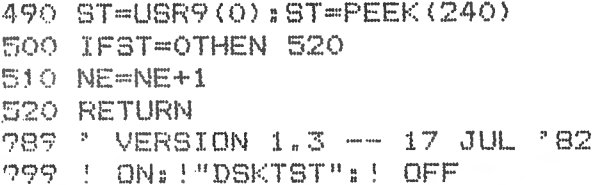

## PROTOID

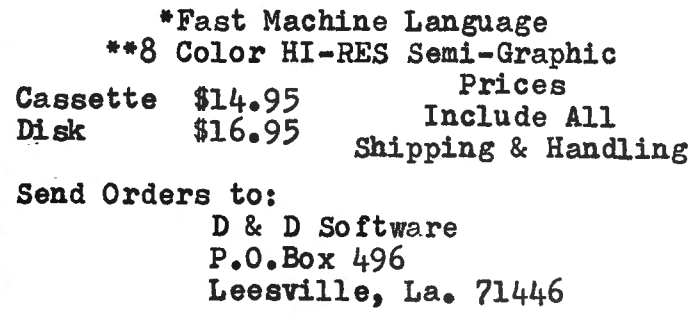

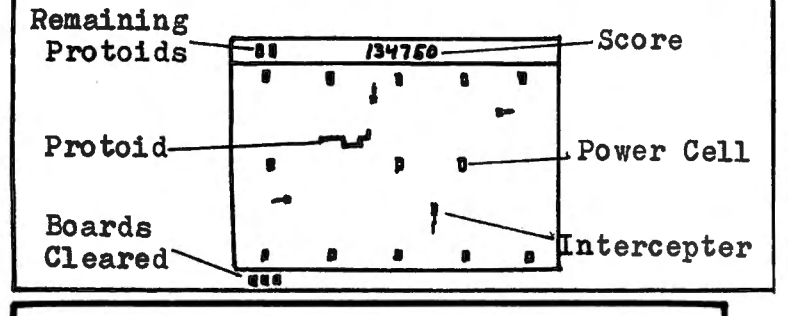

R.S. COLOR DISK SYSTEM

DIEN EDITOR/ASSEMBLER - This package includes a full featured disk based text<br>editor program and a disk to disk/tape/memory assembler. The text editor is an<br>easy to learn full featured oditor which allows files larger tha

recover and the background of the background of the background of the set of the background of the set of the set of the set of the set of the set of the set of the set of the set of the set of the set of the set of the se

DTEXTERNINAL PACKAGE .... \$49.95<br>
TEXTERN I DTEXT EDITOR/MORD PROCESSOR - is a complete word processing<br>
system designed for easy learning and use. It features a disk based text<br>
for original of the same of the editor comm DISK TEXTPRO I ....

TEXTPRO II TEXT EDITOR/WORD PROCESSOR - Includes all the features of TEXTPRO I<br>plus: i@ programable tab stops, can be used with horizontal tab to mext<br>location, center over tab column, decimal allignment on tab column, rig

5566 Ricochst Avenue<br>Las Vegas, Nevada 89110

**CER-COMP** (702) 452-0632

All Orders Shipped From Stock<br>Add \$1.60 Postage - MC/Visa Add 3%

## **RT-1000 EXPANSION INTERFACE**

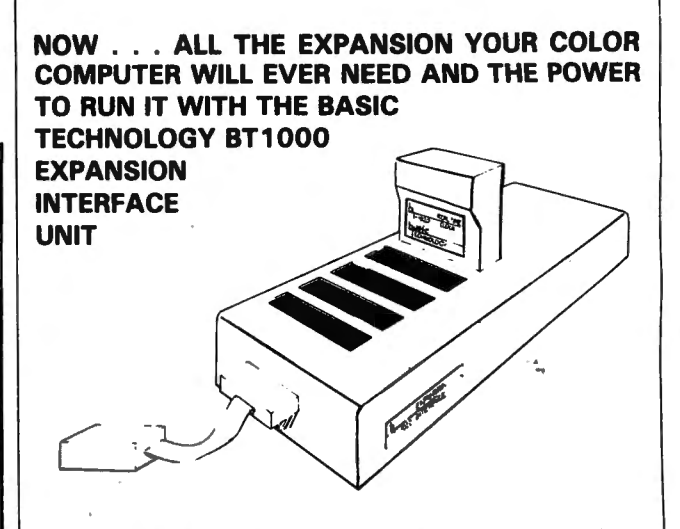

The COLOR COMPUTER cartridge slot has just expanded! With the BT1000 you can plug in your disk controller, memory boards, real time clock and printer interface all at the same time. Any plug-in that will fit the Color Computer slot will also plug into the BT1000, including your own I/O or experimenter circuits. The BT1000 has five expansion slots, a large power supply, fully buffered address and data lines, sockets for 8K of SRAM or EPROM. The BT1000 is compatible with any CC configuration including FLEX.\*

Look at these features!!

- . Fully protected power supply
- 5 Volts @ 2 Amps, ±12 Volts @ .25 Amps
- . Five expansion slots with all data and control lines
- · Four 24-pin RAM/EPROM sockets, switch selectable
- . 256 bytes of reserved I/O
- · Plugs directly into the CC cartridge slot No mods or wires to change.

## **BT-1020 REAL TIME CLOCK/CALANDER**

PROGRAMMABLE REAL TIME CLOCK/CALANDER plugs directly into the CC expansion slot or into the BT1000 Expansion Interface Unit. Gives day, date and time for your reports. Flex\* Files letters, or data printouts. Based on the MC146818, the BT-1020 includes a 100 year clock, 50<br>bytes of keep-alive CMOS memory, 32.748 khz crystal control and battery back-up. Keeps time and holds memory when your computer is turned off or the cartridge is removed from the cartridge slot.

- · Day, date, month, year, hours, minutes, seconds  $(12/24)$  hr.)
- 24-Hour alarm and periodic interupt.
- Low power warning
- **Extensive user manual gives software routines for using** the RTC.
- NI-CAD battery included. Recharges when pluged in and computer on.

180 Day warranty on BT1000 and BT1020 includes parts and labor. Write for free brochure.

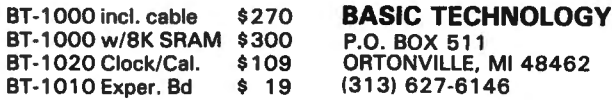

Add \$5.00 S + H for BT-1000, \$2.50 for all others.<br>Check or Money order, VISA, MC accepted (give account no., expiration date and<br>phone number). Personal checks require 2-3 weeks to clear. COD req's cash, certified check or money order plus \$2.00. Overseas add 15%. Michigan residents add 4% sales tax. \*FLEX is a TM of TSC. INC.

 $\ddot{\phantom{a}}$ 

56

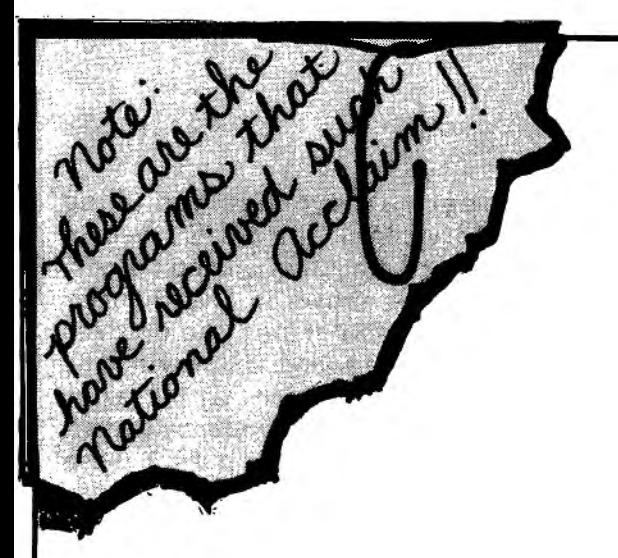

ExlBMer (NOW RETIRED) For the FIRST TIME  $-$  Makes available to the PUBLIC His personal collection of superior programs for the

## **TRS-80 COLOR**

SEE HOW THE PROFESSIONALS DO IT!! . ALL PROGRAMS ARE OVER 14K LONG!!

## **TALKING GRAPHIC DEMONSTRATION**

Like no other Computer Program that ever existed! Your CoCo will talk to you with a beautiful musical background and tell all about himself while displaying dozens of action packed hi-resolution graphic demon strations. Programs RUN non-stop for 12 FANTASTIC minutes from 1 CLOAD. background and ten an about minself while displaying dozens of action packed in-resolution graphic demon-<br>strations. Programs RUN non-stop for 12 FANTASTIC minutes from 1 CLOAD.<br>"This demonstration is MANDITORY. You and yo

Prins demonstration is with DT DMT. Tod and your Coco deserve this program.<br>Quote The Rainbow.

**THE DISK DOCTOR**  $-$  Cure that sick feeling and utter frustration caused by CRASHED I/O ERROR and UNREADABLE disks. Will SALVAGE M/L, BASIC, DATA, ASCII, even MPP Pictures. Menu driven for easy use. 100% visable operation lets you see what you are doing.<br>Automotic SALVAGE to NEW disk. All in OPEN BASIC! easy use. 100% visable operation lets you see what you are doing.<br>Automatic SALVAGE to NEW disk. All in OPEN BASIC! **4.4 automatic SALVAGE to NEW disk.** All in OPEN BASIC!

**MPP-TUTORIAL** — Programming tool of the professionals – "lets you EASILY create superior graphics without using the tedious DRAW, PAINT, LINE, PSET, CIRCLE, etc. commands. I have seen the results, and they are INCREDIBLE  $-$  If you want to see and use the full graphic and they are incivicibilitic — if you want to see and use the languapme.<br>potential of your CoCo, this program is — REOUIRED!" Quote Chromasette. **\$34.95T or D**★

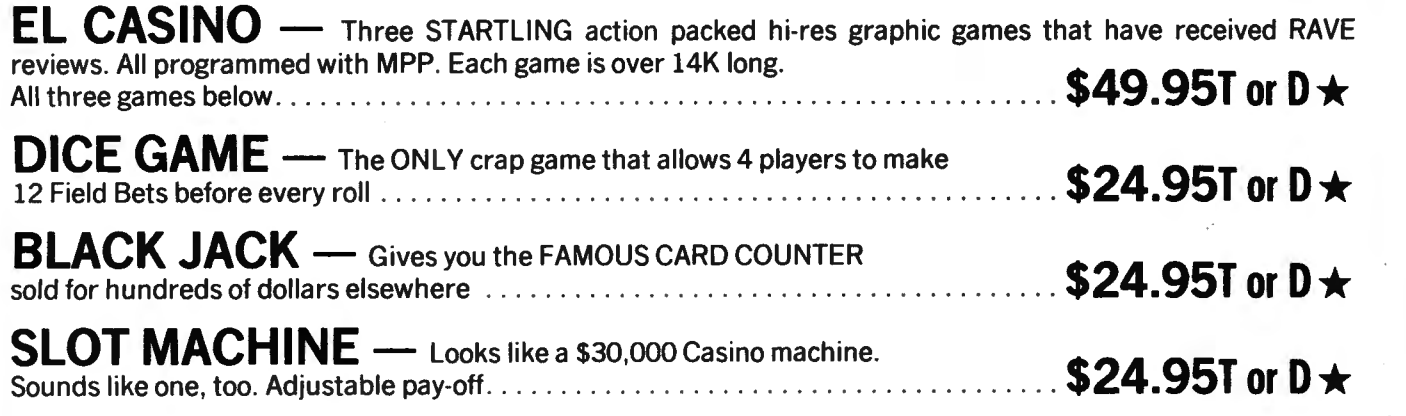

 $\star$  T = 16K-EXTENDED  $\star$  D = 32K-DOS  $\star$  POSTAGE PAID

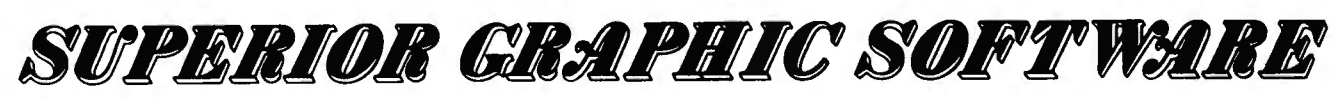

406 LITTLE MOUNTAIN ROAD - WAYNESVILLE, N. C. - 28786

## A "CHEAP TALKER" FOR THE RADIO SHACK COLOR COMPUTER by John R. Kelty 1440 N 61st Lincoln, NE 68505

The Radio Shack Color Computer is truly a remarkable machine for the money, and I beleive that there are quite a few Color Computer users like myself that are operating on a very tight bodget (still saving for that disk drive). But with all the recent articles on speech synthesis, I couldn't wait any longer for my Color Computer to talk! This article describes the "Cheap Talker" (as opposed to the not cheap enough, but very nice, Sweet Talker from Micromint Inc.) that I built and programmed in one afternoon for my Color Computer.

The Cheap' Talker requires only 2 IC's and a transistor with a few resistors and capacitors placed on an edge connector type circuit board that plugs into the Color Computer cartridge slot. Certainly, a printed circuit would be nice, but I wired mine point-to-point (using sockets for the IC's> and placed the finished board in a modified 8-track cartridge (as suggested by other articles in the past). The software is a simple Basic program and is stored on cassette. Just plug in the cartridge, turn on the computer, load the program, and listen to your TV say "I am the Color Computer Talker" followed by the ABC's. Needless to say, the applications are many, as my not quite 2-year old daughter tries to recite the ABC's along with the computer (a homemade speak and spell, speak and math, speak and read, etc., are just a program away).

The 2 IC's used are a Motorola 6821 PIA (Peripheral Interface Adapter) and the Votrax SC-01 speech synthesizer. Although the circuit board that I used is made by Vector <3719-1), Radio Shack is soon to have an experimenter type board for the Color Computer which might be cheaper. The Vector board also must be cut down . to fit into the cartridge door and the edge of the Color Computer. Total cost of the project was less then \$25.00 plus the cost of the Votrax chip <I bought the SC-01 from Quest Electronics for \$59.00).

Two Motorola 6821 PIA's are used in the Color Computer for the keyboard, I/O, and other functions. Just about any PIA device may be used  $(6522, 8255, etc.),$  but since the  $6821$  is available in the Color Computer, I thought most users might be more familiar with its programming and operation. I chose to use port A and the CA1 and CA2 control lines to drive the SC-01 chip since I plan to connect a General Instruments Programmable Sound Generator to port B later.

The Votrax SC-01 Speech Synthesizer is a 22-pin CMOS IC and is powered with 12 VDC in this circuit. Speech is synthesized using phonemes to build words. The SC-01 has 64 different phonemes (including Stop and no sounds) that vary in duration as shown in the phoneme chart. Thus a 6-bit code defines the desired phoneme and the timing and sound are provided by the SC-01. The pitch of the voice may be varied by changing the master clock frequency <with a potentiometer) or with inflection inputs. I chose to ground the two inflection inputs but they may be easily added and should be buffered with transistors or TTL 7416 high-voltage open-collector circuits as shown. <I was able to drive the I1 and 12 inputs directly from the 6821 PIA but Votrax suggests these inputs be .8 x VP so they are really not TTL compatible). The data lines are compatible with 5V inputs and are drive directly by the 6821 PIA.

The two control lines from the 6821 PIA provide the necessary handshake with the SC-01 for continuous speech. The Strobe (STB) is a 5 Volt compatible input that latches the phoneme 6-bit data code. Latching occurs on the rising edge of the strobe signal. The Acknowledge/Request (A/R) is essentially a CMOS level output and is buffered with a simple transistor circuit. When this AIR signal goes from low to high (6821 input goes from high to low due to transistor inversion), the old phoneme has timed out and a new phoneme data code may be latched into the sc-01.

The audio output is fed through the cartridge sound pin (35) to the Color Computer and out to your TV. The sound multiplexer IC in the Color Computer is selected during the program initialization. The output voltage from . the SC-01 should be a maximum of approximately 3 VP-p for the AH phoneme and is sufficiently large enough for good volume (an amplifier and separate volume control might be easily added, but be careful to limit the Color Computer sound input to about 5VP-p maximum>.

The program selects the cartridge sound input, sets up the PIA, and then outputs a Stop code <63>. Then the sign-on message is read (and spoken!) leaving the user to create speech with phonemes, separated by commas or spaces, in a string. Since this program is intended only for demonstration and experimentation, a string of phonemes should be long enough to say a few words and test the "Cheap Talker". Vary the frequency control to change the voice pitch and if you connect the inflection inputs, INO through IN3 will add the proper values so that port A will 58 also output these codes.

1 'COLOR COMPUTER CHEAP TALKER 2 "JOHN R. KELTY 3 '1440 N 61ST LINCOLN,NE 68505 4 '(402>467-3298 HOME 5 '<402)472-2793 WORK 6 "SEPT 23, 1982 10 DIM Z(200): A=65344: CLS 11 IN=O:'INITIAL INFLECTION 12 "SET UP 6821 PIA 13 'PORT A, PAO-PA5, PHONEME 6-B IT CODE TO SYNTHESIZER COUTPUT> 14 'PORT A,PA6 AND PA7 ARE INFLE CTION I1 AND I2 RESPECTIVELY (OUT PUTS) 15 POKEA+1,0:POKEA,255:POKEA+1,5 2 19 'ENABLE CC SOUND MUX INPUT FR OM CARTRIDGE 20 POKE65281,180:POKE65283,61:PO KE65315,60 28 'SEND STOP PHONEME 30 P=63:GOSUB1000 50 PRINT:PRINT"PHONEME STRING TA LKER":PRINT 90 'DATA FOR SIGN-ON MESSAGE AND ABC'S. 94 DATA27,47,24,52,53,55,62,62,2  $1, 0, 9, 47, 0, 12, 12, 56, 60, 60$ 95 DATA25,25,21,24,58 96 DATA25,25,50,49,12,37,34,54,5 5,42,58 97 DATA42,61,25,58 98 DATA62,62,62 99 DATA6,33,41,14,60,41,31,60,41 ,30,60,41,60,41,2,1,29,30,26,60, 41 100 DATA6,33,41,42,16,21,0,9,41, 30,26,0,6,33,41,25,0,6,33,41,2,0 ,35,24,2,1,12,2,1,13,52,53,55,37 ,60,41,62,25,34,54,55,55,21,49,5 a,2,1,31,42,60 110 DATA33,41,34,54,55,55,15,60, 33,41,30,50,14,35,24,34,54,54,2, 1,25,31,31,45,21,0,9,41,18,60,41 198 '143 PHONEMES TO OUTPUT 200 FOR N=1T0143:READZ(N):NEXTN 205 N=N-1 210 FORI=1TON:P=ZCI>:GOSUB1000 220 NEXTI 298 'MAIN LOOP AND ROUTINE 299 'SILENCE TALKER,GET NEW OR R EPEAT OLD PHONEME,OUTPUT TO SYNT HESIZER 300 P=63:GOSUB100D 400 GOSUB 5000 . 59

600 FORI=1TON:P=ZCI>:GOSUB1000 700 NEXTI:GOT0300 999 "TALK OUTPUT ROUTINE 1000 POKEA+1,52:'STB HIGH 1010 POKEA,P:"PLACE 6-BIT PHONEM E CODE AND INFLECTION ON PORT A 1020 POKEA+1,60:'STB LOW 1022 V=PEEKCA>:'DUMMY READ TO RE SET CA1 1030 IF <PEEKCA+1>AND128)THENRET URN ELSE 1030: RETURN WHEN A/R G DES HIGH 5000 'LOAD PHONEME STRING 5040 PRINT: PRINT "PRESS @ KEY TO PLAY OLD STRING" 5100 PRlNT"OR INPUT NEW STRING X  $X, X, X, ETC.$ " 5140 AN\$="" 5200 A\$= INKEY\$: IFA\$=""THEN5200 5210 PRINTA\$; 522C> AN\$=AN\$+A\$ 5230 IFA\$="@"THENRETURN 5300 IFA\$=CHR\$(13)THEN5500ELSE52  $O$ 5500 "DECODE STRING  $5510$   $ST=1:I=1:F## = 111144$ 5528 'P\$=NEXT PHONEME WHEN DONE AND IS MADE UP USING A\$ 5529 'AN\$=ENTIRE STATEMENT INCLU DING DELIMITERS CSPACE OR COMMAS  $\rightarrow$ 5530 P\$=P\$+A\$  $5540 A\#=MID* (AN*, ST,1)$ 5558 'ST IS COUNTER USED TO STEP THROUGH AN\$ 556(> ST=ST+1 5570 IF A\$=CHR\$C44>0RA\$=CHR\$C32) ORA\$=CHR\$(13)THENGOSUB6000ELSE55 30 5600 IF A\$=CHR\$(13)THEN5700 5610 A\$="" 5620 GOTO 5530 5700 N=I-1:RETURN 6000 'PHONEME CODES 6100 IFP\$="EH3"THENP=0 6101 IFP\$="EH2"THENP=1 6102 IFP\$="EH1"THENP=2 6103 IFP\$="PAO"THENP=3  $6104$  IFP\$="DT"THENP=4 6105 IFP\$="A2"THENP=5 6106 IFP\$="A1"THENP=6 6107 IFP\$="ZH"THENP=7 6108 IFP\$="AH2"THENP=8  $6109$   $IFP#="'T3"THENPP=9$ 6110 IFP\$="I2"THENP=10 6111 IFP\$="I1"THENP=11

6112 IFP#="M"THENP=12 6113 IFP#="N"THENP=13  $6114$  IFP\$="B"THENP=14 6115 IFP\$="V"THENP=15 6116 IFP\$="CH"THENP=16 6117 IFP\$="SH"THENP=17 6118 IFP\$="Z"THENP=18  $6119$  IFP\$="AW1"THENP=19 6120 IFP\$="NG"THENP=20 6121 IFP\$="AH1"THENP=21 6122 IFP#="001"THENP=22 6123 IFP\$="00"THENP=23 6124 IFP\$="L"THENP=24 6125 IFP\$="K"THENP=25 6126 IFP#="J"THENP=26 6127 IFP\$="H"THENP=27 6128 IFP\$="G"THENP=28 6129 IFPS="F"THENP=29 6130 IFPS="D"THENP=30 6131 IFP##"8"THENP#31 6132 IFP\$="A"THENP=32 6133 IFP#="AY"THENP=33 6134 IFP\$="Y1"THENP=34 6135 IFP#="UH3"THENP=35 6136 IFP\$="AH"THENP=36 6137 IFP\$="P"THENP=37 6138 IFP\$="O"THENP=38 6139 IFP#="I"THENP=39 6140 IFP\$="U"THENP=40 6141 IFP\$="Y"THENP=41 6142 IFP\$="T"THENP=42 6143 IFP#="R"THENP=43 6144 IFP\$="E"THENP=44 6145 IFP\$="W"THENP=45 6146 IFP\$="AE"THENP=46 6147 IFP\$="AE1"THENP=47 6148 IFP\$="AW2"THENP=48 6149 IFP\$="UH2"THENP=49 6150 IFP\$="UHI"THENP=50 6151 IFP\$="UH"THENP=51 6152 IFP\$="02"THENP=52 6153 IFP\$="01"THENP=53 6154 IFP\$="IU"THENP=54 6155 IFP\$="U1"THENP=55 6156 IFP\$="THV"THENP=56 6157 IFP\$="TH"THENP=57 6158 IFP\$="ER"THENP=58 6159 IFP\$="EH"THENP=59 6160 IFP\$="E1"THENP=60 6161 IFPS="AW"THENP=61 6162 IFP\$="PA1"THENP=62 6163 IFP#="STOP"THENP=63  $6190Z(1) = P + IN$ 6199 'INFLECTION BITS ARE ADDED TO PHONEME CODES 6200 IFP\$="INO"THENIN=0

6210 IFP\$="IN1"THENIN=64 6220 IFP\$="IN2"THENIN=128 6230 IFP\$="IN3"THENIN=192 6240 I=I+1 6250 户事中 111 6300 RETURN

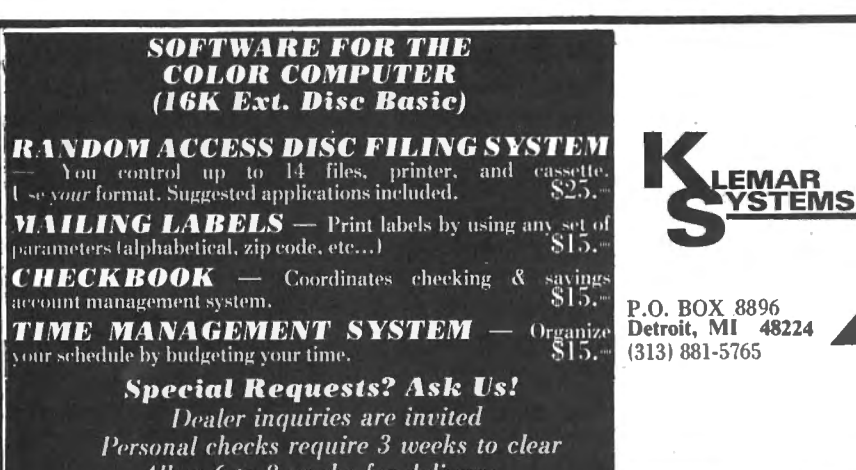

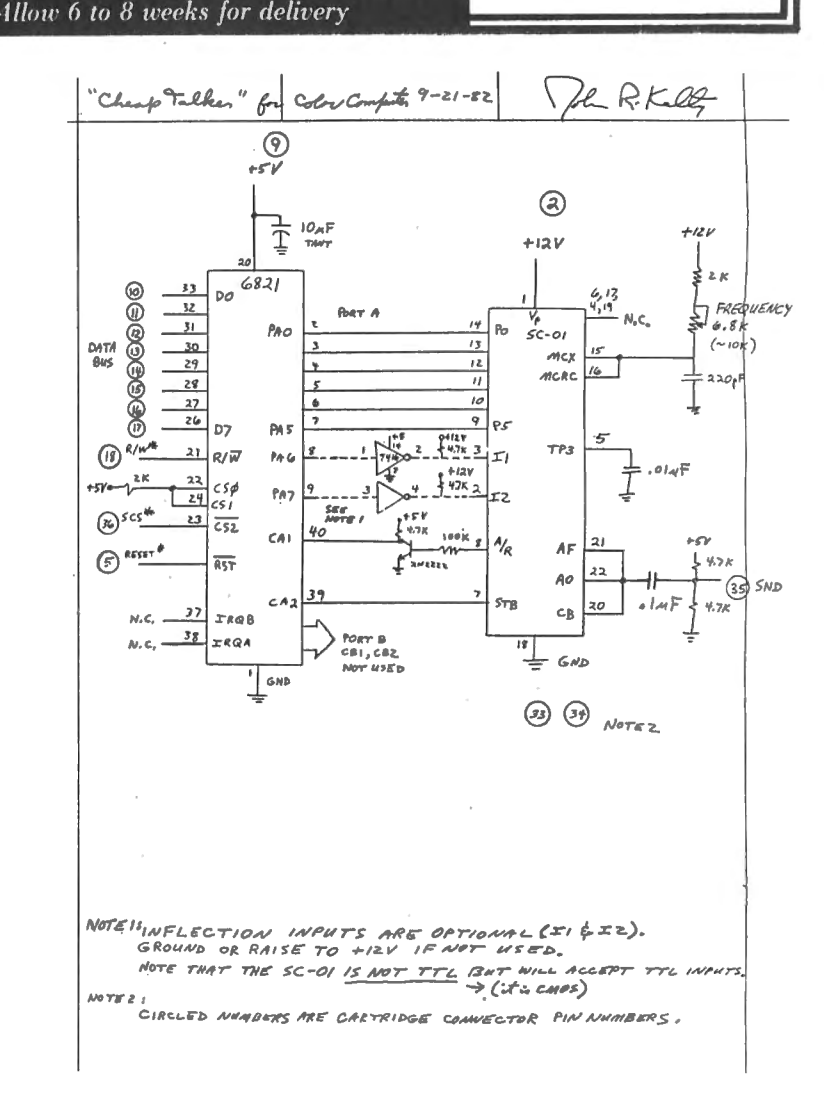

60

 $\overline{\mathbf{c}}$ 

Volrax A Division of Federal Screw Works<br>500 Stephenson Highway<br>Troy, Michigan 48084

Votrax® CMOS Phoneme Speech Synthesizer

#### **GENERAL DESCRIPTION**

The SC-01 Speech Synthesizer is a completely self-contained<br>solid state device. This single chip phonetically synthesizes<br>continuous speech, of unlimited vocabulary, from low data rate inputs. Figure 1.

eech is synthesized by combining phonemes (the building blocks of speech) in the appropriate sequence. The SC-01 Spheech Synthesizer contains 64 different phonemes which are accessed by a G-bit code. It is the proper sequential combination of these phoneme codes that creates c

The SC-01 Speech Synthesizer is cost-effective, consumes<br>"inimal power and tenables in-house product development<br>without vendor dependency. Signals from the SC-01 are<br>applied to an audio output device to amplify and distri preo to art auuro output within 1<br>r synthesized speech. See Figure 2.

#### **FEATURES**

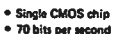

- · 22 pin package
- 9 ma. current drain
- e Wide voltage supply range<br>\* Latched SV, compatible inputs
- 
- Digital pitch level inputs<br>• Digital pitch level inputs<br>• Automatic inflection
- Automatic inflection<br>● On-chip master clock circuit
- · Optional external master clock
- Variety of voice effects
- Sound effects<br>Customer product security<br>Customer product security
- 

The design of the equipment specified herein is propriet<br>Rights for the reproduction and distribution of the data container are granted except for the manufacture and reproduced<br>herein are granted except for the manufactur

#### PHYSICAL DESCRIPTION

The SC-01 Speech Synthesizer is a 22 pin Large Scale Integrated Circuit which contains all the circuitry necessary to generate phonetically synthesized speech. The SC-01 is fabricated using<br>CMOS technology, which offers high input impedance and low power drain.

#### **ELECTRICAL DESCRIPTION**

The SC-01 Speech Synthesizer is a program-compatible with existing Votrax® phoneme synthesizers. It requires 70 bits of data per second for continuous speech production. The 6-bit phoneme codes are 5 volt logic compatible and are latched for data bus applications. A phoneme-construction algorithm and filters, within the chip, create the synthesized audio output.

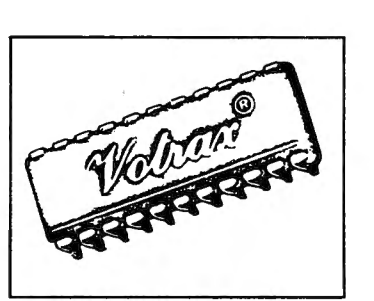

**SC-01 SPEECH SYNTHESIZER** 

**DATA SHEET** 

Figure 1. Votrax® SC-01 Speech Synt

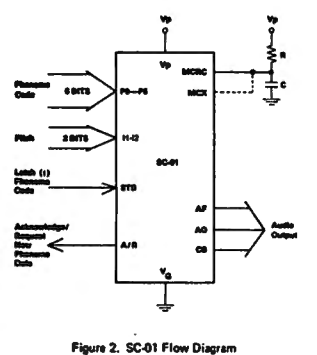

#### **PHONEME DESCRIPTION**

Table 1 lists the 64 phonemes produced by the SC-01. Each where the state is accompanied by its symbol, average duration<br>time, and an example. The underlined segments of the<br>example word demonstrate the phoneme use, i.e., sound to be unced.

Table 2 subdivides the 64 phoneme symbols into seven Table 2 subdivides the 94 phonema sympans and the extension are extended category represents a different production<br>feature. The first six categories are characterized by voiced,<br>fricative (expired voice), and ness sounds.

#### **PHONEME PROGRAMMING**

Manuel Operations: Votrax® maintains a library of<br>phonetically programmed words. Reference to this library and<br>programming manuals will aid in word synthesis.

atic Operations: Votrax® can supply a micro entity and the series of English text into phonements. This system is particularly useful for in-house vacabulary development and product security. Contact<br>Votrax® for further information.

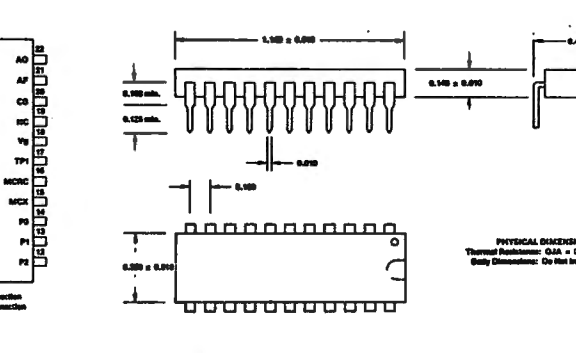

Figure 3. SC-01 Footprint and Outline Dimensions

Copyright Votrax® 1880

a = = ± − T-U-U-Uauan<br>U-U-U-U-U-U-U-Uauan

¦m m

> ers .<br>الم

**IC - N-O**<br>1924 - N-O

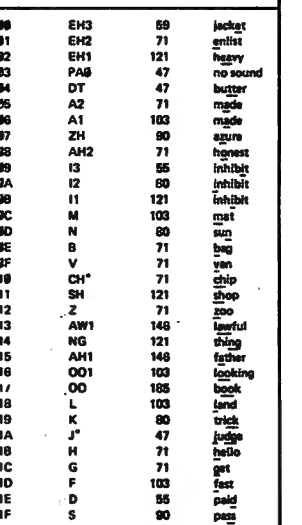

Dûre

m

s.

Exp

 $\frac{1}{2}$ 忽  $\ddot{\mathbf{r}}$ 23 23 25 26 27 28 29 24 ្ត<br>ក្នុង ក្រុម ក្រុម ក្រុម ក្រុម ក្រុម ក្រុម ក្រុម ក្រុម ក្រុម ក្រុម ក្រុម ក្រុម ក្រុម ក្រុម ក្រុម ក្រុម ក្រុម<br>ក្នុង ក្រុម ក្រុម ក្រុម ក្រុម ក្រុម ក្រុម ក្រុម ក្រុម ក្រុម ក្រុម ក្រុម ក្រុម ក្រុម ក្រុម ក្រុម ក្រុម ក្រុម ក្ UH3<br>AH  $\overline{P}$ | 然の時で転じにはおおおなではなんなかの社で AE AN/2<br>AN/2<br>UN/UN<br>UN/2<br>UN/UN/  $\frac{m}{m}$ ER<br>EH<br>E1 250<br>185<br>47 Āń PA1<br>STOP no so

Phot<br>Sys

Exempl<br>Word

Duratio<br>(ma)

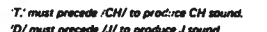

#### Table 2. Phoneme Catagories According to Production Faatures

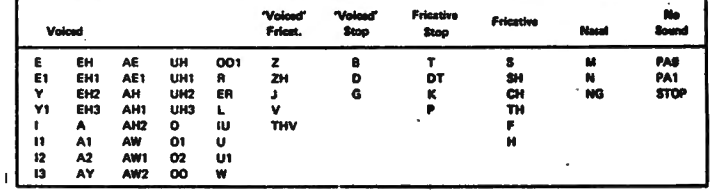

**Table 1. Phoneme Chart** 

 $\mathbf{r}$ 

Code

 $\overline{\phantom{a}}$ 

SIGNAL DESCRIPTION (See Figures 4 and 5)

Phoneme 6-Bit Selection Code (PG-P5): Data input is to six pins. Latching is controlled by the strobe (STB) signal.

Strobe (STB): Latching occurs on rising edge of strobe signal.

Inflection Level Setting (11, 12): Instantaneously sets pitch level of voiced phonemes.

Acknowledge/Request (A/R): Acknowledges receipt of<br>phoneme data (signal goes from high to low one master clock<br>cycle following active edge of STB signal). Also indicates timing out of aid phoneme concurrent with request for own verse of the provision synthetics and

**NOTE** 

If external phoneme timing is desired, phone requests can be ignored. However, best speech is<br>realized with internal timing.

Master Clock Resistor-Capacitor (MCRC): This input<br>determines the internal master clock frequency. Select R-C<br>values for 720 kHz to achieve standard phoneme timing. Connect this input to MCX when using internal clock; ground hen using external clock.

## Varying clock frequency varies voice and soun<br>effects. As clock frequency decreases, audi frequency decreases and phoneme timing<br>lengthens. Figures 6 and 7 illustrate manual and DAC (Digital to Analog Converter) voice variation<br>schematics, respectively.

**NOTE** 

Master Clock External (MCX): Allows control by an external clock signal.

#### **NOTE**

Ground MCRC during MCX operation.

Audio Output (AO): Supplies analog signal to audio output

Audio Feedback (AF): Used with Class A or Class 8 transistor audio amplifiers for added stability

Class B (CB): Current source for Class B transistor audio amolifier.

#### Table 3. Timing Specifications

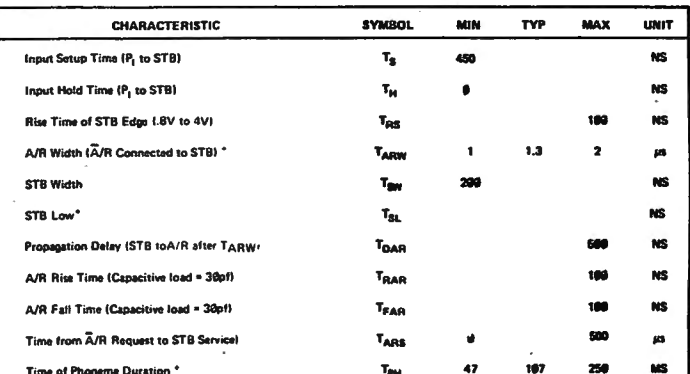

lent on Master Clock frequency 720kHz  $+$  Dec

\* Strabe must remain tow (72x Master Clock Period) liefore rising edge

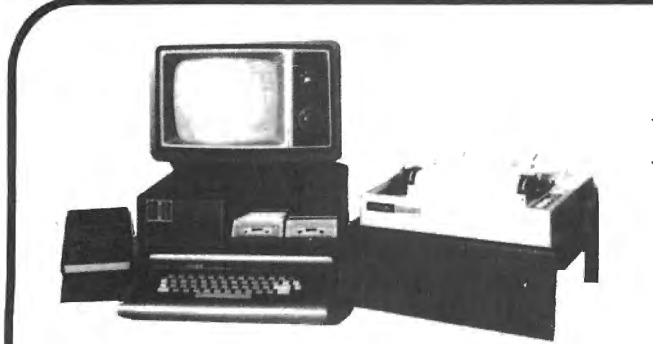

## **A Touch of Class For Your Color Computer!!**

Get rid of that unsightly mess of wires and tapes on your computer work space once and for all!! With ALACAR's new Color Companion Series of top quality accessories for your CC-80, you can not only straighten up the mess, you can improve the computer/human working relationship as well. That improvement comes as a result of placing the CC-80 peripherals in convenient locations, rather than scattered about! Each of the Color Companion Series accessories are available separately or save even more, by ordering a complete set. The three different stands are constructed out of durable  $\frac{1}{4}$  inch thick ABS plastic which comes in a black grained finish that is an almost perfect match to the material used on the CC-80 keyboard.

The cassette tape recorder base holds your recorder at the correct angle for easy reading of the tape index number counter. No more twisting your neck to find the right place on your data tapes! The unit is custom crafted for a perfect match for the Radio Shack brand data recorders. (Order stock #CRT-3, \$12.95 each, plus shipping)

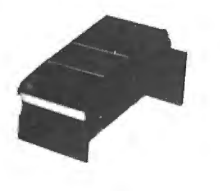

The printer base is also angled to improve readability . The base is built to fit the popular MX-80 sized dot matrix printers. The actual size of the top platform is 15 *V2* inches wide by 14 inches deep , and there is ample room underneath the platform for hundreds of sheets of paper. (Order stock #PTB-2, \$29. 95 each, plus shipping)

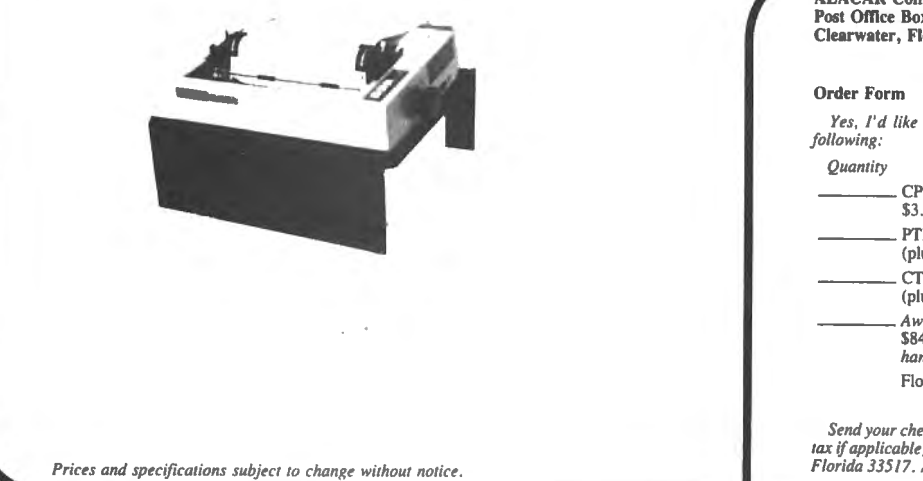

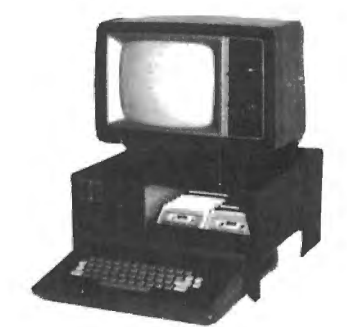

The computer/monitor stand is the heart of the Color Companion Series. With it, you get a built in storage shelf for your disk drive as shown in the picture, (and if you have them, there is plenty of room for two drives) or you can store your manuals, cassette.tapes or the "what-have-you's" which clutter up all of our computer areas! Coming soon, is an optional sliding cassette storage tray which will hold about three dozen tapes and yet still leaves room for a disk drive as well .

As you can see, the TV monitor is raised up to a more natural viewing height and set back a bit which greatly improves picture viewing quality. Cut-outs on either side of the base provide free access to the on/off and reset buttons as well as the ROMpack slot. The sturdy construction will handle most TV's with bases up to about 16 inches wide. (Order stock #CPU-1, \$44.95 each, plus shipping)

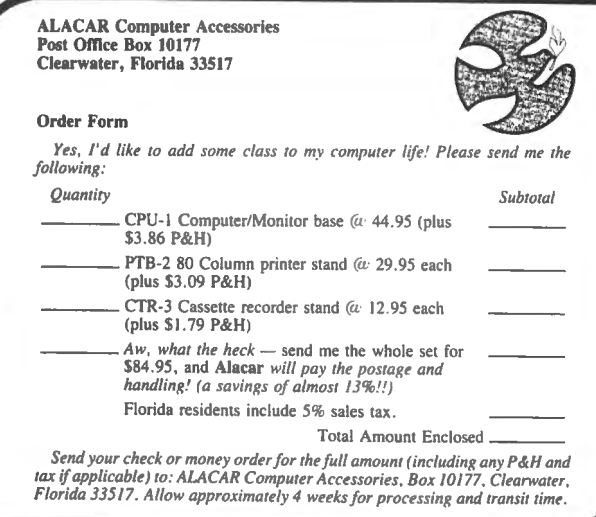

## **CHEAP TALKER**

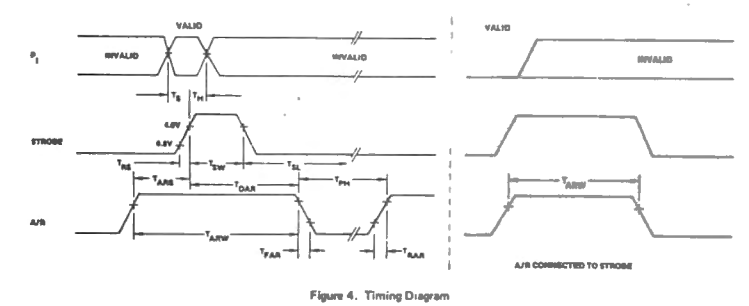

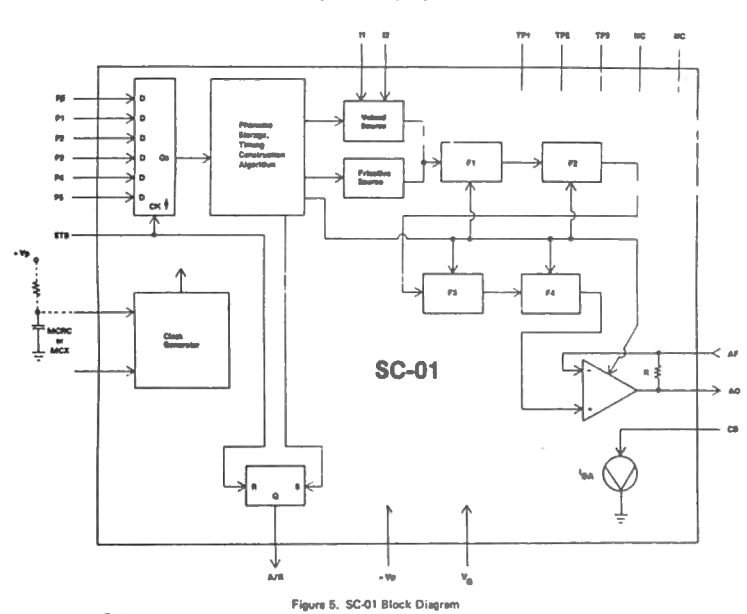

#### Copyright Votrax® 1980

senc voter

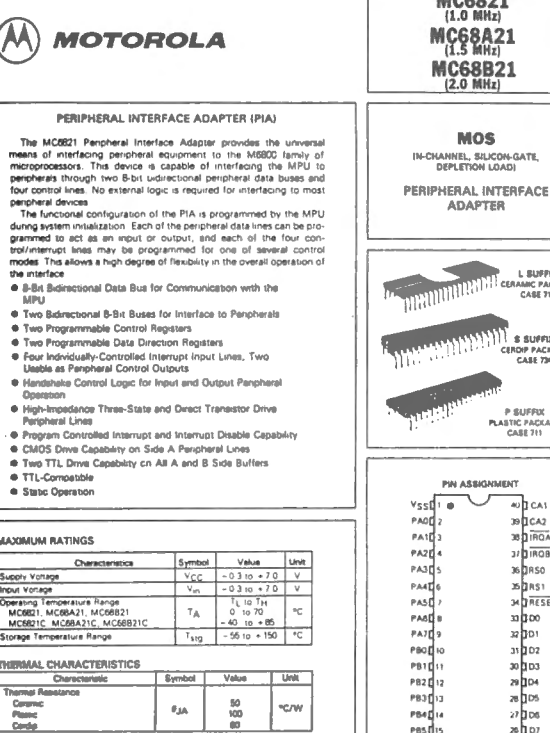

MC6821  $68A21$ 

S SUFFIX<br>The Backage **IDIP PACI**<br>CASE 73

P SUFFUC<br>PLASTIC PACKAGE<br>CASE 711

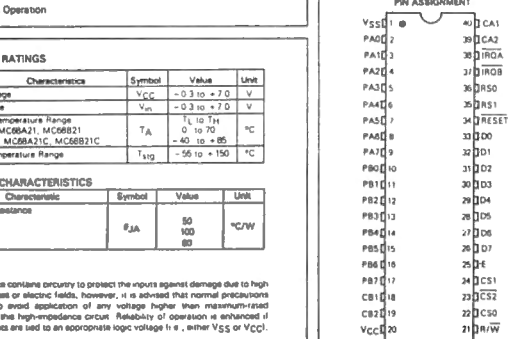

#### www ≝∃um  $\frac{1}{\sqrt{2}}\sum_{\{i,j\}\in\mathcal{N}(i,j)\}}\frac{\|f_{ij}\|_{\mathcal{M}(i,j)}}{\|f_{ij}\|_{\mathcal{M}(i,j)}}\leq \frac{1}{\sqrt{2}}\sum_{i,j=1}^n\frac{\|f_{ij}\|_{\mathcal{M}(i,j)}}{\|f_{ij}\|_{\mathcal{M}(i,j)}}\leq \frac{1}{\sqrt{2}}\sum_{i,j=1}^n\frac{\|f_{ij}\|_{\mathcal{M}(i,j)}}{\|f_{ij}\|_{\mathcal{M}(i,j)}}\leq \frac{1}{\sqrt{2}}\sum_{i,j=1}^n\frac{\|f_{ij}\|_{\mathcal$ ٦f

### FIGURE 9. VIDEO INPUT TO THE MODULATOR

The UM1285-8 modulator is a high performance intercarrie vestigial sideband unit. The modulator is powered off the 12-<br>volt supply with an inline current limiting resistor, R45. The Finally will also has sound capability which is used by the Color Computer. The last input to the modulator is the Color Computer. The last input to the modulator is the channel select switch (S3). Channel 4 is selected by the input to float high, Channel 3 is selected by ground,

Internal to the modulator, the DC sound input signal is<br>converted to a 4.5 MHz frequency modulated signal. This<br>signal is then mixed with the video and used to modulate the<br>RF signal for the selected channel (61.25 MHz fo or 87.25 MHz for channel 4). This final output is available at<br>the phone jack connector of the modulator.

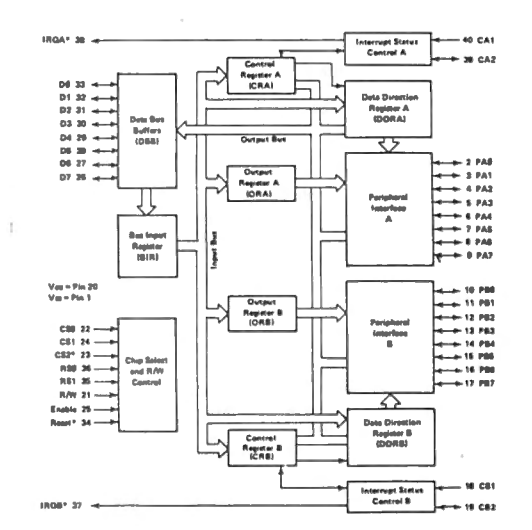

## SOUND OUTPUT

#### Another important usage of the D/A converter is the sound output. This D/A converter is the primary source of sound<br>effects for the computer, however three other sound sources are provided. These extra sound sources are a single bit sound urce, sound from the cassette tape recorder, and sound from the cartridge.

The D/A output is connected directly to the MC14529B analog multiplexer (U9). This chip is used to select one of<br>three sound sources, and maybe disabled to allow use of the fourth single bit sound source. Table 4 shows the selection of the various sound sources. Figure 11 shows all of the circuitry<br>for sound generation.

FIGURE 10, PIA B1 OCK DIAGRAM<br>The casestte sound output must be modified before being<br>the cases of the scale of the same of the scale of the scale of the scale of the scale of the scale of the scale of the scale of sound<br> 2.5 volts and limit the signal to 0 to 5 volts. This signal is then connected to the multiplexer (U9).

> The output of the analog multiplexer is connected to pin 3 of the modulator (US), and to the single bit sound source (pin<br>11, U4), which is isolated by a 10K resistor. At any time, only<br>one of the two sources should be used, to avoid mixing the two sources.

#### TABLE 4. SOUND SELECTION

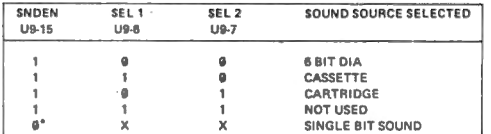

\*NOTE: For single bit sound, PIA U4 pin 11 must be programmed as an output. It is normally programmed as an inc

 $X =$  DON'T CARE

**8 = LOGIC LOW**  $1 - LOGIC HIGH$ 

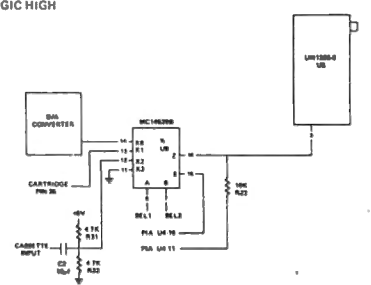

#### PIA's

The Color Computer uses two peripheral interface adapters<br>(PIA's). These devices provide a universal interface to the<br> $6809E$  CPU chip, and they support all of the I/O functions in the Color Computer.

The functional configuration of the PIA is programmed by the<br>CPU during the reset routine. Each of the peripheral data lines may be programmed to act as an input or output, and each of may be programmed to act as an input or output, and each or<br>four control/interrupt fines may be programmed for one of<br>several control modes. Figure 10 shows a block diagram of a<br>PIA.

As shown in the block diagram, a PIA consists of two 8-bit<br>data registers and 4 control/interrupt lines. The two 8-bit data the registers are controlled by two data direction registers. These<br>direction controlled by two data direction registers. These<br>direction control registers are set up by the reset routine and<br>normally will not be changed.

If SET and RESET graphics are too slow for you then consider POKE and string graphics. POKE graphics are at least twice as fast as set graphics. In certain special cases string graphics can be more than thirty times faster than SET graphics,

Let's cover POKE graphics first. The color computer is memory mapped, That is to say that the same block of memory always does the same thing. The memory that controls the screen runs from position 1024 to position 1535, (By the way, these are decimal numbers, you won't find any hexadecimal numbers in this article,) This takes care of text and the low resolution graphics that nonextended BASIC uses. The screen is divided into little blocks called pixels. There are 16 rows of 32 pixels.

A pixel can contain a letter, number, punctuation sign, or a color character. We're interested in the color characters, Each pixel is divided into four parts. The parts will either be black or a specific color. Look at the chart and find number 243 under the "orange" column. This pixel will have its top black and its bottom orange. In fact all the pixels in that row will have a black top and a colored bottom. 131 will have a green bottom, 147 will have a yellow bottom, and so on. You now understand how to read the chart. Right? Note that the top row is all black and the bottom row is pure color with no black at all.

There is a pattern that repeats every 16 pixels. For example a pure color plus 16 gives the number of another pure color,

Now to get down to business, Let's say you want a pure red pixel in the upper left hand corner of the screen. Check the chart to find that pure red is number 191. Since the screen memory starts at location 1024 (the upper left hand corner) tell the machine to POKE 1024,191. Instant red happens.

To change PRINT @ graphics to POKE graphics add 1024 to the PRINT @ position, For example PRINT @ 64 prints something at the start of the third line on the screen. So does POKE 1024+64,

To use POKE with X.Y coordinates (like SET uses) you have to POKE 1024+(Y\*32)+X, The top line is 0 for Y, the next line down is 1 for Y, and so on. For X the first position on a line is  $0<sub>i</sub>$ the second is 1, etc.

Back to putting the red pixel at the start of the third line. The third line Y=2 and the first position for X is o, Soooo .... POKE 1024+(2\*32)+0,191.

If this method of line numbering confuses you and you want to start things with 1 instead of zero just change the foYmula to POKE  $1024+(2*32)+(X-1)$ 

To reset a place that has been POKEd just POKE the right color into that space, For example if the background color is green POKE 143 into the right spot, or if it's black poke in 128,

Radio Shack gives a program which fills the screen with colored bars using SET graphics. It takes a little over half a minute. My POKE program takes about 17 seconds. Look at it and follow it through, Lines 50 and 60 make sure that every space on the screen will be POKEd, Line 70 builds color bars by starting at green (#143) and adding 16 to make other pure colors, Line 80 POKEs the values from line 70 onto the screen.

"Nuff said on POKE graphics,

Moving on we come to string graphics. A string is a collection of letters, color characters, or whatever. Strings are good to use if we want to print a whole collection of things rather than just a single thing,

The way to get colors on the screen is to use the CHR\$ command, For example to get *a* red pixel on the screen tell the computer to PRINT  $CHR$(191)$ , To get it printed at a certain place use PRINT @ instead of PRINT, Let's get the good old red pixel at the start of the third line again, PRINT @ 64, CHR\$(191),

We want to be able to produce a bar of color: red, orange, yellow, green, and blue. Here's how to do it. C\$=CHR\$ (191)+CHR\$ (255)+CHR\$ C159HCHR\$ C143)+CHR\$ <175), Now tell the computer to print C\$ and you get your color bar. BY using PRINT @ you can get your color bar any place you want as many times as you want. As many times as you want...AH!....how nice. Once the machine has gotten the original string it can recall and print it FAST, Using string graphics I can do what took POKE graphics 17 seconds in about a half a second. Let's look at the program. Line 50 makes pure colors starting at green (#143) and adding 16. As it goes into the loop the color is green, The loop in the next three lines builds a string which contains CHR\$<143) four times. Line 90 starts the color loop again with the color changed to yellow and four yellow CHR\$s get added to the string. Eventually the string is 32 characters long and contains four places of the eight colors the color computer uses. So far nothing has been put on the screen.

The next lines tell the machine to print the string enough times to fill the screen. Since the machine merely recalls and prints a string this takes about half a second.

Now back to the original problem of making the five colored bar.

You saw that I had to write CHR\$ five times. This is boring and also eats memory fast. Here's another way to do the same thing.

10 FOR J=1 TO 5 20 READ X 30 C\$=CHR\$(X) + C\$ 40 NEXT J 50 DATA 191,255,159,243,175

This technique will save time and hassle if you have a great deal of string work to do. It's also easier to edit.

If you have a lot of strings to store use an array. Let's assume that you have a face made of six graphics strings. When they are printed below each other the face is formed. We'll say these strings are stored in an array called F\$, To print the face any place on the screen use:

10 FOR J=1 TO 6 20 PRINT @ desired position  $+( (J-1) * 32)$ ,  $F*(J)$ ; 30 NEXT J

The mouth of the face is stored in F\$(5) and its smiling. To change it to a frown which you've stored in F\$(10) use PRINT @ to print it where the smile is. This takes about a hundredth of a second and is too fast for the eye to follow. The smile changes to a frown with no flicker.

If you still want more speed you can make the whole machine run about 2.5 times faster. Just POKE 65495,0. The hassle is that you can't use SOUND, PLAY, CLOAD, CSAVE, or a printer. To use these you have to either use the reset button on the back of the machine or POKE 65494,0. If you want to use SOUND or PLAY you have to drop out of the fast mode and then get back in. For example POKE 65494,0: SOUND 1,i: POKE 65495,0.

10 'A POKE GRAPHICS COLOR TEXT 20 'TAKES ABOUT 17 SECONDS 30 'TO FILL THE SCREEN  $40<sup>7</sup>$ 50 FOR Y=O TO 15 60 FOR X=O TO 31 70 Z=143+<16\*INT<X/4)) 80 POKE 1024+(32\*Y>+X,Z

90 NEXT X 100 NEXT Y 110 GOTO 110

10 'A STRING GRAPHICS COLOR TEST 20 'TAKES LESS THAN A SECOND :::o 'TO FILL THE SCREEN  $40<sup>1</sup>$ 50 FOR J=143 TO 255 STEP 16 60 FOR K=1 TO 4 70 P\$=P\$+CHR\$(J) 80 NEXT K 90 NEXT J 100 FOR P=1 TO 15 110 PRINT P\$; 120 NEXT P 130 GOTO 130

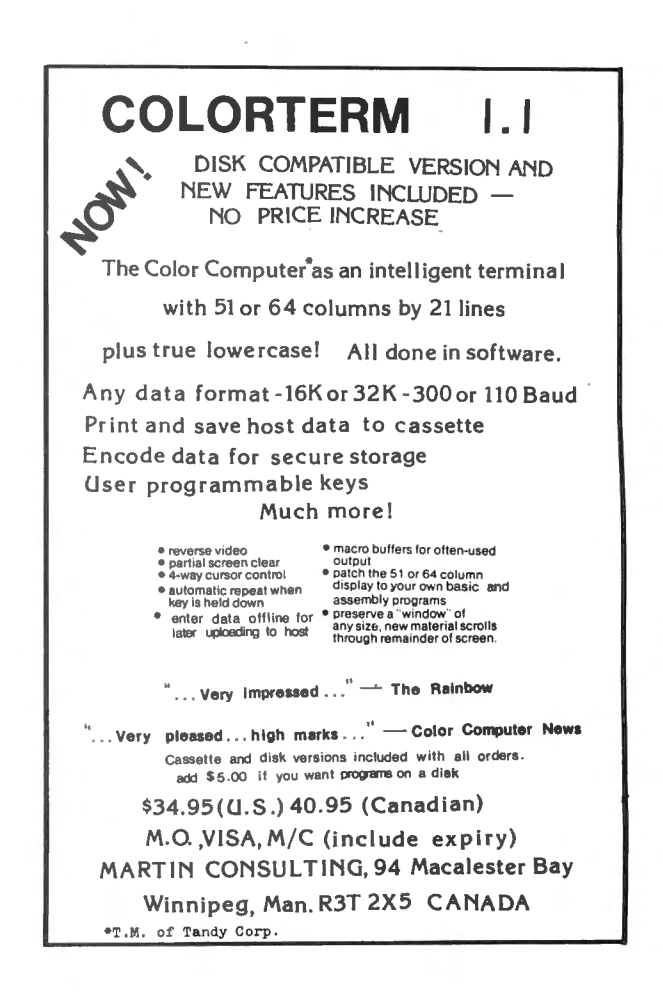

# **For Your Color Computer**

## **MASTER CONTROL**

Copyright <sup>®1981</sup> Soft Sector Marketing, Inc. - Written by A. Schwartz

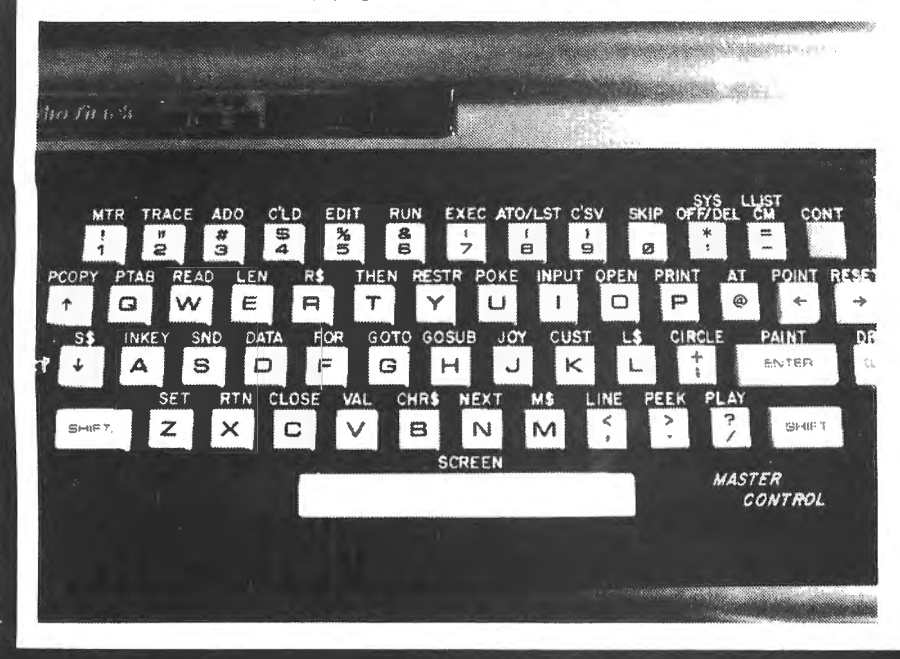

## Reauries 16-32K

1.50 preprogrammed command keys. Standard and Extended command.

2. Direct control of motor, trace. and audio from keyboard.

3. Automatic line numberina.

4. Programmable Custom Kev.

5. Direct Run Button.

6. Keyboard overlay for easy program use.

7. Easy entry of entire commands into computer.

Load Master Control into your machine then either type in a BASIC program or load one in from tape to edit. Cuts programming time by 50% or more ............ \$24.95

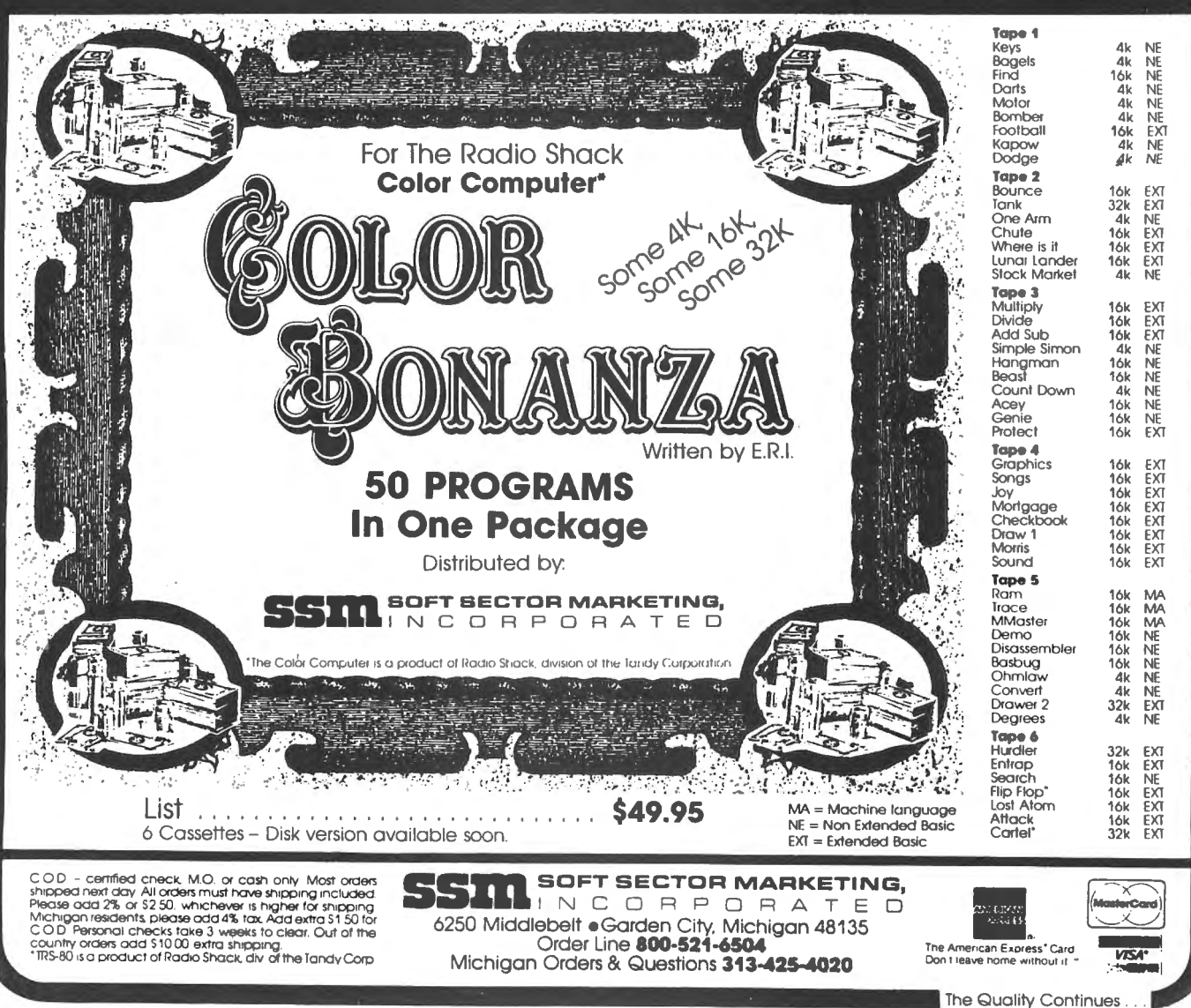

## **POKE & STRING GRAPHICS**

COLOR COMPUTER GRAPHICS CHR\* GUIDE

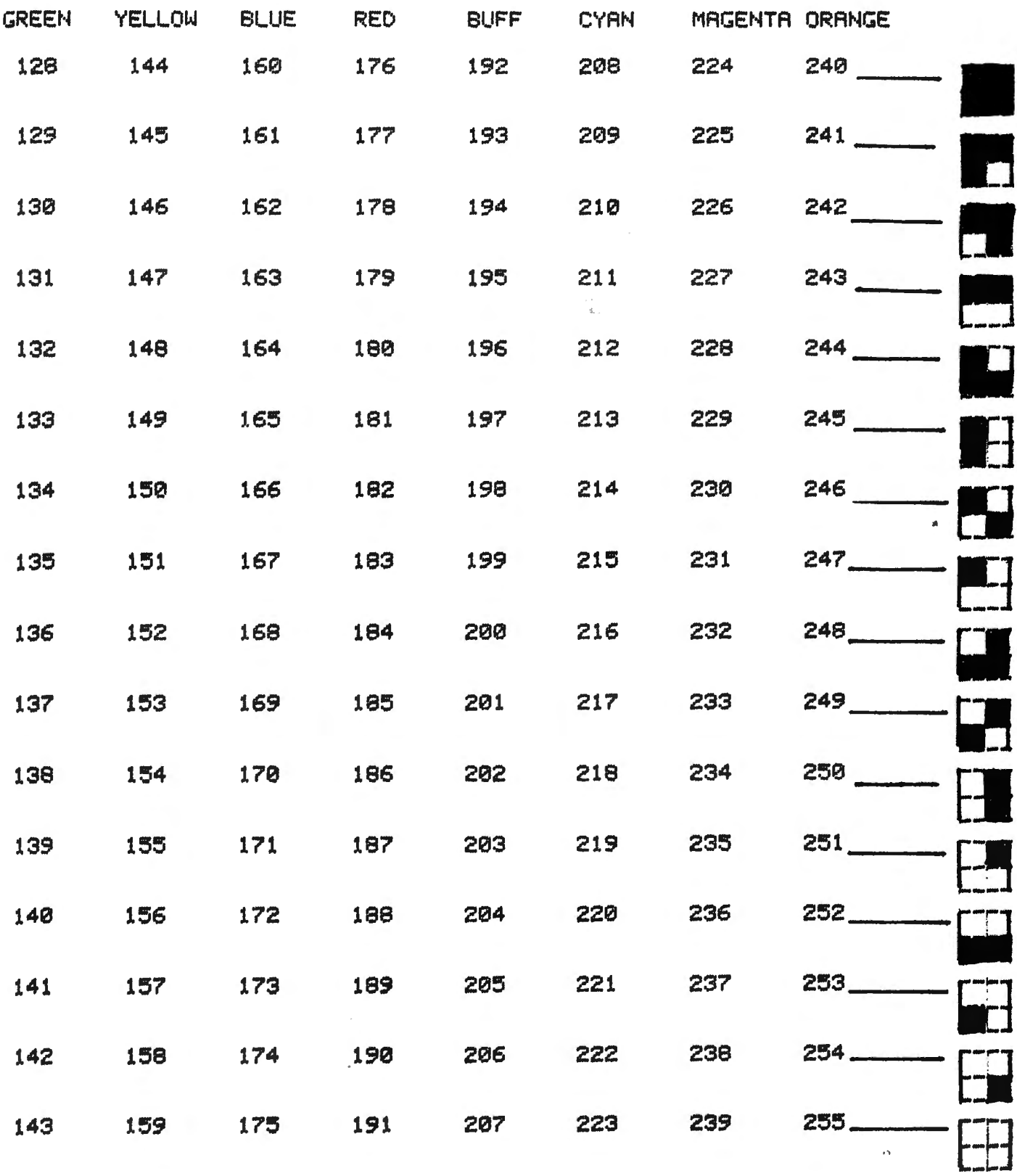

Many times, when I am doing math assignments, I wish I had a program that could cut out the tedium, letting me concentrate on the concept. When, in geometry, we had the option of writing computer programs for credit, I saw it as my chance to garner some easy points and create a tool that I could use. It just so happens that we were reviewing linear graphing, a subject I know well, Here is the program I came up with.

This program deals with the main aspects of linear graphing: slope, equations of lines, X and Y intercepts, and ordered pairs. Slope is simply the change in Y divided by the change in X (Sometimes called the rise over the run), The equation of a line is usually in the form  $Y = MX +$  $B$ ,  $M$  being the slope and  $B$  being the  $Y$  intercept. The X and Y intercepts are the places where the line crosses the X and Y axes respectively. Ordered pairs are pairs of numbers such as  $(A,B)$ where, if you substitute A for X in the equation and solve, you would get B for the variable Y,

When the program is run, press the letter choosing which way you want to enter your data, If you choose A or B, input points as ordered pairs (such as  $X,Y$ ). If you need to input slope, it can be any number, just remember that a slope of  $0$  produces a horizontal line while no slope gives a vertical line. If you chose C, choose which form to use by pressing either 1 or *2 <sup>1</sup>*then input the coefficients as indicated, Remember, the A and B coefficients cannot both be zero.

When you have input your information, the pertinent data for the line is displayed and you are asked if you want any ordered pairs. If you answer Y, press the letter of the variable you know. You will then be asked for that variable. When you input it, the value of the other variable will be displayed and you will again be asked if ordered pairs are desired.

One outstanding feature of this program is that ALL inputs can be in fractional form. The only restraints are that the denominator cannot be 0 and the number cannot be a mixed numeral. Fractional input is very helpful when dealing with lines because the slope is usually in fractional form. The subroutine for dealing with this is located in lines 720-740. In 720, the computer searches in the string input for a slash indicating a fraction. If none is found, the subroutine is exited (this part could be done with the INSTR command in Extended BASIC), Next, the value of the portion of the string to the left and right of the slash is found. If the right hand value is O, an error message is returned. If not, the division is carried out and a return is encountered. 68

Another interesting subroutine that could be useful for math applications is the one dealing with a trailing .00001 or ,99999, In line 500, the number is put into a string and a decimal point is searched for, If no point is found, a return is performed. If there is a point, the computer then searches through the string for a "0000" or a<br>"9999". If one is found, then .0001 is appropriately added or subtracted to the number and the subroutine ends.

This program could be useful not only for doing and checking schoolwork but also for learning or reviewing the concepts of slope, functions, and linear equations. Whatever use you find for it, I hope it may spur you on to writing your own programs for yourself or your children. To me, that's the best way to get to know math.

10 POKE65495, 0: CLSO: PRINT@32, CHR  $\text{$*$}(\varphi)$ <sub>3</sub>:FOR J = 1 TO 5:PRINTSTRING \$ <32, ( 128+16\* (J-1)) +9);: NEXT 20 PRINT@192,STRING\$(32, "\*");:PR INTTAB(14) "SLOPE": PRINTTAB(8) "BY STEVE SULLIVAN": PRINTSTRING#(32  $1.141$ 30 FORJ=4T08:PRINTSTRIN8\$(32, (12 8+16\*<J-1)+9>>;:NEXT 40 FORJ=1T0100:NEXT 50 AN\$=""; CLSRND(9)-1; PRINT0167, "(A) POINT-SLOPE "1:PRINT0199. "(B) TWO POINTS ";1PRINT0231,<br>"(C) EQUATION "11PRINT0263.  $"i$ : PRINT@263,  $"$ (Q) QUIT  $"$ ;: PRINT0295, STRING\$(18,"");:PRINT@327,"PRES **6 A,B,C, OR Q ";** 60 A\$=INKEY\$: IFA\$="A"THEN120ELSE IFA\$= 11 B11 THEN70ELSEIFA\$= 11 C11 THEN17 0ELSEIFA\$="Q"THENPOKE65494, 0: CLS :ENDELSE60 70 CLS: PRINT: PRINT: INPUT" INPUT 1ST PAIR OF COORDINATES >> ";X 1\$,Y1\$:NM\$=X1\$:80SUB720:IFER=1TH ENER=O:GOT070ELSEX1=NM 80 NM\$=Yl\$:80SUB720:IFER=1THENER =0:80T070ELSEY1=NM 90 PRINT:INPUT" INPUT 2ND PAIR O<br>F COORDINATES >> ";X2\$,Y2\$:NM\$ =X2\$:80SUB720:IFER=1THENER=O:GOT 070ELSEX2=NM 100 NM\$=Y2\$;80SUB720:IFER=1THENE R=O:GOT070ELSEY2=NM 110 GOTO 340

120 CLS: PRINT: PRINT" WHAT IS YOU R POINT"::INPUTX2\$.Y2\$:NM\$=X2\$:G OSUB720:IFER=1THENER=0:BOT0120EL SEX2=NM 130 NM\$=Y2\$:GOSUB720:IFER=1THENE R=0: GOTO120ELSEY2=NM 140 PRINT: PRINT" WHAT IS YOUR SL OPE?"." (INPUT Z FOR NO SLOPE) " **SILINEINPUT NMSSIFNMS="Z"THEN350** ELSEGOSUB720:IFER=1THENER=0:GOTO 120 150 S=NM 160 GOTO370 170 CLS: PRINT: PRINT: PRINT" <1> (  $A$ ) Y + (B) X + (C) = 0" : PRINT : PRIN  $T''$  <2> (A)Y = (B)X + (C) "iPRINT: PRINT" WHICH CONFIGURATION WOULD YOU LIKE (1/2) ": A\$=INKEY\$ 180 A\$=INKEY\$:IFA\$="1"THEN190ELS EIFA\$="2"THEN270ELSE180 190 CLS: PRINT: PRINT: PRINT " (A)Y  $+$  (B)X + (C) =  $O$ " PRINT : PRINT : I NPUT" INPUT THE THREE COEFFICIEN  $(A, B, C)$  ";  $A + B + C + T$   $T + T + T + T$ TS. )=0ANDVAL(B\$)=0THENPRINT; PRINT" THAT'S NOT FUNNY!":FORJ=1TO1500: NEXT: GOTO190 200 NM\$=A\$: GOSUB720: IFER=1THENER =0: GOTO19OELSEA=NM 210 NM#=B#: GOSUB720: IFER=1THENER =0:GOTO190ELSEB=NM 220. NM#=C#: GOSUB720: IFER=1THENER =0: GOTO19OELSEC=NM 230 IFAmOTHENX2mmC/B: BOTO350 240 IFB=0THENY2=-C/AIB=0IGOT0370 250 S=-B/A: 88=-C/A: X2=1: Y2=8+88 260 GOTO370 270 CLS: PRINT: PRINT: PRINT" (A)Y  $=$  (B) X + (C) ": PRINT: INPUT" INPUT THE THREE COEFFICIENTS  $(A, B,$ C) "; A\$, B\$, C\$; IFVAL (A\$) = OANDVAL (B \$)=OTHENPRINT:PRINT" THAT'S NOT FUNNY!":FORJ=1TO1500:NEXT:GOTG27  $\Omega$ 280 NM#=A#: GOSUB720: IFER=1THENER =0: GOTO270ELSEA=NM 290 NM#=B#: GOSUB720: IFER=1THENER =0:GOTO270ELSEB=NM 300 NM#=C#: GOSUB720: IFER=1THENER =0:GOTO270ELSEC=NM 310 IFA=0THENX2=C/-B: GOTO350 320 IFB=0THENY2=C/A:S=0:GOT0370 330 S=B/A: 88=C/A: X2=1: Y2=8+88: 80 TO370

340 IFX1-X2<>OTHEN36OELSECLS 350 CLS: PRINT: PRINT" NO SLOPE": P RINT: PRINT" X=": X2: PRINT: PRINT" NO Y INTERCEPT": PRINT: PRINT" X I NTERCEPT ="; X2; GOSUB700; GOTO50 360 S=((Y1-Y2)/(X1-X2)); SM=S; GOS UB500: S=SM 370 CLS: PRINT: PRINT" SLOPE =":S 380 IF S=0 THEN PRINT: PRINT" Y=" **IY2IPRINTIPRINT" Y INTERCEPT =":** Y2: PRINT: PRINT" NO X INTERCEPT"; GOSUR700: GOTO50 390 SS=-S\*X2+Y2: SM=SS: GOSUB500: S  $S = SM$ 400 IFS<>1THEN430ELSEPRINT; PRINT "  $Y = XY!$ : IFSS>0 THEN PRINT"  $+1$ :S S ELSEIFSS<OTHENPRINT" -": ABS(SS **DELSEPRINT** 410 GOSUB540 420 GOSUE570: GOTO50 430 AN\$=STR\$(S)+"X" 440 IFSS>OTHENAN\$=AN\$+" +" 450 IFS=OTHENPRINT: PRINT" Y=": 460 IFSS=0ANDS<>0THENGOSUB500:GD **TO490** 470 IFSS<0 THEN AN\$=AN\$+" -"+STR \$(ABS(SS))ELSEAN\$=AN\$+STR\$(SS) 480 GOSURSOO 490 PRINT: PRINT" Y= ": AN\$: GOSUB5 40: GOSURS70: GOTOSO 500 MM\$=STR\$(SM): FORF=1TOLEN(MM\$ ); IFMID\$(MM\$, F, 1)=", "THEN51OELSE NEXT: RETURN 510 J=F:F=LEN(MM\$)+1:FOR F=J TO(  $LEN(NM*)-4)$ : IFMID\$(MM\$, F, 4)="000 O" THENIFSM<OTHEN530ELSE520ELSEI FMID\$(MM\$, F.4)="9999" THENIFSM<0 THEN520ELSE530 515 NEXT: RETURN 520 F=LEN(MM\$)+1:SM=SM-.00001:RE **TURN** 530 F=LEN(MM\$)+1:SM=SM+.00001:RE TURN. 540 PRINT: PRINT" Y INTERCEPT =": : SM= (-S\*X2) + Y2: GOSUE500: PRINTSM 550 PRINT: PRINT" X INTERCEPT =": : SM=(-Y2/S)+X2: GOSUB500: PRINTSM 560 RETURN 570 PRINT: PRINT" DO YOU WANT ANY ORDERED PAIRS? (Y/N)":A\$=INKEY 电 580 A\$=INKEY\$:IFA\$<>"Y"AND A\$<>" N"THENSBOELSE IFA\$="N"THEN RETUR N. 590 PRINT: PRINT" WHICH VARIABLE" \*\* " DO YOU KNOW? (X/Y) " \*\* A \*\* INKE

69

**VS** 

600 AS=INKEYS:IFAS<>"X"AND AS<>" Y"THEN600 ELSEIFA \*\* "Y"THEN660 610 CLS: PRINT: INPUT" WHAT IS X":  $X$ \$ 620 NM\$=X\$:GOSUR720:IFER=1THENER **=0:GOTO61OELSEX=NM** 630 PRINT: PRINT" WHEN X="X 640 PRINT" Y="(S\*X)+SS: GOSUB500 650 GOT0570 660 CLS: PRINT: INPUT" WHAT IS Y": Y\$ 670 NM\$=Y\$: GOSUB720: IFER=1THENER =0: GOTO660ELSEY=NM 680 PRINT: PRINT" WHEN Y="Y 690 PRINT" X="(Y/S)-(SS/S): GOTO5  $70$ 700 PRINT0448, " PRESS ANY KEY TO CONTINUE": A # = INKEY # 710 A\$=INKEY\$:IFA\$=""THEN710ELSE **RETURN** 720 FORF=1TOLEN(NM\$):IFMID\$(NM\$, F.1)="/"THEN730ELSENEXT:NM=VAL(N M\$); RETURN 730 J=F:F=LEN(NM\$)+1:N1=VAL(LEFT \$(NM\$, J)); N2=VAL(RIGHT\$(NM\$, LEN( DIVISION BY ZERO IS UNDEFINED":S OUND200, 15: FORX9=1TO1100: NEXT: ER  $=1$ : RETURN 740 NM=N1/N2: RETURN NEW for the Color Computer TRS-80 **'COCOCASSETTE SUBSCRIPTION SOFTWARE** *\*TRS-AD IS A TRADEMARK OF TANDY COMPAN* m ENJOY A MONTHLY COLLECTION OF 8-10 PROGRAMS! Including games, education, home finance and more; on cassette for as low as \$5.00 a month! Add some action and imagination to your Color Computer. . . Best of all, we do the work! **PRICES** 1 YR (12, ISSUES). \$55.00 6 MO (6 ISSUES). . \$30.00 SINGLE COPIES. \$ 6.00 -MICHIGAN RESIDENTS: ADD 4% TO ORDER<br>-OVERSEAS ADD \$10.00 TO SUBSCRIPTION AND \$1.00 TO 616396-7577<br>-SINGLE COPIES PROGRAMS ARE FOR **EXTENDED BASIC** MODEL ONLY. ISSUES ARE SENT FIRST CLASS **SUBSCRIPTION SOFTWARE** ster chard **VISA** SEND CHECK OR MONEY ORDER TO: T & D SOFTWARE P.O. BOX 256-C . HOLLAND, MICH 49423

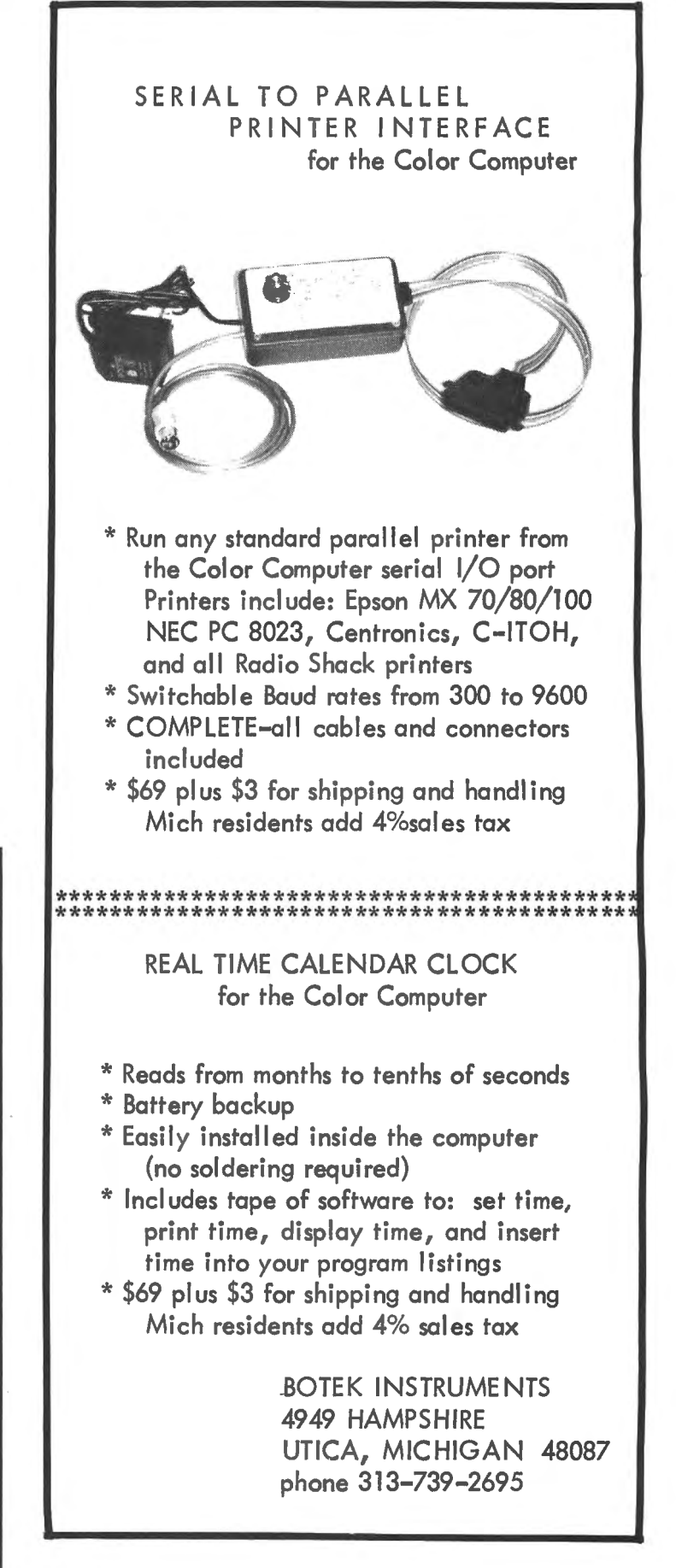

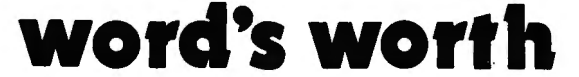

P.O. Box 28954 Dallas, Texas 75228 (214) 321-9285

## **6809 Small· C**

The elegant, concise, C programming language, now available for FLEX<br>systems. Minimum requirements are 48K of memory, FLEX9 operating system. Minimum requirements are 48K of memory, FLEX9 opetating system, at least one disk (2 preferred), and TSC's assembler for FLEX9 (version 2).

INTRODUCTORY PRICE:

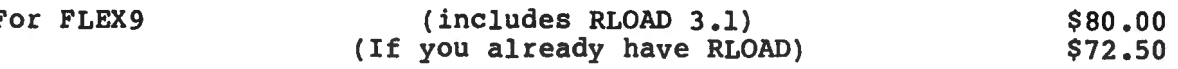

WW Small-C 2.0 PRICE GOES UP ON NOVEMBER FIRST! SAVE \$20 BY ORDERING NOW

Purchase of level 2.0 includes FREE update to 2.1!

## OTHER ITEMS OF INTEREST

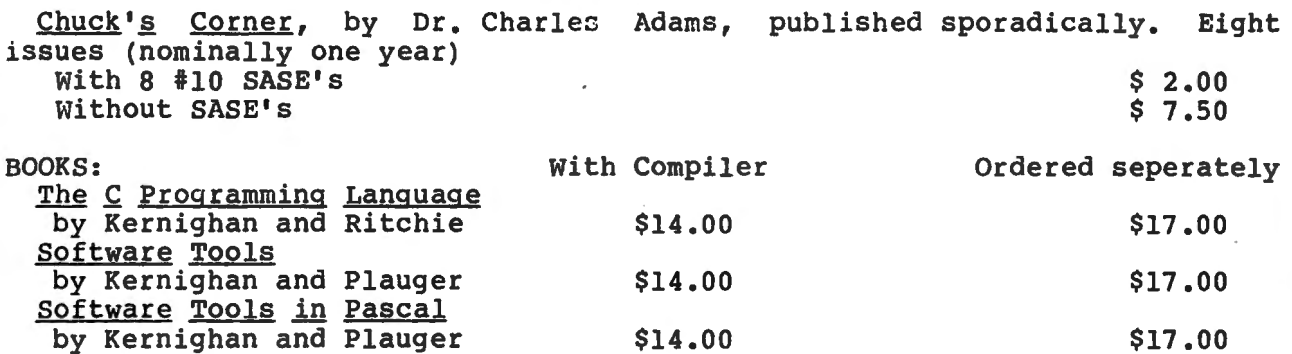

## FUTURE PLANS

Small-C09 for OS-9 (with release 2.1, we hope), a relocating macro assembler (with release 2.2 of WW Small-C09), a screen-oriented editor (written in C) , LISP (maybe) , other applications in a public-domain C user's 11brary, and a continuation of our unusually liberal update policy. wer s fisiary, and a continuation of our anasailly fiscial apadec policy.<br>We are looking for software authors. Please inquire about our requirements and royalty schedule, before submitting software.

### THE FINE PRINT

Unless otherwise specified, all software is supplied on FLEX-format, 35-track,<br>ingle-sided 5" disk. Prices good until November 1st, 1982. Shipping via first class single-sided 5 disk, Frices good until November 1st, 1962. Shipping via first class<br>mail is already inclued, except add \$2.00 for orders shipped outside North America. Add<br>\$35 for "overnight" parcel service to Canada, whic of express mail in 5. Add 32 handling for visa/m. Allow 3 weeks for<br>ion-certified check. Purchase order must be accompanied by payment. Texas residents: add<br>50.25/disk. Release 2.1 of WW Small-CO9 is scheduled for 1st quar ailed, or place a visa/no old.<br>echnical questions, send #10 SASE.

FLEX is a trademark of TSC. OS-9 is a trademark of Microware.

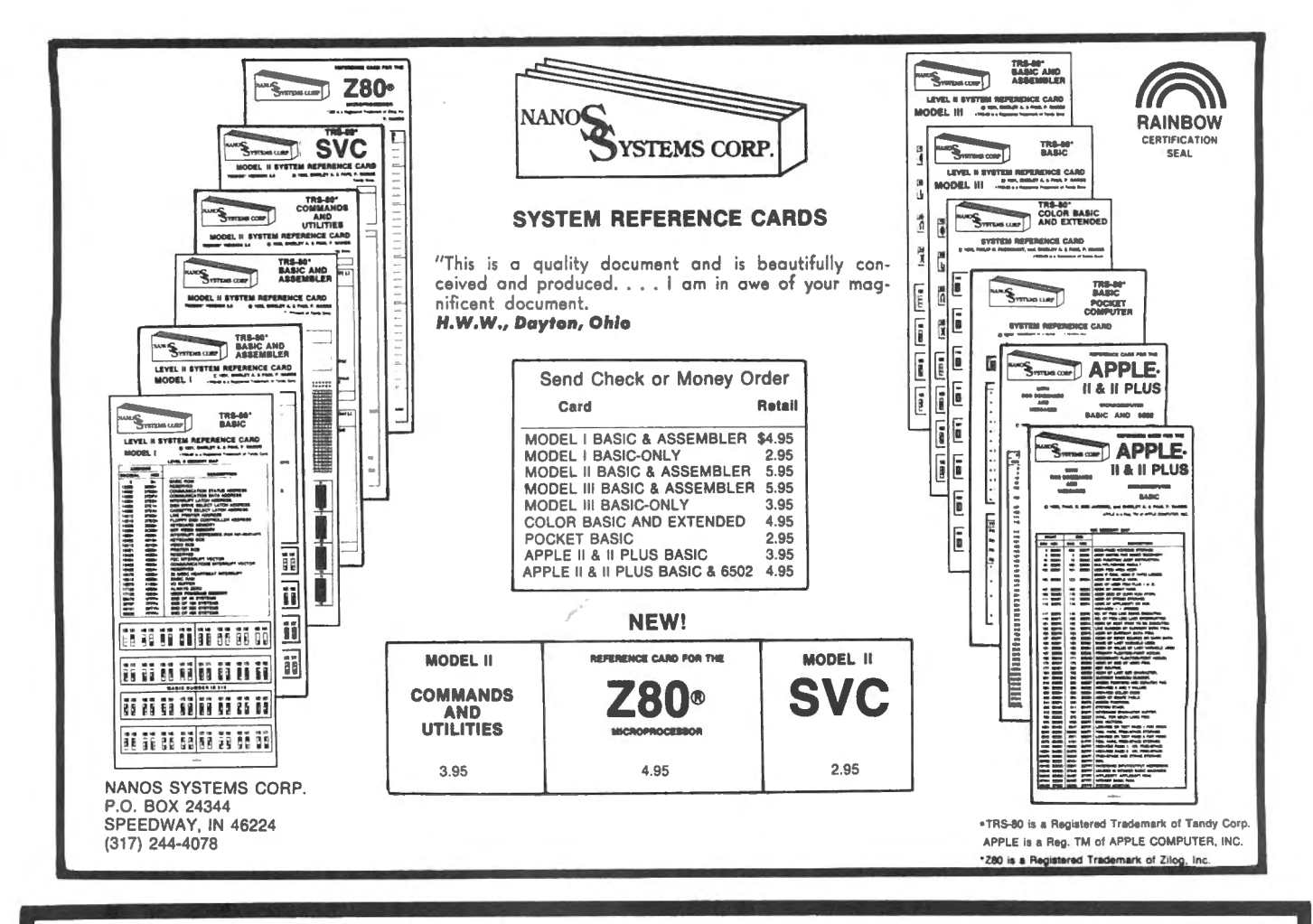

## **COLOR COMPUTER ENHANCEMENTS**

(16K or 32K EXTENDED BASIC REQUIRED)

## SORT 1

## \$14.95

- Alphabetizes Basic string arrays. (Single Dimension Arrays).
- Strings may be divided into fixed-length-fields and sorted by data in a field.
- Multiple field sorting is possible. (i.e., ability to cause a list of alphabetized states, with peoples names in each state in alphabetical order.
- With this utility in memory with your basic program you can expect a single sort of 300 records to be done in less than 4 seconds.
- Basic subroutine to call this machine code utility and instructions for its use are included.

## SORT<sub>2</sub>

## \$14.95

Same as above except sorts on fields separated by delimiter characters.

## **UPLOAD**

This is the upload side of DLOAD and DLOADM in Extended Color Basic<sup>\*</sup>. Use it to send a basic or machine code program to another ECB<sup>®</sup> Color Computer.

\$9.95

- Programs can be passed directly, thru the RS-232 port, or by phone if both computers are hooked to modems.
- Uploaded program arrives at receiving end ready to save or run or execute, whichever is appropriate. No editing!
- Patch to correct flaw in DLOADM is supplied as public domain software.
- Will not work with protected tapes, programs saved in ascii, programs on disk.
- Instructions included with this machine code utility.

PROGRAMS SUPPLIED ON CASSETTE.

## **ML-US'R SOFTWARE**

115 Rising Sun Circle . Ft. Mitchell, Ky. 41017

ADD \$2.00 PER ORDER FOR SHIPPING & HANDLING. MONEY ORDERS PROCESSED IMMEDIATELY. CHECKS MUST CLEAR BANK BEFORE SHIPMENT.
In the aerospace business we are always estimating new jobs or changes to current contracts. As an Industrial Engineer part of my work is to come up with an estimate of the factory labor hours required to accomplish the task set out in the work scope.

Anyone familiar with this industry knows how hectic one of these major proposal work-ups can be, All manner of alternatives have to be evaluated and time becomes crucial. Several hundred individual estimates are needed within a few days just on a moderate size project.

Very often the available data consists of some preliminary sketches and a bit of narrative. Final engineering drawings will not be available until after the contract is awarded to the successful bidder. Then it becomes very necessary to have a good record of your base estimate so that significant changes in the final design can be evaluated for added funding.

My group is responsible for the preparation of estimates of BONDED COMPONENTS. These are parts that are made by "gluing" metal or composite materials (such as fiberglass or graphite) together using special adhesives under high temperature and pressure. Figure I shows a typical operations flow plan.

We have developed estimating standards for the various bonding operations which we apply to costing each new job. I have now set up my Color Computer to mechanize the procedure. The program included with this article "F/GEST" is one used to cost fiberglass of graphite bondments. It takes the form of a "check list" that makes sure we enter all the important dimensions, quantities, type of contour, etc.. Once all the raw data is input the program applies the proper standards (both variable and fixed) and calculates the hours by major work centers.

Because I do not have a printer I must transfer the hour values to a special form <Figure II) which also has a space for a sketch and other pertinent data for a permanent file copy.

Advantages come in consistency of standard application, the elimination of math errors, and speed.

Estimating can be a very specialized effort for each business but the basic need to apply a set of standards to a statement of work is the same. The method shown in my program can be adapted by anyone. Of course, adding a printer that fills out a set form is the ideal. My program only works up the direct labor hours. Material and overhead costs could also be added.  $73$  5 CLS

7 PRINT" FIBERGLASS&COMPOSITE BO ND EST HAG.IE.EAC LEVEL UNIT 5 80% 1TO100, 85% 101&UP. REV.1.0 3-1981 R.GIOV ANONI." 8 PRINT" START BY ENTERING THE D ATA YOU HAVE COLLECTED FROM MFG • PLANS." 9 PRINT 10 INPUT"ENTER PART NAME/NO.: QTY /SHIP";A\$ 15 INPUT"ENTER BOND TYPE;DATE;ES TIMATOR";B\$ 20 INPUT "ENTER LENGTH: FT"; L 22 INPUT"ENTER WIDTH:FT";W 23 INPUT"ENTER PLYS";P 25 INPUT"ENTER PCS OF CORE";C 26 INPUT"ENTER LENGTH OF MACHINE D CUT:FT";ML 27 INPUT"ENTER NO. OF INSERTS";Z z 28 INPUT"ENTER PCS OF METAL SKIN II; M 30 INPUT"ENTER LENGTH OF DBLS:FT<br>":D 31 INPUT"ENTER CROSS PLY FACTOR:  $1. - 1.2$ 32 INPUT "ENTER AREA CORE MACH:SQ FT";S 33 INPUT"ENTER PCS OF MET SPAR"; v 34 INPUT"ENTER LENGTH OF MET SPA R BU:FT";R 35 INPUT"ENTER QTY PER SHIP";Q 36 INPUT"ENTER DEBULI< CYCLES:NO" ;DB 37 INPUT"ENTER LENGTH OF WEDGE F ILLER:FT";WE 38 INPUT"ENTER LENGTH OF POTTING :FT";EP 39 INPUT"ENTER TEST PANEL VALUE: HRS";TP 40 INPUT"ENTER TOOL QUAL FACTOR:  $1. - -$ <sup>n</sup>; T 11 INPUT"ENTER UNKNOWNS FACTOR:1 45 INPUT"ENTER TYPE OF LAYUP • • FL AT; MINOR CONTOUR; LE; COMPLEX"; C\$ 46 IF C\$="FLAT"THEN 115 50 IF C\$="MINOR CONTOUR"THEN135 55 IF C\$="LE" THEN 155

#### **ESTIMATING**

60 IF C#="COMPLEX"THEN 175 115 LU=(L\*W\*P\*Z\*.017)+(C\*.125)+(  $D*2O4$  + (M\*2125) + (V\*2125) + (ZZ\*212  $5) + (DB*.3) + .25$ 120 IF LUK1.1THEN LU=1.1 125 GOTO190 135 LU=tL\*W\*P\*Z\*.02)+(C\*.125)+(D- $*$ , 04) + (M\*, 125) + (V\*, 125) + (ZZ\*, 125  $)+$ (DB\*.3) +.25 140 IF LUK1.25 THEN LU=1.25 145 GOTO 190  $155 LU = (L*W*P*Z*.05) + (C*.135) + (D.$  $*.05)+$ (M $*.135)+$ (V $*.135)+$ (ZZ $*.135$ )  $)+(DB*.4)+.30$ 160 IF LUK2.25 THEN LU=2.25 165 80TO 190 175 LU=(L\*W\*P\*Z\*.075)+(C\*.15)+(Ø  $*.06) + (M*.15) + (V*.15) + (Z2*.15) + ($  $DB*$ , 5) +. 35 180 IF LUK2.75 THEN LU=2.75 185 GOTO 190 190 INPUT"IS THIS AUTOCLAVE CURE  $"$ #Y# 195 IF Y\$="YES"THEN200 ELSE AC=0 196 GOTO 216 200 INPUT"IS THIS HI TEMP OR BUL  $KY$  TOOL":  $Z\$ 201 IF Z#="YES" THEN 213 ELSE 20 3. 203 IF(L\*W)<5 THEN 205 ELSE 215  $205$  AC=.45 210 GOTO 216  $213$  AC=1.0 214 GOTO 216  $215$   $AC = .65$ 216 INPUT"IS THIS AN OVEN CURE":  $D#$ 218 IF D\$="YES" THEN 220 ELSE OC  $=$   $\circ$ 219 GOTO 221  $220 00 = .30$  $221$  TD=. 03\* (L\*W) 225 IF TD<.25 THEN TD=.25 230 IF TD>2.0 THEN TD=2.0 235 INPUT"IS MACH SIMPLE OR COMP  $LEX''E E$ \$ 245 IF E\$="SIMPLE" THEN 250 ELSE 255 250 MC=.  $1*(ML) + (.4*S) + .1$ 252 GOT0260  $255$  MC=.15\*(ML)+(.4\*S)+.1  $260$  PR=.  $1*(L*W) + .05$ 265 IF C>OTHEN 285 270 IF C\$="LE"OR"COMPLEX" THEN 2 85

275 IF PR<.15 THEN PR=.15 280 GOTO 290  $285$  IF PR(.4 THEN PR=.4 290 INPUT"IS CORE PREP NEEDED"; F 牛 295 IF F\$="YES"THEN 320 ELSE CP= **O** 316 GOTO 340 320 INPUT"IS CORE CUT SIMPLE OR COMPLEX":G\$ 330 IF G\$="YES"THENCP=C\*.2 ELSE CP=C\*.35 340 INPUT"NEED TO MAKE A CORE BL ANKET";V\$ 342 IF V\$="YES"THEN 343 ELSE 350 343 INPUT HOW MANY PCS IN BLANKE  $T$ ":PC 344 CB=(PC\*.15)+.3+.25 350 INPUT"IS FINAL PAINT NEEDED"  $\pm$ R\$ 355 IF R\$="YES"THEN FP=L\*W\*.2 EL  $SE$   $FP=0$ 360 INPUT"DO YOU NEED ASSY"; K\$ 362 IF K\$="YES"THEN365 ELSE AY=0 363 6010390 365 INPUT"ENTER NO OF PCS LOADED IN JIG":PL 367 INPUT"ARE PCS LARGE OR COMPL  $EX<sup>n</sup>$ ;  $L$ \$ 370 IF L#="YES"THEN LP=2 ELSE LP  $=1$ 372 INPUT"IS OVERALL ASSY COMPLE X": W\$ 375 IF W\$="YES"THEN AF=1.4 ELSE  $AF=1$ 380 INPUT"ENTER NO. OF FASTNERS"  $\frac{1}{4}$  NF 382 INPUT"ENTER NO.OF PRESSED BU SHINGS"; IB  $385$  AY=(((PL\*.2)\*LP)+(NF\*.033)+(  $IBx, 2)$ )  $xAF + (25)$ 390 SP=(R\*.2)+.25 391 IF R=0 THEN SP=0 395 PF=(M+V) \*.1+.18 396 IF M=0 AND V=0 THEN PF=0  $400$  PP=(M+V)  $\sqrt{x}$ , 15 401 IF M=0 AND V=0 THEN PP=0 405 W2=(WE\*.15)+.35  $406$  IF WE=0 THEN W2=0 410  $E2 = (EF * . 2) + . 4$ 412 IF EP=0 THEN E2=0 415 CLS 416 PRINT A\$: PRINT B\$ 417 PRINT"SPAR ASSY", SP

#### IF YOU OWN A COLOR COMPUTER

#### THEN YOU NEED

#### THE COLOR COMPUTER TOOLKITS

The software development tools that let you put even more POWER into the already super powerful COLOR COMPUTER. They're full of tools, aids, bells and whistles useful to the RASIC/MACHINE CODE programmer, in friendly, easy to use software packages.

All tools are in the COLORKIT;  $\pm$  tools not in the MICROKIT.

. LIGHT Characters on DARK Background with CURRENT LINE HIGH-LIGHTING ; or Normal Dark Characters FULL SCREEN EDITOR with: Arrow Key controlled Cursor ; open up space / delete and close up space<br>. Enabling selective line REMUMber / COPY / MOVE / MERGE ; or use Normal EXT. BASIC's line editor<br>. PROTECT the current BASIC GLOBAL SEARCH of COMMAND or TEXT strings in RASIC programs, with WILDCARD character and NEXT "."<br>9 SCREEN PRINT DELAY's with keyboard override ( for slow READABLE LISTing's / DISK Directories! )<br>VARIARLE NAME LIST / String  $\bullet$  $\bullet$ (C)SAVEM Address / Rackup Tool (Last Filename, Start, End, Execute)<br>Recovery of LOST BASIC Programs after NEW, BACKUP, DSKINI, etc<br>REEAK KEY DISABLE / ENABLE ( Pause keys still available )  $\mathbf{r}$  $\bullet$ Modified TRON Display ( .LN. replaces [LN] ) \*. MERGE BASIC with Machine Code Routines so Machine Code "invisible" & (C)SAVE/(C)LOADable<br>\*. 9 BASIC RUM DELAY's with keyboard override ; SINGLE STEP(S) Mode with Current Line Number display<br>\*. MENORY EXAMINE / MODIFY wi #. Automatic Linefeed for Printer's that don't / double space LISTings, or Normal PRINT \*. DELETE all Spaces ( not in PRINT Strings, DATA or REMARK Lines )<br>\*. ASCII / HEX Memory DUMPS to Screen or Printer<br>\*. DELETE all REMARK's ( either REM or ' type ) #. Parallel EQHO of Screen Output to Printer . TRANSPARENT to the User, Install it and forget about it until you need it<br>. RASIC Runs up to 1/3 FASTER through the Toolkit (5-10% typical) . HELP Command Lists all Kit Commands and Current Kit Address.<br>- Same Program works on TAPE and / or DISK and in 16 / 32 K<br>- Entire System Totally REMOVABLE anytime<br>- COMPATIBLE with other Utility Packages

. Green / Orange Text Screen Capability

. Easily MODIFIARLE Command Syntax

THE KIT's are RELOCATABLE programs that load anytime without bothering your BASIC program or variables or top of memory address. All the tools may be turned on and off at will including the KIT itself.<br>The tools are available with simple 3 or 4 letter commands entered in direct mode, with the entire instruction set viewable by use of the .HELP command:

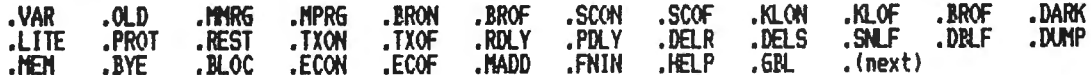

The COLORKIT is 5 K-bytes with all the tools for \$29.95<br>The MICROKIT is 2.5 K-bytes minus \* tools for \$27.95<br>On DISK with handy BASIC KIT loader for additional \$5.00

#### 

3 Selectable Birth and Old Age Colors 15 Nodifiable Pre-programmed Patterns Save/Load Life Screens to Tape/Disk Speeds from 8 gen/sec to 1 a second<br>JOYSTICK and / or ARROW Key Input Written in User Modifiable Basic With Machine Code LIFE processer<br>HELP Screen Command List<br>Tape / Disk Compatible Selectable Color Sets X & Y Axis Wraparound

DEER HUNT \$15.9 . ARCADE Shoot-en-up SKILL Game . Single Ney YIEM / WOTT / LUNU(N) OT F110<br>. Double Key KILL / RENAME of Files<br>. SORT DIRECTORY on Name / Extension<br>. PACK DIRECTORY so new files put at end<br>. DIRECTORY KEYWORD SEARCH of Filenames . Avoid hitting people, cars, train<br>Will NOT Cause Tension Headaches . BASIC / Machine Code Hybrid . Tape / Disk Compatible . PRINT DIR w/ MACHINE CODE addresses . RECOVER KILLed Files

ARIZIN INC.<br>P. O. BOX 8825<br>SCOTTSDALE, ARIZONA 85252

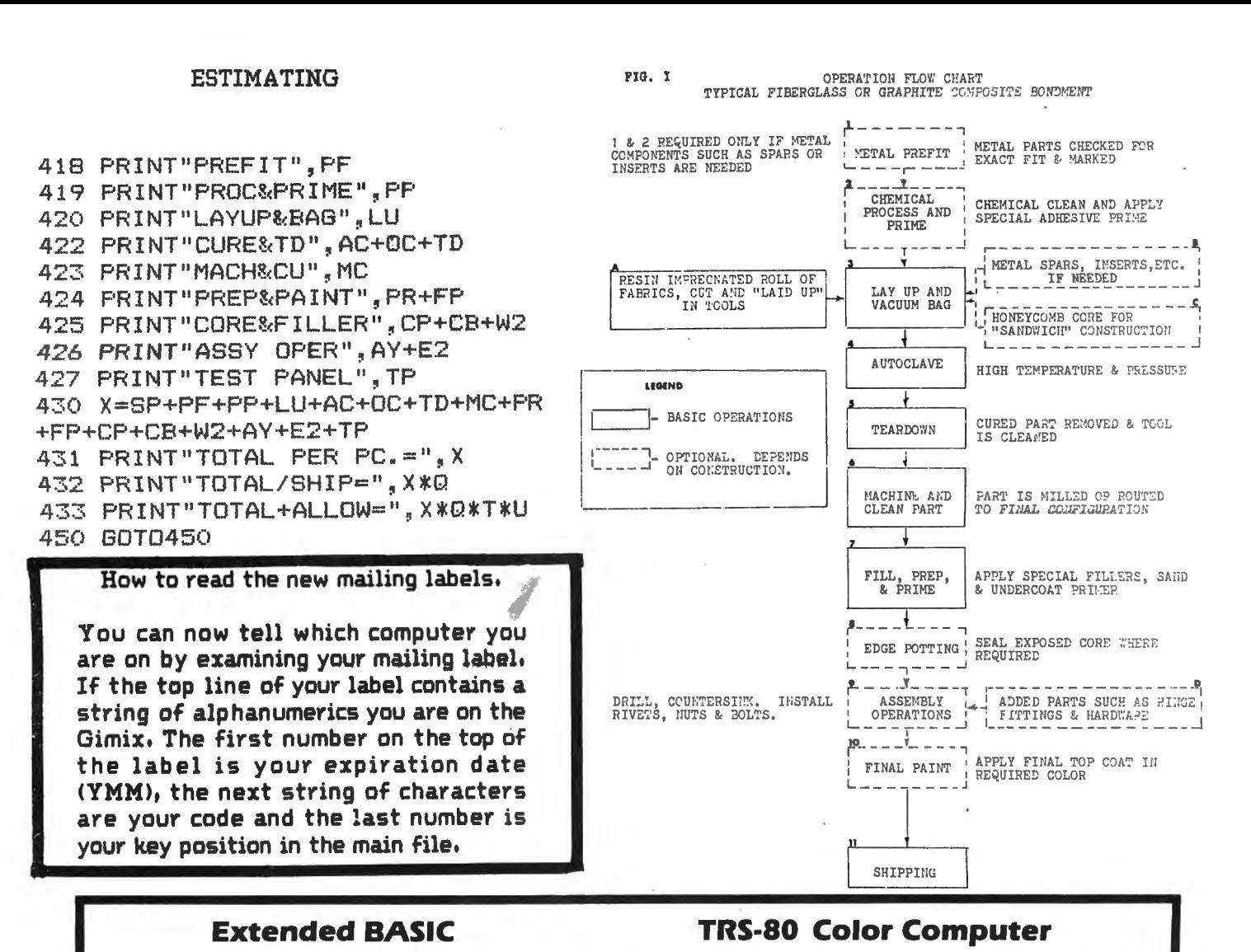

# The Champagne of Software For a Beer Budget!

MasterCard/Visa

Over 75 quality programs a year for under 75¢ eachI

Ah, **CHROMASETTE** Magazine, the toast of the holiday season . . . and any season! A subscription to **CHROMASETTE** Magazine consists of 6 to 8 premium programs ON CASSETTE, delivered by First Class Mail to you and your computer every month! Tutorials, utilities. games, and practical programs to usher in a great new computing year!

So, celebrate and get a subscription to **CHROMASETTE** Magazine! Or just take a little sip and try a back issue.

#### The Bottom Une:

I year (12 issues) 545.00 Calif. residents add 6% to single copies.<br>6 months (6 issues) 525.00 North America -- First Class postage in North America - First Class postage included. Single Copies  $S = 5.00$  Overseas  $-$  add SIO to subscriptions and SI to single copies.

#### The Fine Print:

All issues from July 1981 available  $-$  ask for list. Programs are for the Extended BASIC model and occasionally for disks.

**Chromasette Magazine** P.O. Box 1087 Santa Barbara, CA 93102 (805) 963-1066  $\leq$ 

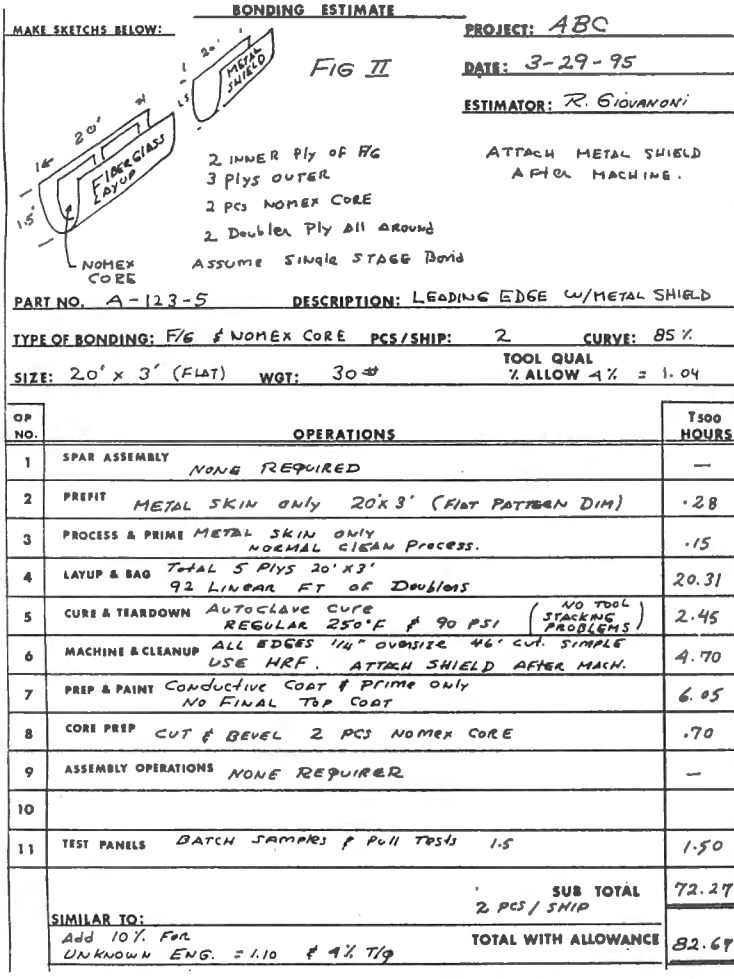

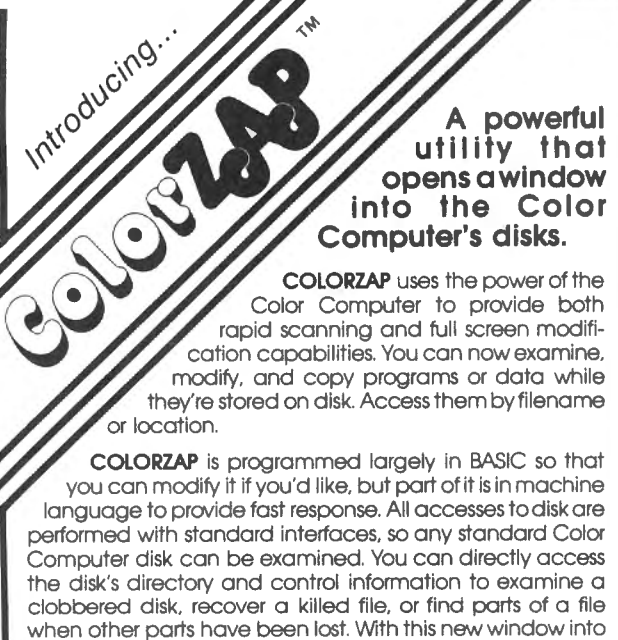

its disks, the Color Computer sheds its image as a toy. Now you can use this exciting machine like other powerful microcomputers.

For the TRS-80 Color Computer. Available on disk with an accompanying manual from Software Options, 19 Rector Street, New York, N.Y. 10006. 212-785-8285. Toll-free order line: 800-221-1624. Price: \$49.95 (plus \$3.00 per SOFTWARE order shipping and handling). New York State residents add sales tax. Visa/Mastercard accepted.

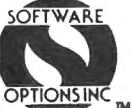

# **PREMIUM CASSETTES**

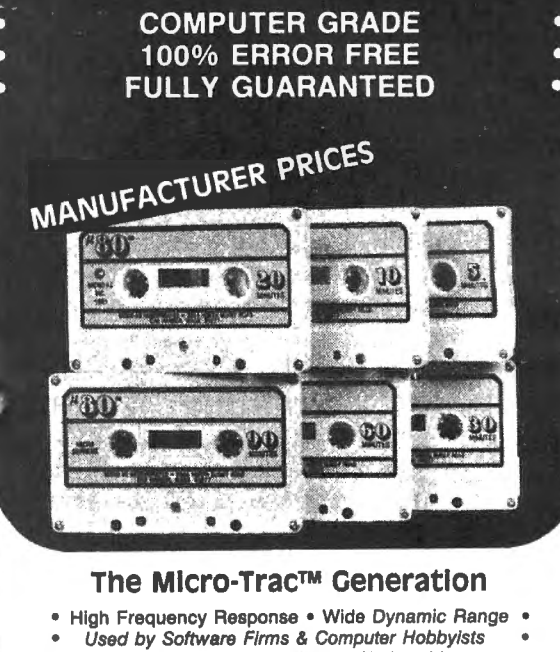

Choice of School Districts Nationwide

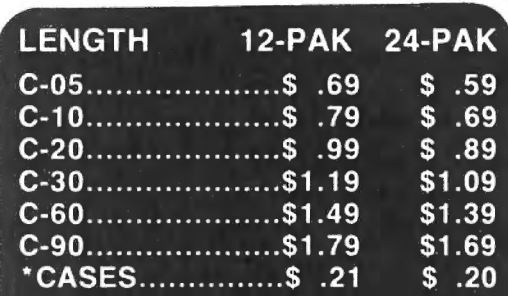

\*Cases are highly recommended to protect sensitive cassettes.

> -UPS SHIPPING-(No P.O. Boxes please) \$2.00 (12-pak) \$3.00 (24-pak) -Canadian shipping multiply by 2-

#1 COMPUTER TAPE IN THE USA!

-write for volume prices-

**TOLL-FREE** (orders only) 1-800-528-6050 ext. 3005 in Arizona State 1-800-352-0458 ext. 3005

master chal

MICRO-80 TM INC. 2665 Busby-Rem Road Oak Harbor, WA 98277 -Distributors Wanted-

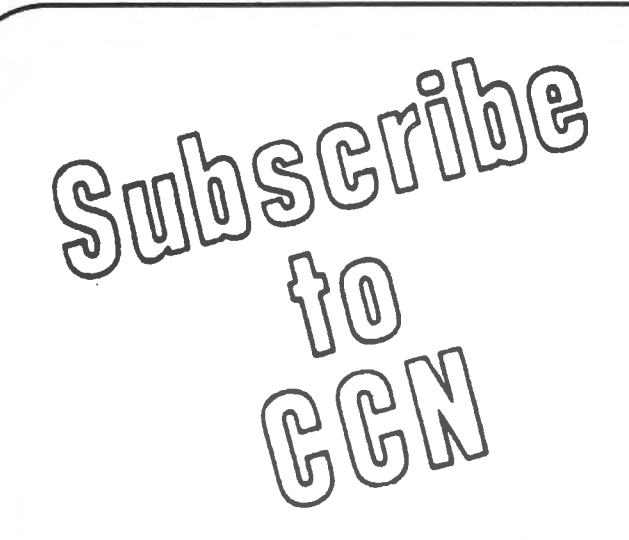

magazine for articles about your your hard earned cash only to new Color Computer? When was receive a turkey because the the last time you saw a great sound magazine the ad appeared in ing program listing only to discover doesn't review Color Computer that it's for the Model I and it's too Software? If you have any of these complex to translate? Do you feel symptoms you're suffering from that you are all alone in a sea of Color Computer Blues! Z-80's? On finding an ad for a Color

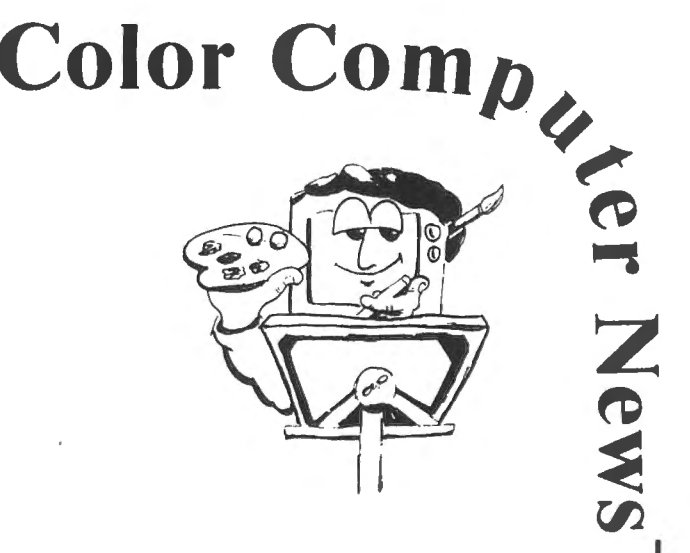

Are you tired of searching the latest Computer program did you mail

# **But take heart there is·a cure!**

# **It's COLOR COMPUTER NEWS.**

The monthly magazine for Color Computer owners and only Color Computer owners. CCN contains the full range of essential elements for relief of CC Blues. Ingredients include: comments to the ROMS, games, program listings, product reviews, and general interest articles on such goodies as games, personal finances, a Kid's page and other subjects.

The price for 12 monthly treatments is only \$21.00 and is available from:

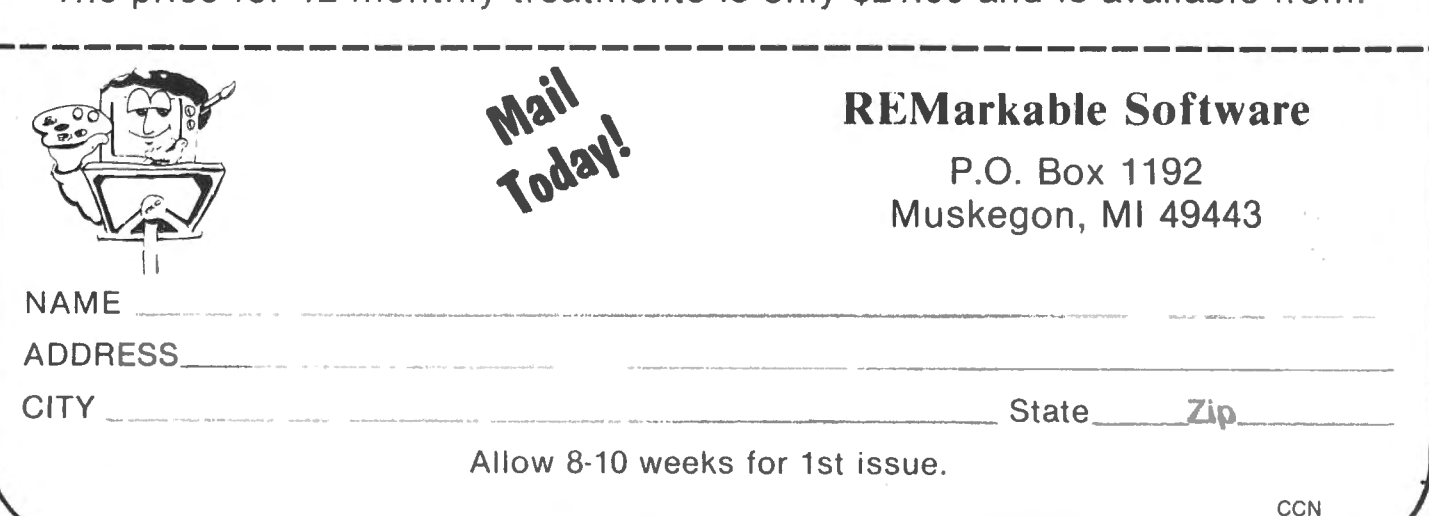

Popcorn is one of the newest program paks released by Tandy Corporation for the Color Computer. It is a nonviolent game which challenges the eye-hand coordination skill of one player with a joystick. You choose 1 of 9 skill levels at the start of each game. The ability to deal with a wide range of skills is the game's best feature.

The game starts with you looking at 5 parallel rows of multicolored objects in the top third of the screen. The manual calls these kernels. They are the popcorn you try to catch as they fall. The bottom half of the screen shows 6 paddles neatly stacked one above the other. They remind me of the cross arms on a telephone pole, but the pole is invisible. As you move the joystick left and right, the stack of paddles moves left and right. The paddles can move quickly with no apparent response lag. Each time you let a kernel drop to the bottom of the screen, you lose the top paddle. When all your paddles are gone, the game is over. If you catch all 5 rows of kernels in a set you get back one paddle. The bottom strip of screen shows your running current and cumulative scores. The numbers are large and easy to read.

The bottom row of kernels drop first. They drop one by one in a random sequence. When the bottom row of kernels have dropped away, the next row starts to drop. By the time the topmost row starts, they appear to drop quicker with less time between them. There are 16 kernels in each of the 5 rcws. These kernels make up one set: if you catch the whole set you get 2,400 points. When all 5 rows have dropped, you have time to glance at your score as a new set appears. If you are quick, you may see another paddle on you stack. Kernels from the bottom layer begin dropping immediately. The skill level is automatically increased making the next set harder to catch.

If you miss a kernel, you get to keep the score earned up to the kernel dropped. However, the set is stopped and 5 new kernel rows appear. If you are quick, you'll note one less paddle on the stack. The kernels immediately start falling, but at a slower rate. Because that kernel was not caught, the skill level is automatically lowered.

When a game is finished, large letters in the center of the screen flash "GAME OVER". You are at leisure to study the current score you ran up. You can walk through the 9 skill levels and see the highest score attained at each level. You can set the skill level (by pressing the chosen number key from 1 to 9) for the next game. The next game starts when you press the joystick button.

The manual is short, complete and well written. The screens are colorful and easy to see. The colors stay set during the time the cartridge is in the computer. However, the next time you plug it in the colors may be slightly different, especially in the scoring report. There are only 2 sounds used. If you miss a kernel, there is a loud groan. When you catch a kernel, there is a short beep. The falling objects don't look much like popcorn, but the series of beeps emitted as the game is played sure sounds like a merry popcorn pop<u>per!</u>

The game can be enjoyed by folks with a wide range of eye-hand coordination abilities. There are the 9 skill levels to choose among. At the start, those 6 paddles look a lot like a ladder without siderails. Any one of the rungs can catch a kernel. The beginner can build confidence quickly. After losing a kernel, it is reassuring to have the next set slow down. For those on the fast track, level 9 is like a snowstorm. I challenge any athletic type to run up 20,000 points at level 9! These levels allow for handicapping. My 7 year old at level 1, my 14 year old at level 2 and I at level 3 are pretty evenly matched. I try level 4 only in private!

Good points. The hardware/software combination work flawlessly. You don't really need the manual to get the game going. In fact, you don't even have to read or do any arithmetic to play it. This is a big plus for younger children. Unlike the majority of our electronic games, popcorn will challenge your coordination without assuming you are a killer. I liked this nonviolent aspect. The game builds pressure and frustration as it speeds up, which adds to the enjoyment.

Bad points. One person alone may quickly tire of popcorn. It challenges the coordination, but not the mind. There is no place for strategy. It's best use in my family is when 2 or more of us are competing. However, the program is not set up to track 2 players. You use only the right hand joystick, and tally each person's score by hand. It is startling at first to see the message "GAME OVER" when you first start up. An initial sign on message would be friendlier. If Steve ever revises it, I'd suggest sacrificing the running score message. When the corn is popping there's no time to follow the score. Instead, more imaginative things could be done with sound.

# **Build performance<br>into your system**

## with OS-9 software tools

Unix<sup>\*</sup>-based, multitasking, modular, and versatile: these key features are some of the reasons why more 6809 computer manufacturers have selected OS-9 as their standard operating system than any other. And OS-9 has been put to work by thousands of users in almost every conceivable computer application in business, science, industry, education, and government.

Your operating system should not be a barrier between you and your computer. OS-9 is very friendly and easy to use. Its modular structure makes it easy to customize, plus its comprehensive documentation shows you exactly how to interface it to just about any I/O device.

OS-9's advanced features unleash the performance potential of almost any 6809 computer - large or small. In many respects the OS-9/ 6809 combination is more powerful than many minicomputers!

There are two basic versions of OS-9, Both have the same basic teatures and capabilities. OS-9 Level One runs on small to medium sized systems having up to 64K memory The Level Two version runs on medium to large size systems having memory man-

agement hardware and up to I megabyte of memory, and includes record and file locking for multiuser database applications. Here are just a few reasons why

- you should insist on OS-9 for your microcomputer system. **Over 40 utility commands** 
	- Friendly "Shell" command **interpreter**

Tree-structured multilevel file directories

Full timesharing support with log-in and file security

- Fast, segure random and sequential access files
- Comprehensive English Ianquage error messages
- Compact real-time multitasking executive
- Hardware or software memory management
- Device independent interruptdriven I/O
- Fully ROMable for small control systems
- Standard versions available from manufacturers of most popular 6809 computers

#### **OS-9 PASCAL Language** Compiler

- most complete and versatile PASCAL available for the 6809
- capable of generating P-code for interpretive execution while debugging OR
- highly optimized 6809 assembly language source code output for maximum speed

virtual memory" P-code interpreter lets you run large **PASCAL programs** 

**CIS COBOL ""Compiler** 

- ideal for most demanding
- business applications
- features ISAM, Debug, ACCEPT/ DISPLAY and Interprogram **Communications modules**
- retains full compatibility with **CP/M sottware**
- meets ANSI 1974 Level One **COBOL** standard and is **GSA** certified
- Also available-FORMS 2 automatic program generator for easy interative design of screen oriented applications.

#### **BASIC09\*\* Structured Basic Interactive Compiler**

- fastest and most comprehensive full Basic language available for the 6809
- combines standard Basic with the best features of PASCAL
- features compiler speed, interpreter friendliness and superlative debugging facilities
- option available: Run B...a ROMable run-time system for compiled Basic 09

#### C Language Compiler

complete implementation of the **UNIX version 7 C language** includes INT, CHAR, SIGNED,

- **UNSIGNED, FLOAT AND LONG** data types, structures, unions, standard C library and a full preprocessor with macro definitions
- generates fully reentrant 6809 assembly language source code output

For more information contact your computer supplier, or

## **MICROWARE**

Microware Systems Corporation 5835 Grand Avenue, Des Moines, lowa 50312 515-279-8844 · Telex 910-520-2535

"Unix is a trademark of Bell Laboratories. ""CIS Cobol is a trademark of Micro Focus, Inc. OS-9\*\* and Basic09 are trademarks of Microware and Motorola, Inc.

#### REVIEW-POPCORN **INTRODUCING**:

In summary, popcorn is a well written AN IMPORTANT NEW STRATEGY GAME coordination, but not their mind. It will fit in well where 2 or more people are competing. It may have limited appeal for many people. Popcorn licensed to Tandy Corp. which sells it as cat. no. 26-3090 for \$24.95 at retail. game which will challenge anyones eye-hand

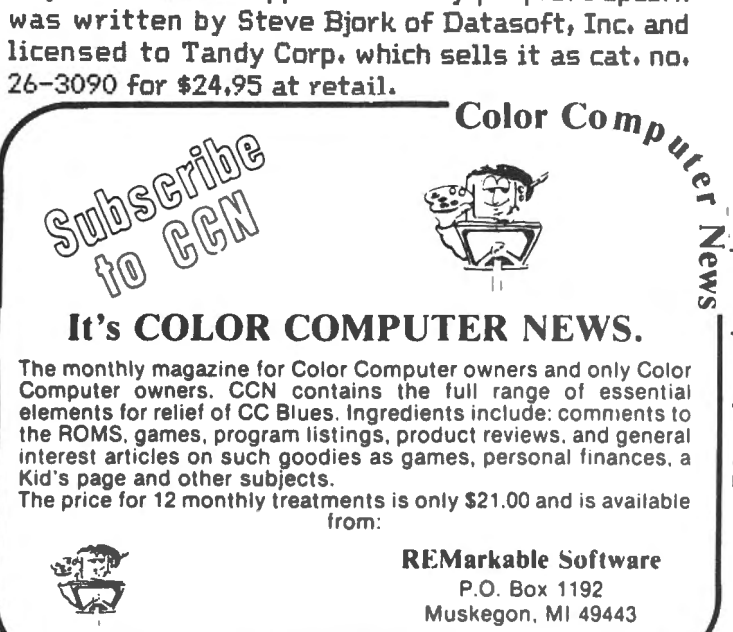

(1) GENERAL T. J. JACKSON (2) GENERAL R. E. LEE (3) GENERAL G. E. PICKET BY JAMES WOODRUFF COPYRIGHT© 1982 News REQUIRES TRS-80\* COLOR COMPUTER 16K WITH

**BATTLE CF GETTYSBURG** 

FROM SOFTWRIDE

**EATTLE er GETTYSEUHG** 

SELECT OPPONENT

EXTENDED BASIC AND JOYSTICK \* TM OF TANDYCORP

**CONCERN BY AN INC KO 84 E-1 E-1 D-1 03 84 23 84 65** ි 8

\$19.95 (Quantity discounts available) *Dealer inquiry invited.*  (\$2.00 for documentation only) Include \$1.00 for postage & handling POST OFFICE BOX 3504 · AUSTIN, TEXAS 78764 (512) 444-6135

#### **Silly Syntax**

a sensational and educational version of a popular party game for the TRS-80\* Color Computer ...

For 1 to 10 players. Load a story into the computer. The players are asked to supply a noun, verb, part of body, celebrity, etc. which the program uses to complete the story. The story, which is displayed when all words are entered, will be hilarious. Silly Syntax requires 16K Extended Basic (32K for disk version). For \$19.95, you get a user guide and a tape containing the Silly Syntax game and 2 stories. You can create your own stories or order story tapes from the selection below.

#### Silly Syntax stories -- Ten stories per tape.

- SS-001 Fairy Tales
- SS-002 Sing Along
- SS-003 X-Rated
- SS-004 Current Events
- SS-006 Adventure/Sci-Fi
- SS-007 Potpourri

 $\mathbb{N}$ 

Each story tape is \$9.95. 10% off for 3 or more story tapes. Disk is \$24.95 for Silly Syntax and 2 stories or \$49.95 for Silly Syntax and all 62 stories.

#### **Introduces**

#### Auto Run

Auto Run is a utility program for the TRS-80\* Extended Basic Color Computer. II is used to add convenience and professionalism to your software.

Auto Run will create a tape which will consist of a machine language loader followed by your Basic or machine language program. With this tape, a simple CLOADM command will load and start the loader which will load and start your program. You may design a title screen with the graphics editor which will display as your program loads. Also you may record a vocal or musical introduc . tion preceding your program. The Auto Run loader will control the audio on/off.

Basic programs can be set to load anywhere in memory above \$600 (the PCLEAR 0 page).

Software authors: The Auto Run prefix may be appended to your software products.

Auto Run is \$14.95 and includes complete documentation and an assembly source listing.

SUGAR SOFTWARE \*TRS-80 is a trademark of Tandy Corp. (614) 861-0565 2153 Leah Lane Reynoldsburg, Ohio 43068

#### Tape Information Management **System**

a user-oriented, easy to use personal database management system with these outstanding features:

\*keeps files of programs, names, addresses, birthdays, recipes, class or club rosters, anything

- \*variable record and field lengths
- \*phrase substitution editor
- \*up to 8 user-definable fields

\*ML sort (up to 3 fields), search and delete functions

\*2 search modes - range and item

•user-definable printer format, for any printer

For \$24.95 you get the database management system, our full documentation which includes a reference guide and a programmer's guide, and our 1981 Bibliography of articles relating to the Color Computer. Requires 16K Extended Basic. 32K recommended.

Add \$1 .00 per tape or disk for postage and handling. Ohioans add 5.5% sales tax. COD orders are welcome. Dealer inquiries invited.

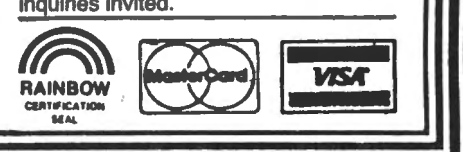

Ignoramus, who writes books on a microprocessor for a living, learned a long time ago that the more attention one has to pay to the mechanical side of programming, the less attention there is to spend on the content on the program.

In other words, if you have to stop and get out the chart in "GETTING STARTED WITH COLOR" everytime you need to know what a CHR\$(XX> stands for, by the time you've found it, you've forgotten why you wanted to know.

This learning program is intended to burn the ASCII codes into your subconscious, so that when you want one, it pops into your head.

I've also found that it has helped me to grow confortable with the reverse video used for lower case letters.

You might find it interesting to see how the computer between your ears starts to work. Your percentage of correct answers will steadily rise every time you run the lesson, and you'll see that your guesses starting coming closer and closer to the mark.

It does not include graphics, I plan to include them (by changing the values in STEP 150 and STEP 370) (or perhaps by altering this program so that it will teach only graphic ASCII codes) after this program has taught me the characters and symbols.

RUN the program. If you don't know the answer, quess. The CC will furnish the correct answer. When you finally answer one correctly, the CC will tell you so, and furnish your score. When you have answered 25 questions correctly, the lesson is over, and your score for that lesson will be on the screen. Write it down. You'll be pleasantly surprised, more than likely, how much it improves every time you run the lesson.

```
10 CLS: PRINT@40, "ASCII CODE TRAINER"
20 PRINT@104, "BY IGNORAMUS"
10 CLS: PRINT040, "ASCII CODE TRA
INER" 
20 PRINT@104, "BY IBNORAMUS"
30 PRINT@352, "PO DRAWER AL"
40 PRINT@384, "FAIRHOPE, ALABAMA
 36532 11
50 FOR T=1T0900 : NEXT T 
60 CL.S 
70 PRINT@32, "LEARNING ASCII COD
E" 
80 PRINT@96, "CHARACTERS, SYMBOL
S AND ASCII CODE NUMBERS WILL 
BE FLASHED ON THE SCREEN. YOU WI 
LL BE ASKED TO IDENTIFY THEM.
```
90 FOR T=1T01500 : NEXT T 100 CU3 : PRINT@ 100, "YOUR SCOR E WILL BE KEPT": PRINT0224, "THE LESSON WILL BE OVER WHEN YOU HAVE ANSWERED 25 QUESTIONS COR RECTLY." 110 FOR T=1T0950 : NEXT T 120 X=X+l 130 Q=RND<2> 140 ON Q GOTO 150, 370 150 N=RND ( 127) 1b0 IF N=<33 THEN 150 170 CLS: PRINT@O, "WHAT CHARACTE R DOES THIS ASCII CODE NUMBER R EPRESENT?" 180 PRINT@168, "CHR\$ ("N") " 190 INPUT AN\$ 200 IF AN\$= "" THEN 190 210 IF AN\$=CHR\$(N) THEN 220 ELS E 270 220 CLS (0) : PRINT@110, "CORRECT 230 FOR T=1T0325 : NEXT T :240 CLS (0) : PR I NH) l 60' II NUMBER  $\text{I}^{\text{II}}$  N "MEANS CHR\$ ("CHR\$ (N)") " 250 FOR T=l TO 400: NEXT T '.260 GDTCJ 570 270 CLS(0): PRINT@100, "WRONG !! I II 280 FOR T=1T0400 : NEXT T 290 FOR J=480 TO 32 STEP -64 300 CLS (0) : PRINT@J, "CHR\$ ("N") MEANS "CHR\$ (N) 310 FDR T=1T0200 : NEXT i· ::~20 NEXT ,J  $330$  CLS : PRINT@64, "WHAT CHARAC TER DOES CHR\$ ("N") REPRESENT? II :.::;40 I NF'UT AN\$  $350$  IF AN\$="" THEN  $340$ 360 IF AN\$=CHR\$(N) THEN 580 ELSE IF AN\$<>CHRS(N) THEN 270 ~570 C>=RND ( l 27 <sup>&</sup>gt; 380 IF C=<33 THEN ~70 390 FOR T=1T0900 : NEXT T 400 CLS : PRINT@O, "WHAT IS THE C HRS NUMBER FOR THIS CHARACT ER?" 410 PRINT@l10~ CHR\$(C) 420 INPUT D 430 CLS 440 IF D=C THEN 450 ELSE IF D<>C THEN 460

450 CLS(O): PRINT0110, "CORRECT" : FOR T=1T0400 : NEXT T : GOTO 550 460 CLS(0) : PRINT0100, "WRONG !!  $1, 1, 1, 11$ 470 FOR  $T=1T0500$  : NEXT T 480 FOR J=480 TO 32 STEP -64 490 CLS(D):  $\text{PRINT@J}_5$  "THE ASCII CODE FOR " CHR\$(C) " IS " C " 500 FOR T=1T0200 : NEXT T 510 NEXT J 520 CLS : PRINT064, "WHAT IS THE FOR " CHR\$ ASCII NUMBER  $(C)$  "2" 530 INPUT E 540 IF E=C THEN 580 ELSE IF E<>C THEN 460 550 CLS(0): PRINT@160, "THE CHR\$<br>CODE FOR = " CHR\$(C) " IS " C 560 FOR T=1T0700: NEXT T 570 Y=Y+1: GOTO 590  $580 Z = = 7 + 1$ 590 CLS: PRINT0128. "QUESTION NU MBER: " X: PRINT0160, "CORRECT: "Y:PRINT@192, "WRONG: "Z: PRINT@2 24. "PERCENTAGE CORRECT: "INT((Y /X) \*100) : "%" 600 FOR T=1T01000 : NEXT T 610 IF Y=>25 THEN 620 ELSE 120 620 PRINT@416, "GAME OVER" » END CASSETTE LABEL PROGRAM HOW TO LOVE YOUR CASSETTE SYSTEM AND NOT HAVE TO SAY YOU'RE SORRY. THE SECRET: **\*PUT ONLY ONE PROGRAM ON ONE TAPE.** \*USE INEXPENSIVE SHORT, BUT HIGH QUALITY TAPES, \*THROW AWAY YOUR CASSETTE BOXES. \*GET A CARQUSEL OR CASE FOR TAPES WITHOUT BOXES. MEABEL YOUR TAPES ON THE EDGE AS MELL AS TOP. #ORDER YOUR TAPES AND BLANK LABELS FROM INTELEX AND GET A FREE CC LABEL PRINTING PROGRAM THAT PRINTS BOTH FACE AND EDGE LABELS AT ONCE.  $C-10$  TAPES (05 min. each side) \$8.00/dz. C-20 TAPES (10 min. each side)  $9.00/dz$ . TRACTOR FEED LBLS 2.00/50 FRICTION FEED LBLS 1.50/50 PROGRAM ON TAPE 7.50 ea. 32 TAPE CARDUSEL 8.50 ea. **SHIPPING**  $2.50$ **ADD** PACKAGE:CAROUSEL, 24 C-10s, 50 LBLS., PGM TAPE \$27, 50 PRINT OR WRITE LABELS. (INCL. PRINTER MAKE & MODEL) INTELEX COMPUTER WARES **MT. LAUREL NJ** 88057 147 S. BRENTWOOD TERR.

NJ ADD 5% TAX

CHECK OR MO

NO WAITING

**PAC ATTACK** a ya **UD 03 00 UE AN AR** E AMAZI "PAC ATTACK" brought to you for **COLOR COMPUTER** \$24.95 **Dealer Inquiries Invited CALL COMPUTERWARE ®** OR **WRITE FOR** Dept. C . Box 668 **COMPLETE** Encinitas, CA 92024 · (714) 436-3512 6809 Specialists **INFORMATION** Computerware is a trademark of Computerware. FOUR NEW COLOR COMPUTER PROGRAMS XMASTREE--Draws a decorated tree and plays a carol. Repeats with different carols and colors. For the holidays. 16K Ext. 85 CASTLE ADVENTURE -- Explore the old

castle, find the treasures, and save your life. Problems, danger. and humor. 16K Basic.  $$12$ 

CONCENTRIC POLYGONS--The computer draws many colorful patterns which you design and change using this menu driven program. 16K Ext.\$8

FROGS/HURKLE/SWITCH--These three computer classics use color and sound for fun and challenging little games. 4K Basic. 3 for \$6

All programs on tape. Free little program for order or list request. Send check or MO to SP SOFTWARE, 1008 Biltmore, Lynchburg VA 24502

Radio Shack has finally developed a serious software program for the CC called COLOR SCRIPSET, This software is good for doing correspondence on a printer but its word processing ability has limitations. This article was written with COLOR SCRIPSET, It is excellent for writing letters although I have never used a program similar to SCRIPSET. To use COLOR SCRIPSET all that is needed is a CC, printer, and television. The size of your letters are limited only by the size of your CC. It is not possible to use disk with this version of software because SCRIPSET is on a cartridge that uses the same port as disk.

SCRIPSET is a menu driven straight forward program and very user friendly. It is easy to format a letter because you layout a letter just like it is to be printed on your printer. It is best to leave the line length set at  $32$ characters until time for printing because the entire sentence is displayed on the screen while you are composing. Change the line length at print time just before printing or saving on tape. The 'BREAK' key is used as a control key. I found only three commands normally need be used. BREAK 3 to insert characters, BREAK 9 to delete or move characters, and BREAK 1 to exit to the

menu. SCRIPSET is similar to a typewriter because lower case characters are assumed unless the 'SHIFT' key is held down. I also like the upper and lower characters being displayed reversed to the way they are on the CC. The four arrow keys are used for cursor control without destroying the text.

There are a couple problems as a correspondence program. There are normally 66 lines to a page so SCRIPSET defaults to b6 lines to a page. Once a page starts printing <even a page with only one line) there is no way to stop the printer from skipping to the end of all 66 lines. I wanted to print one line at a time but the program would not accept a line number less than 5 lines per page.

I was disappointed that this word processing program had limitations. Word processing was the original reason I purchased SCRIPSET, The SCRIPSET manual suggests using SCRIPSET for editing Color BASIC programs. I tried this and found that all BASIC program lines over 132 characters were broken into two lines  $with$  no line number in the second line. Therefore: editing a BASIC program is not practical because most of my programs have lines over 132 characters.

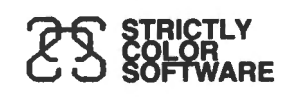

P.O. BOX 382 WEST POINT, PA 19486

### **THE WAIT IS OVER!**

Do you envy the wall of wargames for the Bleep Computer? Are your fingers tired from twiddling a joystick? Do you wish you could exercise your mind?

#### **You need MISSION:EMPIRE**

**MISSION:EMPIRE!** *for disk or cassette \$19.95\** 

A strategic wargame. Starting with one planet, incomplete intelligence and limited resources, you must conquer the rest of your galaxy. The game takes 2-5 hours and is DIFFERENT EVERY TIME! Both versions offer the option of saving a game in progress.

Send check, money order or MasterCard/Visa number (including expiration date and SIGN order). Specify disk or cassette version. Both are shipped on cassette (to get the program on disk add \$3.00). Price includes shipping. PA residents include 6% sales tax.

\*Requires Color Computer (<sup>@</sup>Tandy Corp.) with 32K, Extended Basic and cassette or disk.

#### **THE 1248-EP EPROM PROGRAMMER**

The 1248-EP EPROM PROGRAMMER is a full function. stand alone unit that is compatible with virtually all popular 1K, 2K, 4K & 8K-by-8, 24 pin, 5 volt EMPROMS (2508's, 2758-0/1's, 2516's 2716's, 2532's, 68732-0/1's, 68764's, 68766's to mention a fewl. The programmer is totally MENU DRIVEN by resident, on-board, position independent firmware in EPROM, which makes it suitable for experienced computer operators and novices alike.

In addition to the fact that the 1248-EP is compatible with a large number of devices, it also performs a broad range of user selected functions as well. The 1248-EP verifies EPROM erasure, compares EPROM contents to contents of RAM or ROM, programs blocks or individual bytes of EPROM memory, and copies EPROM contents to user specified location in RAM. At specified times, EPROM's can be inserted or removed from the programmer without having to "power down" the computer.

Hardware features of the 1248-EP programmer are significant. It contains its own on-board programming power supply, plugs into the cartridge slot of the Color Computer, has a quality "zero insertion force" socket and provisions for decoding the firmware driver to any 2K byte boundry within the cartridges memory map for efficient memory map utilization when used with other non-position independent hardware or software that must be executed at \$COOO.

The combination of the TRS-80 Color Computer, an editor/assembler/monitor such as the Micro Works SDSBOC\*\*. and the 1248-EP EPROM programmer makes a high performance, cost effective soltware devel-opment station for MC-6800/6809 microprocessor based systems. Use the system to write and store your own games or utility programs in EPROM's for execution from the cartridge slot using the CK4 PROM/RAM card described below.

The cost of the unit, including easy to understand instructions is just \$94.95.

#### **THEC\_K\_4\_\_\_**P\_R~O~M~/-R-A~M,.....-C~ARD

The CK4 is a cartridge slot compatible circuit board that can be populated with either ROM's, EPROM's or static RAM's as the user so desires. Each of the four on-board sockets can be decoded starting at any 2K block boundry of the memory map from \$COOO through \$FBOO of the Color Computer. In addition, each socket can be configured to respond to address blocks from 2K to BK bytes in length, accommodating therefore, 2K, 4K or BK-by-8 ROM's, EPROM's or RAM's. One can mix ROM and RAM on the same card in various amounts and sizes. One can also 'write protect" RAM's via dip switches on the CK4.

The unit comes complete with instructions for setting up the decoding features as desired. The unit works with 2K. 4K or 8K-by-8 ROM's or EPROM's of the 5 volt only variety in 24 pin packages, or may be used with 4 static RAM's such as 4016's to expand the computers memory work space by 16K.

The CK4 PROM/RAM card is available from stock, with instructions for \$29.95 each.

#### **11COCO"G ;...\_\_ET\_S \_\_\_ A\_\_\_\_\_\_\_\_\_\_\_\_\_\_\_ BREAD-=BoARD**

The COCO BREADBOARD is a circuit board that plugs directly into the cartridge slot of the Color Computer and provides the user with 16 square inches of predrilled breadboarding area for circuit development, interfacing experiments, motherboard implementation. or whatever your imagination conjures up. The holes in the breadboarding area of the circuit board are on 0.10 inch centers as found on other popular but more expensive boards. The COCO BREAD BOARD brings all of the data, address and control signals available at the cartridge slot outside of the body of the computer and the signal lines are appropriately labeled to facilitate error free wiring of breadboards. A ground plane is provided on the top side of the board and solder pads are provided on the bottom of the board, thus facilitating circuit grounding and point-to-point wiring. In short, the COCO BREADBOARD was designed with the experimenter in mind.

-

The COCO BREADBOARD is attractively priced to justify its use for even the lowest budget projects. It is an ideal vehicle for learning interfacing techniques. Buy extras to have on hand for those rainy weekends.

The COCO BREADBOARD costs just \$19.95. Price for two 121 or more is \$16.95 each. Include \$3.00 to cover shipping and handling for quantities through ten (10).

#### **MORSE ENCODER/DECODER KIT**

The MEDK80 Morse En/Decoder kit consists of a machine code soltware driver on tape, a schematic diagram of the interface circuitry, component parts, a printed *circuit*  board (PCB), packaging suggestions and complete instructions for building a Morse code transmission and reception system that is compatible with 4K RAM and up models of the TRS-80 Color Computer.

The transmitter/receiver interface circuitry is totally optically isolated and is, therefore, compatible with all receivers and transmitters. The specific keying method employed in the users transmitter, however, may require minor modification of the interface, e.g., the addition of an external transistor inverter for proper phasing and voltage level matching. Specific examples are given in the instructions to aid in transmitter interfacing. Transmitter and **Execeiver both connect to the interface unit and to the Color** Computer via the RS-232 port.

The MEDK80 Morse En/Decoder kit operates at speeds up to 70 words per minute (fastest speed found so far to test receiving capability), and when receiving, automatically adapts to speed variations of the sender.

In the transmit mode, transmission speeds are user selectable from a list of ten (10) speeds that may be user programmed. Words are transmitted only when fully formed and visual management of the 512 character text buffer provides overwrite protection.

Potential purchasers of this product should have previous kit building experience. However, this is not a kit of great complexity. however, and is well within the abilities of those actively involved in amateur radio or electronic hobbiest to construct. To reduce the chance of wiring errors, component placement is indicated on the PCB and detailed assembly instructions are included.

The cost of the MEDKBO software, parts and instructions is \$39.95.

#### **ALIEN ENCOUNTER**

This action packed "shoot-em-up" is one of the most challenging games of its kind. These ALIENS are smart. they aim back at you anticipating your every move. and are unrelenting in their attack. Play it at any one of 10 degrees of difficulty, but beware, they become desperate as you approach victory, after all, they are "ALIENS"!!

Program available on tape, is compatible with all machines with more than 1 BK of RAM and does not need joysticks to play. ALIEN ENCOUNTER costs \$9.95. Add \$1.00 for postage and handling.

#### **CAPTURE**

This multiple strategy 110 levels of playl "SURROUND and CAPTURE" game will give hours of thought provoking, stimulating -challenge. The computer is your opponent, and you'll be delighted with the level of play that "COCO" has achieved. Chess and Checkers enthusiast will especially enjoy "CAPTURE". Joysticks not required.

"CAPTURE" is supplied on tape for just\$9.95. Add\$1.00 for postage and handling.

#### **Ordering Information COMPUTER ACCESSORIES OF ARIZONA 5801 E. VOLTAIRE DRIVE SCOTTSDALE, ARIZONA 85254 (602J 996-7569**

Make checks payable to: COMPUTER ACCESSORIES OF ARIZONA Arizona residents add 50/o sales tax. {c TRS-80 is a trademark of TANDY CORP. {He SOSBOC is a trademark of the MICRO WORKS. Prices subject to change without notice.

There are a number of problems when saving a file or letter on cassette tape. SCRIPSET does not normally write on tape in a compatible manner to permit BASIC CC tape commands to access or skip a file except when ASC II is the output print option. Therefore; to prevent problems it is necessary to have one cassette tape set aside specifically for COLOR SCRIPSET use, Non-ASCII COLOR SCRIPSET files can not be skipped with a CC 'SKIPF' command, read by a CC program, or loaded as a CC nrogram by a 'CLOAD' command, Writing all SCRIPSET files in ASCII is not the answer because the ASCII format uses too much tape. There is no way to easily locate and 'CLOAD' a program in ASCII which is placed after a normal SCRIPSET file. SCRIPSET places files so close together that with certain tape cassette recorders problems may occur making it difficult to determine the beginning of the next file. I have not had this problem with my CTR-80A (ecorder.

The operations of COLOR SCRIPSET impose certain limitations. Once SCRIPSET is plugged in there is no way to exit and set the CC to take advantage of special print features such

as the increased speed of the line printer VIII. SCRIPSET allows scanning files in order to place the next file, Scanning and 'Printer not ready' messages can be a problem. There is no way to stop scanning when you have gone too far except to rewind the tape and purposely cause a tape error. A 'Printer not ready' message may cause you to lose all text in memory unless the printer can be made operational.

I like the tape error handling features of SCRIPSET because a tape error does not cause you to lose the contents of memory. Bad non-SCRIPSET files or programs can be salvaged up to the I/O error.

Overall; I like SCRIPSET and it has become my most frequently used software package. It is simple and easy to use for all correspondence but not to maintain files or programs. Most problems do not relate to writing correspondence. Once purchased, this software s hould be played with initially to gain a feeling of its power. COLOR SCRIPSET for \$39.95 is an excellent economical correspondence system for creating your own letters without constant retyping ,

## **ENTER THE FASCINATING WORLD OF GAME WRITE A SIMPLE TO USE PROGRAM FOR YOUR COLOR COMPUTER**

- 
- 
- 
- 
- 

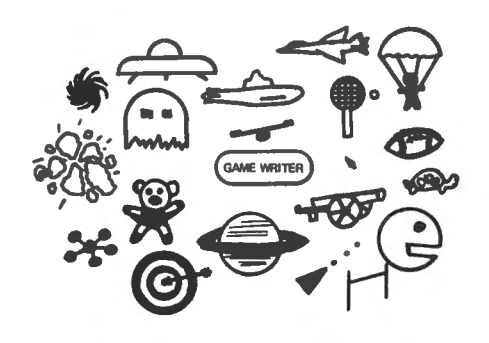

• For writing super-action video games with GAME WRITER is a programming language with all the motion and sound **features** you need to write great VIDEO GAMES. It includes a • For creating high resolution animated built-in screen oriented text editor, high resolution color graphics support, any number of player-shapes (SPRITES), a graphics support, any number of player-shapes (SPRITES), a • For experimenting with color, shapes,<br>
• For experimenting with color, shapes,<br>
• For experimenting with color, shapes,<br>
• For amateur or professional cartooning or<br>
• For amateur or professional cartooning or<br>
• For ama commercial game authoring tastic game effects. GAME WRITER IS GUARANTEED EASY<br>For the absolute beginner and for the TO USE. Even if you have never written a program of any kind TO USE. Even if you have never written a program of any kind expert programmer **the state of the state of the state you will amaze your family, your friends and yourself with the** fantastic things you can do with it. The package includes a GAME WRITER rom pak, a complete easy to read manual and a set of sample programs ready to run. GAME WRITER is a great programming language for a child or an adult. GAME WRITER requires a minimum of 16K. Extended BASIC is not required.

#### **PRICE \$129**

Orders mu st be prep money order or major bank card. Ph noney order of major bank cards only-COD orders not accepted. Quantity dis- **3028 SILVERN LANE**<br>counts available. Orders outside U.S. **Santiage County of State Orders** delivery if paid by personal check. 1 (206) 734-8248

#### aid via check, **WASHINGTON** one **COMPUTER SERVICES**

add \$5 shipping. WA state residents **BELLINGHAM, WA 98226** and 6.3% sales tax. Add 2 weeks for

#### REVIEH: CCEAD by EIGEN SYSTEMS by Phillip Beistel 1439 Arnold Street Pittsburg, Pa. 15220

I read the ad and couldn't believe my eyes. An Editor/Assembler for \$7,95? I thought it must have been a mis-print. So I called Eigen and sure enough the ad was right \$7,95, So I ordered one .

Well, in a few day (only a few days) it  $c$ ame complete with instructions. Two versions, one with comments and REMS and one vithout. The one without is the recommended version to use (it takes less memory).

To load the thing you just type CLOAD and then RUN. It only takes a little while to get used to the Editor. It's quite simple to use and allows for creating a source, editing that source, editing that source, saving the source to cassette, loading that source from cassette, assembling the source file and also a small monitor routine for testing.

Well I loaded the CCEAD and typed 'RUN' , The next thing I did was type in 1 (Enter Editor) and I received a blank screen with a blinking cursor, There is a short little program in the instructions so I typed it in just as I read it. The editor works reasonably well, it has line insert and delete commands and scrolling commands to allow flexability. When I finished, I typed SHIFT/CLEAR to exit the Editor.

Next I saved the source file to cassette

by using the '3' option. It saves an ASCII file to tape to be used later.

Well just for grins I pressed 'BREAK', And listed the program just to see if there is anything funny in it like machine code hidden in 'REM's' or at the end, Well there isn't any'

I now decided to load in the file that I created previously using the '2' option. It loaded in the ASCII file and asked what option I wanted next .

I chose the '4' option. The assembler was very slow and I did find one thing strange. I got an error in the last line. It seems that I needed a data statement (FCB) at the end to eliminate the last line error (a very minor problem). The code looked good after I fixed the problem and so onward I went to the debugger option '5',

The debugger only has 2 real functions. "M" to read out memory, and "G" to execute the machine language routine assembled into memofy. The "@" key will get you back to the main menu.

Well I executed the little program and it worked and since it ended with an "RTS" I regained control with the debugger, Not too shabby. In fact it's pretty nice. They give you the pr ogram and a commented program that can be modified to run on disk or any other

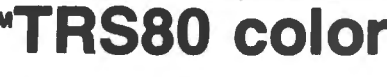

From the January 1981 issue of the CSRA Computer Club newsletter:

> There was some amusement at the November meeting when the Radio Shack representatives stated that the software in the ROM cartridges could not be copied. This month's 68 Micro Journal reported they had disassembled the programs on ROM by covering some of the connector pins with tape. They promise details next month. Never tell a hobbyist something can't be done! This magazine seems to be the only source so far of tecnnical informations on the TRS-80 color computer<sup>1</sup>. Devoted to SS-50 6800 and 6809 macnines up to now, 68 Micro Journal plans to include the TRS-80 6809 unit in  $\frac{1}{2}$ .

NOTE: This and other interesting and needed articles<br>for the Radio Shack TRS-80 color computer.<sup>na</sup> are being for the Radio Shack TRS-80 color computer <sup>ar</sup> are being **DISCUSSIONS** of the 6883 Synchronous Address

5900 Cassandra Smith Road

-

#### Subscription Rates

USA: 1-year \$24.50; 2-year \$42.50; 3-year \$64.50<br>CANADA and MEXICO: Add \$5.50 per year to USA Price **CANADA and MEXICO:** Add \$5.50 per year to USA Price<br>**Foreign Surface:** Add \$12.00 per year to USA Price Foreign AIRMAIL: Add \$36.00 per year to USA Price

\*\* Sample issue - \$3.50

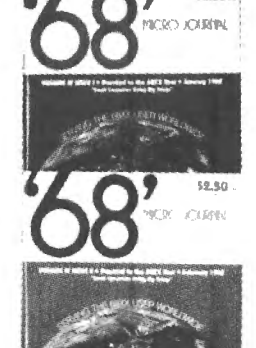

 $52.50 -$ 

68 Micro Journal" was established with one objective in mind; to provide a Magazine FOR ·68xx Users BY 68xx Users, Because of a strict advertiser policy, 68 Micro<br>Journal" has gained a strong following WORLDWIDE<br>because the reader KNOWS what he is getting when<br>purchasing from a 68 Micro Journal" Advertiser. It has<br>gained a stron therefore, Is relevant to the Users needs.

Currently, and even before the Color Computer" hit the<br>stores, 68 Micro Journal" was devoting more space to<br>the TRS-80C Color Computer" and information concerning the Motorola 6809 (which is the CPU in the Color Computer"') than ANY OTHER Computer Magazine. Examples Include: ·

REVIEWS of the three major Disk Control Systems tor the Color Computer", most of the Monitors, Assemblers, and Disassemblers, Word Processors and Editors, "Terminal" Programs (for use with Modems, Communications with other Computers, etc.), and of course, Games.

future issues.<br>HINTS for Expanding Memory, Power Supply Cooling, re-<br>pairing sticky keyboards, disabling the ROM PAK "Take

included monthly in 68 Micro Journal-The Largest Multiplexer:, using the Color Computer" with 64K and<br>specialty computer magazine in the world! Supplementary which it is ALREADY capable of handling), 96K memory (which It is ALREADY capable of handling), thoughts on Programming, etc.

**68 MICRO JOURNAL I suggest that you subscribe to 68 Micro Journal**<sup>•</sup>, SOON,

We still, and will continue to, lead in the type<br>
1999 Information you need to FULLY UTILIZE the POWER of the<br>
6809 In the Radio Shack TRS-80 Color Computer". 6809 In the Radio Shack TRS-80 Color Computer".

Extra Bob Nay<br>Color Computer Editor

#### REVIEW-CCEAD

modifications that you could think of can be engineered into it. It may be slow but then again, this is a 'Hobby' isn't it????

This program is probably the best software value (most program for the 'buck') that I've seen so far.

#### Back Issues

The following back issues of Color omputer News are still available:

ovember /December 1981 ebruary, March, April, July, October 1982

Each are priced at \$2,95 and the following chart should be used for postage:

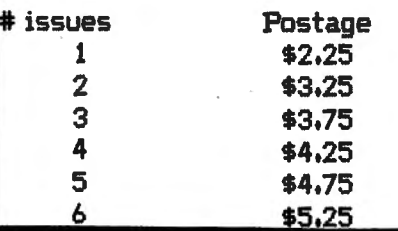

## Color Computer SMALL C Compiler

**E** Generates assembly language source output

**E** Requires only 16K memory

**Extensive library functions in source code** 

- $\blacksquare$  Supports most C functions
- $\blacksquare$  Generates position independent code

Requires 16K, Disk System, Assembler Price \$59.95

TERMS: Check, MC/Visa. California residents add 6'6. Foreign or C.O.D. add 15% for shipping and handling.

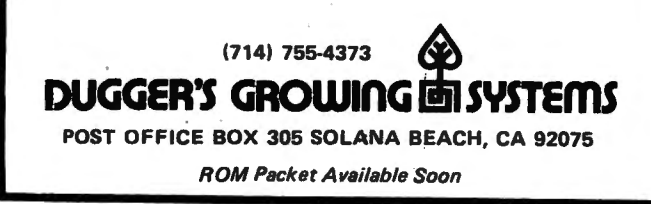

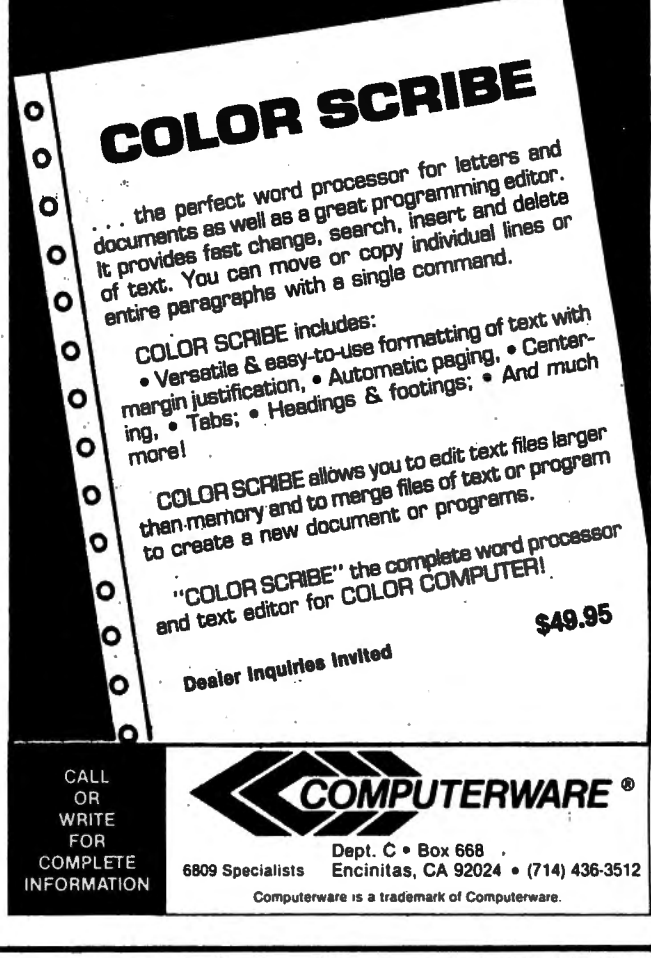

#### COLOR COMPUTER SOFTWARE 16-K EXTENDED BASIC

Adventure word games ·THE ALCHEMIST'S LABORATORY· \$14.95 mix the ingredients yourself • LOKAR'S MAGIC STAFF· \$14.95

five crystal statues, the magic staff, and a castle filled with wild animals.

• NIGHT TOWER DESCENT· \$14.95 ten floors of danger, treasure, and magic are between you and freedom.

#### ·SQUEEZE· \$14.95

arcade style game where aliens close in from both sides at once.

• GRAPHIC SCREEN EDITOR· \$16.95

create pictures on the screen using joysticks or arrow keys-save on tape, erase, paint, and many other features.

• COLOR SHOW DISPLAYS • \$8.95 five graphics programs that create endless changing patterns.

all programs 16-K extended basic cassette only. Send for free catalogue. We accept checks, money orders, Visa and Mastercharge. (no C.O.D.'s) Please add \$1.00 for shipping. Send to:

#### REAL SOFTWARE CO. P.O. BOX 401 HOPEDALE, MA 01747 (617) 393·6281

Mass. residents add 5% sales tax<br>\* dealer inquiries welcomed \*

88

As the family historian and genealogical researcher I have used my 16K memory box to get--and keep--myself organized.

From time to time I have even made it print out my name. The whole family plays games on it, the kids are learning to add, subtract, multiply and divide. One of them might, some day, make a living with a computer--I simply want the machine to help me do things.

I guess that makes me purely an "applications" man, and I'm proud of it. I wanted to file things so I bought "Color File". I wanted to write letters (and small articles) so I bought "Color Scripsit". I wanted some games so I sent for some from the advertisers in Color Computer News. ·

While going over some entries on my family tree the other week, I recognized that a lot of the information I needed on many of my ancestors could be obtained from census records, But, in order to research some census files you MUST have the SOUNDEX CODE for the surname,

To Soundex code a name you "simply" take the first letter of the last name and write it down. Then take the second letter (if it is an A,  $E, I, O, U, W, Y,$  or  $H$ , skip it and go on to the next letter) and convert it to a number based on the following chart:

 $l = B$ PFV  $2 = C$ SKGJQXZ  $3 = D T$  $4 = L$  $5 = M N$ 

 $6 = R$ 

-·

Write down the number equivalent of the second letter then take the next "eligible" letter and do the same thing unless it is the same number as the letter you just wrote down--in that case, disregard it and go to the next letter until you either get three numbers or run out of letters. If you run out of letters add zeros to give you three numbers.

I would very much like to get my fingers in the proximity of the neck of the genius who came up with this system--particularly after coding 96 ancestors.

Well, anyhow, I found that I am a K523 and my great grandfather Baker is a B260. My old friend Dick Fee may be happy to know that he is an FOOO.

After working all of the codes that I needed I started to wonder why the machine couldn't do it for me, so I began searching software ads for a program that would, But alas, I strucketh out! Even the magazine "Genealogical Computing" was of no help because--like much of the computer industry--they have yet to learn of the power of Radio Shack's poor stepchild.

I pulled out my copy of "Getting Started with COLOR BASIC" and began by typing, "PRINT "HI, I'M YOUR COLOR COMPUTER". Learning that I was to continue typing when I reached the end of the line, I continued on... and on... and on...

Two weeks later I ended up with the following program--but all of my acestors are already Soundex coded. The choice was either to divorce my wife and get some new ancestors or make this program available to other ge#eaophiles. After discussing it with my wifex-who hadn't seen me for weeks while I worked on my project--we decided to let you have it.

So here it is-- 1 'SOUNDEX CODE UTILITY 2 'BY GLENN B KNIGHT 3 '1982 10 CLS 20 PRINT"THIS PROGRAM WILL CONVE RT A" 25 PRINT"SURNAME TO THE SOUNDEX CODE" 30 PRINT 35 PRINT 40 PRINT 100 A=O 120 B=C> 140 C=O 160 PRINT"TYPE THE NAME TO BE CO DED" 180 INPUTN\$  $200$   $A$ \$=LEFT\$(N\$,1)<br>220  $Z=1$ 240 Z=Z+l 250 IFZ=LEN<N\$)+1THEN1000 260 Q\$=LEFT\$(N\$,Z) 290 W\$=RIGHT\$ (Q\$, 1> 300 IFW\$="A"THEN580 305 IFW\$="B"THEN600 310 IFW\$="C"THEN610 315 IFWS="D"THEN620 320 IFW\$="E"THEN580 325 IFW\$="F"THEN600 330 IFW\$="G"THEN610 335 IFW\$="H"THEN580 340 I FW\$=" I "THEN580 345 IFW\$="J"THEN610 350 I FW\$="K" THEN610 355 IFW\$="L"THEN630 360 IFW\$="M"THEN640

# **HE COLORQUEST EXPERIENCE**

For the TRS-80C and the TDP System 100 Color Computers

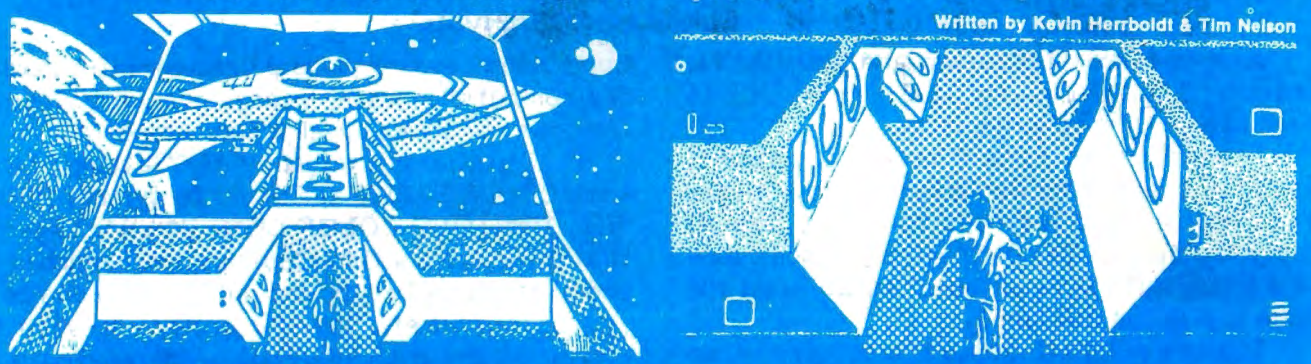

BEYOND THE CIMEEON MOON A real-time science fiction adventure game of mind-blowing magnitude—staged in deep space on a malign, sentient spacecraft. Written in fast machine code with 3-dimensional high-res graphics and soun the laser barrage set up by a guantlet of robots bent towards your destruction.

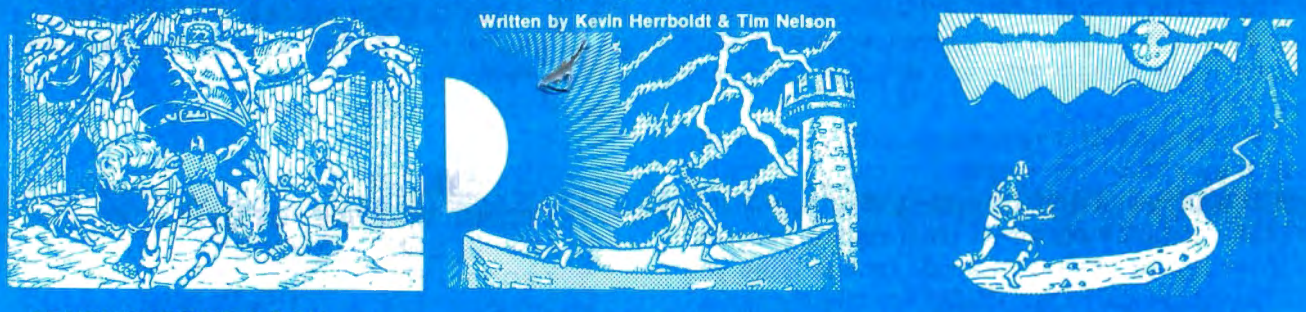

ADVENTURE TRILOGY A Trilogy of quests featuring 3-D high-res graphics in machine code. First comes ritual combat on the WORLD UNDER THE CIMEEON MOON, to test your worthiness as a warrior. Once proven, you will be teleported to DAZMAR'S UNDERWORLD OF DOOM to search for the Eye of Dazmar. The FORSAKEN GULCH is the final arena, where a wicked idol awaits restoration.

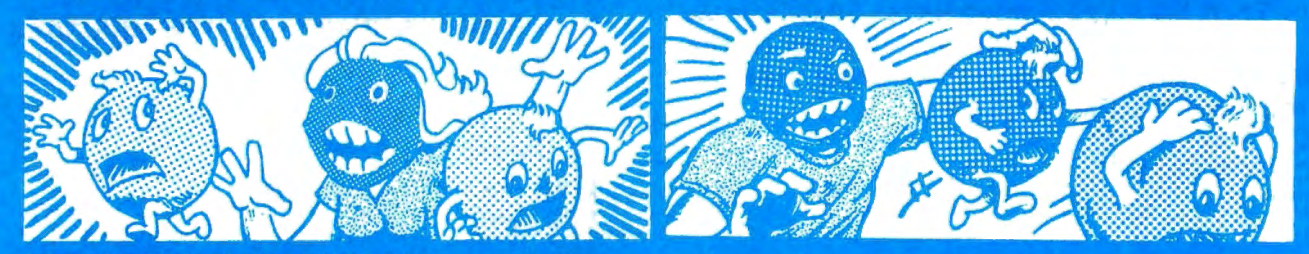

THE NIBBLER & MS. NIBBLER A fast maze chase game featuring the nibbler man and three bumbling preditors. Written in machine code and joystick compatible, this fun packed game is enjoyed by all. MS. NIBBLER is similar to THE NIBBLER described above but features a different maze and MS. NIBBLER for the ladies

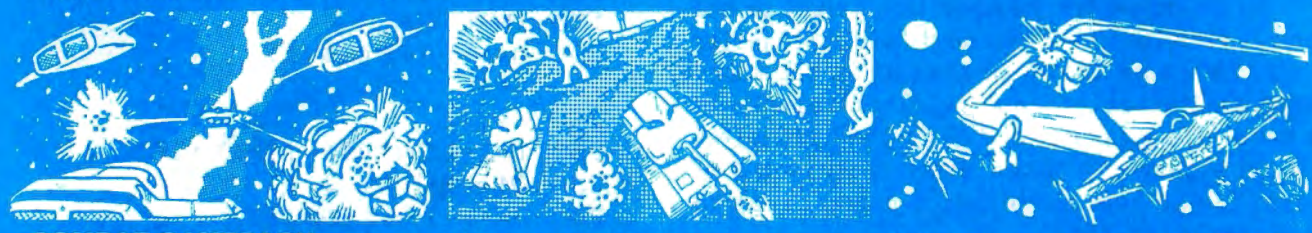

**COMBAT GAMEPACK** 3 action packed games featuring lifelike graphics and sound. EXTENDED BASIC required 2-1-0 TANK COMBAT pits two players against each other in 5 different terrains. STELLAR BATTLE lets you pilot a flexwing squadrons. GALACTIC BLOCKADE is a favorite two-player arcade game of speed and skill.

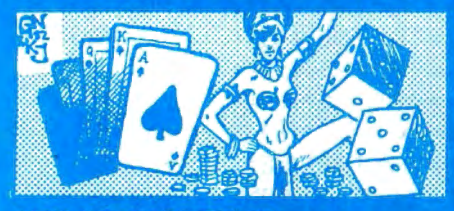

**VEGAS GAMEPACK** The thrills of a Las Vegas casino at home! Extended BASIC required.<br>CASINO CRAPS, 21, ONE ARMED BANDIT, UP AND DOWN THE RIVER, & KENO. A bank tracks players winnings from game to game.

#### **ORDERING** ALL GAMES ARE \$24.95 for 16K Cassette; \$29.95 for 32K Disk. Include \$3.00 for shipping in the U.S. & Canada, \$6.00 for Foreign orders. C.O.D. add \$2.00 **AVAILABLE AT DEALERS EVERYWHERE. IF NOT, ASK WHY!**

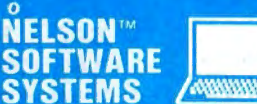

 $\ddot{\mathbf{o}}$ 

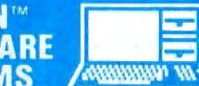

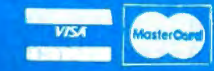

**A Division of Softlaw Corporation** 

9072 Lyndale Avenue So. 612/881-2777 Minneapolis, Minnesota 55420 U.S.A.

#### SOUNDEX CODES

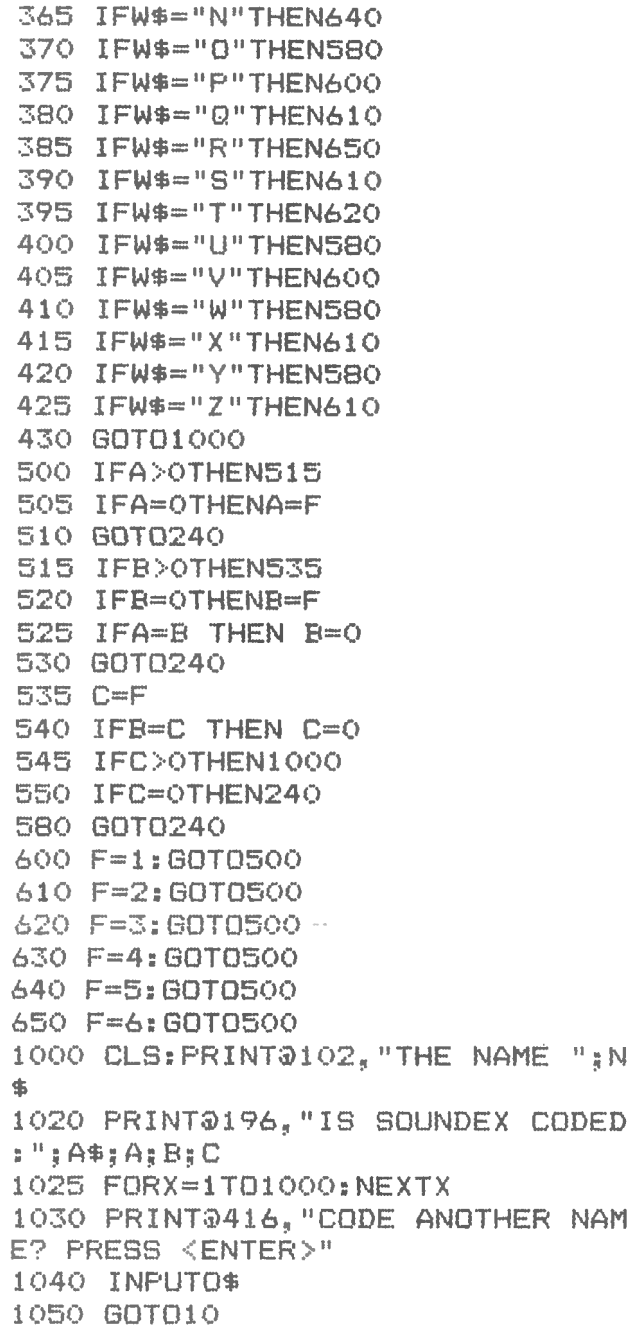

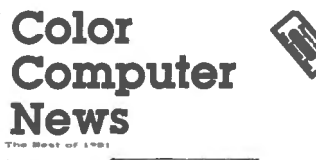

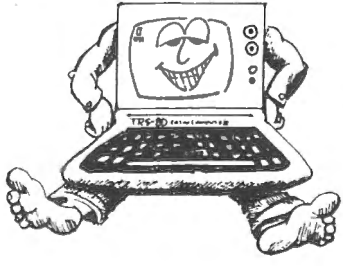

-

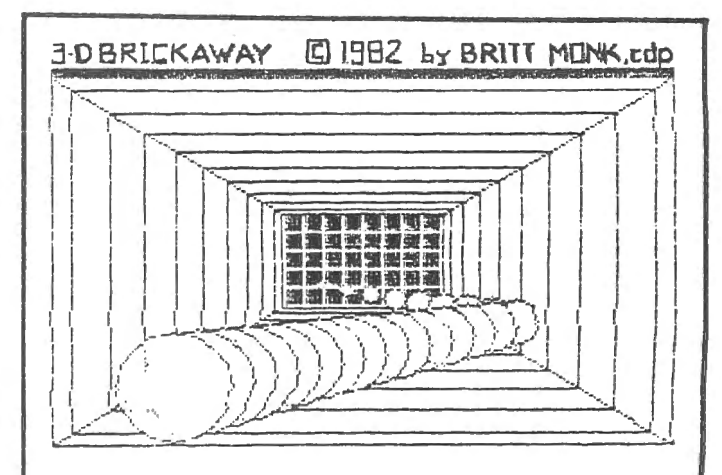

Add a new dimension to your game! Fast action, machine language, 3D arcade game. High res graphics, realistic sounds. Fun to play!

Requires 16K, joysticks; sold on cassette.

only \$14.00 post paid! from BRITT MONK, CDP P.O. Box 802 Elyria, Ohio 44036

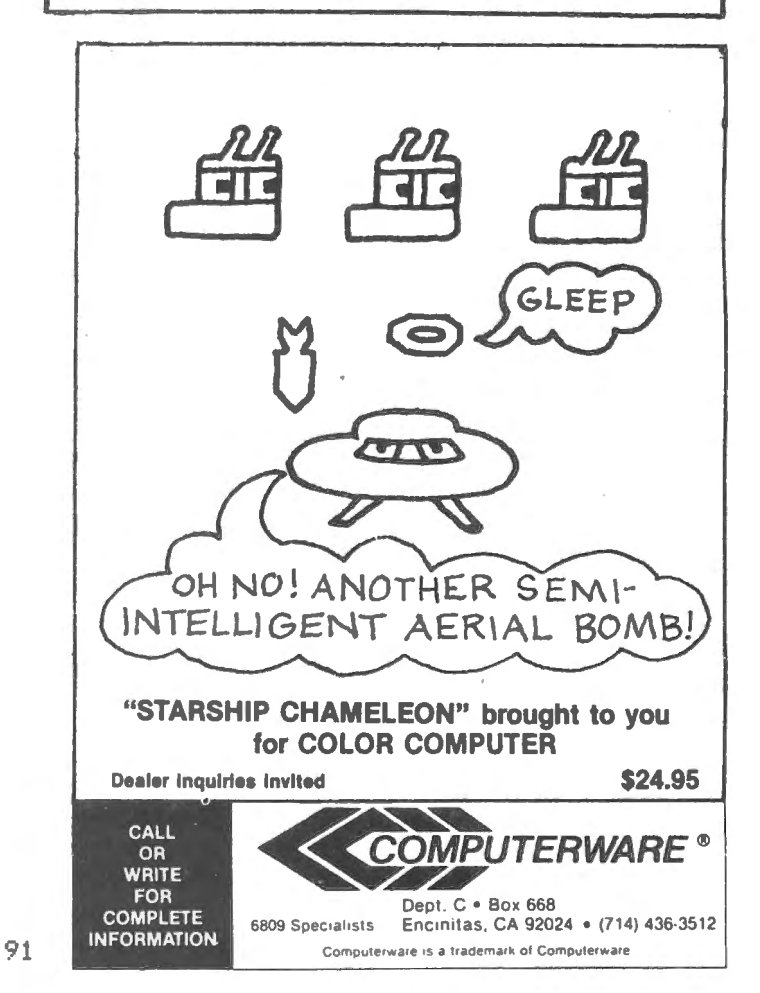

## **QUALITY SOFTWARE IS THE NUMBER ONE PRIORITY AT K & K COMPUTERWARE**

 $GUNFIGHT - Fast action, quick draw shootout bet$ ween two players, great for kids and dads. This is an old fashioned western fight to the death. High resolution graphics. Only \$14<sup>85</sup>.

 $AUTOBAHN - Pits you against the computer in an$ ultimate battle to capture all the fuel modules before the computer gets you!!! Only \$1495.

 $SKY$  DESTROY  $-$  A squadron of attacking planes and helicopters fly overhead, shoot more of them than your opponent and win! Two players. Only \$795.

TALEGUNNER - High resolution graphics, extremely fast action 3-D effects. This one looks as if it stepped right out of the arcade!! Are you brave enough to defend your ship from attacking rebels? A must for your color computer software library. Only  $$14^{55}$ . \$1485.

SHOOT TO SPELL AND FLASH MATH - An educational package that helps kids learn to spell and educate them on elementary math. An absolute must for adults with school aged children. Joysticks required. Only \$11<sup>95</sup>.

**GUMBALL RALLY**  $-$  Race on the world's fastest expressway and see how fast you can go without crashing into other cars or them into you! High speed digital speedometer, see how long you can break the law without crashing! Only \$12<sup>95</sup>.

**LASER TANK**  $-$  Pit yourself in a game of strategy and excitement against the computer. You must defend your flag from attacking tanks and destroy them before they destroy your flag or you!!! High resolution graphics and four levels of difficulty. Only \$1495,

**BLACKJACK**  $-$  A casino game that puts two players against the beedy eyed dealer of the house. This dealer deals the cards as good or even better than lntellivision. If you have any gambling blood at all this game is a must! Same rules as any Las Vegas casino. High resolution graphics. Only \$12<sup>95</sup>.

**POLARIS**  $-$  You are under the ocean in a submarine, attacking planes and enemy destroyers dropping depth charges attempting to destroy your sub. Can you destroy them before they destroy you? This is an extremely fast action machine language program with high resolution graphics. Only \$14<sup>95</sup>.

 $SUPER ZAP - Enemy spaceships are attacking$ from all sides and your mission should you choose to accept it, is to defend your starbase from the deadly Armada of Pyruss. This will be a dangerous mission since the Pyruss Armada has never been defeated by any humaniod. Action increases as the game progresses. Only \$14<sup>05</sup>.

SERIAL TO PARELLEL CONVERTER - Have a printer with a parelle port? Tired of waiting for a line list. With this little hardware device you can make your color computer run at any baud rate between . 300 and 2400. Let K & K help out your printer to go much faster!!! Only \$64<sup>95</sup>.

ALL GAME PROGRAMS - require 16K extended and joysticks, (prices are set for cassette, add \$400 for disk.

#### **\*\*BUSiNESS PROGRAMS\*\***

INVENTORY CONTROL • This program contains all . the necessary features required for all types of inventories. Such as sorting of inventory by stock number. This program will list stock number. description, amount in stock, cost wholesale, pro· fits. Minimum 16K disk required. Only \$39<sup>95</sup>.

PROPERTY INVENTORY FOR YOUR BUSINESS This program lists inventory by, department, date purchased, property number. Gives line list of inventory to your line printer, also this program has the ability to add and delete items. Minimum 16K disk required. Only \$29<sup>95</sup>.

ACCOUNTS PAYABLE - This program inputs outgoing accounts (name, address, city, state), expenditure payed and balance-owed. You can also list one account of all accounts to the printer. Minimum 16K disk required. Only \$29<sup>95</sup>.

 $ACCOUNTS RECEIVABLE - This program inputs in$ coming accounts (name, address, city, state), capital received, credit limit, date of last payment and lists one or all accounts to the printer. You can also insert or delete accounts. Minimum 16K disk required. Only \$29<sup>95</sup>.

BOWLING SCORES FOR DOLLARS - Do your leagues bowling averages. This program will keep individual scores, team totals, individual averages, team standings, and prints all this information to your line printer. Minimum 16K disk required. Only \$1295. ,

 $R_{\text{P}}$  .  $R_{\text{P}}$  . The set of the set of the set of the set of the set of the highest in  $K_{\text{R}}$  K pays the highest royalties for your programs. If your program is good, send it to K & K and receive the best possible coverage!

K & K's r'!SCOUNT POLICY

Buy 3 or more programs, get 10% off your purchase order!!

BLANK CASSETTES -- C-10 for \$8<sup>°</sup> a dozen, add \$2<sup>°</sup> shipping & handling. Michigan residents add 4% sales tax.<br>DEALER INQUIRIES WELCOMED ... DEALER INQUIRIES WELCOMED

TRS-80 Color Computer Uses — This is only a small listing of what we have to offer. New programs are added each week. Send \$1.00 for<br>our complete catalog.

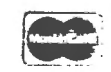

K & K Computerware K & K Computerware<br>37326 Gregory Drive • Sterling Heights, Michigan 48077 **\*\*\*\*\*\*\*\*\*\*\*\*\*\*\*\*\*\*\*\*\*\*\*\*** l Drive • Sterling Heights, Michigan 48077 \* السلطة المجموعة المستخدمة المستخدمة المستخدمة المستخدمة المستخدمة<br>المستخدمة المستخدمة المستخدمة المستخدمة المستخدمة المستخدمة المستخدمة المستخدمة المستخدمة المستخدمة المستخدمة

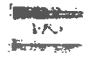

Basic Aid is a powerful enhancement to the TRS-80 Color Computer. Containing features such as automatic line numbering and single key entry of most BASIC commands, Basic Aid will dramatically reduce the number of keystrokes necessary to enter a program. In addition Basic Aid allows the user to redefine any or all of the keyboard keys to their own most commonly used commands,

Basic Aid's Merge command allows BASIC routines stored on cassette to be merged with the program in memory. And since Basic Aid will renumber the routine being merged, tape libraries of BASIC routines can be built without regard to line number.

The Move Line command allows any program line or lines to be moved anywhere and renumbered, GOTO's, GOSUB's, etc which reference the moved section will be automatically changed.

Basic Aid comes in a convenient ROM Cartridge, ready to use as soon as power is turned on. Also induded is a convenient, easy to remove, plastic keyboard overlay. Available for \$35,95 from: Spectrum Projects

93-15 86th Drive Woodhaven, NY 11421 <212> 441-2807 <VOICE> (212> 441-3755 <DATA>

#### COMPUTERTOWN ANNOUNCES NEW TEST SITE

ComputerTown, USA, a microcomputer literacy project funded by the National Science Foundation, recently announced the selection of its official Western U.S. Test Site,

The Community Resource Center (CRC), a volunteer organization housed within the Wenatchee <Washington> Valley College, won the designation based on a proposal submitted in competition with other organizations throughout the western U.s.

Located in north central Washington, and serving a three-county rural area, the WVC supports a range of community academic and outreach programs induding the CRC, a Computer Science Center, a Library Media Center, Community Services Department, and a satellite campus. Marlene Curtis of CRC will serve as coordinator for the test site. Ron Baker, division chairman of the WVC Computer Science Department, will be the ComputerTown site administrator.

As the "official" test site, the CRC will be testing ComputerTown's Implementation Package, which provides detailed suggestions for creating hands-on, public: access events, conducting workshops, giving dasses, establishing outreach activities, and location and procuring funding and support. As part of the award to CRC, ComputerTown staff will visit the site during the initial period of activities and at specified checkpoints throughout the first year. The CRC will have direct access to ComputerTown.

ComputerTown will offer similar services to twenty one other sites which received honorable mention, although Wenatchee Valley's Community Resource Center will remain the "official" test site.

ComputerTown offers support and information to over sixty ComputerTown projects world wide. Interested groups and individuals may contact ComputerTown, P.O. Box E, Menlo Park, CA 94025,

#### RADIO SHACK AND CITIBANK LAUNCH FIRST CO-BRANDED CREDIT CARD

NEW YORK,--TANDY Corporation and Citibank announced today the introduction of Radio Shack/CitiLine, the first such national co-branded bank card.

Radio Shack/CitiLine is a credit card for qualified consumers who want a revolving loan account with Citibank <New York State), N.A. for big-ticket purchases from TANDY's Radio Shack stores. The card can also be used to purchase financial services.

The co-branded credit card wias developed by Citibank's retail credit service division, Citicorp Retail Services (CRS), to meet TANDY's unique retail credit needs. It has many novel features:

Both the names of the retailer--Radio Shack--and the creditor--Citibank are on the CitiLine card.

Cards are only accepted at TANDY-owned Radio Shack stores in the 48 contiguous states.

Anyone who wants to finance a purchase of \$225 or more at any of those Radio Shack stores may apply.

Qualified Radio Shack customers get instant credit with Citibank. Generally within an hour, applicants are told whether or not their loans have been approved.

If approved, applicants immediately get a loan from Citibank for the amount of their

purchase from Radio Shack.

Citibank extends a line of credit to qualified applicants, and they get Radio Shack/CitiLine cards which may be used to finance subsequent pruchases of \$100 or more at any participating Radio Shack store in the U.S.

Borrowers will also be offered opportunities to purchase financial services from Citicorp affiliates and other companies from time to time.

The new co-branded card will be introduced in mid-August and will be honored at all TANDY-owned Radio Shack stores nationwide by the end of October.

Borrowers have up to  $24$  months to repay each loan. Monthly installments can be as  $10w$  as  $$20,$  plus finance charges and possible pt  $,$ fees. For this service, borrowers pay approximately 2 percent per month on outstanding loan balances from the date of each loan until all loans are paid. Because there is no annual fee, Radio Shack/CitiLine may actually cost less than bank cards.

For TANDY, the CitiLine program offers manu advantages. Having the Radio Shack trademark on the card helps promote brand recognition, customer loyalty, and serves as a constant reminder to cardholders that they can shop at any TANDY-owned Radio Shack store in the country. TANDY also benefits from offering a credit card that advertises Radio Shack's special relationship with Citibank, a worldwide leader in financial services.

Because only Radio Shack customers have these cards, it will be easier and less expensive to reach these shoppers through direct marketing techniques such as statement stuffers and special mailings. Citibank will develop and implement several such consumer marketing programs to promote the use of Radio Shack/CitiLine cards in Radio Shack stores.

With CitiLine, TANDY has a way of offering qualified customers instant credit and a branded card without assuming any risk or obligation for the accounts and without any of the funding and cash-flow problems usually associated with operation a charge card in house.

Both Citibank (New York State), N.A. and Citicorp Retail Services are subsidiaries of Citicorp, one of the world's largest financial institutions. CRS tailors credit programs to meet the specific needs of many diffecent kinds of consumer sales organizations, including department stores, specialty apparel shops, as well as consumer electronics and furniture

chains.

Radio Shack is a consumer electronics retail chain owned by the TANDY Corporation, a publicly held company that is listed on the New York Stock Exchange. The consumer electronics retail industry is a rapidly growing business throughout the United States, and TANDY's Radio Shack stores lead the industry in sales this year.

#### RADIO SHACK CALLS FOR LISTINGS FOR UPCOMING AGRICULTURAL SOFTWARE SOURCEBOOK.

Radio Shack, a division of TANDY Corporation, is calling for submission for an upcoming agricultural software sourcebook. Authors and publishers of agricultural software, for the company's TRS-80 microcomputers are being invited to submit listings for the Radio Shack TES-80 Agricultural Software Sourcebook <26-2774), which will be offered at Radio Shack stores and participating dealers.

Through this sourcebook, a description of your program will be made available to thousands of Radio Shack TRS-80 owners.

The Sourcebook will include several categories of listings. The listing fee for commercial software is \$10.00 for a term of one year; for ten or more program listings, a special rate of \$5.00 per listing applies. All programs in the public domain submitted will be listed individually without fee; these must include a school or institutional address and charge only a nominal price (under \$15.00) for distribution.

Listings in the TRS-80 Agricultural Software Sourcebook include program descriptions and characteristics. Radio Shack is also providing publishers with the option of listing user site reference.

Submission forms and additional information are available upon request from: TRS-80 Agricultural Software Sourcebook Department AX-10 One TANDY Center Fort Worth, TX 76102

#### C. C. MAILER

TransTek is currently shipping its c. c. MAILER mailing list program for the TRS-80 Color Computer. C. C. MAILER is available in both disk and cassette versions and will hold from 90 to 800 records depending on the version and available memory. It handles Name, a Two Line Mailing Address, City, State and ZIP code,

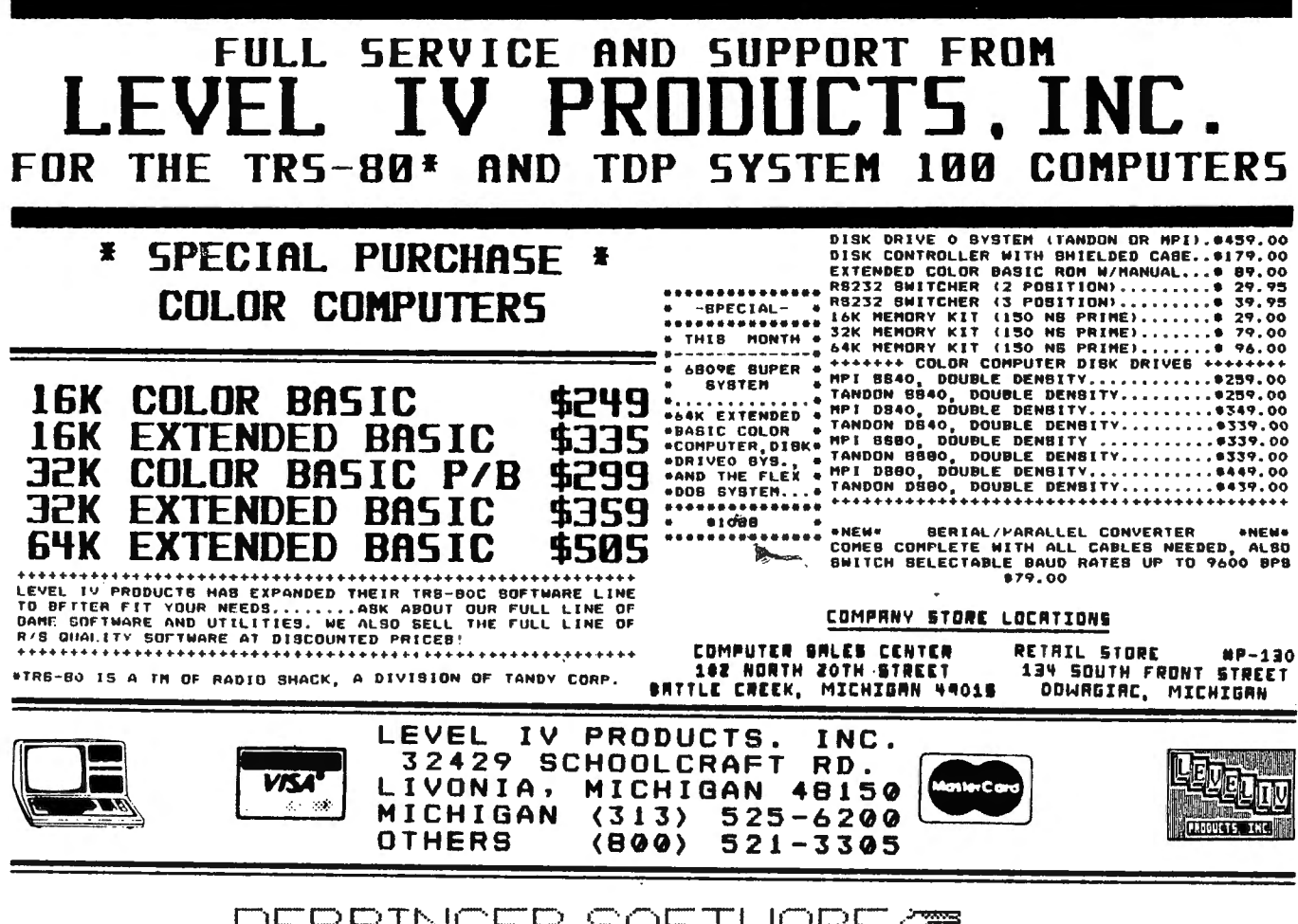

DERRINGER SOFTWARE GETM

**INTRODUCES** PRO-COLOR-FILE® <u>For the 32k Color Disk System</u>

WOULD YOU LIKE TO BE ABLE TO SET UP ANY KIND OF A DATA BASE WITHOUT HAVING TO WRITE ONE LINE OF CODE? PRO-COLOR FILE WILL SET UP A DATA BASE PROGRAM TO YOUR SPECIFICATIONS THAT WILL HAVE ADVANCED FEATURES LIKE:

- \* UP TO 60 DIFFERENT FIELDS PER RECORD FOR DATA ENTRY
- \* 4 CUSTOM DESIGNED SCREENS TO DISPLAY THE INFORMATION FOR ENTRY OR UPDATING
- \* FILE INDEXING ON UP TO 3 FIELDS SIMULTANEOUSLY FOR RAPID ACCESS TO ANY RECORD
- \* 5 CUSTOM DESIGNED PRINTER REPORT FORMATS WITH LABEL & MULTI-LINE CAPABILITY
- \* 14 DIFFERENT MATH EQUATIONS TO BE PERFORMED WHEN A RECORD IS ENTERED
- \* MULTIPLE DISK DRIVE CAPABILITY

CREATE MAILING LISTS, INVENTORY, INVOICE, ACCOUNTS PAYABLE/RECEIVABLE, JOB COST, CHECKBOOK RECORD, ANYTHING THAT REQUIRES DATA TO BE STORED, UPDATED & REPORTED!

SPECIAL INTRODUCTORY PRICE --- \$59.95 (Ondiskette) Check or Money Order only - Allow  $2 - 3$  weeks (Order before December 31, 1982 and receive FREE CASINO@ a \$19.95 value)

**DERRINGER SOFTWARE** P.O. BOX 5300 (803)-665-0314 AFTER 6100pm **FLORENCE, S.C. 29501** (PRO-COLOR-FILE & CASINO are programs written by Dennis Derringer @ 1982) Phone number and user defined code fields for extracts and label printing.

C, C, MAILER is perfect for the small business, church, or social organization with a mailing or membership file requirement, The larger disk version sorts the file in ZIP Code sequence to allow presorted mail rates.

An option, called C, C, MERGER allows the merging of selected addresses with letters from the c. C, WRITER word processor. C, C, MAILER is \$20 and the C, C, MERGER option is an additional \$15 from:

TransTek 194 Lockwood Bloomingdale, IL 60108

#### COMPUTERTOWN TEST SITE! EASTERN USA A CALL FOR PROPOSALS

ComputerTown, USA!, a microcomputer literacy project funded by the National Science Foundation, is accepting proposals from individuals and organizations interested in becoming an official test site for the project's Implementation Package.

Proposals will be accepted until December 1, 1982. The new site will be announced January 15, 1983.

Project coordinators are looking for a test site within the United States, east of the Mississippi River. The chosen site will assist the project in the testing and evaluation of the prototype ComputerTown Implementation Package, which provides resource information and materials for starting a community-based microcomputer literacy project.

ComputerTown representatives will make site visits and assist the test site personnel with the planning and organization of its activities, There are no provisions for the direct funding of the test site's activities, since that is one of the parameters being tested--how local resources can be utilized to create a community computer literacy project,

Everyone who submits a proposal will receive a draft copy of the Implementation Package, regardless of which location is chosen as the official test site.

ComputerTown offers teaching, consulting, and information services to a network of over eighty affiliates throughout the United States and overseas. These affiliates exist in public libraries, boys' clubs, children's museums, senior citizens' centers, and other community facilities. The selection of a test site in no way precludes

regular support and information services provided by ComputerTown to anyone interested in computer literacy,

For proposal guidelines or further information about ComputerTown services and activities, contact ComputerTown, P.O. Box E, Menlo Park, CA 94025,

#### EL DIABLERO

Computerware introduces EL DIABLERO for the Radio Shack Color Computer and TDP System 100. This is an adventure extraordinaire!!!

You awake, dazed and confused, in the middle of a desert in the Southwest. You had been learning the techniques of sorcery from an old man who lives in these parts. He told you that an evil sorcerer, a "diablero," had become his enemy. Now your teacher is missing and you are alone. Worse still, you can't seem to remember those techniques that you already had learned. The only thing that you can recall is the curious verse...

<you'll have to play the game to know the rest!!)

El Diablero costs only \$19,95 on cassette or \$24.95 on disk (plus \$2,00 for shipping and handling.) It is available today from many Computerware dealers' stores or directly from Computerware at Box 668, Encinitas, California, 92024. <714)436-3512.

#### RADIO SHACK INTRODUCES COLOR CUBES GAME FOR TRS-80 COLOR COMPUTER

Radio Shack, a division of TANDY Corporation, now offers TRS-80 Color Computer owners a computer game version of the maddening popular cube puzzle, The Color Cubes <26-3075> Program Pak is available for \$29.95 at Radio Shack stores and participating dealers.

Color Cubes offers a colorful video representation of a scrambled 3-dimensional cube, itself made up of twenty-seven smaller "cubies" in six different colors. The goal of the game, of course, is to unscramble the array with a series of twists and turns (by vertically or horizontally rotating any slice or layer) until each face of the larger cube (9 adjacent "cubies") is a solid color,

Unlike solid cubes, Color Cubes brings the powers of the TRS-80 Color Computer <all versions, 4K and up) into play. The computer will record a player's last 255 moves, and allow a

player to undo or redo them. This lets a player retrace and analyze moves, or backtrack and take a fresh start from any point, Also, the computer lets a player either input a selected cube configuration or have a random configuration generated.

Also, Color Cubes permits the use of fourteen different colors. Since each cube involves six face colors and one background color. this lets the player change between two completely different color sets as a flag to specific breakpoints in solving the cube.

Color Cubes lets players compete by keeping a running time on the progress of each. And with an optional cassette recorder, positions can be saved to tape.

Color Cubes comes complete with Program Pak, a descriptive 36-page color manual, a full-color cardboard "Cubie Orientation Illustrator" and a color keyboard overlay to identify special key functions on the TRS-80 Color Computer,

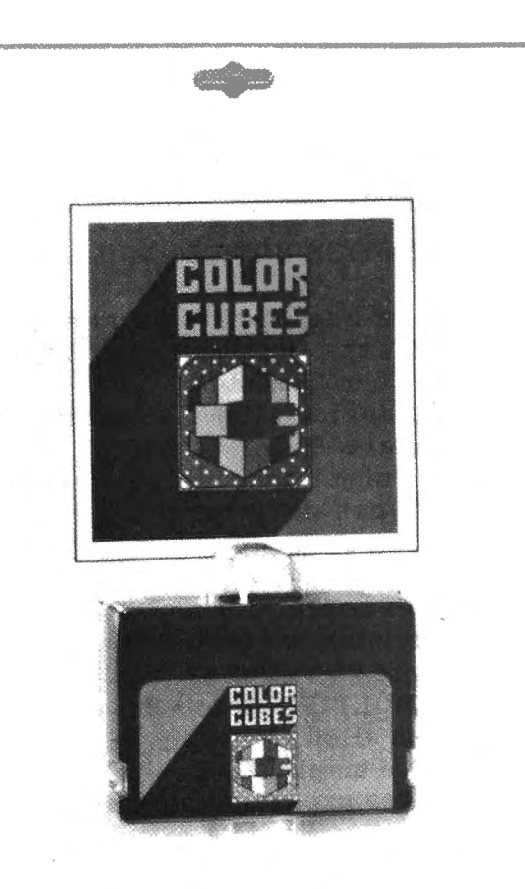

The 'CCN Magna-zine Service announces the introduction of a series of computer software "loader" cassettes serving the readers of Color Computer News magazine. The service was begun recently in response to numerous requests to Color Computer News magazine. Acting under a license from REMarkable Software, the CCN Magna-zine offers software tapes both on a subscription and single tape purchase basis. Each month, subscribers receive the tape for that month's issue of Color Computer News. With few exceptions, the tapes contain just about every program listing which will save the subscriber untold hours of hand typing program listings. There are over 100 programs in the first 12 issues alone. Since the master program tapes are  $u$ su $\overline{a_{11}}$  made directly from the author's original program tape, the Magna-zine tape are virturally "bug" free. Subscription costs are \$48,00 per year for Canada and the U.S. and \$57,00 for other foreign countries (the price includes postage), Subscribers have the option of beginning their subscription with any issue number they specify, Single issue tapes are just \$7,00 each including postage. Tapes for all previous issues of Color Computer News are being shipped from stock and should be ordered by issue number. Orders should be mailed directly to: CCN Magna-zine Service, p,Q, Box 68, Safety Harbor, Florida 33572.

#### GEOGRAPHY PAC

Spectral Associates is pleased to announce an excellent addition to its Educational software. Geography Pac is an enjoyable, easy way to learn World or U.s. geography. It is a collection of five 16K extended Basic programs using sounds and color with machine language subroutines designed to teach the topological location of countries (or states), their capital, largest non-capital city, major industry, and curr ency (or statehood date), A four-color high resolution  $\mathsf{map}\$  is used and answer study sheets are included,

Geography Pac keeps the student interested by having a flash feature for indentifying countries or states.

If flash test is chosen, the student then chooses fast, medium or slow speed. This should guaran tee an upward learning curve. Student has option of choosing questions or categories,

Geography Pac may be purchased (all five games) for \$29.95 on cassette and \$3:3,95 on disk or separate cassettes of United States, Asia,

Africa, South/Central America, and Europe for \$9.95 each. Separate disks are \$13.95 each. As a special service to schools, multiple copies of study and answer sheets are available for \$.50 each. Contact Spectral Associates, 141 Harvard *Ave.* Tacoma, WA 98466, ' (206) 565-8483.

Computerware introduces RAIL RUNNER, a new graphics game for the Radio Shack Color Computer and TOP System 100.

Hurry! Watch Out!! OH NO!!! Whew!!!! Your railroad engineer must scurry over the track of the busiest train switchyard ever, dodging speeding trains and handcars, to rescue the boor little hoboes on the wrong side of the tracke! And the real-time clock keeps on ticking. Yesseng got only so much time to save all of the hoboes!

This is a fun, challenging, action graphics game with good sound too. With many levels of difficulty, RAIL RUNNER keeps things fun for everyone.

RAIL RUNNER is available from Computerware dealers or directly from Computerware at Box 668, Encinitas, CA 92024, <714> 436-3512. It costs \$21.95 on cassette and \$26.95 on disk, plus \$2.00 for shipping and handling.

#### DATAFILE

DATAFILE is a sophisticated, multi-purpose, data storage system flexible enough to handle any format.

This TRS-80 Color Computer program offers user-defined catagories on 16K or 32K systems.

DATAFILE will load keyboard, tape or disc data. It's capabilities allow you to delete, sort and print in various formats. It can also perform string searches.

DATAFILE is versatile, thereby offering you a myriad of functions: personal agendas, library cataloguing, name and address file, recipes, software records, etc.

The price of DATAFILE is  $$19.95$  (plus  $$1$ postage). Add \$5 for disk.

\*\*\*\* A surprise datafile is included FREE with each order \*\*\*\*

Another innovative product from ILUME DESIGN 4653 Jeanne Mance St., Montreal, Quebec, Canada H2V 4J5

#### NEW JOYSTICKS FOR COLOR COMPUTER

Endicott Software announces a new

affordable joystick for the Radio Shack TRS-80 Color Computer. Based on proven components, the joysticks are hand assembled and checked to ensure a reliable hand-held unit. The handles and internal mechanism have proven to be extremely rugged and reliable under extensive use with arcade-type games. The pots function smoothly to provide excellent cursor/character control.

The joysticks are backed by our 90 day warranty on material and labor. They list for \$18.95 each or two for \$35.95. Shipping is an additional \$2.00 unless purchased with software.

#### JANUARY 22, 1983

NJ MICROCOMPUTER SHOW & FLEAMARKET, (Special 1-day Winter Edition) will be held on Saturday January 22nd, at the Holiday Inn <North), North Passenger Terminal of Newark International Airport, Newark, NJ <Exit 14 of the NJ Turnpike). This show will include over 50 commercial exhibitors and an indoor fleamarket area. Featured will be hardware, software and accessories for all popular systems including Apple, TRS-80, Atari, Pet, Heath/Zenith, Sinclair, S-100, IBM and others. Show hours are 10AM to 5PM. Registration is \$4.00 for adults and \$2.00 for children under 12. For additional information contact: Kengore Corp., 3001 Rte. 27, Franklin Park, NJ 08823, (201) 297-2526.

#### PROMOTION NOTICE - MULTIPORT

Maple Leaf Systems announces the MULTIPORT, the first multiple-slot expansion unit for the Color Computer.

This device allows connection of up to four separate Color Computer compatible peripherals simultaneously. The computer can switch between peripherals under software control, allowing one program to access any or all of the peripherals at any time.

For example, a disk, modem, program cartridge, printer, and clock cartridge can now be on-line at once.

The MULTIPORT is a powerful hardware circuit which allows selection of any of the four sockets with a simple POKE command. It connects directly to the expansion port of all models of the Color Computer.

The MULTIPORT comes completely assembled and tested, with full instructions for \$99.50. Available from Maple Leaf systems, P.O. Box 2190, Station "C", Downsview, Ontario Canada M2N 2S9.

··.;

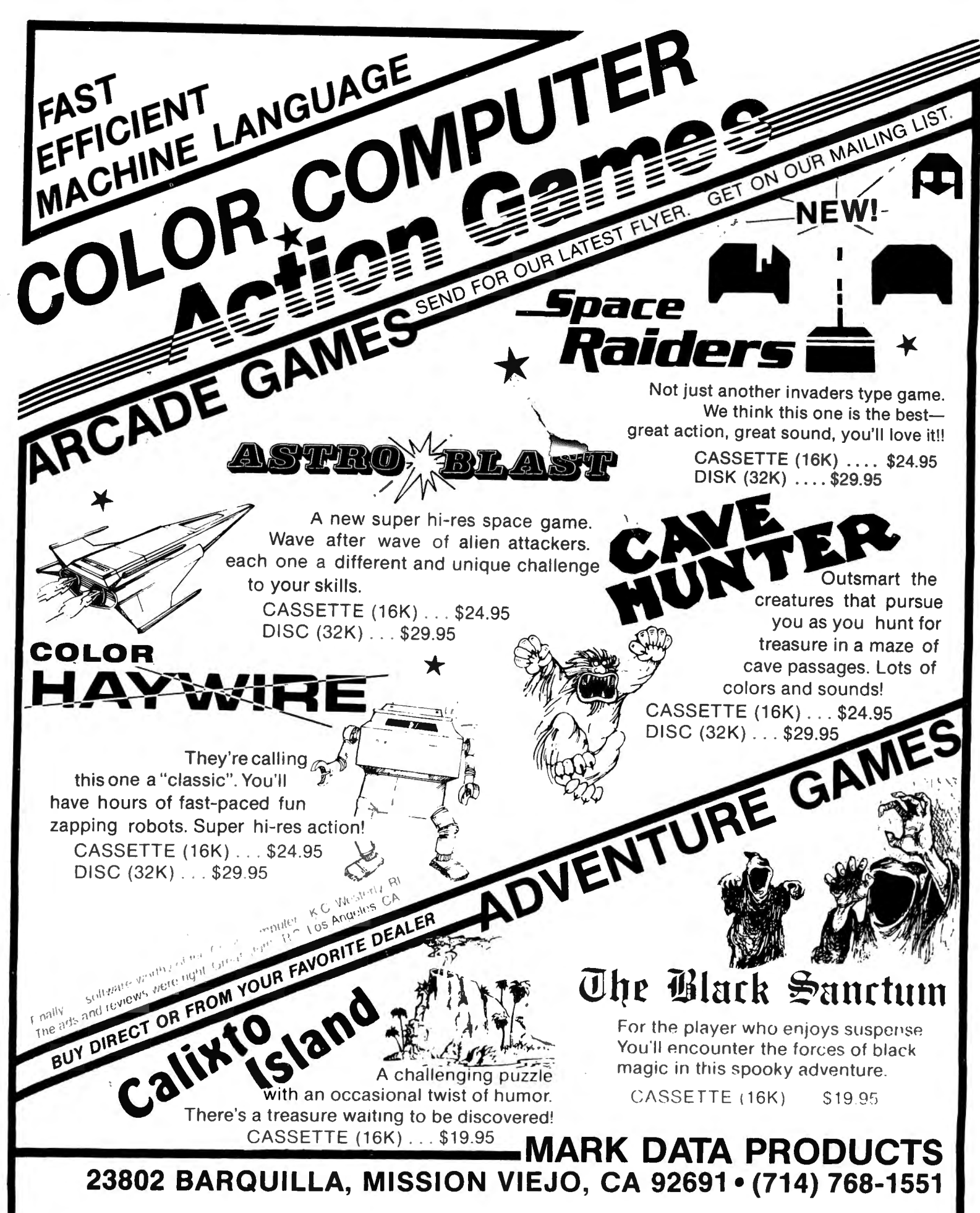

We pay shipping on all orders in the continental U.S. and Canada. Overseas add \$3.00. California residents please add 6% sales tax. We are always looking for quality machine language programs. Contact us for details, MASTER CHARGE OR VISA ACCEPTED

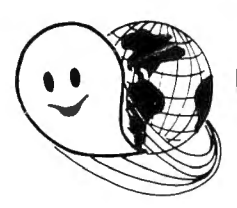

## **FLEX - OS-9 LEVEL ONE - UNIFLEX - OS-9 LEVEL TWO ONLY GIMIX Systems can be configured to run any of these.**

GIMIX systems utilize the most powerful 6809 operating systems: FLEX, UniFLEX, OS-9 LEVEL ONE and TWO -- the systems the PROs use. This means å wide selection of software to choose from as well the ability to develop sophisticated, multiuser/multi-tasking programs on your GIMIX System.

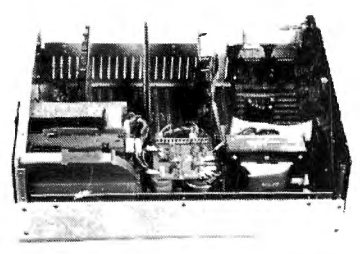

**The GIMIX CLASSY CHASSIS™** consists of a heavy-weight aluminum mainframe cabinet which provides more than ample protection for the electronics and 1 or 2 optional 5%" drives.

Backpanel connectors can be added for convenient connection of terminals, printers, drives and other peripherals.

A 3 position locking keyswitch enables users to disable the front panel reset button to prevent accidental or unauthorized tampering with the system.

The GIMIX system mother board provides fifteen 50 pin slots and eight 30 pin I/O slots -the most room for expansion of any SS50 system available. The on board baud rate

aenerator features 11 standard baud rates. 75 to 38.4K. 'Ór maximum versatility and compatibility with other systems. Extend ed address decoding allows the 1/0 block to be er' · ~d anywhere in the 1 megabyte address space. All components feature Gold plated connectors for a lifetime of solid co. ~ons. All boards are fully buffered for maximum system expansion.

Each GIMIX Mainframe System is equipped with an industrial quality power supply featuring a ferro-resonant constant voltage transformer to insure against problems caused by adverse power input conditions such as A.C. line voltage fluctuations etc. The supply provides 8 volts at 30 amps and plus or minus 16 volts at 5 amps, more than enough capacity to power a fully loaded system and two internal drives.

**The 2MHz GIMIX 6809 PLUS CPU board** includes a time of day clock with battery back-up and 6840 programmable timer to provide the programmer with convenient, accurate time reference. Later addition of 9511 or 9512 arithmetic processors is provided for on the board. The unique GIMIX design enables software selection of either OS-9 or

FLEX, both included in many complete GIMIX systems.<br>' GIMIX STATIC RAM boards require no complicated refresh timing cycles or clocks for data retention. GIMIX memory boards are guaranteed for 2 MHz operation with no wait state or clock stretching required.

Our low power NMOS RAM requires less than 3/4 amp at 8V for a fully populated 64K board. For critical situations, our nonvolatile 64K byte CMOS static RAM boards with built in battery back-up retain data even with system power removed. A fully charged battery will power this board for a minimum of 21 days. A write protect switch permits CMOS boards to be used for PROM/ROM emulation and software debugging.

**The GIMIX DMA controller** leaves the processor free to perform other tasks during disk transfers - an important feature for multi-user/multi-tasking systems where processor time allocation is critical. The DMA board will accomodate up to 4 drives 5%" or 8" in any combination running single or double density single or double headed. Programmed 1/0 Disk Controllers are also available.

**GI MIX systems** are designed with ultimate RELIABILITY in mind. You can choose from the below featured systems or select from our wide variety of components to build a custom package to suit your needs.

GIMIX 2MHz 6809 System including: CLASSY CHASSIS, 6809 PLUS CPU BOARD, 56KB STATIC RAM, 2 SERIAL PORTS W/CABLES, GMXBUG MONITOR, FLEX, and OS-9 LEVEL 1 .. .... .. .. ....... . . . ........... .. . . ............... \$3248.49 FOR TWO 5%" 40 TRACK DSDD DRIVES ADD ......................................................... . . . . \$ 900.00 GIMIX 128KB WINCHESTER SYSTEM including: CLASSY CHASSIS, 6809 PLUS CPU BOARD, 128KB STATIC RAM, 4 SERIAL PORTS W/CABLES, 5%" 80 TRACK DSDD FLOPPY DISK DRIVE, 19MB 5%" WINCHESTER HARD DISK, OS9 LEVEL 2, EDITOR AND ASSEMBLER ..... .. . . .......... . .. ... .. .. ...... .. . . .. . ...... . ...... .. ....... . ............ . . ..... \$8998.09

50HZ Versions Available, 8" Drives Available - Contact GIMIX for Prices and Information.

#### The Sun Never Sets On *A* GIMIX!

GIMIX users are found on every continent, including Antarctica. A representative group of GIMIX users includes: Government Research and Scientific Organizations in Australia, Canada, U.K. and in the U.S.; NASA, Oak Ridge, White Plains, Fermilab, Argonne, Scripps, Sloan Kettering, Los Alamos National Labs, AURA. Universities: Carleton, Waterloo, Royal Military College, in Canada; Trier in Germany; and in the U.S.; Stanford, SUNY, Harvard, UCSD, Mississippi, Georgia Tech. Industrial users in Hong Kong, Malaysia, South Africa, Germany, Sweden, and In the U.S.; GTE, Becton Dickinson American Hoechst Monsanto, Allied, Honeywell, Perkin Elmer, Johnson Controls, Associated Press, Aydin, Newkirk Electric, Revere Sugar, Hl-G/AMS Controls, Chevron. Computer mainframe and peripheral manufacturers, IBM, OKI, Computer Peripherals Inc., Qume, Floating Point Systems. Software houses; Microware, T.S.C., Luc1data, Norpak, Talbot, Stylo Systems, AAA, HHH, Frank Hogg Labs, Epstein Associates, Softwest, Dynasoft. Research Resources U.K.. Microworks. Meta Lab. Computerized Business Systems.

GIMIX Inc. reserves the right to change pricing and product speecifications at any time without further notice. **A 1337 WEST 37th PLACE** 

GIMIX<sup>®</sup> and GHOST<sup>®</sup> are registered trademarks of GIMIX Inc. CHICAGO, ILLINOIS 60609 FLEX and UniFLEX are trademarks of Technical Systems Consultants Inc. (312) 927-5510 The Company *tinat delivers* . OS-9 is a trademark of Microware Inc. (312) 927-5510 The Company *tinat delivers* . TWX 910-221-4055 · Qua

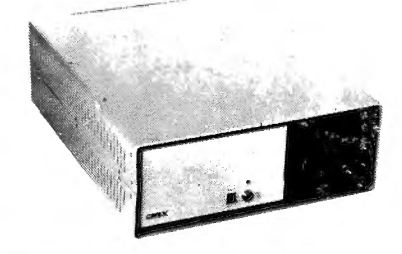

 $© 1982$  GIMIX Inc